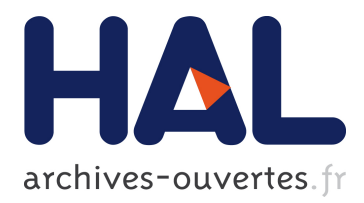

# **High Security Laboratory - Network Telescope**

Frédéric Beck, Olivier Festor, Radu State

## **To cite this version:**

Frédéric Beck, Olivier Festor, Radu State. High Security Laboratory - Network Telescope. [Technical Report] 2008. inria-00337568

## **HAL Id: inria-00337568 <https://hal.inria.fr/inria-00337568>**

Submitted on 7 Nov 2008

**HAL** is a multi-disciplinary open access archive for the deposit and dissemination of scientific research documents, whether they are published or not. The documents may come from teaching and research institutions in France or abroad, or from public or private research centers.

L'archive ouverte pluridisciplinaire **HAL**, est destinée au dépôt et à la diffusion de documents scientifiques de niveau recherche, publiés ou non, émanant des établissements d'enseignement et de recherche français ou étrangers, des laboratoires publics ou privés.

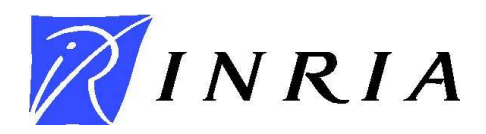

INSTITUT NATIONAL DE RECHERCHE EN INFORMATIQUE ET EN AUTOMATIQUE

# *High Security Laboratory - Network Telescope*

Frédéric Beck, Olivier Festor and Radu State

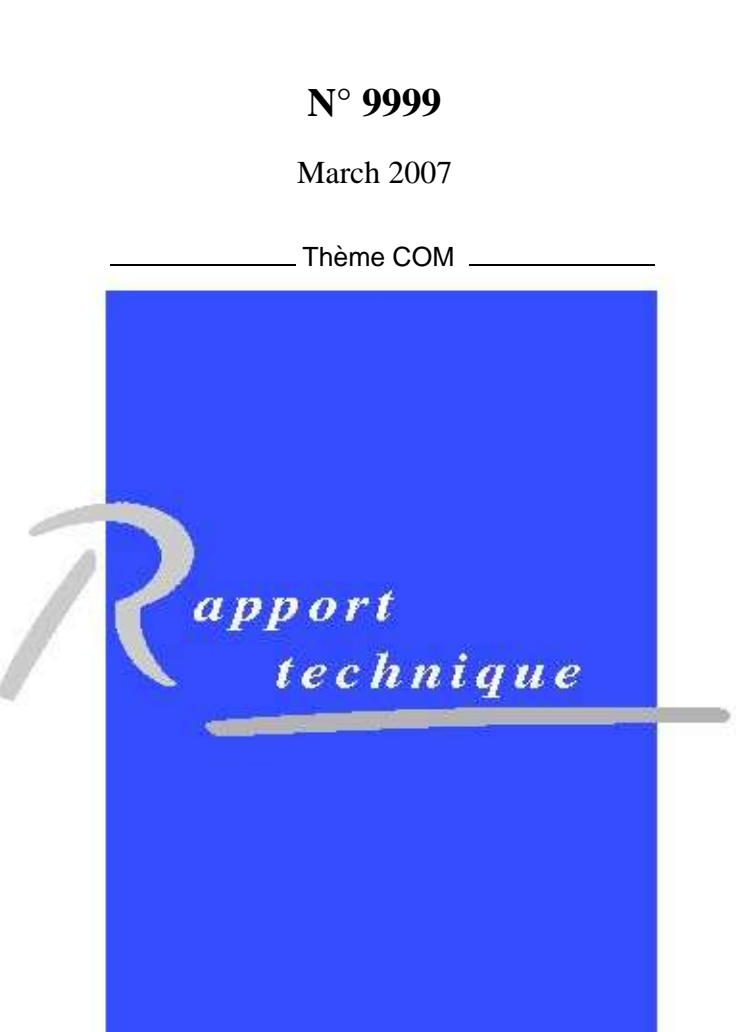

N 0249-0803

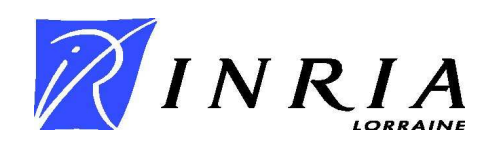

## High Security Laboratory - Network Telescope

Frédéric Beck, Olivier Festor and Radu State

Thème  $COM - S$ ystèmes communicants Projet MADYNES

Rapport technique n° 9999 — March 2007 — [219](#page-221-0) pages

Abstract:

Key-words: security, network, telescope, malware

## Laboratoire de Haute Sécurité en Informatique -Téléscope Réseau

 ${\bf R}$ ésumé :

Mots-clés : sécurité, réseau, téléscope, malware

## Contents

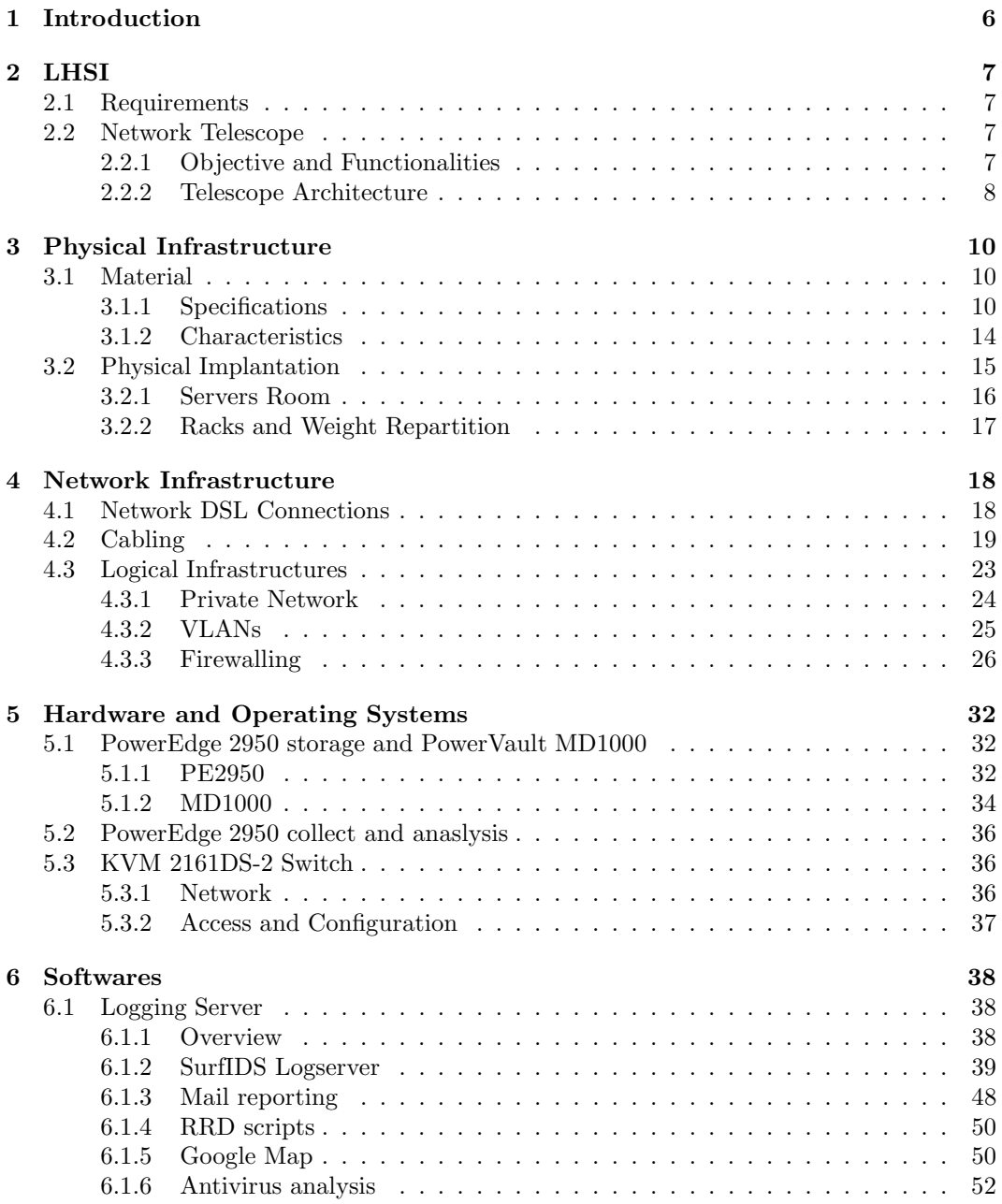

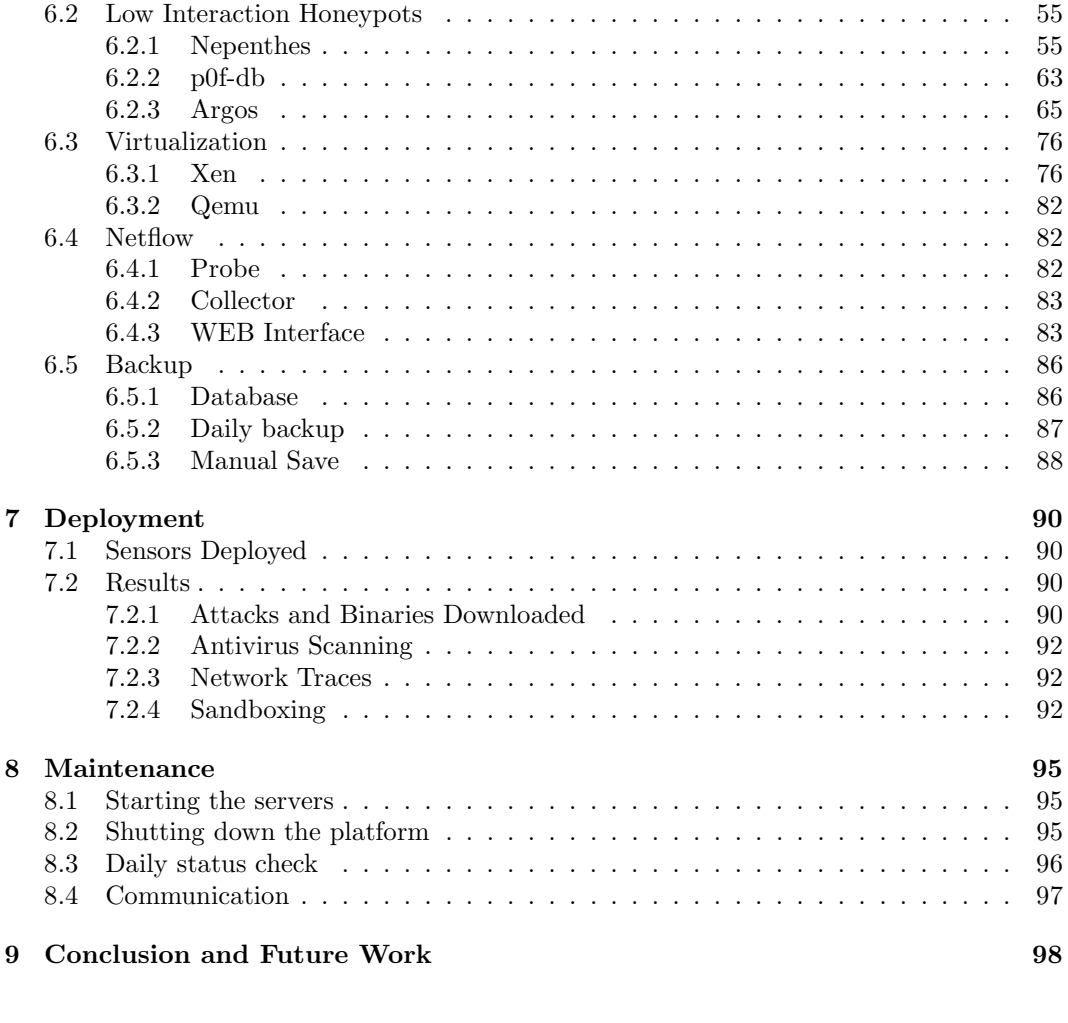

## List of Figures

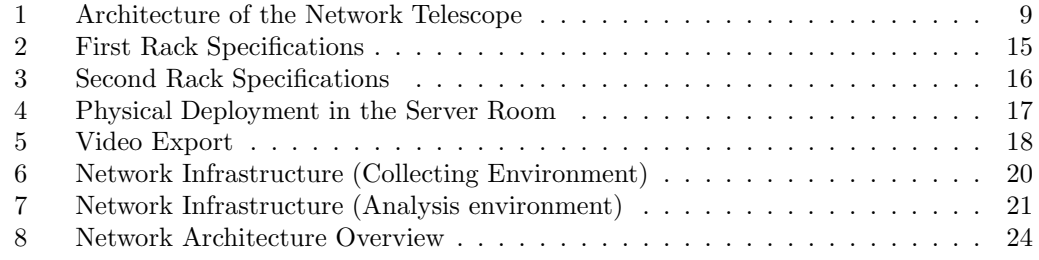

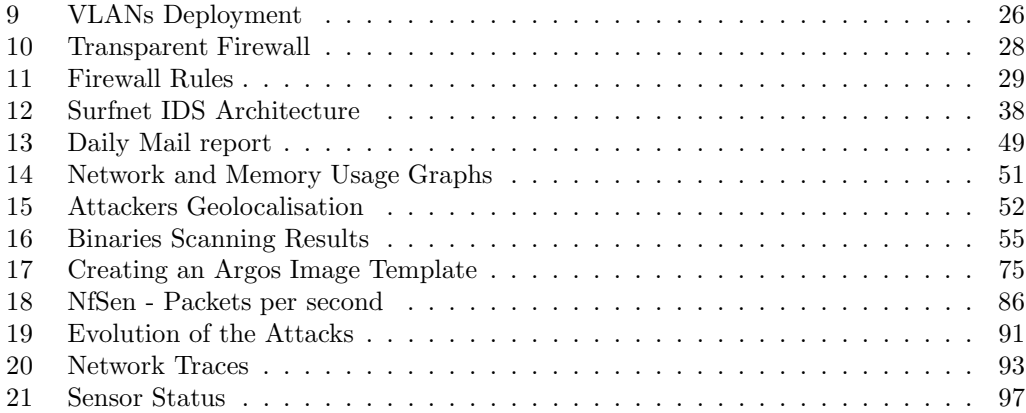

### <span id="page-8-0"></span>1 Introduction

The 2nd November of 1988, the worm Morris attacked successfully about 6 000 computers connected to the Internet. 15 years later, the 25th of January 2003 at 5:30 UTC, the Slammer worm paralyzed the Internet by exploiting an Operating System vulnerability discovered 6 months earlier. In no more than 10 minutes, this worm duplicated itself and infected 90% of the vulnerable computers. Nowadays, a well programed worm could possibly freeze the Internet in only a few seconds (flashworms). Reality meets fiction, as the scenario of the Terminator 3 movie, where the Skynet system takes control of the defense networks by injecting a virus, is technically realistic today, our dependency to computers being each day more important and the systems interconnection being beyond human control.

Viruses, malwares and worms spreading over the Internet, cause billions euros of damages to our economy. They are a real threat for our society. Actual infrastructures, like communications or energy transport, highly depend on computer networks. A bug, especially due toe a malicious act, can keep us from benefiting from them. A viral attack, such as Slammer, forbids the access to the resources spreaded all over the Internet. For example, the supervision network of the nuclear power plant of Besse-Davis in Ohio was paralyzed for almost 24 hours after Slammer's attack. Other kind of attacks can change the aspect of a website, modify some informations, steal private data, or even worse, use our own systems to commit crimes, incriminating ourselves behind our awareness. If such an attack is not detected, a person using the altered information may take a false decision. The dramatic consequences that can result from that are easily understandable.

These threats examples show the trend reversal we are facing. After the big pirates and hackers invasions of the 2000s, malicious codes are keeping low profile to succeed in their wrongdoings, acting as spies in our systems. Viruses are weapons, and depending on who is controlling them, they can be deadly weapons. Thereby, the french newspaper Le Monde revealed the 5th of October 2007 that several countries, including the USA, Germany, France and New-Zealand, had announced that they suffered cyber-attacks coming from China.

While attacks are widespread, network data related to them is rarely available to academies for investigation. In this context, the MADYNES team, which develops research activities on security management, decided to build an infrastructure capable of collecting the necessary data to enable analysis and modeling of malicious systems from a network point of view. This infrastructure is now part of the LORIA High Security Laboratory.

### <span id="page-9-0"></span>2 LHSI

<span id="page-9-1"></span>In this section we will present and motivate the High Security Laboratory (LHSI).

#### 2.1 Requirements

A High Security Laboratory (LHSI) should permit to perform certain experiments under a legal umbrella, with the possibility to publish results and data. The experiments considered are the deployment of attack and defense systems against malicious programs (viruses, malwares...), the usage of viral technologies to develop new technologies, vulnerabilities detection, security audit, and systems certification.

Indeed, any design or deployment error can lead to an uncontrolled propagation, theoretically over the whole Internet, with important legal and operational consequences. We are aware that flashworms like viral propagation methods could paralyze the Internet in less than 10 seconds. therefore, the safety and security issues of the emissioned laboratory are critical.

The High Security Lab is composed of two distinct projects, closely related:

- A network telescope, which role is to collect malwares together with network traces in order to analyze them;
- Pro-active defense against known malwares.

In this report, we focus on the first sub-project, namely the network telescope.

#### <span id="page-9-2"></span>2.2 Network Telescope

#### <span id="page-9-3"></span>2.2.1 Objective and Functionalities

The objective of the telescope is the design, deployment and operation of a network telescope. The primary function of a network telescope is the capture, analysis and distribution of malware data, including both binaries and network related traces. In our project, the telescope is an epidemiological sensor for the detection of new viruses or malwares, and estimate the degree of infection of known threats. Therefore, the telescope will ensure the following three functionalities:

1. Large scale malicious code capture. To do so, we will use a platform that emulates vulnerabilities and captures the malwares who try to exploit these vulnerabilities. this emulation is perfectly controlled, as the malicious code is not able to gain control of the system. Such an environment can be based on a low-interaction Honeypot (such as Nepenthes). The captured code is analyzed to identify if it is a known malware or not. The capture of an unknown malicious code is essential for pro-active defenses;

- 2. Collect network traces. The second set of informations we are interested in is the network traffic of these malwares. This gives us information about the source of the attack, its behavior, the distribution and geographical repartition of infections. These data are complementary with the malicious code, as it gives information on their network behavior, and more precisely the mechanisms the malwares use to spread;
- 3. "In vitro" and "in vito" analysis of the malicious code. Malwares are still mysterious about how they deploy and spread themselves, their behavior and their interactions and communications with other malwares. We need to analyze both "in vitro" and "in vito" the collected malwares, and evaluate the vaccination and defense solutions against them. This actions is closely related with the pro-active defense sub-project outside the scope of MADYNES.

#### <span id="page-10-0"></span>2.2.2 Telescope Architecture

As shown in figure [1,](#page-11-0) the network telescope is composed of 5 different components:

- An environment collecting malwares and network traces;
- An environment storing these malwares and traces;
- An environment to deal with the collected data. Each malware will be analyzed by known anti-virus and kept in a dedicated database. The traces will be anonymized and linked to the malwares they belong to via timestamps;
- An "in-vitro" analysis environment, which will make possible to deploy the malwares in a large scale platform and study its behavior. This environment will be physically separated and isolated, in order to permit a safe emulation of the malware;
- A dissemination infrastructure for the scientific community in order for them to access a subset of the collected data (traces, and under certain conditions the code itself).

This architecture has to be deployed by using Open Source softwares, and has to rely on virtualization in order to host several sensors and collectors on each server.

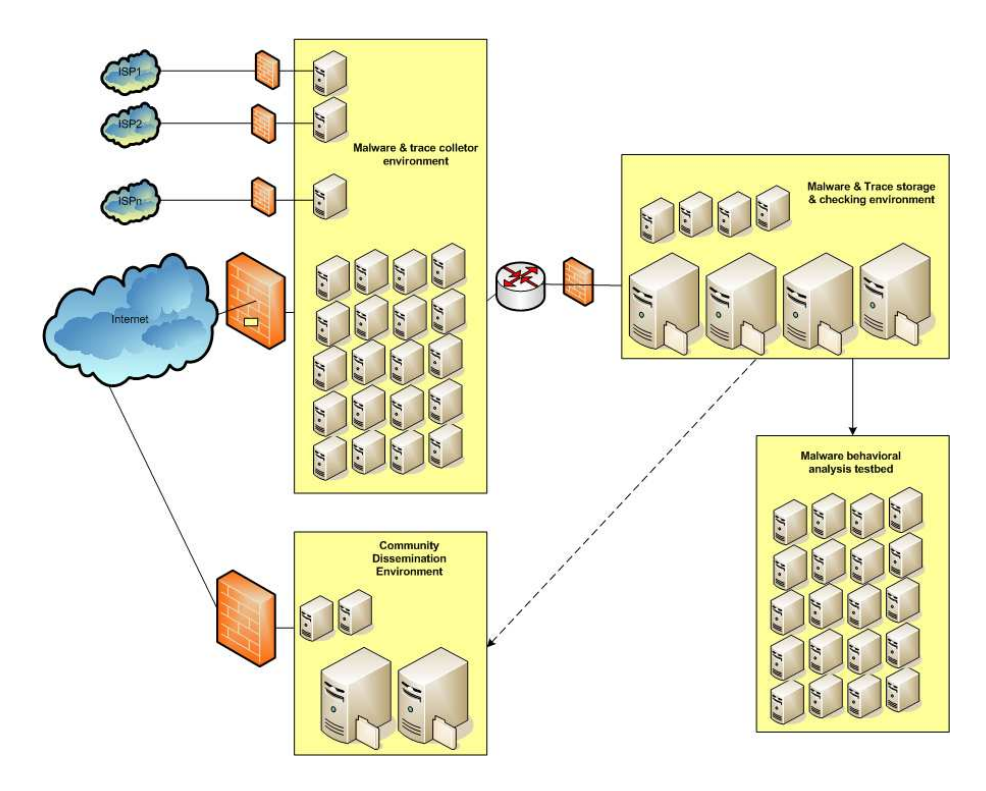

<span id="page-11-0"></span>Figure 1: Architecture of the Network Telescope

### <span id="page-12-0"></span>3 Physical Infrastructure

In this chapter, we present more precisely the physical infrastructure deployed. We present the equipment and its physical implementation.

#### <span id="page-12-1"></span>3.1 Material

In this section, we specify the equipment we chose and motivate our choices.

#### <span id="page-12-2"></span>3.1.1 Specifications

#### Servers

For this kind of experiments, the CPU and its frequency was not the main factor for us. We were more concerned about heat production and electrical consumption. Actually, to run honeypots, we do not need much CPU or RAM. We estimated that 512 MB of RAM and two Virtual Machines (VM) per CPU core is a reasonable architecture. Thus, we opted for quad-core CPUs and 8 GB of RAM. In order to limit the heating and power consumption of our servers, we chose to select components with the label Energy Smart.

Our first choice was to pick Dell PowerEdge 1950 (PE1950) servers, because they only use one unit in racks. However, as we wanted at least 500 GB of hard disk, and as the PE 1950 can only accept up to two  $2.5disk$  (up to  $2x146$  GB), we had to take Dell PowerEdge 2950 (PE2950) server, which uses two rack units, but can embed up to 8 disks. We filled it with six 146GB SAS 10K rpm hard drives. Moreover, these servers come with a *Perc 5/i SAS* RAID card and two network interfaces. For our experimentations, and in order to balance the network load between the different VMs, we wanted more than 2 network interfaces. Thus, we added a network card with two Gigabit network interfaces. To ensure reliability, we took a redundant power supply. Finally, we chose 5 years of on site warranty  $(Day+1)$ , and put a floppy and DVD drive in each server, to ease the installation and diagnostic in case of problems.

In our market with Dell, these servers were identified in the 4th Category as the second configuration. The following table details the servers specification. The prices are those paid.

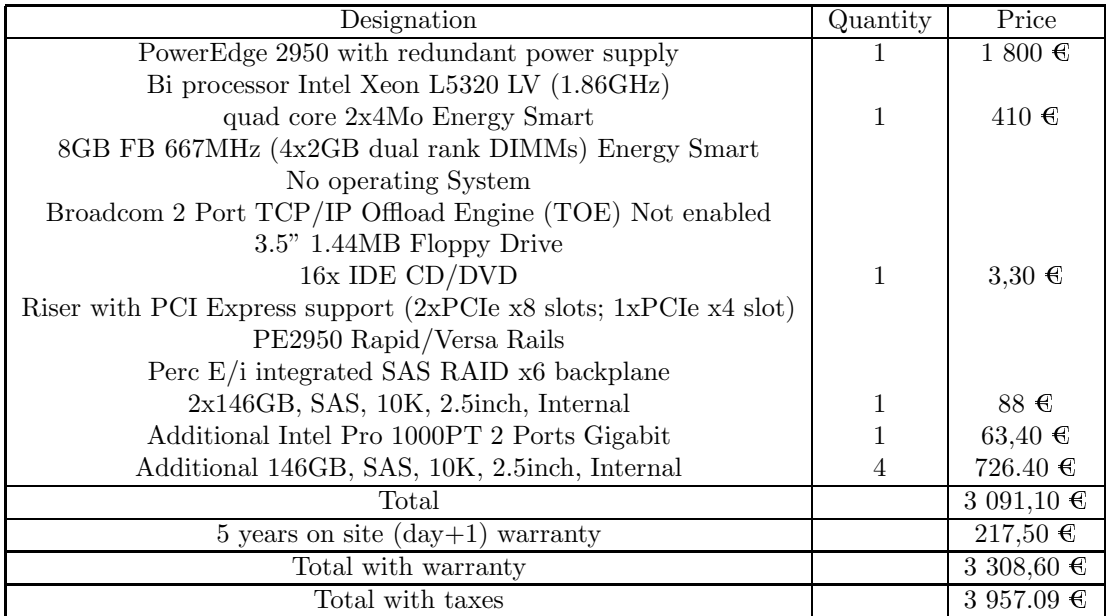

We ordered 13 such servers, which are dispatched as follows:

- 7 servers for the collect environment;
- 1 server for the storage environment;
- $\bullet\,$  5 servers for the analysis and test environment.

In order to store all the collected malwares and traces, we need a storage unit. We estimated that in a first phase of the project, a storage capacity of 3 to 4 To would be sufficient. We will adapt this capacity in the second phase of the project, and add a second storage unit for redundancy and data durability.

To meet these requirements, we chose a Dell PowerVault MD1000 unit, with the following specifications.

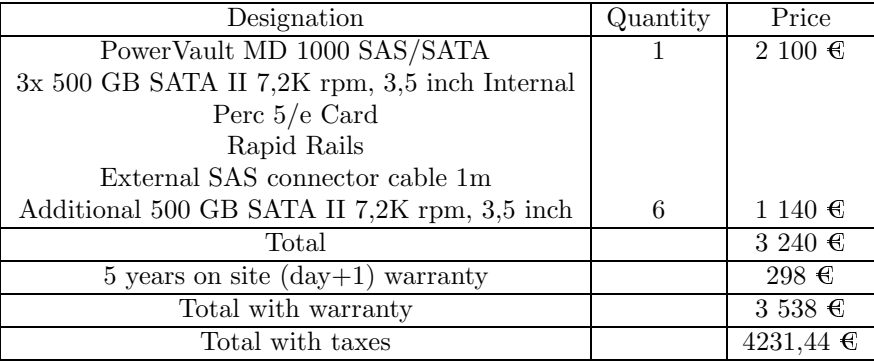

Initially, we only bought one unit. It uses 3 rack units. The Perc 5/e card that comes with the MD1000 is meant to be put in the PE2950 server which will operate it. One of the 6 500 GB hard drives is kept back as spare disk in case of failure of one of the 7 others. We plan to configure the MD1000 to use RAID 5, which gives us 3 To of storage capacity.

#### Network Components

In order to create the different networks and environments, we need several network components. The routers we need to connect to the network will be provided by the ISPs. We need:

- one simple 24 ports switch at the output from the border router;
- one 24 ports switch with VLAN routing capabilities between the different collecting environment and the storage environment;
- one firewall to protect the storage environment;
- one simple 24 ports switch to connect the storage environment and the analysis environment.

We chose Cisco equipment. The following table describes the equipment we bought with our provider:

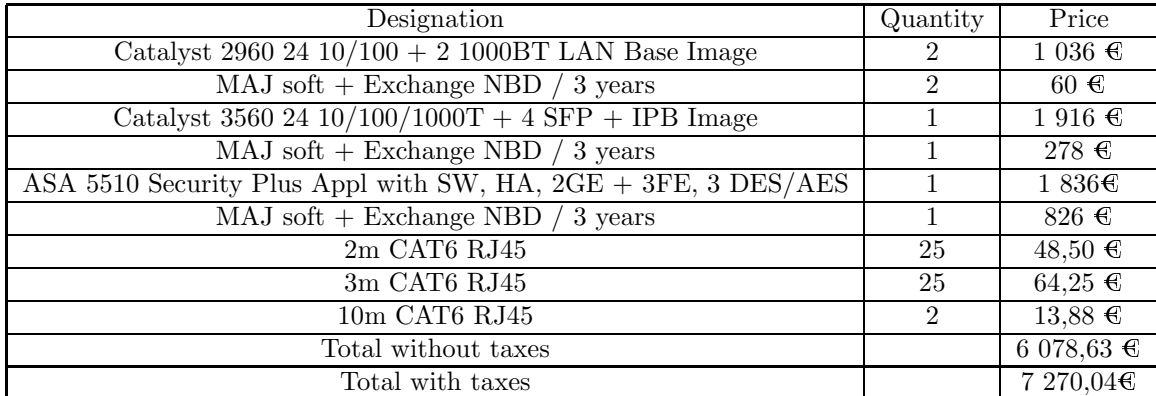

This command includes the network RJ45 cables that we needed to connect all the servers and network components. The Catalyst 3560 switch contains 4 optical connectors, which can be used to connect an optical fiber in case of relocation of the platform.

#### Racks and Related Components

In order to set up the platform, some racks and associated parts were necessary.

To begin with, as we will not operate the platform directly in the server room, we need to export the display. Originally, for security issues, to avoid any virus spreading from the telescope, we thought of using an analog export. But with such a solution, we are limited to 8 meters (theoretically 15 meters, but Dell is not selling any cable longer than 8 meters, as the quality with longer cables is not warranted). Therefore, we decided to go for a digital export via Ethernet on a dedicated RJ45 cable. This solution makes possible to export as far as RJ45 cables permit it, without the problem of signal degradation being as marked as with analog export. It also makes possible to have two sessions at the same time to operate the platform, which can be useful if several persons want to work on it at the same time. Concerning security issues, the data exported is only video information. The video signal coming out from the analog ouput from the servers is transcoded by the KVM switch and exported via Ethernet. There is no possible way any virus might spread over this RJ45 link, as the video switch act as a physical barrier. To operate the platform via this digital export, the client is mandatory a Windows machine with the proprietary client provided with the video switch.

If the platform is moved too far for an RJ45 cable to transport the video data, we will be able to use the fiber ports on the Cisco Catalyst 3560 switch to perform the export on a longer distance.

To meet these requirements and respect the public markets defined at INRIA, we chose the KVM Digital switch 2161DS-2. It makes possible to export the display of 16 servers over IP. Even if we do not have at the moment 16 servers in our platform, we ordered 16 cables to connect the servers to the switch, to avoid any trouble for further extensions.

The servers are meant to be integrated in racks. We had the choice between 42 and 24 units racks. Considering the number of devices we have to install, we chose to take two  $24$  units racks instead of one 42 units. This choice was also motivated by the fact that taking two racks permits to dish the weight out on the floor and not have all the weight concentrated in  $1 \, m^2$ . Having two racks also gives us the opportunity to physically separate the collecting and storing/analysis environments, with minimum amount of cables going from one rack to the other one. Finally, as it is considered to move the platform for the second phase of the project, having two racks makes this move easier, as a 24 units rack is shorter (1,20 meters) and lighter than a 42 units rack (2 meters tall).

In order to connect all the devices to AC power supplies, we put Power Distribution Units (PDU) in the racks. As we have Energy Smart servers with redundant power supplies, we need low tension PDUs. the ones available in the market have 13 ports. Thus we took 2 for each rack for a total of four Low Tension PDU 13 ports 16A 230V. The PDUs come with a tri-phased connector to power supplies. As this kind of plug was not available in our building, we had to modify them so that they fit in our electrical infrastructure.

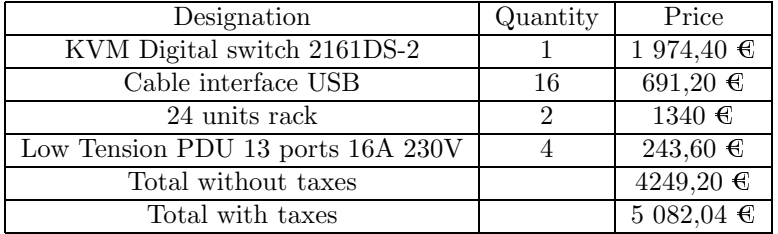

The following table shows the summary of this material:

#### Total

All these components have a total price of 68 025,70  $\epsilon$  including taxes.

#### <span id="page-16-0"></span>3.1.2 Characteristics

In this section, we will present the physical characteristics of each components as specified in their own documentation.

The size occupied by the equipment is delimited by the size of the 24 units racks. Such a rack has a width of 61cm, a depth of 100cm and a height of 120cm. That gives two times a floor surface of  $0.6m^2$ . The weigh of such an empty rack is theoretically  $108.9$  Kg, even if it seems lighter in reality.

In the first rack, we have:

- 7 PE2950 servers
- 1 KVM switch
- 1 Cisco Catalyst 2960 switch
- $\bullet\,$  1 Cisco Catalyst 3560 switch
- 2 PDUs

Figure [2](#page-17-1) shows the characteristics of this rack.

| 1 M                                 |              |                          |                         |        | <b>Datacenter Capacity Planner Report</b> |
|-------------------------------------|--------------|--------------------------|-------------------------|--------|-------------------------------------------|
| Rack                                |              |                          |                         |        |                                           |
| Name                                | Location     |                          | Height (U) Weight (lbs) |        | Thermal (watts) Amps @ 208V               |
| Component Order                     |              | о                        | 0.0                     | 0.0    | 0.0                                       |
| PowerEdge 2950 III - 2.5 in. drives | U1 - U2      | 2                        | 63.9                    | 339.9  | 1.63                                      |
| PowerEdge 2950 III - 2.5 in. drives | <b>U3-U4</b> | 2                        | 63.9                    | 339.9  | 1.63                                      |
| PowerEdge 2950 III - 2.5 in. drives | <b>US-U6</b> | $\overline{\phantom{a}}$ | 63.9                    | 339.9  | 1.63                                      |
| PowerEdge 2950 III - 2.5 in. drives | U7 - U8      | 2                        | 63.9                    | 339.9  | 1.63                                      |
| PowerEdge 2950 III - 2.5 in. drives | U9 - U10     | 2                        | 63.9                    | 339.9  | 1.63                                      |
| PowerEdge 2950 III - 2.5 in. drives | U11 - U12    | 2                        | 63.9                    | 339.9  | 1.63                                      |
| PowerEdge 2950 III - 2.5 in. drives | $U13 - U14$  | ,                        | 63.9                    | 339.9  | 1.63                                      |
| PowerEdge 2161DS-2 digital KVM      | 15           | 1                        | 8.0                     | 27.0   | 0.13                                      |
| 16 amp. 230V PDU                    |              | o                        | 3.4                     | 0.0    | 0.0                                       |
| Cisco 3560G-24TS                    | 16           | ı                        | 12.0                    | 100.0  | 0.48                                      |
| Cisco 2960-24TT-L                   | 17           | 1                        | 8.0                     | 30.0   | 0.14                                      |
| 16 amp, 230V PDU                    |              | o                        | 3,4                     | 0.0    | 0.0                                       |
|                                     | Totals: 17   |                          | 722.3                   | 2536.4 | 12.19                                     |

<span id="page-17-1"></span>Figure 2: First Rack Specifications

In the second rack, we have:

- $\bullet$  6 PE 2950 servers
- 1 MD1000 storage unit
- 1 Cisco Catalyst 2960 switch
- $\bullet\,$  2 PDUs

Figure [3](#page-18-1) shows the characteristics of this rack.

This gives us one rack with 327,63 Kg and the second one with 336,52 Kg, for a total of 664,15 Kg. The thermal production of this material is 5 Kw/h for 24A for 208V electrical consumption.

#### <span id="page-17-0"></span>3.2 Physical Implantation

In this section, we will present the physical implementation and the room in which the system is set.

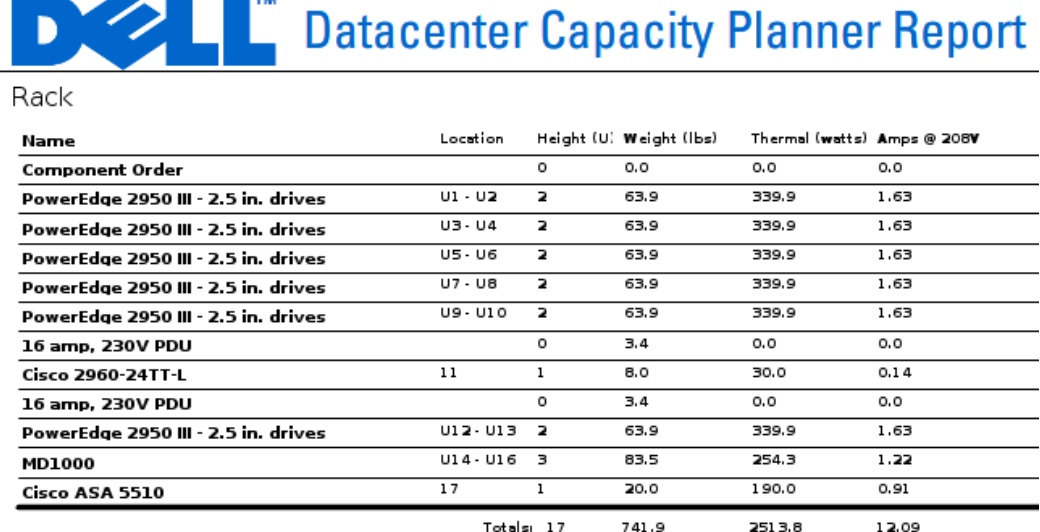

ò

×.

<span id="page-18-1"></span>Figure 3: Second Rack Specifications

#### <span id="page-18-0"></span>3.2.1 Servers Room

The servers room that was elected for the LHSI is Loria B111, which presents the advantage to be next to the MADYNES offices, already being assigned to our team. This room includes a telephonic distributor and all electrical connections required.

Like other rooms and offices, the B111 has an air conditioned system with a power of 2 Kw/h, which was not sufficient for the heat produced by our platform. An additional system of 5 Kw/h has been added to the room to meet our requirements.

To ensure the security of the room, all network plugs have been isolated from the Loria network, so that only LHSI networks are available in this room and only in this room. No connection is allowed between the Loria network and the IPs of the LHSI. The only way to access the servers and the platform, is to use the video export via the KVM switch, or to go physically in the room and branch a screen to a server. To ensure physical security, only dully authorized persons can access the room for operating the platform (Frederic Beck and Olivier Festor of the MADYNES team) or maintenance (1 card for the General Services for electricity and air conditioned maintenance, fire security). A biometric lock will be installed for the room, and cards will distributed only to the persons listed below. The biometric lock forbids people who have found or have been lent a card from accessing.

#### <span id="page-19-0"></span>3.2.2 Racks and Weight Repartition

The floor is composed of a slab made of concrete and elevated floor. The elevated floor supports a charge of 800 Kg per  $m^2$ , but the stab has a limit between 300 and 400 Kg per  $m^2$ , to avoid troubles, the racks have been put on wood boards to evenly divide the weight on a larger area and on more posts (the ones elevating the floor).

For the same reason, the racks have been placed as shown in figure [4.](#page-19-1) Each one being side-by-side with a wall, to put the weight where the stab is the stronger.

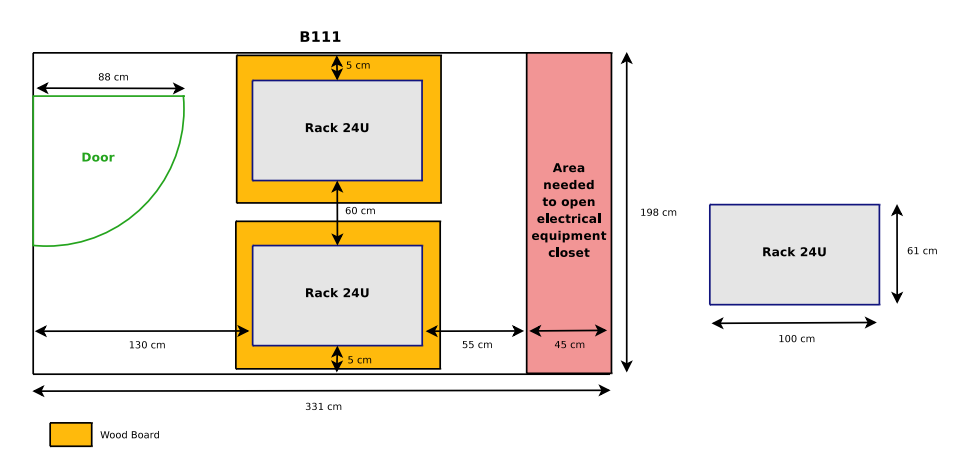

<span id="page-19-1"></span>Figure 4: Physical Deployment in the Server Room

To export the display, we used two RJ45 cables of 10 meters each. The idea is to enable the access to the platform in two offices located next to the B111, namely the B113 and B115 offices. As shown in figure [5,](#page-20-2) the first cable is plugged in a network in the room B113, and the second one make a bridge between this same switch and the office B115.

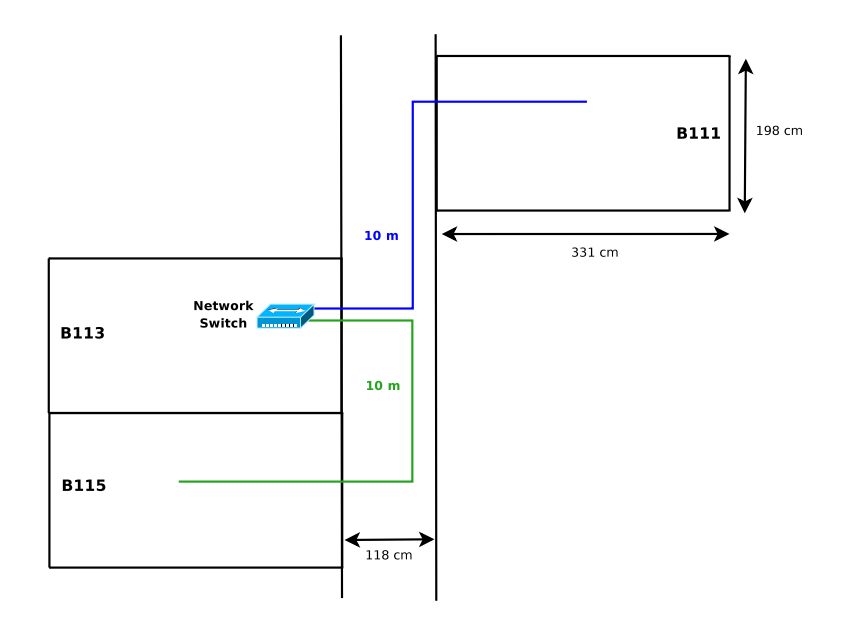

<span id="page-20-2"></span>Figure 5: Video Export

## <span id="page-20-0"></span>4 Network Infrastructure

In this section, we will present the network infrastructure we deployed.

#### <span id="page-20-1"></span>4.1 Network DSL Connections

The objective of the network telescope is to collect malwares and related information. We expect these data to be as realistic as possible. Using the university or INRIA network, both using Renater as ISP, would not provide the same results as users lambda would encounter at home, because the addresses are well known, and the traffic is highly filtered. The idea for the telescope was thus to get the same contract than home or professional users would.

We defined two scenarios:

- $\bullet$  A compagny with a  $/24$  network
- Several home users with generic DSL connections with 1 fixed public IP

To deploy these scenarios, we chose the following ISP and offers:

• [1](#page-20-3) Home ADSL connection by Free <sup>1</sup>: Internet up to 25 Mb, 29,99  $\in$  per month.

<span id="page-20-3"></span><sup>1</sup><http://adsl.free.fr>

- 1 Home ADSL connection by Neuf Telecom [2](#page-21-1) : Internet Business ADSL Illimited up to 20 Mb, 14,90  $\in$  per month + 3  $\in$  per month for the modem.
- 1 Pro ADSL connection by Orange<sup>[3](#page-21-2)</sup> equivalent to Home ADSL offers: Internet Pro 1 Mb, 1 address,  $30.82 \in \text{per month} + 49.33 \in \text{for buying the modem.}$
- 1 Pro SDSL connection by Orange with /24 network: Business Internet Solution 1 Mb, 256 addresses, 338  $\epsilon$  per month  $+$  457  $\epsilon$  for the installation.

We will not give the public addresses that were assigned to the telescope, to avoid being put in blacklists by attackers. We are not interested in having high speed connections, we only need many public IP to run as many honeypots as possible.

At the moment, all connections are operational, except the Home ADSL from Neuf Telecom. The dedicated phone line has already been installed, and the inscription procedure is on its way.

#### <span id="page-21-0"></span>4.2 Cabling

Figure [6](#page-22-0) shows the network infrastructure deployed for the servers of the collecting environment.

On each server, 3 bridges are set:

- bridge eth0 also named xenbr0, it is the bridge that Xen will use to provide public IPs to the VM running the Nepenthes honeypot
- bridge eth1 also named xenbr1, it is the bridge that Xen will use to provide access to the private network for attacks logging and malware storage; it will be used by the VM running Nepenthes, the Nepenthes instance launch from Dom0 and the logging system for Argos honeypot instances
- bridge eth2 also named br0, it is the bridge that Qemu will use to provide public IPs to the VM running the Argos honeypot

Each server will need at least 2 public IPs (one for xenbr0 and one for br0) plus 1 per VM running Nepenthes or Argos. These two bridges are connected to the Cisco Catalyst 2960 switch, which itself is connected to the router giving access to the Internet via the ISP network.

The bridge xenbr1 is used to access the storage network. The Argos logging system and the Nepenthes instance run from Xen Dom0 will access directly this bridge and do not need a dedicated IP, whereas each running instance of Nepenthes will have its own private IP address.

The network interface eth3 will not be bridged. It will be connected directly on ADSL modems to give access to the Home ADSL connections. As we have only 3 such contracts,

<span id="page-21-2"></span><span id="page-21-1"></span> $^{2}$ [http://offres.neuf.fr/adsl\\_pro/adsl-pro-accueil/adsl-pro-offres-adsl-services-disponibles.html](http://offres.neuf.fr/adsl_pro/adsl-pro-accueil/adsl-pro-offres-adsl-services-disponibles.html)  $3$ <http://www.orange.fr/>

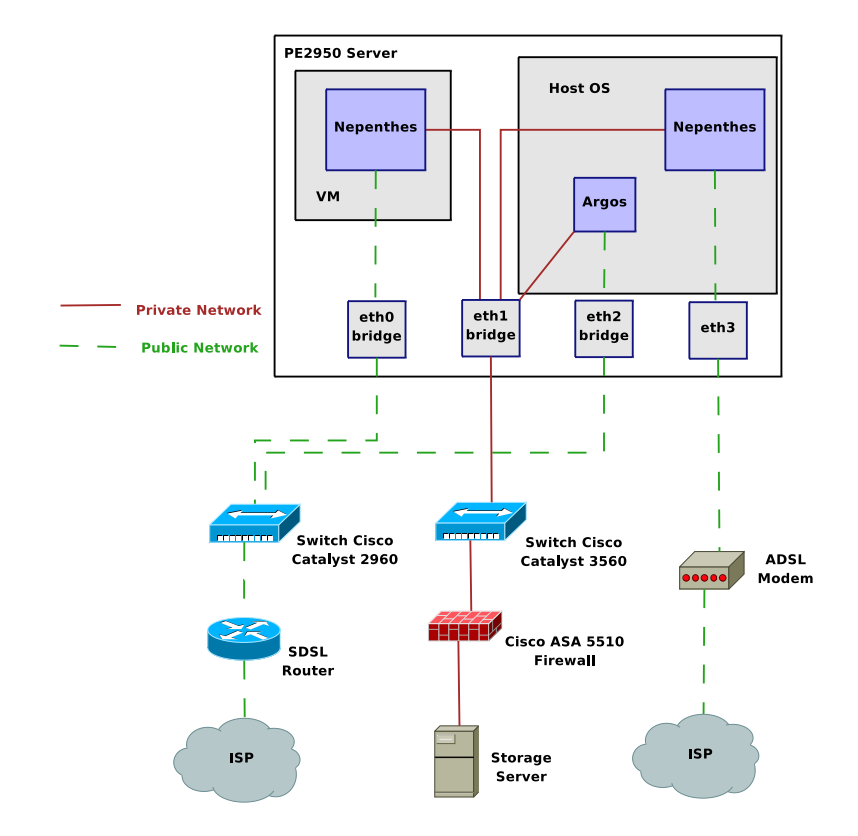

<span id="page-22-0"></span>Figure 6: Network Infrastructure (Collecting Environment)

this interface will be used on only 3 servers. The honeypot for these connections will be instanciated directly from Xen Dom0, which is why the interface does not need to be bridged, the ISP only giving one public IP per connection.

Figure [7](#page-23-0) shows the network infrastructure deployed for the servers of the analysis environment.

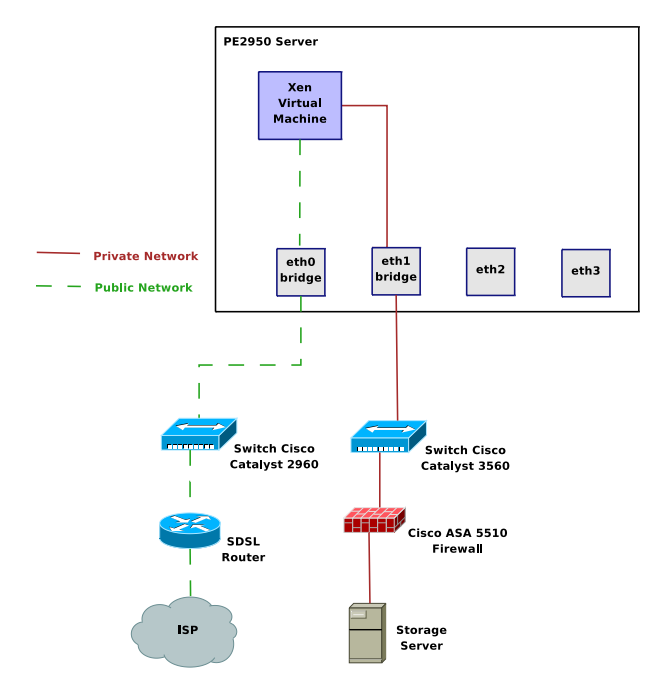

<span id="page-23-0"></span>Figure 7: Network Infrastructure (Analysis environment)

In this environment, interfaces eth2 and eth3 are not used, unless they are explicitely required for dedicated analysis. In the same way that for the collecting environment, the xenbr0 bridge is used to connect the VM to the Internet, whereas xenbr1 is used to connect to the storing environment.

In this case, each server needs at least one public IP, and one per running VM.

13 PE2950 servers are connected. The cabling is expressed by using the convention <equipment name>-<physical interface>, the physical interface being expressed by following the constructors convent:

Cisco Catalyst 3560 - arcanine a network switch to connect the servers operating the collect environment to the logging server

 $\bullet\,$ arcanine-24 - zubat-2

- Cisco Catalyst 2960 meowth a network switch to connect all servers from the platform to the Internet
	- meowth-1 SDSL router
- Cisco Catalyst 2960 zubat a network switch to connect the analysis environment servers to the logging server and the Internet
	- Cisco ASA-SPD0 zubat-1
	- zubat-13 meowth-11
- Cisco ASA 5510 arbok the firewall protecting the storage enrivonment from infection from the collecting or analysis environments
	- Cisco ASA-SPD0 arcanine-24
- dialga the main logging and storage server, connected to the PowerVault MD1000 storage unit
	- $\bullet$  Gb1 meowth-10
	- Gb2 Cisco ASA SPD1

pikachu used in the analysis environment

- $\bullet$  Gb1 zubat-2
- $\bullet$  Gb2 zubat-14

jigglypuff used in the analysis environment

- $\bullet$  Gb1 zubat-3
- $\bullet$  Gb2 zubat-15

mankey used in the analysis environment

- $\bullet$  Gb1 zubat-4
- $\bullet$  Gb2 zubat-16

geodude used in the analysis environment

- $\bullet$  Gb1 zubat-5
- $\bullet$  Gb2 zubat-17

nidoran used in the analysis environment

- $\bullet$  Gb1 zubat-6
- $\bullet$  Gb2 zubat-18

psyduck used in the collecting environment

- $\bullet$  Gb1 meowth-2
- $\bullet$  Gb2 arcanine-2

bulbasaur used in the collecting environment

- $\bullet~$  Gb1 meowth-3
- $\bullet$  Gb2 arcanine-3

squirtle used in the collecting environment

- $\bullet$  Gb1 meowth-4
- $\bullet$  Gb2 arcanine-4

charmander used in the collecting environment

- $\bullet$  Gb1 meowth-5
- $\bullet$  Gb2 arcanine-5

onix used in the collecting environment

- $\bullet$  Gb1 meowth-6
- $\bullet$  Gb2 arcanine-6

togepi used in the collecting environment

- $\bullet$  Gb1 meowth-7
- $\bullet$  Gb2 arcanine-7

mew used in the collecting environment

- $\bullet\,$  Gb1 meowth-8
- $\bullet$  Gb2 arcanine-8

#### <span id="page-25-0"></span>4.3 Logical Infrastructures

All hosts in the different environments have access to both the Internet, and a private network used for attacks logging:

- The collecting environment has access to the Internet in order to collect the malwares, and to the private network for logging issues;
- The storage environment has access to the Internet for reporting and software updates and to the private network to be accessible to the other environments;
- The analysis environment has access to the storage environment to retrieve the data to be analysed and to the Internet for the experiments.

Figure [8](#page-26-1) gives an overview of the architecture deployed.

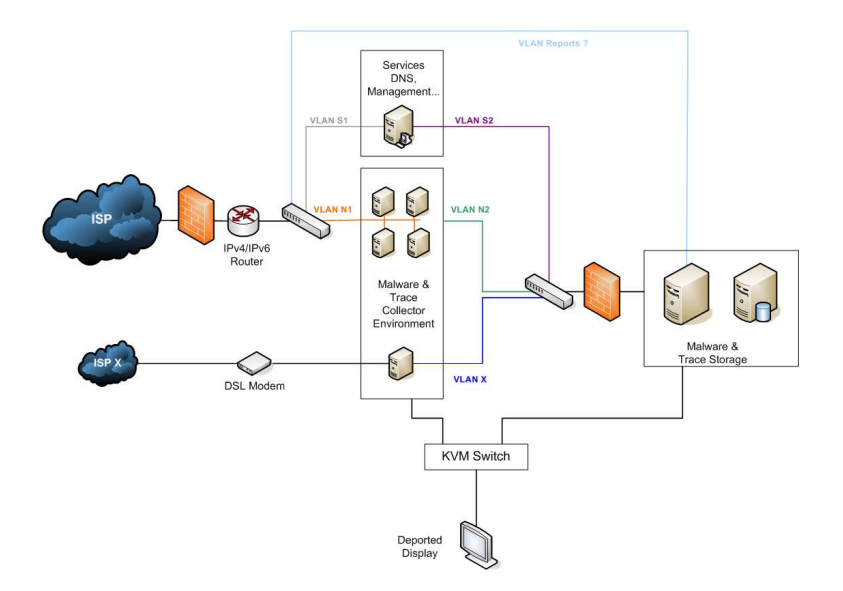

<span id="page-26-1"></span>Figure 8: Network Architecture Overview

#### <span id="page-26-0"></span>4.3.1 Private Network

To address this network, we decided to use a private addressing based on the network 10.1.0.0/16. Each server is assigned a /24 network 10.1.X.  $Y/24$  where X is the server Id and Y the VM/sensor ID,  $Y = 1$  identifying the Dom0. We separated this network in two parts, to ease the definition of the access lists (ACL) protecting the storage environment:

10.1.0.0/17 Used for the analysis and the storage environment

10.1.128.0/17 Used for the collecting environment

The storage environment will be physically separated from the other ones via a dedicated port on a switch or firewall, and logically (one IP address or subnet reserved). The servers in the collecting environment have more rights to access the storage environment than the ones in the analysis one, as they have to log the attacks in the logging server and remotely copy the captured binaries, whereas the analysis environment may be executed by a virus which could infect the logging server if it is not well isolated.

This gives us the following addressing scheme:

dialga  $10.1.1.0/24$ , the logging server will thus be identified by the address 10.1.1.1

pikachu 10.1.2.0/24

jigglypuff 10.1.3.0/24

mankey 10.1.4.0/24

geodude 10.1.5.0/24

nidoran 10.1.6.0/24

psyduck 10.1.128.0/24

bulbasaur 10.1.129.0/24

squirtle 10.1.130.0/24

charmander 10.1.131.0/24

onix 10.1.132.0/24

togepi 10.1.133.0/24

mew 10.1.134.0/24

We have kept the 7 to 127 identifiers reserved in case of an extension of the analysis environment

The subnet  $10.1.255.0/24$  is dedicated to the network components. We will create a virtual interface in each of them with an IP in this subnet. This interface will be used for remote connections to the device. The addressing plane for this subnet is:

Cisco 2960 collecting environment meowth with IP 10.1.255.2

Cisco 3560 collecting environment arcanine with IP 10.1.255.3

Cisco ASA 5510 arbok with IP 10.1.255.4

Cisco 2960 analysis environment zubat with IP 10.1.255.5

#### <span id="page-27-0"></span>4.3.2 VLANs

In order to separate as much as possible the different environments, we user VLANs. Figure [9](#page-28-1) shows the deployment of these VLANs in our infrastructure.

We used 4 different VLANs:

- VLAN 180 used to give Internet access to the storage server in order to get sandboxing results and send reports
- VLAN 183 used to separate the private and public networks

VLAN 184 used to give Internet access to the analysis environment

VLAN 185 used to give Internet access to the collect environment

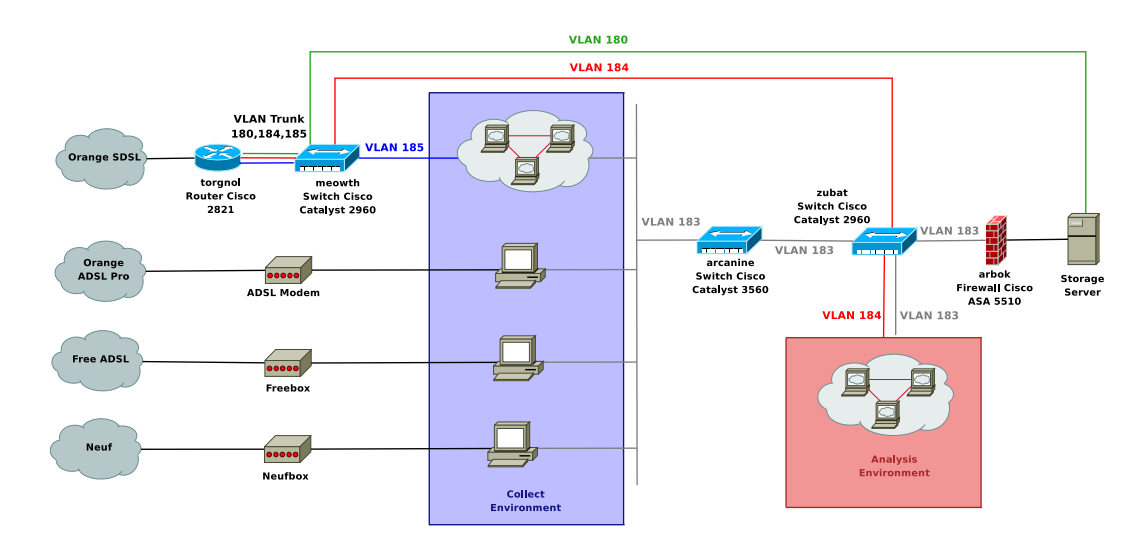

<span id="page-28-1"></span>Figure 9: VLANs Deployment

We separate all environments to ensure that they do not interfer with each other. They are deployed on the switches as follows:

meowth VLAN 180 on port 10

- VLAN 184 on port 9
- VLAN 185 on all other ports
- A trunk on port 1 to the router

arcanine All ports on VLAN 183

- zubat VLAN 183 on ports 1 to 12
	- VLAN 184 on ports 13 to 24

Between the meowth switch and the torgnol router, we set up a VLAN trunk for VLANS 180, 184 and 185. The router has one virtual interface dedicated to each VLAN, and thus a dedicated subnet for each vlan. The router also takes care of the traffic routing for all these VLANs.

#### <span id="page-28-0"></span>4.3.3 Firewalling

In our achitecture, firewalls enter in action at different levels.

#### Cisco ASA 5510 - arbok

First of all, we have the Cisco ASA 5510 hardware firewall. It protects the storage environment from the collect and analysis environments. Its default policy is to drop every packet which is not explicitely permitted. It works in transparent mode, as we don't have routing on our private network. Figure [10](#page-30-0) shows the architecture and cabling of this firewall. The firewall interfaces are expressed as  $SPDx$  where x is the physical slot identifier.

Separation between the collect and analysis environments is ensured by the usage of VLANS. The rules applied on the firewall are shown in figure [11.](#page-31-0)

#### Local Firewall on Storage Server

To add more security and redundancy in the firewalling, we added a local firewall on the storage server. It has been set by using NetFilter/iptables. The script is automatically launched at startup, and is located at /etc/init.d/local firewall.sh. The default behavior is to drop all packet that do not match a rule to explicitely permit it. Usual protections at kernel level are also set in this script (Bogus ICMP error messages, ping broadcast, SYN cookies attack...). Finally, no packet is allowed to be forwarded by the storage server.

The applied rules are:

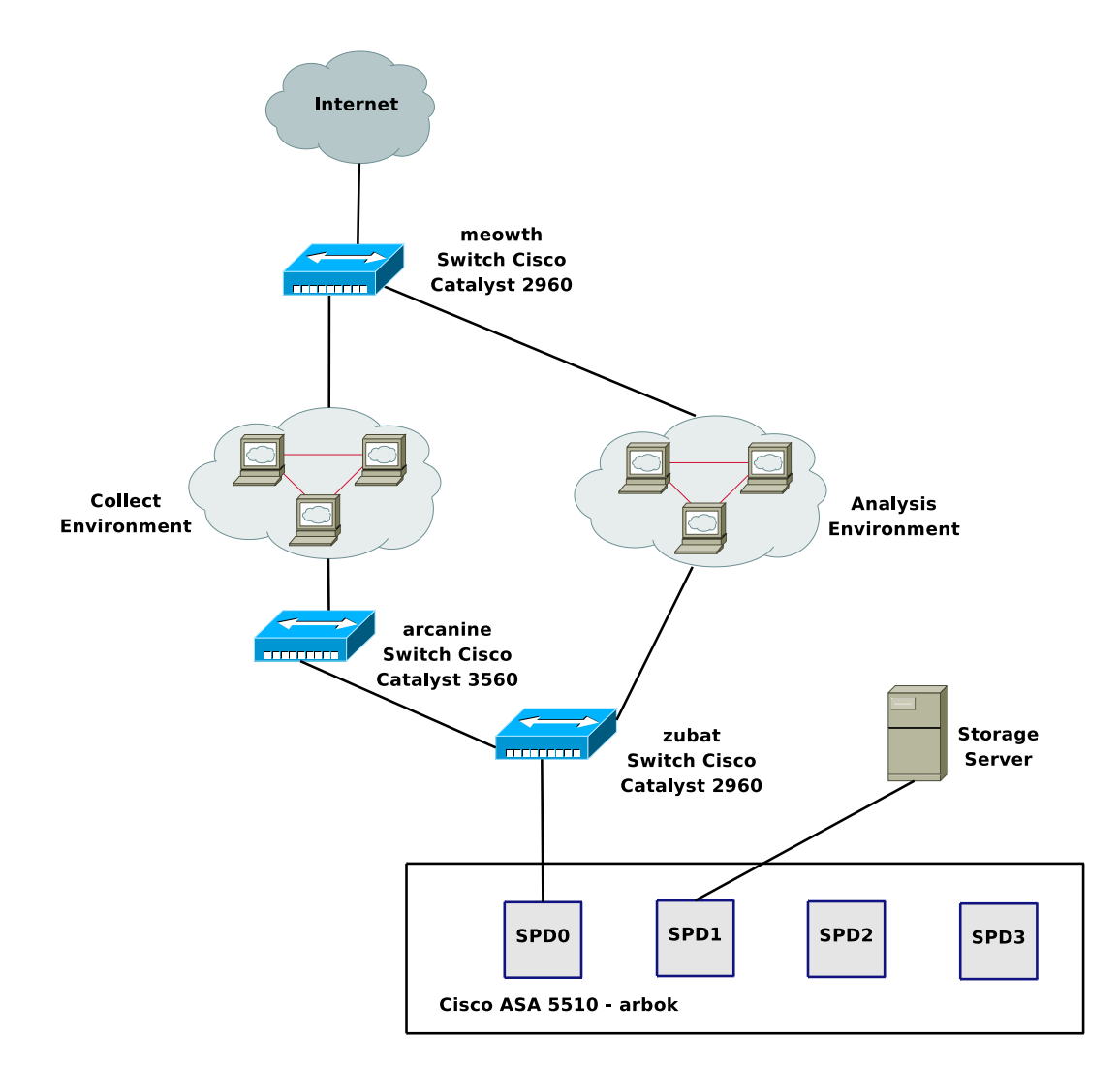

<span id="page-30-0"></span>Figure 10: Transparent Firewall

| #              | Rule.<br>Enabled             | <b>Action</b> | Source<br>Host/Network     | Destination<br>Host/Network | Rule Applied<br>To Traffic | Interface | Service                            |
|----------------|------------------------------|---------------|----------------------------|-----------------------------|----------------------------|-----------|------------------------------------|
| $\mathbf{1}$   | $\blacktriangledown$         | <b>SP</b>     | $\Box$ 10.1.1.1            | $\frac{1}{10}$ 10.1.0.0/16  | $\mathbb{F}$ incoming      | dialga    | IP                                 |
| $\mathbf{1}$   | $\vert \overline{\nu} \vert$ | ✔             | $-10.1.0.0/16$             | 鳳 10.1.1.1                  | <b>P</b> incoming          | collect   | <b>ICHP</b> ICMP                   |
| $\overline{c}$ | $\overline{\mathbf{r}}$      | ✔             | $-10.1.128.0/17$           | $\Box$ 10.1.1.1             | <b>S</b> incoming          | collect   | IP Group:postgre                   |
| 3              | $\overline{\mathbf{v}}$      | ✔             | $\frac{1}{2}10.1.128.0/17$ | 鳳 10.1.1.1                  | <b>S</b> incoming          | collect   | rce, ssh/tcp                       |
| 4              | $\overline{\mathbf{r}}$      | ✔             | $\frac{1}{2}10.1.128.0/17$ | 鳳 10.1.1.1                  | <b>S</b> incoming          | collect   | rce domain/tcp                     |
| 5              | $\overline{\mathbf{v}}$      | ✔             | $\frac{1}{2}10.1.128.0/17$ | 鳳 10.1.1.1                  | <mark>.op</mark> lincoming | collect   | upp, domain/udp                    |
| 6              | $\overline{\mathbf{v}}$      | ✔             | 鳳 10.1.129.1               | 鳳 10.1.1.1                  | <b>S</b> incoming          | collect   | upp, 555/udp                       |
| $\overline{7}$ | $\overline{\mathbf{v}}$      | ✔             | 鳳 10.1.128.1               | 鳳 10.1.1.1                  | <b>S</b> incoming          | collect   | $\overline{\text{upp}}$ , 9556/udp |
| 8              | $\overline{\mathbf{r}}$      | ✔             | 鳳 10.1.130.1               | 鳳 10.1.1.1                  | <b>S</b> incoming          | collect   | upr. 9557/udp.                     |
| 9              | $\overline{\mathbf{v}}$      | ✔             | <b>Q</b> 10.1.131.1        | 鳳 10.1.1.1                  | <mark>网</mark> incoming    | collect   | upr, 9558/udp                      |
| 10             | $\overline{\mathbf{v}}$      | ✔             | 鳳 10.1.132.1               | 鳳 10.1.1.1                  | <b>M</b> incoming          | collect   | upr, 9559/udp                      |
| 11             | $\overline{\mathbf{r}}$      | ✔             | 鳳 10.1.133.1               | 鳳 10.1.1.1                  | <b>N</b> incoming          | collect   | upr. 9560/udp                      |
| 12             | $\overline{\mathbf{r}}$      | ✔             | <b>Q</b> 10.1.134.1        | 鳳 10.1.1.1                  | <b>S</b> incoming          | collect   | upp) 9561/udp                      |
|                |                              |               |                            |                             |                            |           |                                    |

<span id="page-31-0"></span>Figure 11: Firewall Rules

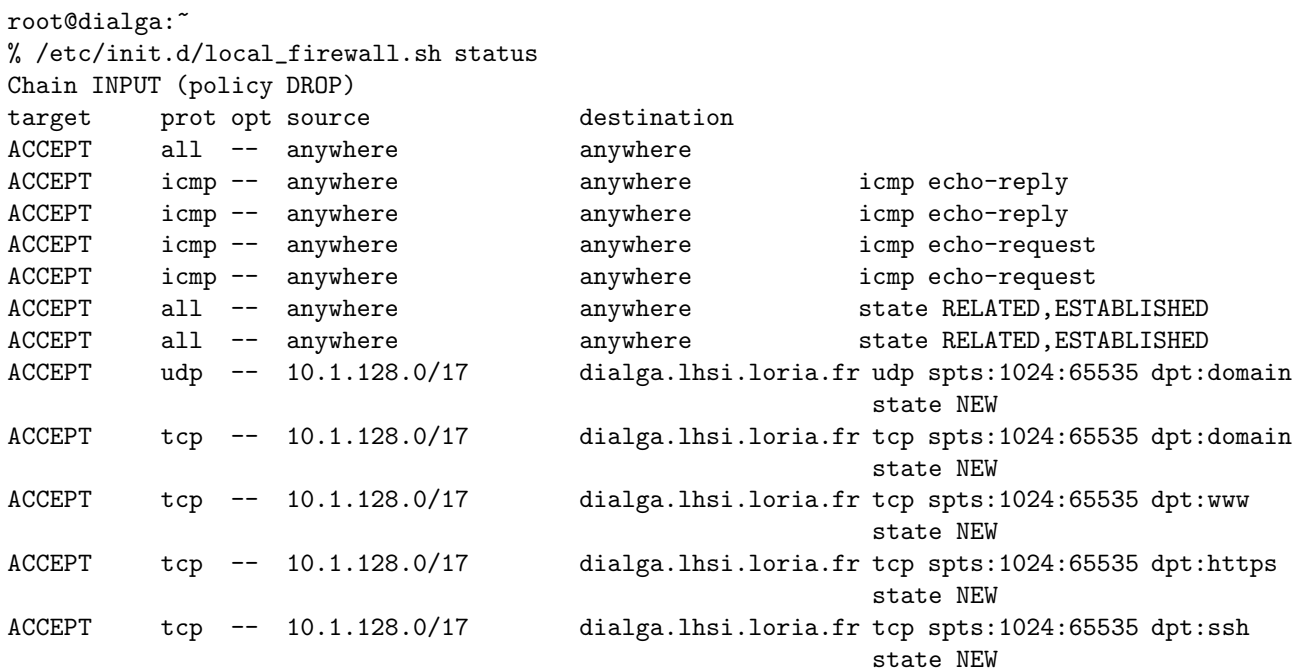

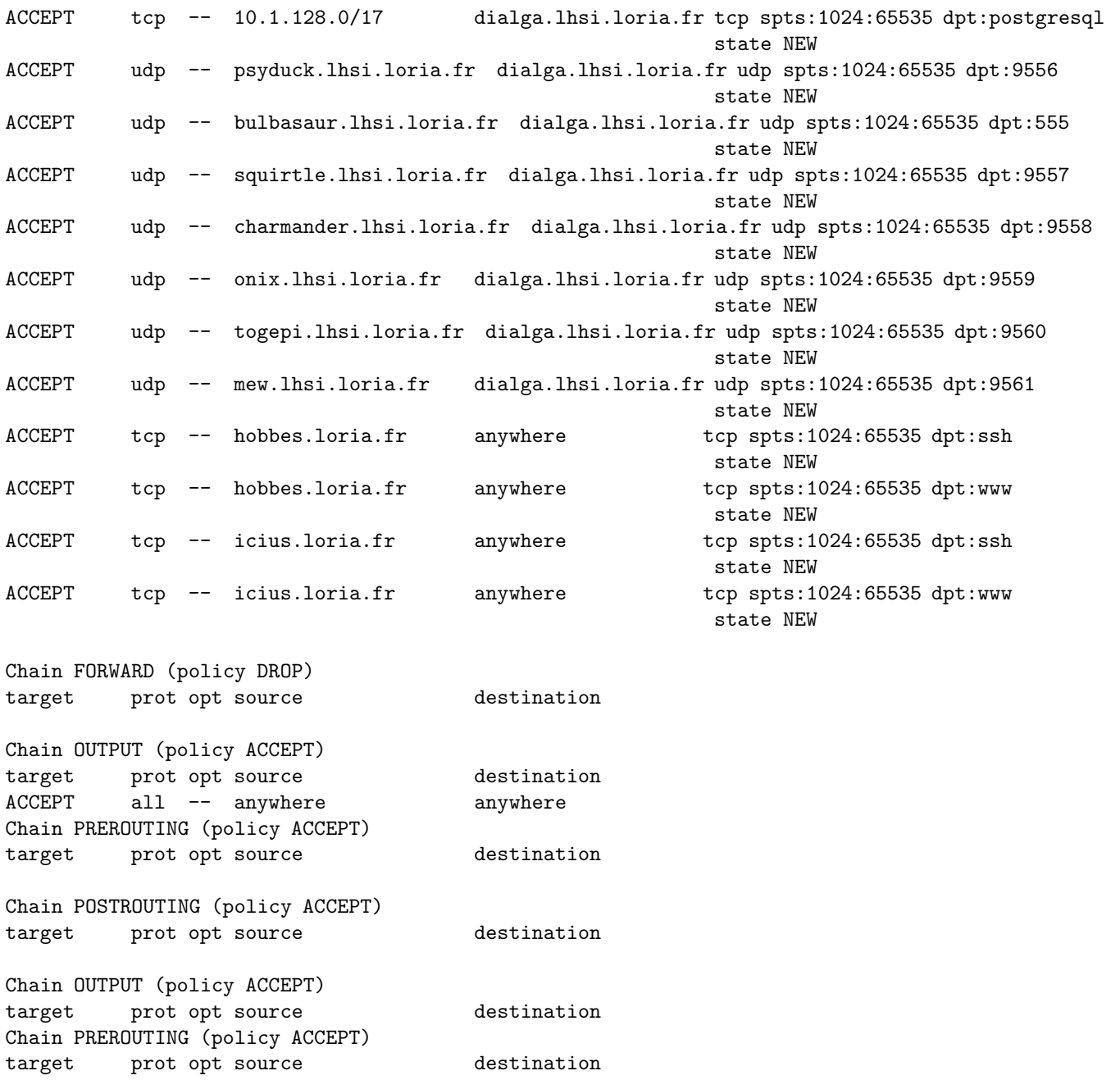

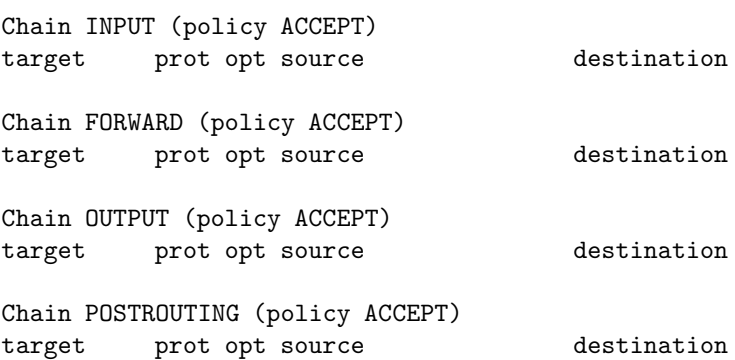

## <span id="page-34-0"></span>5 Hardware and Operating Systems

In this section, we will present the hardware configuration and operating systems (OS) installation on the PE2950 servers and the MD1000 storage unit.

#### <span id="page-34-2"></span><span id="page-34-1"></span>5.1 PowerEdge 2950 storage and PowerVault MD1000

#### 5.1.1 PE2950

#### BIOS

At boot, enter the BIOS by pressing F2. Set up the date and time to the local time. We enable Virtualization, even if we do not plan to use it at the moment on this host. As we only have SAS disks, we deactivated the SATA ports. The floppy drive has been removed from the boot sequence which only contains the IDE CDROM drive and the Hard Drives in this precise order.

#### Integrated RAID controller

At the boot, we enter the RAID controllers configuration utility by pressing  $ctrl+r$ , and choosing the Perc 6/i integrated RAID controller. We have 6 SAS disks of 146 GB each for a total raw capaciy of 876 GB. We create a RAID 5 volume with these 6 disks to obtain a capacity of 730 GB.

#### Operating System

We decided to install a Linux OS based on the Debian distribution. To do so, we used the Debian testing i386 (32 bits) CD image generated on May 5th, 2008.

We performed a "server-like" installation by putting each important directory of the hierarchy in a separate partition. As we have a lot of space only dedicated to the logging server (the data itself will be stored on the MD1000 unit), we decided to spend a lot of space in order to ensure that even in case of trouble, we will not make the OS crash. The partitions created are as follows:

```
Disk /dev/sda: 731GB
Sector size (logical/physical): 512B/512B
Partition Table: msdos
```
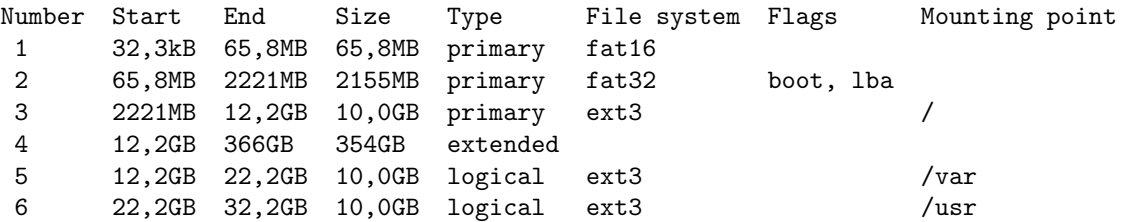

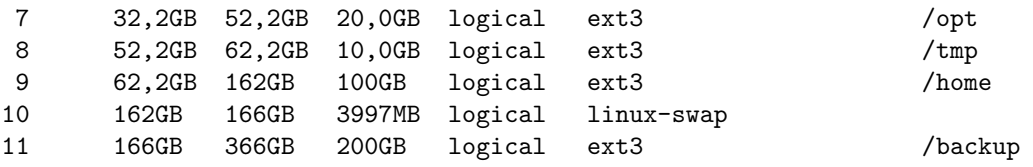

The partition /backup will be used to store copies of all the important data, namely the database without the binaries and all configuration files to not lose all the data in case the MD1000 crashes. After partitioning, we have 364.6 GB of free space left.

We followed the installation process by configuring the first Ethernet interface to use DHCP and selecting the Graphical Environment and Base System to be installed in tasksel.

#### Networking and Kernel

After the installation had succeed, the system was booting on a 2.6.24-1 kernel. However, this kernel does not support the integrated Ethernet controller. The lspci command tells us that it is a Broadcom Corporation NetXtreme II BCM5708 Gigabit Ethernet card. This card requires the module  $bnx2$  to work. However, due to non respect of the Debian requirements in terms of GNU software, this module was removed from the Debian version of the 2.6.24 kernel, which explains why it was not working.

A modified version of this driver has been added again in the 2.6.25 kernel, which we installed. Unfortunately, it was not working either, as the associated firmware for this card was not available.

Under the Debian unstable distribution, a new package has been added in the *non-free* section. It is called  $\hbar$ mware-bnx2. It contains the Broadcom NetXtremeII 5706 firmware for the Linux kernel version 2.6.25. Thus, by installing the following packages, we can have the latest kernel version with the onboard Ethernet controller working.

#### root@dialga:~

% apt-get install linux-image-2.6.25-2-686-bigmem linux-headers-2.6.25-2-686-bigmem firmware-bnx2

Thus, we chose the 2.6.25 kernel. As we have 8 GB of RAM and a 32 bits OS, we chose the kernel variant with the PAE option (Physical Address Extension) enabled to support these 8 GB. As shown earlier, we have installed the kernel version 2.6.25-2-686-bigmem. This kernel also recognizes the 2x4 cores of our two CPUs, as shown in the result of the command linux logo:

root@dialga:~ % linux\_logo

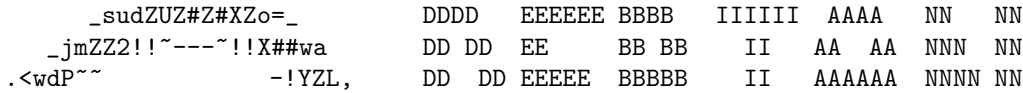
```
.mX2' _%aaa__ XZ[. DD DD EE BB BB II AA AA NN NNNN
 oZ[ __jdXY!~?S#wa ]Xb; DDDD EEEEEE BBBBB IIIIII AA AA NN NN
_{\text{+}}#e' .]X2( \gammaXw| )XXc
.2Z' ]X[. xY| ]oZ( Linux Version 2.6.25-2-686-bigmem
.2#; )3k; _s!~ jXf' Compiled #1 SMP Thu Jun 12 17:11:59 UTC 2008
1Z> -]Xb/ ~ __#2( Eight 1,86GHz Intel Pentium Xeon Processors, 8GB RAM
-Zo; +!4ZwaaaauZZXY' 29788 Bogomips Total
 *#[, ~-?!!!!!!-~ dialga
  XUb;.
   )YXL,,
    +3#bc,
      -)SSL,,
         ~~~~~
```
#### Securing

In order to minimize the attacks possible against the server, we deactivated all unused or potentially dangerous services:

- ident has been disabled in inetd.conf
- portmap has been removed from the system
- avahi-daemon has been removed from the system
- cupsys has been removed from the system

The only open ports are SSH for remote connection to the server, and HTTP for remote connection to the logging server WEB interface.

To ensure that the host has not been compromised, we installed a root kit detection tool, rkhunter. It is executed daily and sends email reports to the local root, which we redirected to the address *lhsi.reports@gmail.com* via an alias. To do so, the local MTA has been reconfigured to send emails as an Internet site.

#### 5.1.2 MD1000

The MD1000 storage unit contains 9 SATA disks of 500 GB each for a total raw capacity of 4,5 TB. These disks are installed in the slots 06 to 14. To configure the RAID volume, we need to use the second RAID controller on the PE 2950 server.

To do so, we entered again the RAID configuration utility at boot, but this time we chose the second RAID controller, the Perc 6/e, which is connected via an SAS cable to the MD1000. The controller can handle different RAID levels:

RAID 0 Striped set without parity

RAID 1 Mirrored set without parity

RAID 5 Striped set with distributed parity

RAID 6 Striped set with dual parity

RAID 10 Mirrored sets in a striped set

RAID 50 Stripe across distributed parity RAID systems

RAID 60 Stripe across dual parity RAID systems

We aim at having at least 3 TB of disk space in our RAID volume, and have a minimum of security. The levels 0, 1, 10, 50 and 60 are thus directly eliminated. We have to choose between RAID 5 and RAID 6.

RAID 5 supports only 1 drive failure, and the capacity of one disk is lost for the parity. RAID 6 uses a dual parity system to prevent the failure of a second disk during the rebuilding of the volume after a failure. however, it uses two disks for the parity distribution, and introduces a significant delay in the writing operations compared to RAID 5 due to the dual parity calculation.

As our data sets are not vital, we opted for RAID 5. Nevertheless, we configured the disk with id 06 as a global hot-spare, which means that the RAID volume will be automatically rebuilt using this disk in case or failure. The RAID volume is thus composed of 8 drives for a capacity of 3,5 TB. After the volume initialisation (from 8 to 48 hours, will consume the same time in case of failure), 3,18 TB are available for the OS.

#### MD1000 partitioning

By default, the msdos partition table is used. This allows to create partitions of 1,3 TB maximum. We would have to create 3 partitions to use the whole disk. It could be interesting, as it would allow us to separe the nepenthes binaries/argos dumps, the network traces and the database. However, as it is hard to predict the capacity required by each of them, we prefer to use only one partition. The solution would be to create a LVM (Logical Volume Manager) with these 3 partitions. But as this adds more complexity to our architecture, we used the partition tool GNU parted instead of cfdisk.

This tool permits to use another partition table named *GUID Partition Table (GPT)*, which does not have the same limits than the msdos partition type, and allows to create a partition of 3 TB or more. To create our partition of 3,18 TB we proceeded as follows:

```
root@dialga:~
% parted /dev/sdb
GNU Parted 1.7.1
Using /dev/sdb
Welcome to GNU Parted! Type 'help' to view a list of commands.
(parted) mklabel gpt
(parted) mkpart
  Partition name? md1000
```

```
File system type? reiserfs
 Start? 0
 End? 3497GB
(parted) p
Disk /dev/sdb: 3497GB
Sector size (logical/physical): 512B/512B
Partition Table: gpt
Number Start End Size File system Name Flags
 1 17,4kB 3497GB 3497GB reiserfs md1000
```
# (parted)

We chose the *reiserfs* file system rather than  $ext3$  because, even if there are more tools available to manipulate ext3, it checks the file system every 30 mounts, which implie a long delay of start up in case of crash. Opting for reiserfs ensures a faster boot, and does not compromise data integrity.

After creating the filesystem, we have one reiserfs aprtition of 3.18 TB mounted as */data.* It will contain the database, nepenthes and argos binaries and the network traces.

To ensure a minimum of redundancy, the database will be replicated in the /backup partition on the logging server.

# 5.2 PowerEdge 2950 collect and anaslysis

The installation is the same than for the Operating System on the logging server.

# 5.3 KVM 2161DS-2 Switch

A KVM switch (with KVM being an abbreviation for Keyboard, Video or Visual Display Unit, Mouse) is a hardware device that allows a user to control multiple computers from a single keyboard, video monitor and mouse. We have a KVM 2161DS-2 device connected to all our servers. This device exports the keyboard, video and mouse over an IP network. It allows two remote connections at the same time.

In this section, we present the configuration of this device.

#### 5.3.1 Network

Even if the KVM switch acts as a physical barrier between the collect/analysis/storage environments and the network on which the video data is exported, we decided to separe this network from the Loria one, to avoid any possible mistake. We have a separated Ethernet cable going from the servers room to the office that will operate the platform.

We set up a private network using the prefix  $192.168.1.0/24$ . In this network, the switch has the address 192.168.1.1. At the moment, only one computer is connected. Its name is sloth and has the IP 192.168.1.2.

For sloth to access the KVM switch, we need to configure the network address in the switch. To do so, we connect a computer to the switch via a console cable (configuration 9600 bps 8N1 with no flow control). By following the menus, we can set the IP address of the switch and set the password for the administrator, the user Admin (case sensitive).

The KVM switch detects automatically the connected servers, and is now accessible via our private network.

#### 5.3.2 Access and Configuration

The KVM switch can be accessed by 3 different ways:

- A Java Windows client
- A Java Linux client
- a WEB interface

The web interface is available via both operating systems. The java client authenticates the user into the switch and then launches this web interface.

When using the java client, we must first add the KVM switch thanks to its IP address into the database. We can then connect and rename the different servers to identify them with their hostnames and not a generated serial number. By selecting a server, a new java window is created with the exported display. As we have Xorg servers running on our servers, the quality of the exported display under Windows is poor. Thus, we will use the Linux Java client and the web interface. This solution gives a better result in terms of video quality and speed.

We added a user madynes with password dfg1DFG with user priviledges to access the servers without reconfiguring the switch.

To connect to the switch, use the Java Linux client and connect the switch with its address 192.168.1.1, or use the WEB interface under Linux at the URL <http://192.168.1.1>, and identify ourself with the users Admin or madynes.

# 6 Softwares

In this section we will present the different softwares we installed in our infrastrusture.

# 6.1 Logging Server

# 6.1.1 Overview

The logging server we used is part of the Surfnet SurfIDS  $<sup>4</sup>$  $<sup>4</sup>$  $<sup>4</sup>$  project. SURFids is an open</sup> source Distributed Intrusion Detection System based on passive sensors. The goal is to provide an early warning system which lets system administrators correlate known and unknown exploits to attacks directed towards their networks. Figure [12](#page-40-1) shows the architecture of this project.

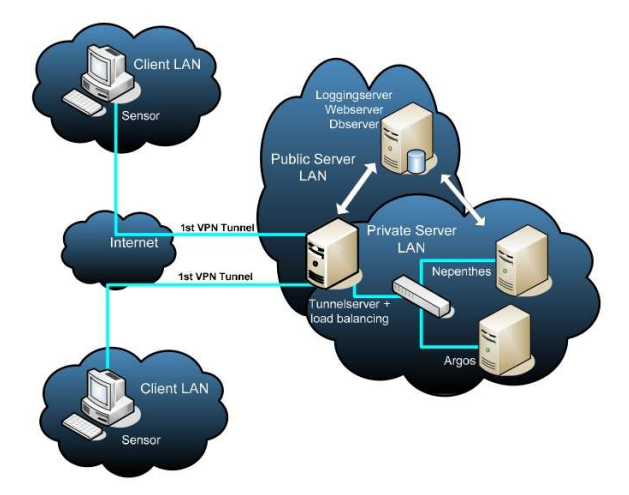

<span id="page-40-1"></span>Figure 12: Surfnet IDS Architecture

This approach is composed of:

- The logging server working with a web and database server to store and display information about the captured malwares
- Sensors acting as transparent bridges between the client network and the tunnel/honeypot server
- The tunnel/honeypot server which creates tunnels to the sensors to operate them and collect the reports, that it redirects to the logging server

<span id="page-40-0"></span><sup>4</sup><http://ids.surfnet.nl>

 Third party honeypots such as nepenthes or argos which have been modified to log into the logging server

In our infrastructure, we are only interested in the logging server and its interaction with third party honeypots.

## 6.1.2 SurfIDS Logserver

The logging server consists of 2 parts, the database and a webinterface. The database is used to store the analysis information from the honeypots. This information is presented to the users by a webinterface. The webinterface is used to keep track of the logging, but also the sensor status information. A secondary function of this server is the ability to send mails in response to the logging that is received.

Several features of the webinterface are:

- Attack information
- Downloaded binary information
- Logging export to the Intrusion Detection Message Exchange Format (IDMEF) [\[1\]](#page-221-0)
- Remote control for the sensors
- Traffic monitor
- Advanced search engine for textual and graphical logging

# Installation

In this section, we present the installation procedure for SurfIDS Logserver by basing ourselves on the tutorial available at [http://ids.surfnet.nl/wiki/doku.php?id=docs:2.00:log\\_server:install](http://ids.surfnet.nl/wiki/doku.php?id=docs:2.00:log_server:install)

First we will need to install the necessary packages. Note that it uses an old version (8.1) of the postgresql database server (current is 8.3). Compatibility with the latest version is not ensured yet, which is why we use this old one.

```
apt-get install postgresql-8.1 libclass-dbi-pg-perl perl php4 libapache2-mod-php4 \
 libfreetype6 libpq4 php4-common php4-gd php4-pgsql apache2 libphp-phplot \
 libmime-lite-perl libgnupg-perl libmail-pop3client-perl libio-socket-ssl-perl \
  sudo libapache2-mod-auth-pgsql libmime-perl subversion
```
Then, we need to tune the postgresql installation in order to move the database on the /data partition on the storage unit:

```
root@dialga:/var/lib/postgresql/8.1
% mkdir -p /data/postgresql
root@dialga:/var/lib/postgresql/8.1
% /etc/init.d/postgresql-8.1 stop
Stopping PostgreSQL 8.1 database server: main.
root@dialga:/var/lib/postgresql/8.1
% mv main/ /data/postgresql/
root@dialga:/var/lib/postgresql/8.1
% ln -s /data/postgresql/main/ /var/lib/postgresql/8.1
root@dialga:/var/lib/postgresql/8.1
% ll
total 0
lrwxrwxrwx 1 root root 22 mai 13 14:06 main -> /data/postgresql/main/
root@dialga:/var/lib/postgresql/8.1
% /etc/init.d/postgresql-8.1 start
Starting PostgreSQL 8.1 database server: main.
```
Next we get the source of the SURF IDS package from SVN.

```
root@dialga:~
% mkdir -p surfIDS/logserver
root@dialga:~
% svn checkout http://svn.ids.surfnet.nl/surfids/2.0/logserver/branches \
    surfIDS/logserver
```
We launch the installation

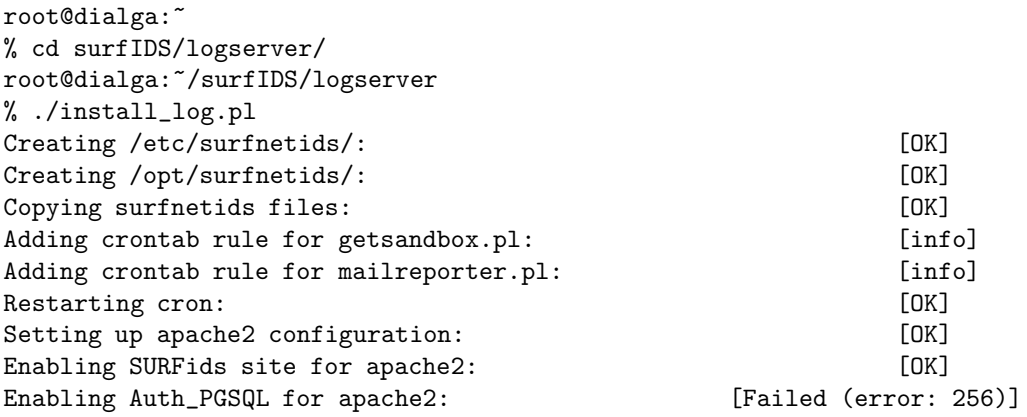

The apache module auth pgsql is not present even if we installed it. This is due to a trailer in the module name on the system. We must create the appropriate link manually and relaunch the installation:

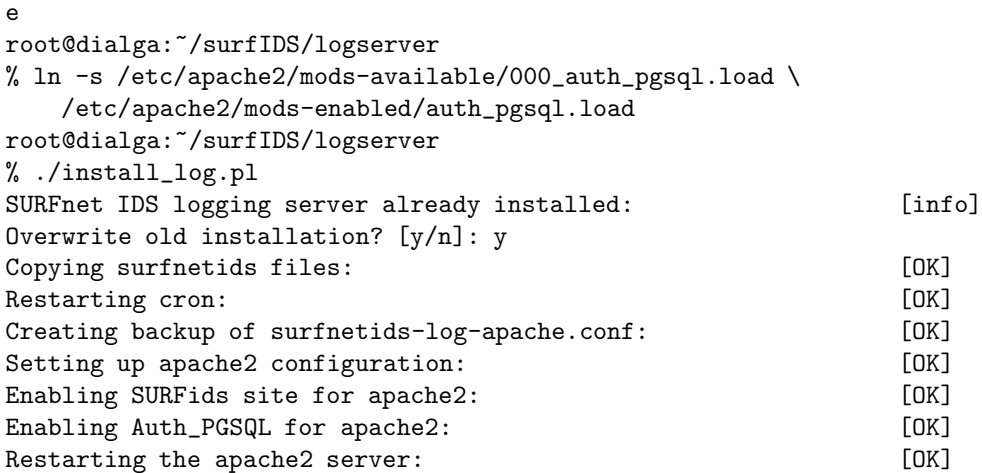

The installation will create a fresh database, as we don't have a database and the required users yet. We will use the default options:

Do you want to install or upgrade the database? [install/upgrade]: install Enter the connecting database user [postgres]: Enter the IP address of the database host [localhost]: Enter the connection port of the database host [5432]: Enter the name of the database [idsserver]: Enter the name of the web user [idslog]:

## Creating SURFnet IDS database [idsserver]: [OK]

After this, the installer will continue to create and configure the database. You will be asked for a password for the user which is used to configure the database. That is the password for postgres which is not needed. Just press enter if you are using the postgres user. We will use the same password than the root password on the computer:

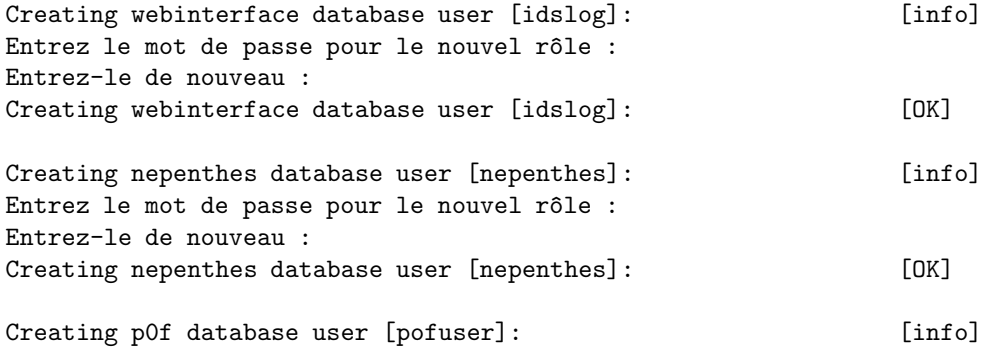

```
Entrez le mot de passe pour le nouvel rôle :
Entrez-le de nouveau :
Creating p0f database user [pofuser]: [OK]
Creating argos database user [argos]: [info]
Entrez le mot de passe pour le nouvel rôle :
Entrez-le de nouveau :
Creating argos database user [argos]: [OK]
  Finally, the database will be filled with the necessary tables.
Creating SURFnet IDS tables: [OK]
Enter the IP address or hostname of the tunnel server here.
Tunnel server FQDN or IP (example: tunnelserver.surfnet.nl): 10.1.1.1
Server hostname/IP address: [10.1.1.1]
Is this correct? [y/n]: yAdding necessary records to the database: [OK]
  This will insert the nepenthes SQL functions in the database and download the latest
GeoIP database which is used for identifying the originating location of IP addresses.
Do you want to install the nepenthes SQL functions? [Y/n]: Y
Installing the nepenthes SQL functions: [OK]Do you want to download the latest GeoIP database? [y/n]: y
Downloading GeoIP database: [info]
--2008-05-13 15:42:32--
   http://www.maxmind.com/download/geoip/database/GeoLiteCity.dat.gz
Résolution de www.maxmind.com... 67.15.94.80
Connexion vers www.maxmind.com|67.15.94.80|:80...connecté.
requête HTTP transmise, en attente de la réponse...200 OK
Longueur: 17507302 (17M) [application/x-gzip]
Saving to: /opt/surfnetids/GeoLiteCity.dat.gz
100%[=================================>] 17 507 302 596K/s in 43s
2008-05-13 15:43:17 (397 KB/s) - /opt/surfnetids/GeoLiteCity.dat.gz
   sauvegardé [17507302/17507302]
```
Unzipping GeoIP database: [OK]

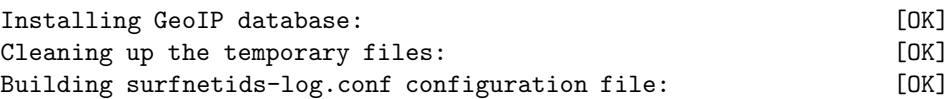

Finally, the installation is complete. Check out the crontab to enable things like maillogging and history stats generation. Then, we can procceed to the configuration fo the server.

```
#####################################
# SURFnet IDS installation complete #
#####################################
```

```
Interesting configuration files:
  /etc/crontab
  apache2 config files
```

```
Still needs configuration:
  /etc/surfnetids/surfnetids-log.conf
  /opt/surfnetids/webinterface/.htaccess
```

```
For more information go to http://ids.surfnet.nl/
```
Web interface available at <http://10.1.1.1/surfnetids/>

# Configuration

## Logging server crontab

After the installation of the logging server, a few lines have been added to the crontab.

```
25 6 * * * root /opt/surfnetids/scripts/getsandbox.pl >/dev/null
1 * * * * root /opt/surfnetids/scripts/mailreporter.pl >/dev/null
```
The mailreporter.pl script is used to send the email alerts that are configured by users in the webinterface. Run this script once each hour.

The getsandbox.pl script is used to retrieve the emails from the different sandboxes about uploaded binaries.

We will add RRD script that will generate the figures in the web interface:

```
root@vm-logging-server:~
% apt-get install librrds-perl
root@vm-logging-server:~
% mkdir /var/lib/rrd
root@vm-logging-server:/opt/surfnetids/webinterface
% mkdir /var/www/mimetemp
```
During the deployment of the prototype, we encountered a few problems with the builtin scripts. We modified them to work in our infrastructure. We need to get the modified /opt/surfnetids/scripts from the prototype server and copy the required ones:

```
root@dialga:~/prototype/scripts
% cd /opt/surfnetids/scripts/
root@dialga:/opt/surfnetids/scripts
% mv getsandbox.pl getsandbox.pl.orig
root@dialga:/opt/surfnetids/scripts
% cp /root/prototype/scripts/getsandbox.pl .
root@dialga:/opt/surfnetids/scripts
% cp /root/prototype/scripts/rrd_* .
root@dialga:/opt/surfnetids/scripts
% cp /root/prototype/scripts/tnfunctions.inc.pl .
```
We also need the /etc/surfnetids and copy the tunnel config file. We need to edit this file and set the postgresql password and address of the logserver (10.1.1.1).

```
root@dialga:~/prototype/config
% cp surfnetids-tn.conf /etc/surfnetids/
```
Now we can add the two following lines in /etc/crontab

```
*/5 * * * * root /opt/surfnetids/scripts/rrd_traffic.pl >/dev/null
*/5 * * * * root /opt/surfnetids/scripts/rrd_serverinfo.pl >/dev/null
```
# Logging server configuration

The logging server configuration file is located at /etc/surfnetids/surfnetids-log.conf

The only thing you need to configure here is the password for the idslog user that needs to connect to the database. The default user is idslog as chosen at installation.

```
#######################
# Database connection #
```

```
#######################
```

```
# User info for the logging user in the postgresql database
$c_pgsql_pass = "enter_password_here";
$c_pgsql_user = "idslog";
```
Specify the IP the postgresql server is listening to.

```
# Postgresql database info
C_{\text{pgsgl\_host}} = "10.1.1.1";$c_pgsql_dbname = "idsserver";
```
This is the location of the phplot library. The default value for this variable is the default location on a debian system if phplot was installed with apt-get.

```
# Location of the phplot.php library
$c_phplot = "/usr/share/phplot/phplot.php";
```
This file is contained in the libphp-phplot package. By default, the version 5.0.5-1 is installed, but does not contain that file. We must install the version 4.4.6+5.0rc1.dfsg-0.1

```
root@dialga:~
% apt-get install libphp-phplot=4.4.6+5.0rc1.dfsg-0.1
root@dialga:~
% ll /usr/share/phplot/phplot.php
-rw-r--r-- 1 root root 143K nov 10 2006 /usr/share/phplot/phplot.php
   Configure other features:
# Enable or disable the help popups in the webinterface
$c_showhelp = 1;
# Enable or disable the download option of binaries in the webinterface
$c_download_binaries = 1;
# Hide/show SURFnet specific functions (SOAP stuff).
$c_surfnet_funcs = 1;
# The starting day of the week modifier.
# If this is 0, Sunday is the first day of the week
# If this is 1, Monday is the first day of the week
# Etc
$c_startdayofweek = 1;
```
Enabling p0f fingerprinting results to be shown in the webinterface. We will need to install the p0f-db program in the sensors, in order to fingerprint the attackers OS.

```
######################
# TCP Fingerprinting #
######################
# Enable p0f TCP fingerprinting results to be shown in the webpage.
# Also requires p0f to be enabled at the tunnel server.
$c_enable_pof = 1;
```
This setting will enable/disable the geolocation data to be shown in the web interface.

# ####################### # GeoIP Location Info # #######################

# Enable GeoIP location database to enable source IP country identification. \$c\_geoip\_enable = 1;

To make it work we will need to enable a google map key for the site and add it in the configuration.

Finally, we enable argos.

```
#########
# Argos #
#########
# Enable Argos. 0 = OFF, 1 = ON
$c_enable_argos = 1;
```
## RSS .htaccess file

In the /opt/surfnetids/webinterface/ directory is a .htaccess file, which controls access to the rssfeed.php module, and has to be configured.

```
<Files rssfeed.php>
AuthUserFile /dev/null
AuthName "Authenticate RSS"
AuthType Basic
AuthBasicAuthoritative Off
Auth_PG_host localhost
Auth_PG_port 5432
Auth_PG_user idslog
Auth_PG_pwd enter_database_pass_here
Auth_PG_database idsserver
Auth_PG_hash_type MD5
Auth_PG_pwd_table login
Auth_PG_uid_field username
Auth_PG_pwd_field password
```

```
Require valid-user
</Files>
```
# PostgreSQL

We need to configure the postgresql daemon to accept connections from given hosts and addresses. As we already said, the network chosen for the logging infrastructure is 10.1.0.0/16. We will thus accept connections for the users idslog, nepenthes, argos and pofuser, created at the installation of the logserver, for this network in the file /etc/postgresql/8.1/main/pg hba.conf

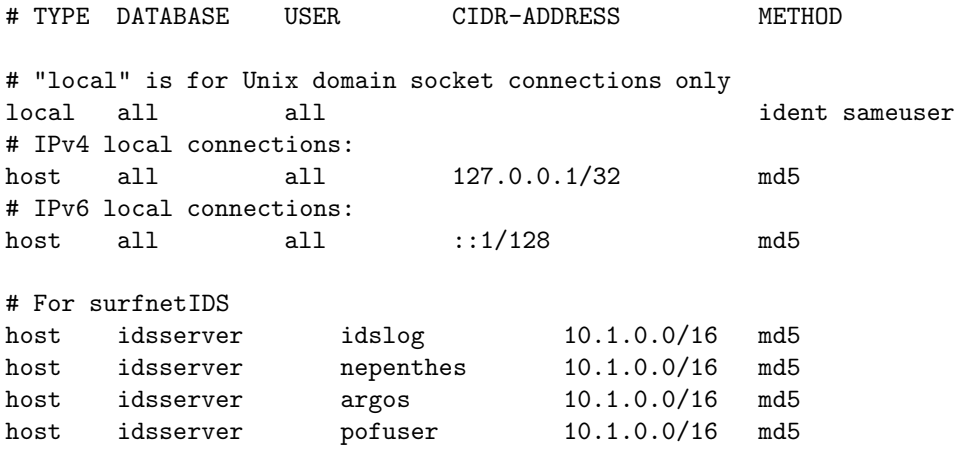

But this is not sufficient, as by default, postgresql listens to the localhost interface only. Thus, we have to modify /etc/postgresql/8.1/main/postgresql.conf to make the daemon listen also to the address given to the host in the private network dedicated to the logging environment, 10.1.1.1.

```
#---------------------------------------------------------------------------
# CONNECTIONS AND AUTHENTICATION
#---------------------------------------------------------------------------
# - Connection Settings -
```

```
listen_addresses = '10.1.1.1, localhost'# what IP address(es) to listen on;
# comma-separated list of addresses;
# defaults to 'localhost', '*' = all
port = 5432
```
After postgresql restart, everything is ready and configured. We can now connect to <http://10.1.1.1/surfnetids> with the default user/password admin/admin (needs to be changed).

By default, the postgresql server limits the number of conections to 100. As we are planning to deploy more than 100 sensors and each of them needs at least 2 connections to the server, we need to parameter differently the server. This limitation is due to limitations in the host kernel. By default, the Linux kernel limits the shared memory allowed per application to 32Mb. In order to support more than 100 connections, we need to tune this parameter, and set the size of the whole shared memory to 20971[5](#page-49-0)2 pages <sup>5</sup>. To do so, use the commands:

<span id="page-49-0"></span> $^{5}$  <code><http://www.postgresql.org/docs/8.2/static/kernel-resources.html#SYSVIPC></code>

```
$ sysctl -w kernel.shmmax=134217728
$ sysctl -w kernel.shmall=2097152
```
OR

```
$ echo 134217728 >/proc/sys/kernel/shmmax
$ echo 2097152 >/proc/sys/kernel/shmall
```
Add these values in /etc/sysctl.conf to make sure these settings will be applied after the server is rebooted.

Then we can set the *max-connections* parameter in *postgresql.conf* to 300 and restart the service.

# 6.1.3 Mail reporting

The logserver will send on a daily basis a mail report to the address *lhsi.reports@gmail.com.* To do so, we need to install a few more packets and configure the reporting in the configuration file.

We need to install the prerequisites:

```
root@dialga:/opt/surfnetids/scripts
% apt-get install libemail-address-perl libnet-dns-perl libnet-xwhois-perl
```
Get the modules Net::Abuse::Utils and Net::Whois::IP and install them

```
root@dialga:/opt/surfnetids/scripts
% wget http://search.cpan.org/CPAN/authors/id/M/MI/MIKEGRB/Net-Abuse-Utils-0.07.tar.gz
root@dialga:~/files/mailreport
% wget http://search.cpan.org/CPAN/authors/id/B/BS/BSCHMITZ/Net-Whois-IP-1.04.tar.gz
```
Untar and compile the modules

```
root@dialga:~/files/mailreport
% cd Net-Whois-IP-1.04/
root@dialga:~/files/mailreport/Net-Whois-IP-1.04
% perl Makefile.PL
root@dialga:~/files/mailreport/Net-Whois-IP-1.04
% make
root@dialga:~/files/mailreport/Net-Whois-IP-1.04
% make install
root@dialga:~/files/mailreport/Net-Abuse-Utils-0.07
% cd ../Net-Abuse-Utils-0.07/
root@dialga:~/files/mailreport/Net-Abuse-Utils-0.07
% perl Makefile.PL
```

```
root@dialga:~/files/mailreport/Net-Abuse-Utils-0.07
% make
root@dialga:~/files/mailreport/Net-Abuse-Utils-0.07
% make install
```
Then create a report via the WEB interface as shown in figure [13.](#page-51-0)

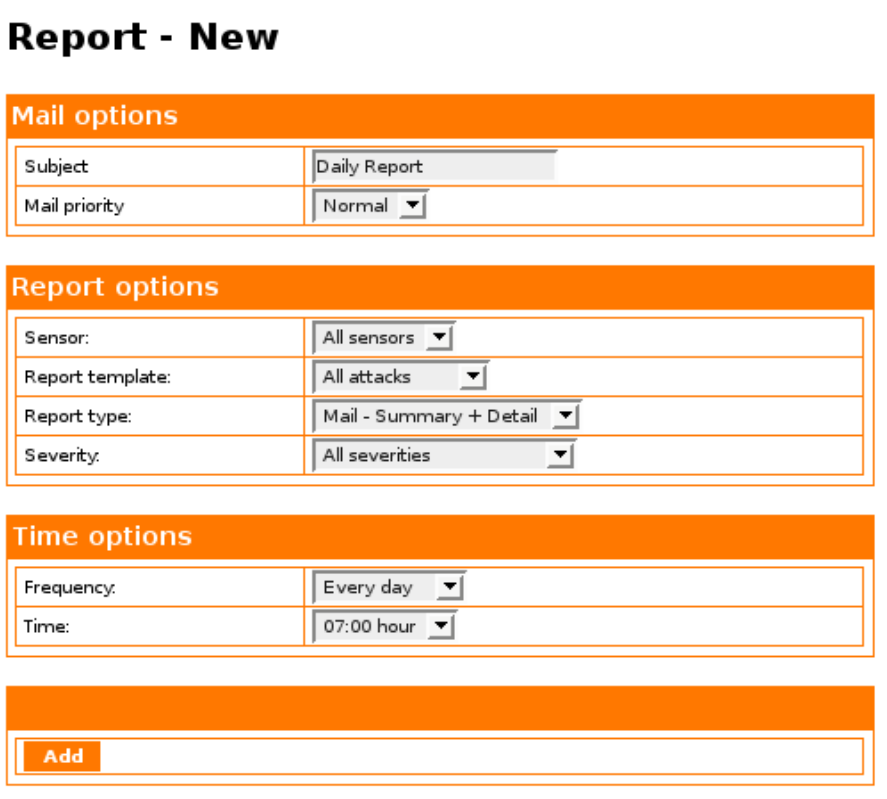

<span id="page-51-0"></span>Figure 13: Daily Mail report

Then, simply add a crontab entry for the script  ${mailreporter.pl}$ 

```
root@dialga:/opt/surfnetids/scripts
% vim /etc/crontab
00 * * * * root /opt/surfnetids/scripts/mailreporter.pl >/dev/null
```
Such a report looks like:

RT n° 9999

```
From: surfnetids@dialga.lhsi.loria.fr
To: root@localhost
Subject: [SURFids] Daily Report
Date: Sun, 14 Sep 2008 07:01:02 +0200
X-Mailer: MIME::Lite 3.021 (F2.76; T1.23; A2.03; B3.07_01; Q3.07)
```

```
Mailreport generated at 14-09-2008 07:01:01
Results from 13-09-2008 07:01:01 till 14-09-2008 07:01:01
```

```
######### Summary #########
```

```
Possible malicious attack: 29653
Malicious attack: 2559
Malware offered: 2680
Malware downloaded: 2342
```
## 6.1.4 RRD scripts

Two scripts are available for the tunnel server, monitoring the system resources: free disk space, CPU/memory/network usage. These two scripts,  $rrd\_traffic.pl$  and  $rrd\_serverinfo.pl$ , have been modified to work with the logserver. They are stored with the other scripts in /opt/surfnetids/scripts.

To maintain the info up-to-date, we placed them in a crontab:

```
root@dialga:~
% cat /etc/crontab
*/5 * * * * root /opt/surfnetids/scripts/rrd_traffic.pl >/dev/null
*/5 * * * * root /opt/surfnetids/scripts/rrd_serverinfo.pl >/dev/null
```
Figure [14](#page-53-0) shows some sample graphs generated with this script.

# 6.1.5 Google Map

As we activate the GeoLocalisation Module, we can use the Googlemap API to display these information on a world map. To do so, we need to get a googlemap API key by using one of the Gmail accounts created for the LHSI.

Go to <http://www.google.com/apis/maps/> and enter <http://10.1.1.1/surfnetids/> as path to access the WEB interface. Login with the account and put the key given in /etc/surfnetids/surfnetids-log.conf.

The attackers localisation is shown in a world map, as shown in figure [15.](#page-54-0)

#### Dialga memory

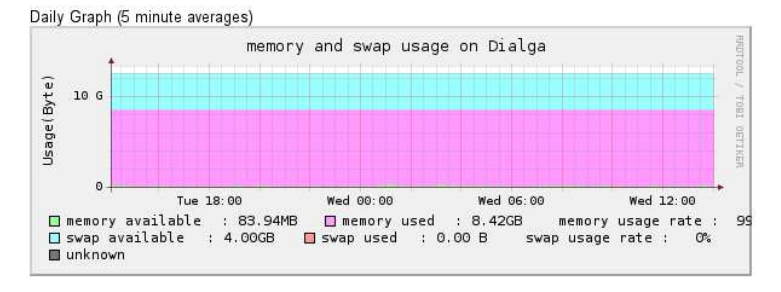

Dialga traffic - eth0

Daily Graph (5 minute averages)

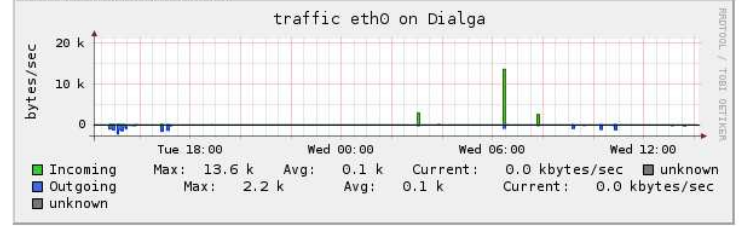

#### Dialga traffic - eth1

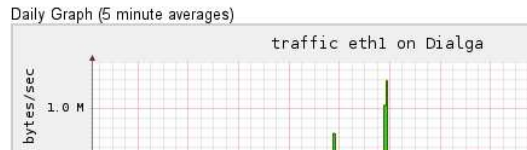

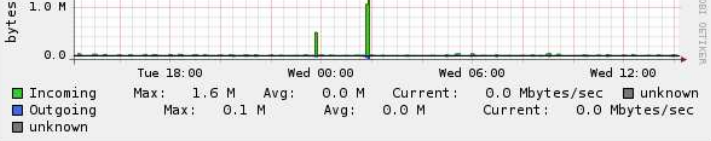

<span id="page-53-0"></span>Figure 14: Network and Memory Usage Graphs

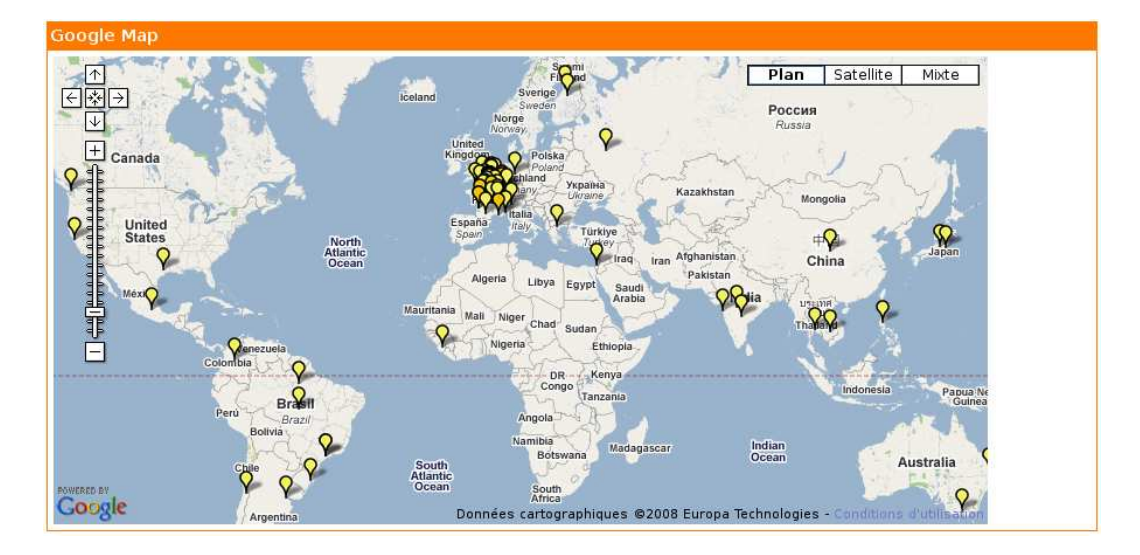

<span id="page-54-0"></span>Figure 15: Attackers Geolocalisation

#### 6.1.6 Antivirus analysis

All the binaries are stored in the logserver in the directory /var/lib/nepenthes/binaries. To enable antivirus analysis, we need to tune that feature in the configuration file /etc/surfnetids/surfnetidstn.conf.

The analysis is performed with the script /opt/surfnetids/scripts/scanbinaries.pl from the tunnel server. It is put in a crontab entry to execute it everyday at 03:00 (the binaries are copied at 23:59):

```
00 03 * * * root /opt/surfnetids/scripts/scanbinaries.pl >/dev/null
```
# ClamAV

We simply need to install the ClamAV tool and its update engine Freshclam, which are available as debian packages:

```
root@dialga:~/surfIDS/tunserver
% apt-get install clamav-daemon clamav clamav-freshclam
```
# BitDefender

Get it from [http://download.bitdefender.com/SMB/Workstation\\_Security\\_and\\_Management/](http://download.bitdefender.com/SMB/Workstation_Security_and_Management/) [BitDefender\\_Antivirus\\_Scanner\\_for\\_Unices/Unix/Current/EN/Version\\_7.x/Linux/](BitDefender_Antivirus_Scanner_for_Unices/Unix/Current/EN/Version_7.x/Linux/).

Download the file BitDefender-scanner-7.5-4.linux-gcc3x.i586.tar.run and execute it, by using the directory  $\sqrt{\rho pt}$  for the installation target. Install the dependencies

root@dialga:~

% apt-get install libstdc++5

We can check that it works with

```
root@dialga:~/files/antivirus/BitDefender
% bdscan --version
BitDefender Antivirus Scanner v7.60825 Linux-i686
Copyright (C) 1996-2006 Softwin SRL. All rights reserved.
```
BitDefender is not set by default in the logserver. We need to add it manually in the table scanners of the table idsserver. We need to provide the following data:

```
Command: bdscan --files !bindir!/!file! | grep !file! | awk '{print $3}'
Update: bdscan --update
Version: bdscan --info | head -n1 | sed -e 's/.*(v.*) .*/^A/'
```
This is done with the SQL command

```
INSERT INTO scanners (name, command, update, status, version, vercommand) \
  VALUES ('BitDefender', 'bdscan --files !bindir!/!file! | grep !file! |\ \ \rangleawk \'{print $3}\'', 'bdscan --update', '1', '7.60825', 'bdscan --info | \
  head -n1 | sed -e \ ys/.*(v.*)) .*/^{\hat{}}A/\langle' \rangle ;
```
We need now to enter the license key by editing the file vim  $\sqrt{opt/BitDefender-scanner/etc/bdscan.config}$ .

#### Kaspersky

Get Kaspersky Anti-Virus for Linux Workstations from <http://www.kaspersky.com/productupdates?chapter=146274389=>. Download the file  $kav4ws_5.7-17i386.deb.$  Install it:

root@dialga:~/files/antivirus/Kaspersky % dpkg -i kav4ws\_5.7-17\_i386.deb

Leave the license file empty and continue with the default options. Then enter the license key file manually with:

```
root@dialga:~/files/antivirus/Kaspersky
% /opt/kaspersky/kav4ws/bin/kav4ws-licensemanager -a \
  /root/files/antivirus/Kaspersky/03A5FD00.key
```
RT n° 9999

```
Kaspersky license manager for Linux. Version 5.7.13/RELEASE #19
Copyright (C) Kaspersky Lab, 1997-2007.
Portions Copyright (C) Lan Crypto
Key file /root/files/antivirus/Kaspersky/03A5FD00.key has been successfully
 registered
```
Then we need to update the entry in the table *scanners* in the database to specify the right path:

```
idsserver=# UPDATE scanners SET command = '/opt/kaspersky/kav4ws/bin/kav4ws-kavscanner \
  !bindir!/!file! | grep !file! | tail -n1 | awk \'{print $NF}\'' where id='6';
UPDATE 1
idsserver=# UPDATE scanners SET update = '/opt/kaspersky/kav4ws/bin/kav4ws-keepup2date' \
  WHERE id='6<sup>'</sup>;
UPDATE 1
idsserver=# UPDATE scanners SET vercommand='/opt/kaspersky/kav4ws/bin/kav4ws-kavscanner -v' \
  WHERE id='6<sup>'</sup>;
UPDATE 1
idsserver=# SELECT id, name from scanners where id='6<sup>'</sup>;
 id | name |
----+-----------+
  6 | Kaspersky |
(1 ligne)
```
# Free avast! Linux Home Edition

There is no professional edition of this antivirus for Linux. There is only a home edition at <http://www.avast.com/eng/avast-for-linux-workstation.html>. It is specified that Institutions (even non-commercial ones) are not allowed to use avast! Linux Home Edition. Thus we can not use it.

# Avira AntiVir Professional

[http://www.avira.com/en/onlineshop/index.html?id\\_categ=1](http://www.avira.com/en/onlineshop/index.html?id_categ=1)

# F-PROT Antivirus for LINUX / BSD Workstations

[http://www.f-prot.com/products/prices/price\\_unix\\_ws.html](http://www.f-prot.com/products/prices/price_unix_ws.html)

# Conclusion

Finally, we did not install neither Antivir, nor F-Prot. We deployed ClamAV, Kaspersky and BitDefender. Figure [16](#page-57-0) show the result of the scanbinaries.pl script.

| Malware Downloaded        |                             |                            | Period: 1 day(s)<br>그래<br>⊡∣⊲<br>All |                            |
|---------------------------|-----------------------------|----------------------------|--------------------------------------|----------------------------|
|                           |                             |                            | 15-09-2008 00:00<br>From:            | 16-09-2008 00:00<br>Until: |
| <b>Malware Downloaded</b> |                             |                            |                                      |                            |
| Malware                   | <b>BitDefender</b>          | Kaspersky                  | ClamAV                               | Stats                      |
| 7 d99 3                   | Backdoor Padobot Z          | Net-Worm.Win32.Padob       | Worm.Padobot.M                       | 256 M                      |
| 3875. 34                  | Backdoor, RBot, F           | Backdoor.Win32.Rbot.bni    | Worm.Allaple-306                     | 81.34                      |
| 3228. 9                   | <b>Backdoor SDhot DENO</b>  | Backdoor.Win32.Rbot.bqj    | Trojan.SdBot-4763                    | 71 M                       |
| f5fb 34                   | Backdoor, Rbot, BNI         | Backdoor.Win32.Rbot.bni    | Worm, Allaple-313                    | 56 N                       |
| 9520 34                   | Win32.Worm.Allaple.Gen      | Net-Worm.Win32.Allap       | Worm, Allaple-223                    | 47 M                       |
| $e$ b90 $\ldots$ 24       | Backdoor, SDBot, DFOA, Dam. | Backdoor, Win32, Rbot, bgi | Trojan.Mybot-10186                   | 45 M                       |
| e3 d9. 34                 | Backdoor.SDBot.DFOA.Dam     | Backdoor, Win32, Rbot, bgj | Trojan.Mybot-10186                   | 40 54                      |
| 47 с4. №                  | Win32.Worm.Allaple.Gen      | Virus.Win32.Virut.n        | Worm.Allaple-223                     | $34$ $M$                   |
| <b>BRH N</b>              | Backdoor Bot 37932          | Virus.Win32.Virut.n        | W32.Virut.Gen.C-22                   | 30.31                      |
| fd28 34                   | <b>Backdoor SDbot DENO</b>  | Net-Worm.Win32.Kolab       | Troian.SdBot-4763                    | 30.38                      |
| 847c. 3                   | Worm Generic 23197          | Net-Worm.Win32.Kolab       | Trojan.IRCBot-2534                   | 26 M                       |
| f4a2. 34                  | Backdoor.SDbot.DFNQ         | Backdoor, Win32, Rbot, bgj | Trojan.SdBot-4763                    | 25 M                       |
| d977. 34                  | Backdoor, PoeBot, IE        | Virus.Win32.Virut.n        | W32.Virut.ci                         | $24$ M                     |
| a2bf., 34                 | Backdoor.SDbot.DFNQ         | Backdoor.Win32.Rbot.bgi    | Trojan.SdBot-4763                    | 18.34                      |
| 4a56. 9                   | Win32.Worm.Allaple.E        | Virus.Win32.Virut.n        | Worm, Allaple-2                      | 15.31                      |
| 8170 3                    | Backdoor SDBot DFOA Dam     | Backdoor, Win32, Rbot, bgi | Trojan.Mybot-10186                   | 14M                        |
| 1313. 3                   | Backdoor.Bot.37932          | Trojan-Proxy.Win32.S       | Trojan, SdBot-8490                   | 12M                        |
| 98eb. 3                   | Backdoor.SDbot.DFNQ         | Backdoor.Win32.Rbot.kez    | Trojan.SdBot-4763                    | 11.34                      |
| 14a0                      | Backdoor.SDbot.DFNQ         | Backdoor.Win32.Rbot.bqj    | Trojan.SdBot-4763                    | 11.38                      |
| e269. 9                   | Backdoor.SDbot.DFNQ         | Backdoor.Win32.Rbot.bgi    | Troian.SdBot-4763                    | a a                        |

<span id="page-57-0"></span>Figure 16: Binaries Scanning Results

# 6.2 Low Interaction Honeypots

# 6.2.1 Nepenthes

In this section, we will present the Nepenthes<sup>[6](#page-57-1)</sup> honeypot basing us on its documentation at <http://nepenthes.mwcollect.org/documentation:readme>.

# What is Nepenthes?

Nepenthes is a low interaction honeypot like honeyd or mwcollect. Low Interaction Honeypots emulate known vulnerabilities to collect information about potential attacks. Nepenthes is designed to emulate vulnerabilties worms use to spread, and to capture these worms. As there are many possible ways for worms to spread, Nepenthes is modular. There are module interfaces to:

- resolve dns asynchronous
- emulate vulnerabilities
- download files
- submit the downloaded files
- trigger events (sounds abstract and it is abstract but is still quite useful)
- shellcode handler

<span id="page-57-1"></span> $6$ <http://nepenthes.mwcollect.org/>

#### How does Nepenthes work ?

Nepenthes vulnerability modules require knowledge about weaknesses so one can draft a Dialogue how the virus will exploit the weakness, gain the needed information to download the file and send the attacker just enough information he does not notice he gets fooled.

On the other hand Nepenthes is quite usefull to capture new exploits for old vulnerabilities.

As Nepenthes does not know these exploits, they will appear in the logfiles.

By running these captures against a real vulnerable machine one can gain new information about the exploit and start writing an Nepenthes Dialogue.

## How will it be used ?

Instances of nepenthes will be deployed in Virtual Machines. We will use Xen as described in section [6.3.](#page-78-0) In the following, we will name Dom0 the host OS, DomU or VM the guest domain on which we will install nepenthes, xenbrO and xenbr1 the network bridges created in the host OS to give access to the network to the VMs, and eth0 and eth1 the interfaces in the VM or DomU.

#### Installation

To benefit from all the latest features of nepenthes, we installed the subversion version. In this section, we will present our installation as an howto.

The first step is to install and then remove the debian package to create the system user and group and other required parameters:

```
root@psyduck:~/
% apt-get install nepenthes
root@psyduck:~/
% apt-get remove --purge nepenthes
root@psyduck:~/
% mkdir -p /var/lib/nepenthes/binaries
root@psyduck:~/
% mkdir -p /var/lib/nepenthes/hexdumps
root@psyduck:~/
% chown -R nepenthes:nepenthes /var/lib/nepenthes
```
Get the sources from subversion:

svn checkout https://svn.mwcollect.org/nepenthes/trunk/ nepenthes cd nepenthes

Install the dependencies:

```
apt-get install libcurl3-dev libmagic-dev libpcre3-dev libadns1-dev \
  libpcap0.8-dev libcurl3-openssl-dev libcurl3=7.15.5-1etch1 postgresql-dev \
  libcap-dev autoconf automake1.9 autotools-dev libtool bison flex \
 postgresql-client-8.1 g++ make gcc gcc-4.1 gcc-4.3 gcc-3.4
```
Create the configure script and run it:

```
autoreconf -v -i --force
root@vm-nepenthes-client:~/nepenthes-svn
./configure --enable-postgre --with-postgre-lib=/usr/lib/postgresql/ \
  --with-postgre-include=/usr/include/postgresql/ --enable-pcap --disable-ipq \
  --disable-static --enable-shared --includedir=/usr/include --prefix=/usr/local \
  --libdir=/usr/local/lib/
```
Build and install nepenthes:

```
root@psyduck:~/honeypots/nepenthes
% make
root@psyduck:~/honeypots/nepenthes
% make install
```
#### Sandboxing Patch

Out of the box (SVN), Nepenthes does not work correctly with both the Norman sandbox and cwsandbox. A patch can be found at  $http://ids.surfnet.nl/wiki/doku.php?id=kb:googlemap_norman.$  $http://ids.surfnet.nl/wiki/doku.php?id=kb:googlemap_norman.$ It will patch Nepenthes so that submission to CWSandbox and Norman both work again.

```
root@psyduck:~
% cd honeypots/nepenthes/modules/submit-norman/
root@psyduck:~/honeypots/nepenthes/modules/submit-norman
(reverse-i-search)'': tail -f /var/log/nepenthes.log
root@psyduck:~/honeypots/nepenthes/modules/submit-norman
% patch -p1 < ./submit-norman.hpp.patch
root@psyduck:~/honeypots/nepenthes/modules/submit-norman
% make
root@psyduck:~/honeypots/nepenthes/modules/submit-norman
% make install
root@psyduck:~/honeypots/nepenthes/modules/submit-norman
% /etc/init.d/nepenthes restart
```
# Configuration

## nepenthes.conf

Set the module and module lib directories

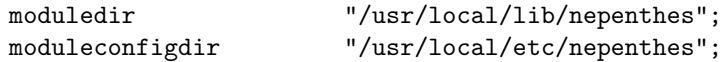

Use the submit-file to store locally the downloaded binaries and submit-norman to send the binaries to the sandbox

```
// submission handler
   "submitfile.so", "submit-file.conf", ""
   "submitnorman.so", "submit-norman.conf",
  Enabled postgresql support
// load the sql handler
  "sqlhandlerpostgres.so", "", "", "", "",
  And the log-surfnet module to store the info in the database on the logserver
// logging
   "logdownload.so", "log-download.conf", ""
   "logsurfnet.so", "log-surfnet.conf", ""
  Specifiy /var for logging
   logmanager
   {
ring_logging_file "/var/log/nepenthes.%d.log";
file_logging_file "/var/log/nepenthes.log";
   };
  Edit the other info that need to be changed in order to save the files:
   submitmanager
   {
       strictfiletype "0";
       // where does submit-file write to? set this to the same dir
       filesdir "/var/lib/nepenthes/binaries/";
   };
   utilities
\{ hexdump_path
                         "/var/lib/nepenthes/hexdumps/";
   };
  Specify the interface to listen to:
```
INRIA

```
socketmanager
    {
       use_rawsockets "0"; // unstable feature
       bind_address "if:eth0";
   };
  submit-file.conf
submit-file
{
   path "/var/lib/nepenthes/binaries/";
};
  submit-norman.conf
submit-norman
{
// this is the adress where norman sandbox reports will be sent
email "lhsi.sandboxing@gmail.com";
urls ("http://www.norman.com/microsites/nsic/Submit/Special/45773/",
"http://onlineanalyzer.norman.com/nepenthes_upload.php",
 "http://luigi.informatik.uni-mannheim.de/submit.php?action=verify");
};
  log-surfnet.conf
log-surfnet
{
server "10.1.1.1"; // must be ip
user "nepenthes";
pass "54Fb.LlM";
db "idsserver";
options ""; // sslmode=required for example if you want to use ssl
```

```
/* mode:
* * any means log accepted connections on _all_ ports
 * * list means, use the port list
 */
```
mode "any";

RT n° 9999

```
ports (
                 "21",
"25",
                 "42",
                 "80",
                 "110",
                 "135",
                 "139",
                 "143",
                 "220",
                 "445",
                 "465",
                 "993",
                 "995",
                 "1023",
                 "1025",
                 "1434",
                 "2103",
                 "2105",
                 "2107",
                 "2745",
                 "3127",
                 "3140",
                 "5000",
                 "5554",
                 "6129",
                 "10000",
                 "17300",
```
};

# initi.d script

To start and stop the service, we use an init.d script called nepenthes. To enable it:

root@vm-nepenthes-client:~/nepenthes\_initd % cp nepenthes into /etc/init.d/nepenthes root@vm-nepenthes-client:~/nepenthes\_initd % ln -s /etc/init.d/nepenthes /etc/rc2.d/S20nepenthes root@vm-nepenthes-client:~/nepenthes\_initd

"27347");

```
% ln -s /etc/init.d/nepenthes /etc/rc3.d/S20nepenthes
root@vm-nepenthes-client:~/nepenthes_initd
% ln -s /etc/init.d/nepenthes /etc/rc4.d/S20nepenthes
root@vm-nepenthes-client:~/nepenthes_initd
% ln -s /etc/init.d/nepenthes /etc/rc5.d/S20nepenthes
root@vm-nepenthes-client:~/nepenthes_initd
% ln -s /etc/init.d/nepenthes /etc/rc0.d/K20nepenthes
root@vm-nepenthes-client:~/nepenthes_initd
% ln -s /etc/init.d/nepenthes /etc/rc1.d/K20nepenthes
root@vm-nepenthes-client:~/nepenthes_initd
```

```
% ln -s /etc/init.d/nepenthes /etc/rc6.d/K20nepenthes
```
#### Nepenthes alive?

To make sure that the honeypot is running, restart it if required or update the entry in the database, we use the script *nepenthes\_alive.sh*, that we put in a crontab:

\*/30 \* \* \* \* /opt/scripts/nepenthes\_alive.pl 1>/dev/null 2>&1

#### Copying the binaries to the logserver

Setting up private/public key authentification between srv and nepenthes:

```
ssh-keygen -t dsa
no passphrase
scp .ssh/id_dsa* root@remote_host:~/.ssh/
```
Make sure that the ssh config file (often /etc/ssh/ssh config) on every host you will connect from (both trusted and untrusted) contains the directive ForwardAgent yes.

Make sure that the default setting PubkeyAuthentication yes is in sshd config (often /etc/ssh/sshd config) on the logserver.

Make sure the destination directories for the downloaded binaries exist:

root@psyduck:/opt/scripts % mkdir -p /var/lib/nepenthes/binaries root@psyduck:/opt/scripts % mkdir -p /var/lib/nepenthes/hexdumps

Tell nepenthes to store the downloaded binaries in these diretories:

```
root@psyduck:/usr/local/etc/nepenthes
% vim submit-file.conf
submit-file
```
RT n° 9999

```
{
    path "/var/lib/nepenthes/binaries/";
};
```
Now the connection works. Need to put in a crontab the scp to copy every day the binaries to the remote logging host. The script is nepenthes scp.sh stored in /opt/scripts/.

The crontab entry is:

```
# m h dom mon dow command
59 23 * * * sh /opt/scripts/nepenthes_scp.sh 1>/dev/null 2>&1
```
# Network traces

To capture the network traces related to the attacks, we use capture scripts. They are running on the xenbr0 bridge in Xen Dom0, or in case of the ADSL connections, directly on the interface used for the network connection. In this example, the server is connected to the modem and uses PPPoE, creating the ppp0 interface for all traffic.

Install tcpdump

```
root@psyduck:/opt/ppp0_capture
% apt-get install tcpdump
```
Put the script ppp0 capture.pl in /opt/ppp0 capture/. Also put the script ppp0-capture in /etc/init.d. It will be used to start and stop the capture service. Set the associated links:

```
root@nelson:~/ppp0_tcpdump
% ln -s /etc/init.d/ppp0-capture /etc/rc2.d/S27ppp0-capture
root@nelson:~/ppp0_tcpdump
% ln -s /etc/init.d/ppp0-capture /etc/rc5.d/S27ppp0-capture
root@nelson:~/ppp0_tcpdump
% ln -s /etc/init.d/ppp0-capture /etc/rc0.d/K07ppp0-capture
root@nelson:~/ppp0_tcpdump
% ln -s /etc/init.d/ppp0-capture /etc/rc1.d/K07ppp0-capture
root@nelson:~/ppp0_tcpdump
% ln -s /etc/init.d/ppp0-capture /etc/rc6.d/K07ppp0-capture
```
Make sure scp with priv/pub keys is possible. Edit ppp0 capture.pl to change the interface and address to the logserver.

#### Registering

Finally, before launching nepenthes, we have to register the honeypot in the logserver. To do so, modify the file surfnetids-tn.conf with the correct parameters to connect to the database and install the required packages to use the script localsensor nepenthes.pl:

```
root@psyduck:/opt/scripts
% apt-get install libdbi-perl libdbd-pg-perl postgresql-client-8.1
```
If it fails, it is because you may be using ppp0 as the interface on which nepenthes is running. In that case, manually modify the \$ifmac and \$ifip variables in the script.

# root@psyduck:/opt/scripts % ./localsensor\_nepenthes.pl ppp0

# 6.2.2 p0f-db

To add passive TCP fingerprinting support to the SURFnet IDS structure we will need to install p0f-db. P0f-db is an enhanced version of p0f which enables passive TCP fingerprinting with database support.

Get it at [http://nk99.org/projects/p0f\\_db/files/p0f-2.0.8-db-20071109.tar.gz](http://nk99.org/projects/p0f_db/files/p0f-2.0.8-db-20071109.tar.gz) Now you will have to modify the Makefile to modify our needs. First of all, comment out the MYSQL lines and uncomment the postgresql ones:

```
root@psyduck:~/files/p0f-db
% tar zxvf p0f-2.0.8-db-20071109.tar.gz
root@psyduck:~/files/p0f-db
% cd p0f-2.0.8-db/
root@psyduck:~/files/p0f-db/p0f-2.0.8-db
% cp mk/Linux ./Makefile
root@psyduck:~/files/p0f-db/p0f-2.0.8-db
% vim Makefile
PGSQL = -lpq -I/usr/include/postgresql
PGSQLC = -DENABLE_POSTGRESQL
#MYSQL = -lmysqlclient -I/usr/include/mysql -L/usr/lib/mysql
#MYSQLC = -DENABLE_MYSQL
```
We won't be logging to a mysql database anyway. We have to make sure it can find the necessary pcap files. To install the pcap development library use the following command:

```
root@psyduck:~/files/p0f-db/p0f-2.0.8-db
% apt-get install libpcap0.8-dev
```
We will again need to modify the Makefile to make sure it can find the pcap libraries. To get it to compile correctly we had to modify the USE BPF line:

```
CFLAGS = -03 - Wall -fomit-frame-pointer -funroll-loops \n-DUSE_BPF=\"/usr/include/pcap-bpf.h\" \
          -I/usr/include/pcap -I/usr/local/include/pcap -I/usr/local/include \
          $(PGSQLC) $(MYSQLC) $(SQLITEC)
```
After this you can just make and make install.

```
root@psyduck:~/files/p0f-db/p0f-2.0.8-db
% make
root@psyduck:~/files/p0f-db/p0f-2.0.8-db
% mkdir -p /usr/local/man/man1/
root@psyduck:~/files/p0f-db/p0f-2.0.8-db
% make install
```
There will be a configuration file for the database connection info. If it's not installed by the make command, copy it manually.

```
root@psyduck:~/files/p0f-db/p0f-2.0.8-db
% cp p0f-db.conf /etc/p0f/
```
After this, open the configuration file and configure it corresponding to your setup. The default p0f-db user for the SURFnet IDS system is pofuser.

```
root@psyduck:~/files/p0f-db/p0f-2.0.8-db
% vim /etc/p0f/p0f-db.conf
postgresql user=pofuser password=p0fuser_password dbname=idsserver host=localhost port=5432
```
Make sure it is launched at startup. Remember to edit the init.d script to tune the interface it will listen to.

```
root@psyduck:~/files/p0f-db
% cp init.d/p0f /etc/init.d/
root@psyduck:~/files/p0f-db
% ln -s /etc/init.d/p0f /etc/rc2.d/S99p0f-db
root@psyduck:~/files/p0f-db
% ln -s /etc/init.d/p0f /etc/rc3.d/S99p0f-db
root@psyduck:~/files/p0f-db
% ln -s /etc/init.d/p0f /etc/rc4.d/S99p0f-db
root@psyduck:~/files/p0f-db
% ln -s /etc/init.d/p0f /etc/rc5.d/S99p0f-db
```
On the logserver, we need to edit and add the appropriate table in the database

```
root@psyduck:~/files/p0f-db/p0f-2.0.8-db
% scp create_postgres.sql root@dialga:
```
In case of trouble, a perl script  $\frac{\partial p(t)}{\partial s}$  of  $\frac{d p(t)}{\partial t}$  makes sure the tool is running every 30 minutes via a crontab entry:

\*/30 \* \* \* \* /opt/scripts/p0f\_alive.pl 1>/dev/null 2>&1

# 6.2.3 Argos

Argos<sup>[7](#page-67-0)</sup> is a full and secure system emulator designed for next-generation honeypots that automatically identify (and produce remedies for) zero-day attacks. It tracks network data throughout execution and detects attempts to use them in malicious ways.

#### Preparations

The servers have been installed to work with Xen. As this is not required for Argos who uses Qemu, first edit /boot/grub/menu.lst to make sure the server boots on the Linux kernel 2.6.22-3-686-bigmem.

Then, edit /etc/modprobe.d/blacklist to blacklist IPv6:

blacklist ipv6

Set up a bridge by editing /etc/network/interfaces

noauto eth0 iface eth0 inet dhcp

# Bridge for argos #auto eth2 #iface eth2 inet dhcp

```
auto br0
iface br0 inet dhcp
        bridge_ports eth2
        bridge_fd 1
        bridge_hello 1
        bridge_stp off
```
In order to enable Xen as fast as possible if required, we keep the first interface unchanged but disabled by default, and we use the third one for the bridge.

Install the required dependencies

```
apt-get install bridge-utils libsdl1.2-dev zlib1g-dev libdbd-pg-perl \
  librrds-perl libdbi-perl gcc-3.4 gcc subversionlibadplug-dev libasound2-dev
```
Restart the server to use these settings.

<span id="page-67-0"></span><sup>7</sup>https://gforge.cs.vu.nl/projects/argos/

# Installation

Get the Argos source at <https://gforge.cs.vu.nl/frs/download.php/149/argos-0.4.1-2.tar.gz>. Argos is based on Qemu, so we need to install it.

root@mew:/usr/src/modules/kqemu % apt-get install qemu kqemu-common kqemu-source

Compile the kqemu modules for the kernel. Make sure the version of gcc you will use is the same than the one used to build the current kernel, and make sure the link  $/usr/src/linux$ exists.

```
root@mew:~
% cd /usr/src/modules/kqemu/
root@mew:/usr/src/modules/kqemu
% ./configure
Could not find kernel includes in /lib/modules or /usr/src/linux - cannot build the kqemu module
Source path /usr/src/modules/kqemu
C compiler gcc
Host C compiler gcc
make make
host CPU i386
kernel sources /lib/modules/2.6.22-3-686-bigmem/build
kbuild type 2.6
root@mew:/usr/src/modules/kqemu
% make
root@mew:/usr/src/modules/kqemu
% make install
root@mew:/usr/src/modules/kqemu
% modprobe kqemu
root@mew:/usr/src/modules/kqemu
% echo kqemu >> /etc/modules
```
At first, we could not install that kernel because of dependencies problems with the appropriate kernel headers. We had to add new repositories to install Debian backports. We added the following lines in  $/etc/apt/sources.$ 

# # backports

deb http://www.backports.org/debian/ etch-backports main contrib non-free deb http://www.backports.org/debian/ sarge-backports main contrib non-free

Now, we can compile argos. Untar and configure it:

```
root@mew:~
% cd files/argos/
root@mew:~/files/argos
% tar zxvf argos-0.4.1-2.tar.gz
root@mew:~/files/argos
(reverse-i-search)'':
root@mew:~/files/argos
% cd argos-0.4.1-2/
root@mew:~/files/argos/argos-0.4.1-2
% ./configure --cc=gcc-3.4 --prefix=/opt/argos --enable-net-tracker \
 --enable-lowmem --enable-gprof --enable-profiler --enable-adlib --enable-alsa \
 --enable-dyntags --extra-cflags="-O2 -I/usr/src/linux/include"
Install prefix /opt/argos
BIOS directory /opt/argos/share/argos
binary directory /opt/argos/bin
Manual directory /opt/argos/share/man
ELF interp prefix /usr/gnemul/argos-%M
Source path /root/files/argos/argos-0.4.1-2
C compiler gcc-3.4
Host C compiler gcc
make make
install install
host CPU i386
host big endian no
target list i386-softmmu
gprof enabled yes
profiler yes
static build no
-Werror enabled no
SDL support yes
SDL static link yes
mingw32 support no
Adlib support yes
CoreAudio support no
ALSA support yes
DSound support no
FMOD support no
OSS support yes
VNC TLS support no
Documentation no
Low memory mode no
Dyn. tag alloc. yes
```

```
Net tracker mode yes
root@mew:~/files/argos/argos-0.4.1-2
% make
root@mew:~/files/argos/argos-0.4.1-2
% make install
```
The executables are put in */opt/argos/bin*. Add it in the \$PATH.

```
root@mew:~/files/argos/argos-0.4.1-2
% vim /root/.bashrc
```
export PATH=\$PATH:/opt/argos/bin

```
root@mew:~/files/argos/argos-0.4.1-2
% source /root/.bashrc
root@mew:~/files/argos/argos-0.4.1-2
% which argos
/opt/argos/bin/argos
root@mew:~/files/argos/argos-0.4.1-2
% argos
ARGOS Secure PC emulator version 0.4.1-2, Copyright (c) 2005-2008 Georgios Portokalidis
Based on QEMU PC emulator version 0.9.1, Copyright (c) 2003-2008 Fabrice Bellard
usage: qemu [options] [disk_image]
```
'disk\_image' is a raw hard image image for IDE hard disk 0

# Installing and Configuring Guest OS

Create the directory that will contain the guest HD images.

```
root@mew:/opt/argos
% mkdir -p /vservers/argos/images
root@mew:/opt/argos
% ln -s /vservers/argos/images .
```
Create the directory that will contains the logs and RAM dumps.

```
root@mew:/opt/argos
% mkdir -p /vservers/argos/logs
root@mew:/opt/argos
% ln -s /vservers/argos/logs .
```
These two directories are stored on the /vservers partition, as this partition is the one meant to host all the Virtual Machines and related data.

Now, we need to create the virtual Hard Drive (HD) and install the guest OS. We will create one HD for the system itself, argos.img and one which we will use as an exchange partition with the host OS.

```
root@mew:/opt/argos/images
% qemu-img create -f qcow argos.img 5G
root@mew:/opt/argos/images
% qemu-img create -f raw hddshare.img 100M
```
To install the guest OS in the virtual HD, we can use either a CDROM or an ISO image. NNN is the amount of RAM dedicated to this VM. We use 512 by default.

```
root@mew:/opt/argos/images
% qemu -cdrom /dev/cdrom -hda vm-argos.img -boot d -m NNN -localtime
```
OR

```
root@mew:/opt/argos/images
% qemu -cdrom /root/windows_xp_sp2.iso -hda vm-argos.img -boot d -m NNN -localtime
```
Perform the installation as if it were a normal machine. Once terminated, to boot it, remove the options -boot and -cdrom

```
root@mew:/opt/argos/images
% qemu -hda vm-argos.img -m NNN -localtime
```
To enable the second HD for exchange, boot the Virtual machine while specifying the second HD

```
qemu -hda /opt/argos/images/argos.img -hdb /opt/argos/images/hddshare.img -m 512 -localtime
```
Format it in the guest OS in FAT mode. To do so, click right on the "Poste de Travail" and choose Manage. Then go to the HD management, initialize the second disk and format it to FAT32. Create in that exchange drive the files snitch.pl and netconf.bat, and create shortcuts for these files into the start submenu of the start menu.

To make sure Argos will be able to dump all the data contained in the RAM, we need to disable Virtual memory: select System icon from the Control Panel - Performance and Maintenance, select Advanced Tab, select Performance areas, and click on Settings Under virtual Memory, then disable it.

The host OS must be able to run perl scripts. We installed  $ActivePerl$ <sup>[8](#page-71-0)</sup>.

<span id="page-71-0"></span> $8$ <http://www.activestate.com/Products/activeperl/index.mhtml>
#### Configuring Host OS

Once we have the guest OS ready, we need to configure the host OS on the server to interact with SurfNet IDS. To do so, checkout the argos svn tree in subversion:

## root@mew:/opt/argos % svn checkout http://svn.ids.surfnet.nl/surfids/2.0/argos/trunk /opt/argos

Copy the file *argos-ifup* to /etc/argos-if-up. This script is called when the guest OS is started and ensures that it gets network connection.

## root@mew:/opt/argos % cp argos-ifup /etc/argos-ifup

Copy argos.conf.dist to argos.conf and edit it to adapt to our achitecture. Enter the password and IP of the Postgresql host, the address of the gateway and the IP of the server.

```
root@mew:/opt/argos
% cp argos.conf.dist argos.conf
root@mew:/opt/argos
% gvim argos.conf
```
#### ######################

```
# PostgreSQL config #
######################
# User info for the logging user in the postgresql database
# Don't forget to allow this computers ip address to connect to postgres DB
$pgsql_pass = 'enter_password';
$pgsql_user = "argos";
# Postgresql database info
$pgsql_host = "10.1.1.1";
$pgsql_dbname = "idsserver";
# The port number where the postgresql database is running on.
$pgsql-port = "5432";# Connection string used by the perl scripts.
$dsn = "DBI:Pg:dbname=$pgsql_dbname;host=$pgsql_host;port=$pgsql_port";
```

```
###############
```

```
# Variables #
###############
$logdir = "/opt/argos/logs";
$listenip = "enter_ipaddress";
$listenport = "15000";
$cargosbin= "/opt/argos/bin/carlog";
```

```
$logdir = "/opt/argos/logs";
$homedir = "/opt/argos";
$imagedir = "/opt/argos/images";
$startdir = "/opt/argos/$imagename";
$piddir = "/var/run/argos";
# Gateway used for argos images
$gw = "enter_ipaddress";
# Timeout used for restarting argos image
$restart_timeout = "3600"; ## 1 uur
# Delay time in sec used by start
$delay="60";
```
Then, edit the file *snitch.pl* and enter the IP address of the guest OS. Is is recommended to fix this IP to the MAC address chosen for the guest OS.

```
#
# Host IP
#
my $hostip = "enter_guest_ip_here";
```
We need to create a few directories that will be used by the scripts:

```
root@mew:~/files/argos
% mkdir /var/run/argos
root@mew:~/files/argos
% mkdir /vservers/argos/logs
root@mew:~/files/argos
% ln -s /vservers/argos/logs .
```
The *logs* directory will contain the RAM dumps, which is why we put it on the /vservers partition.

#### Starting Argos

To start Argos, use the command

```
argos -hda /opt/argos/images/argos.img -hdb /opt/argos/images/hddshare.img \
  -m 512 -localtime -snapshot -nographic
```
The -snapshot option allows to write to temporary files instead of disk image files. the -nographic one disables graphical output and redirect serial I/Os to console.

#### Integrating Argos in SURFNetIDS

First, we need to install the cargos lib. The purpose of this library is to assist in parsing the logs generated by Argos. The utility 'carlog', which is distributed along with the library provides a demonstration on using it, and constitutes a tool to quickly view a summary of Argos logs.

```
root@mew:~/files/argos
% cd cargos-lib-0.1.3/
root@mew:~/files/argos/cargos-lib-0.1.3
% ./configure
root@mew:~/files/argos/cargos-lib-0.1.3
% make
root@mew:~/files/argos/cargos-lib-0.1.3
% make install
```
For more information, take a look at /root/files/argos/cargos-lib-0.1.3/README or type cargos –help. A set of attack logs are distributed with the source. They are located at /root/files/argos/attack-logs-0.2.0. These can be used to understand how carlog works.

The *carlog* tool is used by the integration scripts to extract the information to be put into the database.

After registering the probe in the database, it is started using the script *start.pl.* This script and the other ones it calls are meant to work with one and only one instance of Argos. We did some modifications to start several instances:

- snitch.pl Each instance of Argos will have its own script with the associated IP configured. This script will be called snitch HOSTNAME-argos-ID.pl
- **argosstart.pl** This script is called by  $start.pl$  to launch the Argos instance. the following modifications have been made:
	- When an attack is detected, the RAM dump and netlog are moved to the logging server by scp and not to the log dir. The destination directory is /var/lib/argos/HOSTNAME/IMAGENAME/RID where HOSTNAME is the server name, IMAGENAME the name of the argos instance and RID the identifier of the attack. After the transfer, these files are deleted,
	- As the Windows XP we install in the VM are french versions, we modified the script to work with French versions of Windows XP,
	- By default, the script is using a script called netconf.bat to set the IP address statically. As we are using DHCP, we disactivated the generation of this file which remains empty,
	- In the command line starting the Argos instance, we added the option -nographic to start without graphical mode.

WEB Interface we modified the file /opt/surfnetids/webinterface/argosadmin.php on the logging server to have the possibility to choose the French language when creating an Argos template

```
root@dialga:/opt/surfnetids/webinterface
% svn diff argosadmin.php
Index: argosadmin.php
===================================================================
--- argosadmin.php (révision 767)
+++ argosadmin.php (copie de travail)
@@ -80,6 +80,7 @@
        echo "<select name='strip_html_escape_oslang'>\n";
          echo printOption('nl', 'Dutch', $oslang);
          echo printOption('en', 'English', $oslang);
+ echo printOption('fr', 'French', $oslang);
        echo "</select>\n";
      echo "\lt/td>\n";
      echo "<td><input type='text' name='mac_macaddr' size='15' value='$macaddr' /></td>";
@@ -126,6 +127,7 @@
      echo "<select name='strip_html_escape_oslang'>\n";
        echo printOption('nl', 'Dutch' , "");
        echo printOption('en', 'English' , "");
+ echo printOption('fr', 'French' , "");
      echo "</select>\n";
    echo "\lt/td>\n";
    echo "<td><input type='text' name='mac_macaddr' size='15' /></td>";
```
To start and stop the service, a script *argos* needs to be put into  $/etc/init.d$ , and links to start it automatically must be created.

```
root@mew:~/files/argos/scripts/init.d
% cp argos /etc/init.d/
root@mew:~/files/argos/scripts/init.d
% ln -s /etc/init.d/argos /etc/rc2.d/S25argos
root@mew:~/files/argos/scripts/init.d
% ln -s /etc/init.d/argos /etc/rc5.d/S25argos
root@mew:~/files/argos/scripts/init.d
% ln -s /etc/init.d/argos /etc/rc0.d/K15argos
root@mew:~/files/argos/scripts/init.d
% ln -s /etc/init.d/argos /etc/rc1.d/K15argos
root@mew:~/files/argos/scripts/init.d
% ln -s /etc/init.d/argos /etc/rc6.d/K15argos
```
The start.pl script takes care of restarting a crashed VM. But in case the script itself crashes, we wrote a small script that verifies that it is running, and restarts it if required. It is called  $\arg\delta s$ -alive.pl and is put in a crontab entry. Make sure you modified the file /opt/scripts/surfnetids-tn.conf to specify the right addresses and password for the logging server.

```
root@mew:~/files/argos/scripts
% cp -r alive /opt/scripts
root@mew:~/files/argos/scripts
% crontab -l
# m h dom mon dow command
*/30 * * * * /opt/scripts/argos_alive.pl 1>/dev/null 2>&1
```
This script also updates the timestamp in the database to make sure the sensors are seen as up to date.

#### Image cloning

The first image created has been taken as the reference. It is cloned with a custom script argos-clone.sh to quickly deploy instances on the servers. Before launching the script, remember to adapt some parameters to the right values (addresses...).

However, there is one step that needs to be performed on the VM before using it. We have 20 Windows XP licenses that can be used into 20 VM. In order to respect the license, we need to attach one license to one VM. To do so, we are using the following procedure:

- 0. Launch the VM with Qemu
- 1. Desactivate the ethernet interface
- 2. Open the dialog box execcute and type "regedit"
- 3. In the tree, got to the key HKEY\_LOCAL\_MACHINE\SOFTWARE\Microsoft\windowsNT\CurrentVersion\WPAEevents and alter the value OOBEtimer by changing randomly one number, and then close the registery
- 5. Open the dialog box execcute and type "%systemroot%\system32\oobe\msoobe /a" to relaunch the activation procedure
- 6. Choose the option to activate Windows by phone, change the window key and update it
- 7. Reactivate the ethernet interface

Then you need to change the IP address and hostname. The images use static addressing and not DHCP. Make sure you add a static route to the chosen IP address in the router and exclude this address from the DHCP pool. Then finally, make sure you disabled the Firewall and TCP/UDP Filtering in the advanced properties of the TCP/IP protocol configuration of your network card.

It is recommended to perform all these operations with Qemu for performance matters.

#### Registering an instance

To register an instance or Argos, it is necessary to preliminary create an Argos image template via the WEB interface, as shown in figure [17.](#page-77-0)

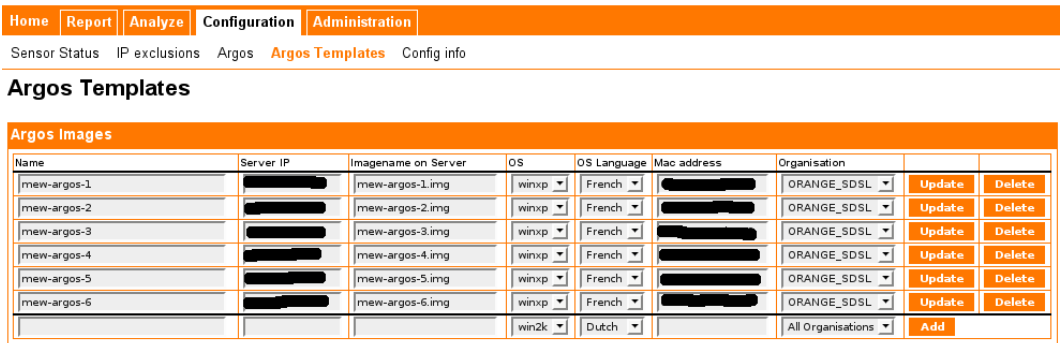

<span id="page-77-0"></span>Figure 17: Creating an Argos Image Template

The required informations are:

- Name The name of the template; we used the hostname of the VM
- Server IP The IP of the server running the VM; we used the IP address of the bridge  $b r \theta$ on the host OS
- Image name on server The name of the image on the host OS; we used the hostname of the VM concatenated to the extension .img
- OS The OS type; winxp in our case
- OS Language The language of the OS; French in our infrastructure
- MAC Address The MAC address of the Ethernet card in the VM
- Organisation The organisation name, allows to identify groups of sensors. In our case, we used ORANGE SDSL ARGOS

Then we can register the sensor by using the script */opt/scripts/localsensor\_argos.pl.* Do not forget to tune the Argos variables in this script to adapt it to the sensor we want to register:

################## # Argos Variables vm-argos ##################

RT n° 9999

```
#$name = "vm-argos";
#$guest_ip = "A.B.C.D";
#$guest_macaddr = "52:54:00:12:34:56";
#$guest_ifname = "Connexion au reseau local";
#$imagename = "vm-argos.img";
#$osname = "winxp";
#$oslang = "fr";
```
### Network Traces

As it is the case for nepenthes, we collect network traces for argos by capturing the traffic on the bridge interface used by the instances. This is done with the script /opt/argos\_capture/argos\_capture.pl. It also uses tcpdump, and the installation is exactely the same that for Nepenthes.

```
root@mew:/opt/argos_capture
% apt-get install tcpdump
root@mew:/opt/argos_capture
% cp argos-capture /etc/init.d/
root@mew:/opt/argos_capture
% ln -s /etc/init.d/argos-capture /etc/rc2.d/S27argos-capture
root@mew:/opt/argos_capture
% ln -s /etc/init.d/argos-capture /etc/rc5.d/S27argos-capture
root@mew:/opt/argos_capture
% ln -s /etc/init.d/argos-capture /etc/rc0.d/K07argos-capture
root@mew:/opt/argos_capture
% ln -s /etc/init.d/argos-capture /etc/rc1.d/K07argos-capture
root@mew:/opt/argos_capture
% ln -s /etc/init.d/argos-capture /etc/rc6.d/K07argos-capture
```
Do not forget to change the variable \$fileserver in the script, and set SSH to connect via public/private key authentification to the logging server.

## 6.3 Virtualization

We are using two types of virtualization, depending on the honeypot running. For nepenthes, we are using Xen, and for Argos Qemu.

#### 6.3.1 Xen

Xen is a virtual machine for linux that allows you to run multiple operating systems on a single hardware machine.

- Dom0 The host machine OS, also called host. Basically, the OS of the actual physical server that you have.
- DomU A Xen guest domain, also called guest. A DomU is a single Xen virtual machine. The "U" stands for "unprivileged".

Before running Xen, make sure you have enabled the Virtualization in the BIOS.

#### Installation

First of all, we need to install Xen utilities and Kernels:

```
root@psyduck:~
% apt-get install firmware-bnx2 linux-image-2.6.26-1-xen-686 \
    linux-image-2.6.26-1-vserver-686 linux-headers-2.6.26-1-xen-686 \
    linux-modules-2.6.26-1-xen-686 linux-modules-2.6.26-1-xen-vserver-686 \
    xen-hypervisor-3.2-1-i386 xen-utils-3.2-1
```
The vserver kernel will be used to boot the DomU. The hypervisor and utils packages contain all the required tools to work with Xen.

The Dom0 will boot on the linux-image-2.6.26-1-xen-686 kernel. This kernel is able to use the 8GB of RAM we have on our server. Before the first reboot, make sure you configure the Xen system.

#### Configuration

First, edit /etc/modules and make sure it contains the line:

#### loop max\_loop=64

This will make it possible to mount the DomU images. Then, configure Xen itself by editing  $/etc/ xen/xend-config.sxp$ . We show only the modified lines.

```
# The file Xen will lgo to
(logfile /var/log/xen/xend.log)
```
# The limit (in kilobytes) on the size of the console buffer (console-limit 4096)

```
# To bridge network traffic
(network-script network-custom)
```

```
# The script used to control virtual interfaces.
(vif-script vif-bridge)
```

```
# dom0-min-mem is the lowest memory level (in MB) dom0 will get down to.
(dom0-min-mem 384)
```

```
# In SMP system, dom0 will use dom0-cpus # of CPUS
(dom0-cpus 0)
```
In our architecture, we need two network bridges, one for the public IP on which the honeypot will run, and one for the private network used for logging the attacks. Thus, we had to write our own network bridging script *network-custom*. Make sure it is executable and store it in /etc/xen/scripts.

```
#!/bin/bash
```

```
dir=$(dirname "$0")
```

```
"$dir/network-bridge" "$@" vifnum=0 netdev=eth0 bridge=xenbr0
"$dir/network-bridge" "$@" vifnum=1 netdev=eth1 bridge=xenbr1
```

```
ifconfig xenbr0 up
ifconfig xenbr1 up
```
The interfaces configuration that goes along with these scripts is

```
auto eth0
iface eth0 inet dhcp
noauto xenbr0
iface xenbr0 inet dhcp
auto eth1
iface eth1 inet static
address 10.1.128.1
netmask 255.255.0.0
network 10.1.0.0
noauto xenbr1
iface xenbr1 inet static
        address 10.1.128.1
        netmask 255.255.0.0
        network 10.1.0.0
```
The Dom0 is ready, now reboot and configure DomU.

## DomU

In order to create the DomU, we need to install the package *xen-tools*. This package contains all the required tools to create and configure DomUs.

Then configure /etc/xen-tools/xen-tools.conf.

```
# Output directory for storing loopback images.
dir = /vservers
# Installation method.
install-method = debootstrap
#
##
# Disk and Sizing options.
##
#
size = 20Gb   # Disk image size.
memory = 512Mb # Memory size
swap = 512Mb + Swap size# noswap = 1 # Don't use swap at all for the new system.
fs = ext3 # use the EXT3 filesystem for the disk image.
dist = sid # Default distribution to install.
image = sparse # Specify sparse vs. full disk images.
##
# Networking setup values.
##
dhcp = 1#
# Default kernel and ramdisk to use for the virtual servers
#
\text{kernel} = /boot/vmlinuz-2.6.18-6-xen-vserver-686
initrd = /boot/initrd.img-2.6.18-6-xen-vserver-686
#
# The default mirror for debootstrap to install Debian-derived distributions
#
#mirror = http://ftp.us.debian.org/debian/
mirror = http://debian.mines.inpl-nancy.fr/debian/
```
Now, the xen-tools are configured, and we can create a new guest image.

```
root@psyduck:~
% xen-create-image --hostname psyduck-nepenthes-01
```
This will create the new disk images in /vservers/domains/psyduck-nepenthes-01 and install a base system in it. Once the installation process has successed, we need to tune the configuration of the guest to make it work with our two bridges. To do so edit  $/etc/ xen/psyduck$ nepenthes-01.cfg and modify the line vif.

```
vif = \frac{1}{2} \frac{1}{2} \frac{1}{2} \frac{1}{2} \frac{1}{2} \frac{1}{2} \frac{1}{2} \frac{1}{2} \frac{1}{2} \frac{1}{2} \frac{1}{2} \frac{1}{2} \frac{1}{2} \frac{1}{2} \frac{1}{2} \frac{1}{2} \frac{1}{2} \frac{1}{2} \frac{1}{2} \frac{1}{2} \frac{1}{2} \frac'mac=00:16:3E:A1:AA:04,ip=10.1.128.101,bridge=xenbr1' ] # DomU eth1
```
Make sure the MAC addresses you set are unique. We set up a small addressing scheme:

- 00:16:3E is the vendor part for XenSource
- A1 identifies psyduck. Increment by one for other servers
- AA is the first DomU, increment by 1 for the other ones
- 02 is the first network interface in the DomU, 04 the second

We can now boot the image with:

```
xm create psyduck-nepenthes-01.cfg
Using config file "/etc/xen/psyduck-nepenthes-01.cfg".
Started domain psyduck-nepenthes-01
```
You can check that it is started with:

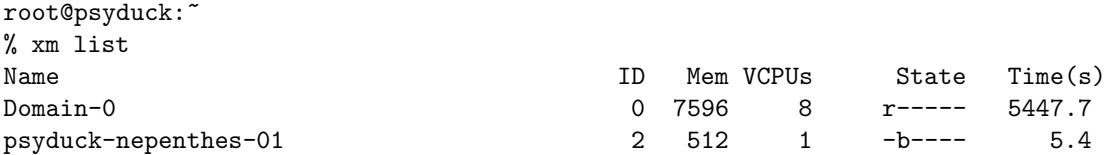

To access it, open a console on that DomU

root@psyduck:~ % xm console psyduck-nepenthes-01

Now, configure the network in the guest according to the values in its configuration file.

```
# The primary network interface
auto eth0
iface eth0 inet dhcp
# post-up ethtool -K eth0 tx off
```

```
auto eth1
iface eth1 inet static
        address 10.1.128.101
        network 10.1.0.0
        netmask 255.255.0.0
```
As we did for Dom0, force the DNS chosen by the DHCP client to be dialga in /etc/dhcp3/dhclient.conf.

```
supersede domain-name "lhsi.loria.fr";
prepend domain-name-servers 10.1.1.1;
```
Restart the network. After setting a root password, you can start configuring the Linux system. To exit, use the key combination  $Ctrl + Alt$   $Gr + 1$ .

#### Nepenthes Reference DomU and Cloning

In order to ease the deployment, we created a reference DomU which will be cloned on all servers. This DomU contains a working version of nepenthes and is fully configured for our architecture.

The script to perform the clone is  $\sqrt{opt/scripts}/xm\text{-}clone\text{-}sh.$  Before doing the clone, you need to modify some parameters in the script, like the MAC addresses for the interfaces, and their IPs. As the first interface in the new DomU will use DHCP, make sure you configured your DHCP server beforehand so that it always gives the same IP to that MAC address.

```
# Defaults
$XEN_CONFIGS="/etc/xen/";
$XEN_BASE="/vservers/domains/";
#$SOURCE="image_ref";
$SOURCE="vm-nepenthes-client";
$HOSTNAME='hostname';
chomp($HOSTNAME);
```

```
# init all the variables
$SRC_CONFIG = "$SOURCE.cfg";
$DESTINATION = "$HOSTNAME-nepenthes-$ID";
$DST_CONFIG = "$DESTINATION.cfg";
$DST_HOSTNAME = $DESTINATION;
```
The script will find the previous VM installed by using the naming scheme HOSTNAMEnepenthes-ID, where HOSTNAME is the server hostname and ID is incremented by 1 for each clone.

The script copies the disk images and create a new configuration file. This configuration file is edited and all the required fields are modified according to the new parameters. Then,

the new disk image is mounted as a loopback image, and the system configuration files (network, hostname...) are modified for the new DomU.

At the end of the script, we have a new DomU ready to be started. You just need to add a link in  $/etc/xen/auto/$  to make sure it starts at server start up (not mandatory).

#### 6.3.2 Qemu

QEMU is a generic and open source machine emulator and virtualizer <sup>[9](#page-84-0)</sup>.

When used as a machine emulator, QEMU can run OSes and programs made for one machine (e.g. an ARM board) on a different machine (e.g. your own PC). By using dynamic translation, it achieves very good performances.

When used as a virtualizer, QEMU achieves near native performances by executing the guest code directly on the host CPU. A host driver called the QEMU accelerator (also known as KQEMU) is needed in this case. The virtualizer mode requires that both the host and guest machine use x86 compatible processors.

The installation and configuration of Qemu is shown in section [6.2.3.](#page-67-0)

#### 6.4 Netflow

In addition to the tool already deployed, permitting to get the binary of the malware and the network traces related to that attack, informations about the downloade binary (antivirus identification, sandboxing...), we wanted more information about the network flows. The idea was to use these flows to identify attack patterns in real time.

To do so, we deployed NetFlow on our infrastructure  $^{10}$  $^{10}$  $^{10}$ . This includes probes, a collector, and graphical interface to display the results. The probes are deployed on the collect environment, whereas the collector and GUI are located on the storage server.

#### 6.4.1 Probe

We decided to deploy one probe per server. This probe will listen to the bridge interface used by the honeypots virtual machines, generate the associated NetFlow flows and export them to the collector. The probe chosen is *fprobe*  $^{11}$  $^{11}$  $^{11}$ . Its installation is very simple, as under debian a package of the same name is available via apt.

We simply had to tell to fprobe to export the flows to the storage server *dialga* to a given port:

psyduck listening on xenbr0, exporting to port 9556

bulbasaur listening on eth3, exporting to port 555

<span id="page-84-0"></span>squirtle listening on xenbr0, exporting to port 9557

 $^{9}$ <http://bellard.org/qemu/about.html>

 $10$ <http://www.cisco.com/go/netflow>

<span id="page-84-2"></span><span id="page-84-1"></span><sup>11</sup><http://fprobe.sourceforge.net/>

charmander listening on xenbr0, exporting to port 9558

onix listening on xenbr0, exporting to port 9559

togepi listening on xenbr0, exporting to port 9560

mew listening on br0, exporting to port 9561

The probe deployed on the server bulbasaur is not listening to the bridge, but to the interface corresponding to one of the ADSL connections, which undergoes lots of attacks.

#### 6.4.2 Collector

The collector we chose to use is *nfcapd*, part of the NetFlow tools *nfdump* <sup>[12](#page-85-0)</sup>. The installation of these tools is as easy as fprobe, as a Debian package nfdump is present in apt.

The service is started and stopped via the script  $/etc/init.d/ndump$ . This script makes possible to launch an instance of nfcapd. To do so, we have to create the file /etc/default/nfcapd, and specify the options the daemon should use, as follows for psyduck:

### DAEMON\_ARGS="-w -D -l /data/netflow/bulbasaur -p 555"

The flows received on the given port are stored in the given directory, these flows being separated in files representing each one 5 minutes of capture. All the flow received by an instance of nfcapd are stored and kept for later use.

As we have 7 probes, we need 7 instances of *nfcapd*. Thus, we have to write a new script or modify the existing one. But as we will see in the following section, the GUI chosen will already take care of that for us.

#### 6.4.3 WEB Interface

.

In order to display the flow in a human readable way, we decided to use a graphical interface. We chose  $Nf\!Sen^{13}$  $Nf\!Sen^{13}$  $Nf\!Sen^{13}$ . It is a graphical web based front end for the nfdump netflow tools.

NfSen allows you to:

- Display your netflow data: Flows, Packets and Bytes using RRD (Round Robin Database).
- Easily navigate through the netflow data.
- Process the netflow data within the specified time span.
- Create history as well as continuous profiles.

<span id="page-85-0"></span><sup>12</sup><http://nfdump.sourceforge.net/>

<span id="page-85-1"></span><sup>13</sup><http://nfsen.sourceforge.net/>

- Set alerts, based on various conditions.
- Write your own plugins to process netflow data on a regular interval.

### Installation

First, we need to install the dependencies:

- PHP  $i = 4.1$  (installed already for SurfNET IDS)
- Perl  $i = 5.6$  (already installed) + modules regex and socket Mail::Header Mail::Internet
- RRDTools
- nfdump

Then, we need to get the archive from SourceForge and untar it. Copy the NfSen template config file nfsen-dist.conf to nfsen.conf and edit it according your needs.

```
# nfdump tools path
$PREFIX = '/usr/bin';%sources = ('bulbasaur' => { 'port' => '555', 'col' => '#0000ff', 'type' => 'netflow' },
    'psyduck' \Rightarrow { 'port' \Rightarrow '9556', 'col' => '#00ff00', 'type' => 'netflow' },
    'squirtle' \Rightarrow { 'port' \Rightarrow '9557', 'col' => '#ff0000', 'type' => 'netflow' },
    'charmander' \Rightarrow { 'port' \Rightarrow '9558', 'col' => '#ffff00', 'type' => 'netflow' },
    'onix' => { 'port' => '9559', 'col' => '#00ffff', 'type' => 'netflow' },
    'togepi' => { 'port' => '9560', 'col' => '#ff00ff', 'type' => 'netflow' },
    'mew' => { 'port' => '9561', 'col' => '#ff8c00', 'type' => 'netflow' },
);
```

```
$syslog_facility = 'local3';
```
Then we need to tune the syslog daemon to log all informations to a separate file by editing  $/etc/syslog.comf$ :

# NFsen local3.\* /var/log/nfsen.log

We also need to create a system user  $\mathit{netflow}$  and its group  $\mathit{www:}$ 

```
root@dialga:/opt/scripts
% addgroup www
Ajout du groupe www (identifiant 1002)...
Terminé.
root@dialga:/opt/scripts
```

```
% adduser --system --no-create-home --home /data/netflow --ingroup www --disabled-login netflow
Ajout de l'utilisateur système netflow (identifiant : 113)...
Ajout du nouvel utilisateur netflow (identifiant : 113) avec le
groupe www ...
Répertoire personnel /data/netflow non créé.
```
Finally, run the install.pl script in the NfSen distribution directory:

./install.pl etc/nfsen.conf

#### Starting and Accessing NfSen

NfSen is started via the script /data/nfsen/bin/nfsen. This script creates all the required instances of nfcapd, which makes the nfdump script unnecessary. To replace ot, we created the script  $/etc/init.d/nfsen.sh$ , which must replace nfdump in the rcX.d directories:

```
root@dialga:~
% rm /etc/rc2.d/S20nfdump
root@dialga:~
% rm /etc/rc3.d/S20nfdump
root@dialga:~
% rm /etc/rc4.d/S20nfdump
root@dialga:~
% rm /etc/rc5.d/S20nfdump
root@dialga:~
% rm /etc/rc0.d/K20nfdump
root@dialga:~
% rm /etc/rc1.d/K20nfdump
root@dialga:~
% rm /etc/rc6.d/K20nfdump
root@dialga:~
% ln -s /etc/init.d/nfsen.sh /etc/rc2.d/S20nfsen
root@dialga:~
% ln -s /etc/init.d/nfsen.sh /etc/rc3.d/S20nfsen
root@dialga:~
% ln -s /etc/init.d/nfsen.sh /etc/rc4.d/S20nfsen
root@dialga:~
% ln -s /etc/init.d/nfsen.sh /etc/rc5.d/S20nfsen
root@dialga:~
% ln -s /etc/init.d/nfsen.sh /etc/rc0.d/K20nfsen
root@dialga:~
% ln -s /etc/init.d/nfsen.sh /etc/rc1.d/K20nfsen
root@dialga:~
% ln -s /etc/init.d/nfsen.sh /etc/rc6.d/K20nfsen
```
The flows are stored in the directories /data/nfsen/profiles-data/live/PROBE/YEAR/MONTH/DAY.

The HTML files for the web interface are located in  $/var/www/nfsen/$ . Therefore, the interface is available at <http://dialga/nfsen/nfsen.php>. The WEB interface communicates with the nfsen daemon via the socket  $\frac{data/nfsen/var/run/nfsen.comm}{s}$ . When connecting to the WEB interface, we had permissions problems to access to this socket. Thus, the startup script automatically set the rights to this socket to 777 to avoid any trouble.

On the WEB interface, the flows are displayed in graphs, such as shown in figure [18.](#page-88-0)

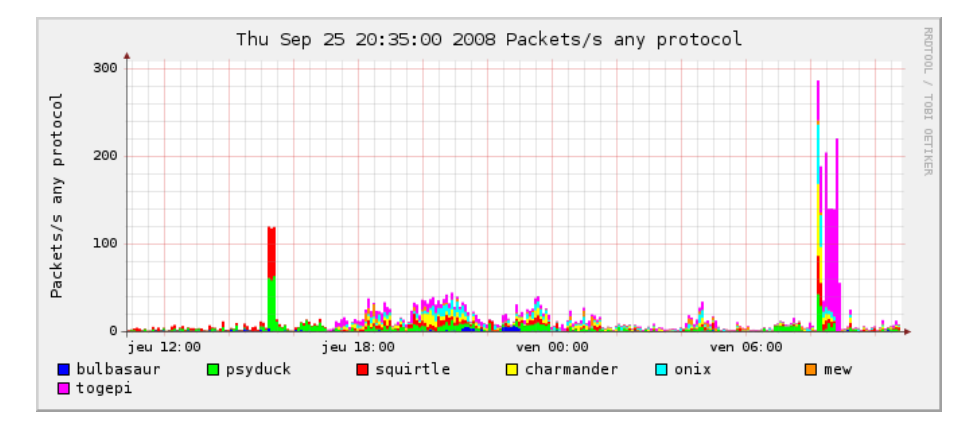

<span id="page-88-0"></span>Figure 18: NfSen - Packets per second

#### Adding a Probe

To add a new probe, simply edit the configuration file and add a new probe in the sources section. Then, stop the daemon, run  $\frac{data/nfsen/bin/nfsen$  reconfig and accept the new source before restarting NfSen.

### 6.5 Backup

All the data is stored on the MD1000 storage unit. But in case of hardware failure on it, we decided to make backups on the storage server. In this section, we will present these backup mechanisms.

#### 6.5.1 Database

Making backups of the database gives us the opportunity to rebuild in case of problem. We use the tool pg dump to extract the database and the data contained in it.

The first time, as the database does not contain much data, we do a weekly full save on sundays. The other days, full backups are also made, but they are deleted automatically every week. Thus, we always have the weekly full saves and one save per week day, which are called differential saves.

The script used is  $\sqrt{\frac{opt}{backup}}$  /gal\_backup.sh:

```
#!/bin/bash
#
# Postgresql backup
#
BACKUP_PARTITION="/backup"
DATABASE="idsserver"
OUTPUT="$BACKUP_PARTITION/postgresql/$DATABASE"
# create the dest dir if does not exist
mkdir -p $OUTPUT
set \{(date +'\%A \ %d \ m \ WY')\}if test "$1" = "dimanche" ; then
        # weekly a full backup of all data and config. settings:
        pg_dump $DATABASE | gzip -9 > $OUTPUT/idsserver_full_$4-$2-$3.gz
else
        # incremental backup:
        pg_dump $DATABASE | gzip -9 > $OUTPUT/idsserver_diff_$4-$3-$2.gz
        # remove the oldest diff backup
        set \{(date -d 'last week' +' %A %d %m %i *')\}test -f $OUTPUT/idsserver_diff_$4-$3-$2.gz && rm -f $OUTPUT/idsserver_diff_$4-$3-$2.gz
fi
```
This script must be launched by the user *postgres* which is the only one in our configuration being able to dump the database. Its execution is put in a crontab to launch it daily.

```
root@dialga:~
% cat /etc/crontab
```
30 23 \* \* \* postgres /opt/backup/psql\_backup.sh 1>/dev/null 2>&1

## 6.5.2 Daily backup

# postgresql

Daily, a backup of the configured targets is made. The data backed up are not vital nor essential, it is just data that may be interesting to keep in case of crash.

This operation is performed by the script  $\frac{\partial p}{\partial x}$  /opt/backup/backup.sh

```
#!/bin/bash
#
# Daily backup
#
BACKUP_PARTITION="/backup"
TARGET="/data/nepenthes"
OUTPUT="$BACKUP_PARTITION/daily"
# create the dest dir if does not exist
mkdir -p $OUTPUT
set \{(date +'\%A \ %d \ m \ WY')\}# incremental backup:
tar zcvf $OUTPUT/daily_save_$4-$3-$2.tgz $TARGET
# remove the oldest diff backup
set $(date -d "last week" +'%A %d %m %Y')
test -f $OUTPUT/daily_save_$4-$3-$2.tgz && rm -f $OUTPUT/daily_save_$4-$3-$2.tgz
```
All the directories specified by the variable TARGET avec saved in a .tar.gz archive. The archives are kept 7 days and are then deleted. Thus, we have, at each moment, a backup of the last week. As we already said, these data are not as important as the database, and may use more disk space. Therefore, there is no need to keep a weekly full backup.

At the moment, only the nepenthes binaries and hexdumps are saved.

This script is executed daily at 01:00 after all the binaries have been copied by the honeypots, via a crontab entry.

```
root@dialga:~
% cat /etc/crontab
```
# daily backup 00 01 \* \* \* backup /opt/backup/backup.sh 1>/dev/null 2>&1

## 6.5.3 Manual Save

Other important data that do not change often are saved manually in /backup/manual. This folder contains:

- All the files and scripts required to install and configure the logserver,
- All the files and scripts required to install and configure a host in the collect environment,
- All the files and scripts required to install and configure a host in the analysis environment,
- Xen related configuration files and the reference Virtual Machine to be cloned on hosts,
- Argos related configuration files and the reference Virtual Machine to be cloned on hosts.

# 7 Deployment

In this section we present the deployment we realized on our platform.

## 7.1 Sensors Deployed

The 25th of Septembre 2008 we had 80 Nepenthes instances and 6 Argos instances deployed, using 3 Internet connection from different providers (one SDSL connection with /24 public network by Orange/Oleana, one ADSL Pro with 1 public IP by Orange Pro and one ADSL 20 Mb with one public IP by Free).

Nepenthes instances are deployed on 6 servers: psyduck, squirtle, bulbsasaur, charmander, onix and togepi. Argos instances are deployed on mew.

Psyduck is multihomed with the SDSL and Orange Pro connections, whereas bulbasaur is multihomed with the SDSL and Free ADSL connections. All the other servers are only connected to the SDSL connection. The server squirtle is expected to be multihomed as soon as possible with Neuf ADSL and the SDSL connection.

## 7.2 Results

We will give some results and follow one binary in details to show all the informations that can be found thanks to our platform.

## 7.2.1 Attacks and Binaries Downloaded

Since the launching of the platform the 30th of June 2008, at the date of 26th September 2008, we did collect 39 084 binaries, resulting from 60 182 malwares proposed for download. Most of the failed download are caused by the server on which the malwares were supposed to be downloaded being offline. The platform underwent 522 893 possible malicious attacks (abnormal traffic or requests but not known as parts of real attacks) and 60 088 malicious attacks. This number is lower than the binaries offered for download because during some attacks, the malwares was offered by several sources or its download was retried several times because of failures. 65% of the attacks led to successful downloaded binaries, resulting to 6 077 unique binaries.

Daily, the 80 nepenthes sensors undergo between 15 000 and 40 000 possible malicious attacks, for an average of 23 068 possible attacks. The sensors see an average of 1 660 malicious attacks resulting in 1 129 downloaded binaries. The best days we collected up to 2 350 binaries for 2 700 malicious attacks. The figure [19](#page-93-0) gives an idea of the evolution of the attacks over the time.

The top 3 exploits the sensors reported are:

1. DCOM - [http://nepenthes.mwcollect.org/documentation:modules:vulnerability:vuln\\_dcom](http://nepenthes.mwcollect.org/documentation:modules:vulnerability:vuln_dcom) - 63% of the attacks

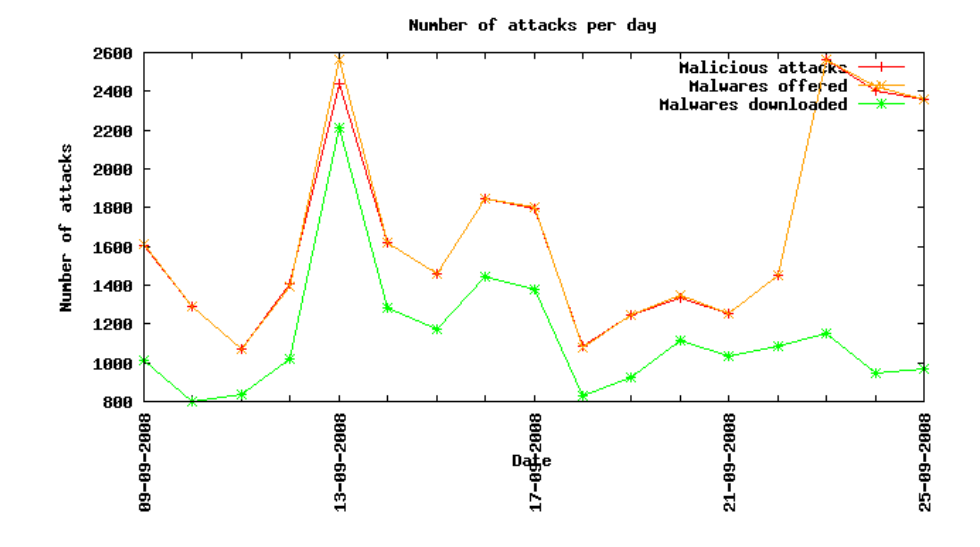

<span id="page-93-0"></span>Figure 19: Evolution of the Attacks

- 2. LSASS <http://www.microsoft.com/technet/security/bulletin/MS04-011.mspx> - 18% of the attacks
- 3. ASN1 <http://www.microsoft.com/technet/security/bulletin/ms04-007.mspx> - 14% of the attacks

The top 3 ports attacked on all sensors are:

- 1. microsoft-ds (445) 45% of the attacks
- 2. netbios-ssn  $(139)$   $35\%$  of the attacks
- 3. msrpc (135) 14% of the attacks

Three IP addresses are responsible of 63 % of the attacks. The first one with 26 % is American, the second one with 23  $\%$  is Finnish and the third with 14  $\%$  is from Malaysia. 99 % of the attacks are performed from a Windows machine. The remaining 1 % are from Linux stations, whereas we have very few FreeBSD or SunOS ones. The binaries are downloaded mainly via link protocol  $(44 \%)$ , tftp  $(19 \%)$ , ftp  $(15 \%)$  or creceive  $(15 \%)$ .

All these results are obtained with Nepenthes. Argos did not report yet a single attack. This is a point we want to dig and solve as soon as possible. The top 3 attacked ports are opened and accessible via Internet, if we take a look in the network traces we see some traffic to these ports, but no attacks has been reported.

During the rest of the analysis, we will use the binary 3875b6257d4d21d51ec13247ee4c1cdb as reference. This binary was downloaded 877 times and is a good example for all the functionnalities of the platform. Its size is 49 KB and it is a MS-DOS executable Portable Executable (PE) for MS Windows (GUI) Intel 80386 32-bit.

#### 7.2.2 Antivirus Scanning

Daily, all the binaries downloaded are scanned by the 3 installed antivirus. BitDefender has identified 4428 out of 4716 binaries (93%), Kaspersky 100% but with some of them marked as OK (the real number is close to BitDefender, maybe a little bit better) and Clamav 4154 out of 4716 (88%).

For our reference binary, BitDefender has identified it as *Backdoor.RBot.F*, Kaspersky as Backdoor.Win32.Rbot.bni and ClamAV successively as Worm.Allaple-2, Worm.Allaple-126 and Worm.Allaple-306.

#### 7.2.3 Network Traces

This binary was successfully downloaded for the last time on September 17th, 2008 at 21:53:23 from the IP A.B.C.D on the sensor bulbasaur with IP E.F.G.H. The corresponding file with network traces on the storage server is /var/lib/tcpdump/bulbasaur/20080917/eth3 bulbasaur-20080917T21h31m37s-20080917T22h31m37s.pcap. If we retrieve this file and open it in wireshark we can trace the network activity related to this download, by setting the filter  $ip\_host == A.B.C.D$  and  $ip\_host == E.F.G.H$ , as shown in figure [20.](#page-95-0)

To give a better idea of the information obtained thanks to these network traces, the appendix A shows the whole traffic exported in text format.

#### 7.2.4 Sandboxing

Depending on the binary submitted, we got more or less informations. the results are sent to a dedicated email address and a script retrieves them daily. the results fo our example are:

```
[ DetectionInfo ]
```
- \* Sandbox name: NO\_MALWARE
- \* Signature name: W32/Spybot.BAYA
- \* Compressed: YES
- \* TLS hooks: NO
- \* Executable type: Application
- \* Executable file structure: OK

[ General information ]

- \* File length: 50176 bytes.
- \* MD5 hash: 3875b6257d4d21d51ec13247ee4c1cdb.

<span id="page-95-0"></span>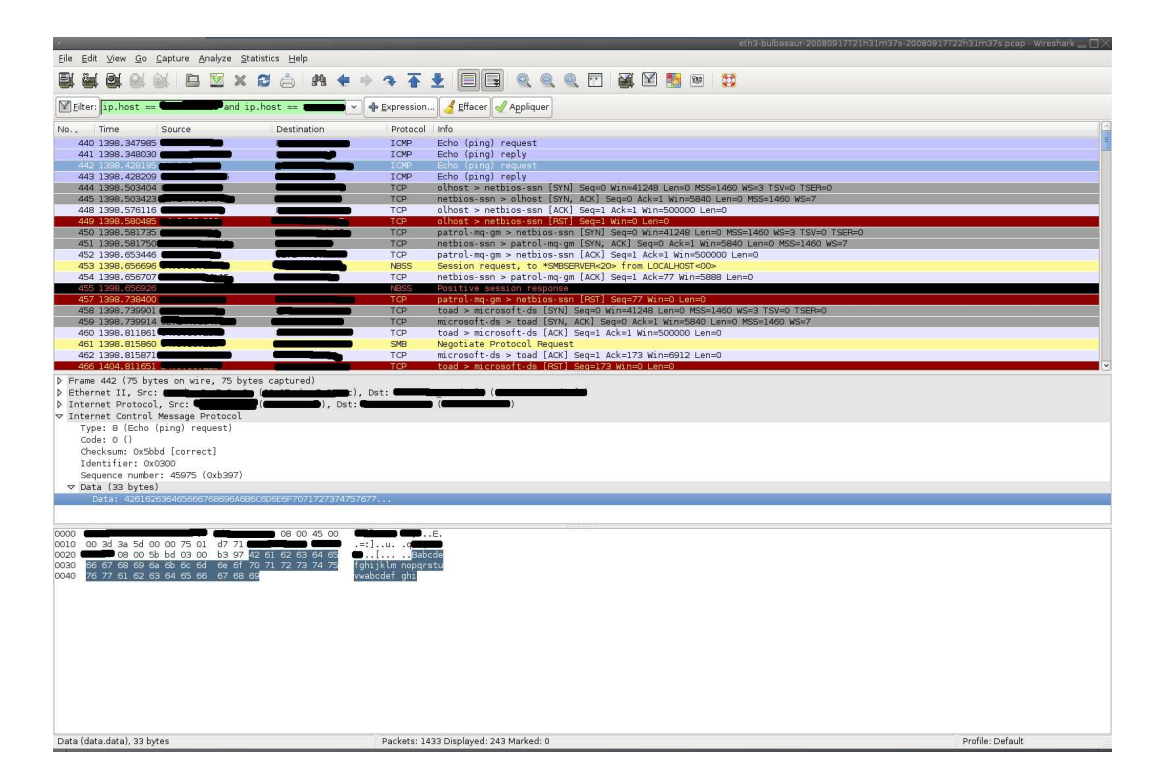

Figure 20: Network Traces

```
[ Changes to registry ]
```
- \* Creates key "HKCR\CLSID\{EDFE42DB-520D-3376-A5C0-CF95929CCC70}".
- \* Sets value "default"="lvehvjlxtstjsjst" in key
- "HKCR\CLSID\{EDFE42DB-520D-3376-A5C0-CF95929CCC70}".
- \* Creates key "HKCR\CLSID\{EDFE42DB-520D-3376-A5C0-CF95929CCC70}\LocalServer32".
- \* Sets value "default"="c:\sample.exe" in key "HKCR\CLSID\{EDFE42DB-520D-3376-A5C0-CF95929CCC70}\LocalServer32".
- [ Network services ]
	- \* Sends a ping request (ICMP.DLL) to 212.166.6.4.
	- \* Sends data stream (76 bytes) to remote address "212.166.6.4", port 139.
	- \* Connects to "212.166.6.4" on port 445 (TCP).
	- \* Sends a ping request (ICMP.DLL) to 212.166.8.6.
	- \* Sends data stream (76 bytes) to remote address "212.166.8.6", port 139.
	- \* Connects to "212.166.8.6" on port 445 (TCP).
	- \* Sends a ping request (ICMP.DLL) to 212.166.10.8.
	- \* Sends data stream (76 bytes) to remote address "212.166.10.8", port 139.
	- \* Connects to "212.166.10.8" on port 445 (TCP).
	- \* Sends a ping request (ICMP.DLL) to 212.166.12.10.
	- \* Sends data stream (76 bytes) to remote address "212.166.12.10", port 139.
	- \* Connects to "212.166.12.10" on port 445 (TCP).

[ Process/window information ]

\* Creates a mutex jhdgcjhasgdc09890gjasgcjhg2763876uyg3fhg.

(C) 2004-2006 Norman ASA. All Rights Reserved.

The material presented is distributed by Norman ASA as an information source only.

\*\*\*\*\*\*\*\*\*\*\*\*\*\*\*\*\*\*\*\*\*\*\*\*\*\*\*\*\*\*\*\*\*\*\*\* Sent from an unmonitored email address. Please DO NOT reply.

As we can see, we earn many informations about the changes in the registry or on the filesystem, network activity, processes created... It help to have a better idea of the behavior of the malware.

## 8 Maintenance

In this section, we will present maintenance procedures for the platform.

#### 8.1 Starting the servers

To start all the servers safely, it is not possible to press simply all the power buttons one after the other, as a server requires lots of power when it starts to perform all the hardwares tests (fan, harddrives...). If all the servers perform these tests at the same time, it may cause a power outage, as the power would be cut for security issues. This is why the servers are not configured to boot automatically when the power goes up.

Thus, it is necessary to wait until these hardware tests are performed on a server before turning on the following one. When all the fans stop turning at full speed and the hard disks begin to blink normally, it is safe to turn on the following server.

However, before turning on the servers, the network infrastructure must be ready, which means that all the switches, the router and the firewall must be up. As they boot automatically when the power is restored, it should not cause problems. Just make sure to verify that they are up and running.

Finally, the logging server requires a more precise attention, as it is using the storage unit. This storage unit turns on automatically when the power is restored, but it requires a certain amount of time to perform all the required checks and be ready. Between the power restore and the starting of the logging server, it is recommended to wait a few minutes until all the leds blink normally and watch closely the boot process to make sure the storage unit is detected.

## 8.2 Shutting down the platform

During the normal shutdown procedure, the Xen domains running are saved in  $/var/lib/zen/save$ , in order to be restored quickly in the same state they were when the server was halted. However, often, the restore operation causes kernels panics, which implies multiple hard resets of the server until the domain(s) creating these issues cannot be restored and restarts from scratch its booting process.

The solution to avoid these troubles is to not use the restore facility. This will imply a longer boot process, but as the guest domains are very light, this delay will not be harmful. To make sure the domains are not restored at startup, it is necessary to modify the configuration file of the *xendomains* daemon, namely /etc/default/xendomains, and deactivate this restore feature:

```
## Type: boolean
## Default: true
#
# This variable determines whether saved domains from XENDOMAINS_SAVE
# will be restored on system startup.
```
## XENDOMAINS\_RESTORE=false

Even if the domains are saved, they are not restored but started from scratch avoiding the problems. To avoid saving the domains, it is possible to destroy all domains before shutting down the server with the following procedure.

First identify the domains running:

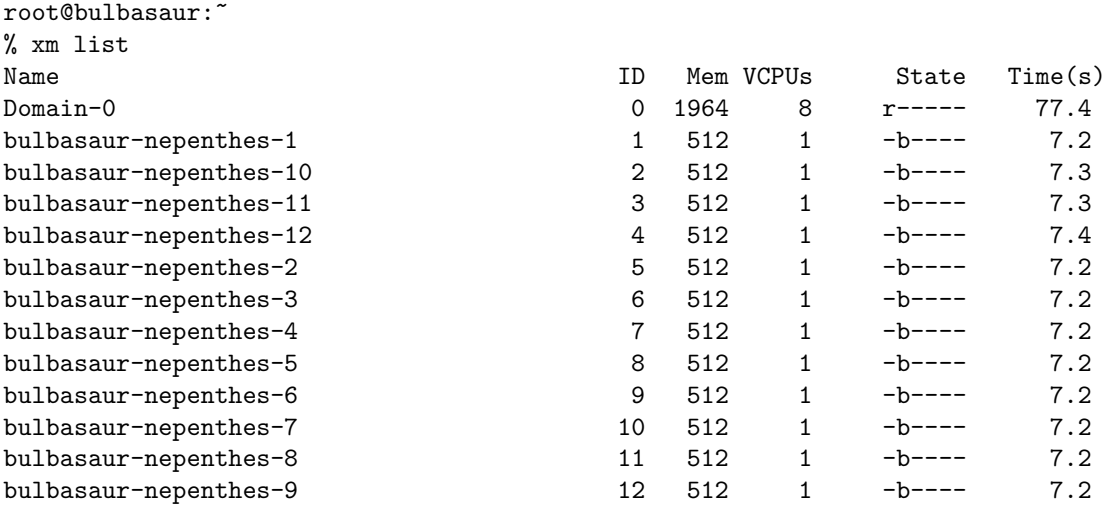

Then, destroy the domains one by one:

root@bulbasaur:~ % xm destroy bulbasaur-nepenthes-X

Then, you can safely halt or reboot the system.

## 8.3 Daily status check

Daily, it is necessary to check that all the servers and sensors are running. To do so, we have several indicators.

First of all, all servers are configured to log daily error and status messages to an email address. If one of the servers does not send it, it may be a hint that something crashed.

Secondly, the logging server send daily reports about the attacks the platform underwent the day before. These reports include the number of addresses and binaries downloaded. If these numbers are not consistent or the report is missing, it may indicate that the logging server or some sensors are down.

In order to check that all the sensors are running, the web interface can be used. In the tab *Configuration*  $-\dot{\varepsilon}$  *Sensor Status*, a table presents all the sensors status. If all of the are

#

in a green state as shown in figure [21](#page-99-0) everything is fine, but if one of them is in an orange or red state, it must be checked.

|                | Report   Analyze   Configuration  <br><b>Administration</b><br>Home |                                                                               |                     |           |                  |        |              |        |              |                     |              |  |
|----------------|---------------------------------------------------------------------|-------------------------------------------------------------------------------|---------------------|-----------|------------------|--------|--------------|--------|--------------|---------------------|--------------|--|
|                |                                                                     | <b>Sensor Status</b> IP exclusions<br>Argos<br>Argos Templates<br>Config info |                     |           |                  |        |              |        |              |                     |              |  |
|                | <b>Sensor Status</b>                                                |                                                                               |                     |           |                  |        |              |        |              |                     |              |  |
| <b>Sensors</b> |                                                                     |                                                                               |                     |           |                  |        |              |        |              | View online sensors | $\mathbf{H}$ |  |
|                | Sensor <b>A</b>                                                     |                                                                               | Label Config method | Device IP | Upti me          | Status | Organisation | Action |              |                     |              |  |
|                | bulbasaur                                                           |                                                                               | DHCP                |           | 107d 16h 41m 18s | Online |              | None   | $\mathbf{r}$ | <b>Update</b>       |              |  |
|                | bulbasaur-nepenthes-1                                               |                                                                               | DHCP                |           | 69d 18h 46m 34s  | Online |              | None   | $\mathbf{v}$ | <b>Update</b>       |              |  |
|                |                                                                     |                                                                               |                     |           |                  |        |              |        |              |                     |              |  |

<span id="page-99-0"></span>Figure 21: Sensor Status

If all the sensors running on a same server are down, it may indicate taht the server or a service on this server crashed.

## 8.4 Communication

In order to promote the platform and the results gathered, a small web interface has been developped. Daily, Perl scripts are runt on the logging server and generate graphs via Graplot and XML files giving information about the attacks, the downloaded binaries:

- $\bullet$  one file describes the activities of the apst day
- one file describes all the attacks since the end of the deployment phase
- one file describes an average of the attacks undergone
- one file gives information about the downloaded binaries

These files are translated "on the fly" to HTML via XSLT processing. All the resulting HTML pages also include information about the active sensors, the total attacks and downloaded binaries since the starting of the project, and the total amount of network traces captured. These pages are available on the WEB server running on the logging server at the URL <http://dialga/lhsi/>.

In order to promote the LHSI, this mini website is displayed on a big screen in the laboratory. This screen is couple to a PC running Firefox with the addon *iMacros*, which permits to script actions in the browser. That way, the pages are shown as a diaporama, and used as communication material.

# 9 Conclusion and Future Work

We presented in this report the network telescope deployed in the scope on the High Security Laboratory project at Loria - INRIA Nancy Grand Est. We detailed the whole infrastructure, physical, logical and software. We also gave guidelines that can help to deploy the same kind of infrastructure, by highlighting and explaining our choices, the problems encountered and their solutions.

Then finally, we gave the first results we obtained, and detailed all the information that can be used to understand how an attack was performed by using a given binary as example.

As future work on this platform, we will also analyze deeper the results to extract statistics and launch studies on the informations collected, and especially take care of their dissemination.

# Appendix A: Network Traces for Malicious attack

No. Time Source Destination Protocol Info<br>440 1398.347985 A.B.C.D E.F.G.H ICMP Echo (ping) request 440 1398.347985 A.B.C.D Frame 440 (75 bytes on wire, 75 bytes captured) Ethernet II, Src: MAC\_SENSOR (MAC\_SENSOR), Dst: MAC\_ROUTER (MAC\_ROUTER) Internet Protocol, Src: A.B.C.D (A.B.C.D), Dst: E.F.G.H (E.F.G.H) Internet Control Message Protocol No. Time Source Destination Protocol Info<br>441 1398.348030 E.F.G.H A.B.C.D ICMP Echo (ping) reply 441 1398.348030 E.F.G.H Frame 441 (75 bytes on wire, 75 bytes captured) Ethernet II, Src: MAC\_ROUTER (MAC\_ROUTER), Dst: MAC\_SENSOR (MAC\_SENSOR) Internet Protocol, Src: E.F.G.H (E.F.G.H), Dst: A.B.C.D (A.B.C.D) Internet Control Message Protocol No. Time Source Destination Protocol Info<br>442 1398.428195 A.B.C.D E.F.G.H ICMP Echo (ping) request  $442$  1398.428195 A.B.C.D Frame 442 (75 bytes on wire, 75 bytes captured) Ethernet II, Src: MAC\_SENSOR (MAC\_SENSOR), Dst: MAC\_ROUTER (MAC\_ROUTER) Internet Protocol, Src: A.B.C.D (A.B.C.D), Dst: E.F.G.H (E.F.G.H) Internet Control Message Protocol No. Time Source Destination Protocol Info<br>443 1398.428209 E.F.G.H A.B.C.D ICMP Echo (ping) re ICMP Echo (ping) reply Frame 443 (75 bytes on wire, 75 bytes captured) Ethernet II, Src: MAC\_ROUTER (MAC\_ROUTER), Dst: MAC\_SENSOR (MAC\_SENSOR) Internet Protocol, Src: E.F.G.H (E.F.G.H), Dst: A.B.C.D (A.B.C.D) Internet Control Message Protocol No. Time Source Destination Protocol Info<br>444 1398.503404 A.B.C.D E.F.G.H TCP olhost > netbio  $0$ lhost > netbios-ssn [SYN] Seq=0 Win=41248 Len=0 MSS=1460 WS=3 TSV=0 TSER=0 Frame 444 (78 bytes on wire, 78 bytes captured) Ethernet II, Src: MAC\_SENSOR (MAC\_SENSOR), Dst: MAC\_ROUTER (MAC\_ROUTER) Internet Protocol, Src: A.B.C.D (A.B.C.D), Dst: E.F.G.H (E.F.G.H) Transmission Control Protocol, Src Port: olhost (2661), Dst Port: netbios-ssn (139), Seq: 0, Len: 0 Source port: olhost (2661) Destination port: netbios-ssn (139) Sequence number: 0 (relative sequence number) Header length: 44 bytes Flags: 0x02 (SYN) Window size: 41248 Checksum: 0x3b8c [correct] Options: (24 bytes) No. Time Source Destination Protocol Info<br>445 1398.503423 E.F.G.H A.B.C.D TCP netbios-ssn > 0 A.B.C.D TCP netbios-ssn > olhost [SYN, ACK] Seq=0 Ack=1 Win=5840 Len=0 MSS=1460 WS=7 Frame 445 (66 bytes on wire, 66 bytes captured) Ethernet II, Src: MAC\_ROUTER (MAC\_ROUTER), Dst: MAC\_SENSOR (MAC\_SENSOR) Internet Protocol, Src: E.F.G.H (E.F.G.H), Dst: A.B.C.D (A.B.C.D) Transmission Control Protocol, Src Port: netbios-ssn (139), Dst Port: olhost (2661), Seq: 0, Ack: 1, Len: 0 Source port: netbios-ssn (139) Destination port: olhost (2661) Sequence number: 0 (relative sequence number) Acknowledgement number: 1 (relative ack number)

```
Header length: 32 bytes
    Flags: 0x12 (SYN, ACK)
    Window size: 5840
    Checksum: 0x5565 [correct]
    Options: (12 bytes)
    [SEQ/ACK analysis]
No. Time Source Destination Protocol Info<br>448 1398.576116 A.B.C.D E.F.G.H TCP olhost > netbie
                                                                 olhost > netbios-ssn [ACK] Seq=1 Ack=1 Win=500000 Len=0
Frame 448 (62 bytes on wire, 62 bytes captured)
Ethernet II, Src: MAC_SENSOR (MAC_SENSOR), Dst: MAC_ROUTER (MAC_ROUTER)
Internet Protocol, Src: A.B.C.D (A.B.C.D), Dst: E.F.G.H (E.F.G.H)
Transmission Control Protocol, Src Port: olhost (2661), Dst Port: netbios-ssn (139), Seq: 1, Ack: 1, Len: 0
    Source port: olhost (2661)
    Destination port: netbios-ssn (139)
    Sequence number: 1 (relative sequence number)
    Acknowledgement number: 1 (relative ack number)
    Header length: 20 bytes
    Flags: 0x10 (ACK)
    Window size: 500000 (scaled)
    Checksum: 0xb8e2 [correct]
    [SEQ/ACK analysis]
No. Time Source Destination Protocol Info<br>449 1398.580485 A.B.C.D E.F.G.H TCP olhost > netbi
                                                                 olhost > netbios-ssn [RST] Seq=1 Win=0 Len=0
Frame 449 (62 bytes on wire, 62 bytes captured)
Ethernet II, Src: MAC_SENSOR (MAC_SENSOR), Dst: MAC_ROUTER (MAC_ROUTER)
Internet Protocol, Src: A.B.C.D (A.B.C.D), Dst: E.F.G.H (E.F.G.H)
Transmission Control Protocol, Src Port: olhost (2661), Dst Port: netbios-ssn (139), Seq: 1, Len: 0
    Source port: olhost (2661)
    Destination port: netbios-ssn (139)
    Sequence number: 1 (relative sequence number)
    Acknowledgment number: Broken TCP. The acknowledge field is nonzero while the ACK flag is not set
    Header length: 20 bytes
    Flags: 0x04 (RST)
    Window size: 0
    Checksum: 0x5f0f [correct]
No. Time Source Destination Protocol Info<br>450 1398.581735 A.B.C.D E.F.G.H TCP patrol-mq-gm >
                                       E.F.G.H TCP patrol-mq-gm > netbios-ssn [SYN] Seq=0 Win=41248 Len=0 MSS=1460 WS=3 TSV=0
Frame 450 (78 bytes on wire, 78 bytes captured)
Ethernet II, Src: MAC_SENSOR (MAC_SENSOR), Dst: MAC_ROUTER (MAC_ROUTER)
Internet Protocol, Src: A.B.C.D (A.B.C.D), Dst: E.F.G.H (E.F.G.H)
Transmission Control Protocol, Src Port: patrol-mq-gm (2664), Dst Port: netbios-ssn (139), Seq: 0, Len: 0
    Source port: patrol-mq-gm (2664)
    Destination port: netbios-ssn (139)
    Sequence number: 0 (relative sequence number)
    Header length: 44 bytes
    Flags: 0x02 (SYN)
    Window size: 41248
    Checksum: 0x1f4c [correct]
    Options: (24 bytes)
No. Time Source Destination Protocol Info<br>451 1398.581750 E.F.G.H A.B.C.D TCP netbios-ssn > p
                                                                 netbios-ssn > patrol-mq-gm [SYN, ACK] Seq=0 Ack=1 Win=5840 Len=0 MSS=1460 WS
Frame 451 (66 bytes on wire, 66 bytes captured)
Ethernet II, Src: MAC_ROUTER (MAC_ROUTER), Dst: MAC_SENSOR (MAC_SENSOR)
Internet Protocol, Src: E.F.G.H (E.F.G.H), Dst: A.B.C.D (A.B.C.D)
Transmission Control Protocol, Src Port: netbios-ssn (139), Dst Port: patrol-mq-gm (2664), Seq: 0, Ack: 1, Len: 0
```

```
Source port: netbios-ssn (139)
    Destination port: patrol-mq-gm (2664)
    Sequence number: 0 (relative sequence number)
    Acknowledgement number: 1 (relative ack number)
    Header length: 32 bytes
    Flags: 0x12 (SYN, ACK)
    Window size: 5840
    Checksum: 0x29a8 [correct]
    Options: (12 bytes)
    [SEQ/ACK analysis]
No. Time Source Destination Protocol Info<br>452 1398.653446 A.B.C.D E.F.G.H TCP patrol-mq-gm >
                                                                patrol-mq-gm > netbios-ssn [ACK] Seq=1 Ack=1 Win=500000 Len=0
Frame 452 (62 bytes on wire, 62 bytes captured)
Ethernet II, Src: MAC_SENSOR (MAC_SENSOR), Dst: MAC_ROUTER (MAC_ROUTER)
Internet Protocol, Src: A.B.C.D (A.B.C.D), Dst: E.F.G.H (E.F.G.H)
Transmission Control Protocol, Src Port: patrol-mq-gm (2664), Dst Port: netbios-ssn (139), Seq: 1, Ack: 1, Len: 0
    Source port: patrol-mq-gm (2664)
    Destination port: netbios-ssn (139)
    Sequence number: 1 (relative sequence number)
    Acknowledgement number: 1 (relative ack number)
    Header length: 20 bytes
    Flags: 0x10 (ACK)
    Window size: 500000 (scaled)
    Checksum: 0x8d25 [correct]
    [SEQ/ACK analysis]
No. Time Source Destination Protocol Info<br>453 1398.656696 A.B.C.D E.F.G.H NBSS Session reques
                                                                Session request, to *SMBSERVER<20> from LOCALHOST<00>
Frame 453 (130 bytes on wire, 130 bytes captured)
Ethernet II, Src: MAC_SENSOR (MAC_SENSOR), Dst: MAC_ROUTER (MAC_ROUTER)
Internet Protocol, Src: A.B.C.D (A.B.C.D), Dst: E.F.G.H (E.F.G.H)
Transmission Control Protocol, Src Port: patrol-mq-gm (2664), Dst Port: netbios-ssn (139), Seq: 1, Ack: 1, Len: 76
   Source port: patrol-mq-gm (2664)
    Destination port: netbios-ssn (139)
    Sequence number: 1 (relative sequence number)
    [Next sequence number: 77 (relative sequence number)]
    Acknowledgement number: 1 (relative ack number)
    Header length: 20 bytes
    Flags: 0x18 (PSH, ACK)
    Window size: 500000 (scaled)
    Checksum: 0x26f7 [correct]
NetBIOS Session Service
No. Time Source Destination Protocol Info<br>454 1398.656707 E.F.G.H A.B.C.D TCP netbios-ssn > p
                                                                netbios-ssn > patrol-mq-gm [ACK] Seq=1 Ack=77 Win=5888 Len=0
Frame 454 (54 bytes on wire, 54 bytes captured)
Ethernet II, Src: MAC_ROUTER (MAC_ROUTER), Dst: MAC_SENSOR (MAC_SENSOR)
Internet Protocol, Src: E.F.G.H (E.F.G.H), Dst: A.B.C.D (A.B.C.D)
Transmission Control Protocol, Src Port: netbios-ssn (139), Dst Port: patrol-mq-gm (2664), Seq: 1, Ack: 77, Len: 0
    Source port: netbios-ssn (139)
    Destination port: patrol-mq-gm (2664)<br>Sequence number: 1 (relative seque
                        (relative sequence number)
    Acknowledgement number: 77 (relative ack number)
    Header length: 20 bytes
    Flags: 0x10 (ACK)
    Window size: 5888 (scaled)
    Checksum: 0x80d0 [correct]
    [SEQ/ACK analysis]
```
No. Time Source Destination Protocol Info<br>455 1398.656926 E.F.G.H A.B.C.D NBSS Positive session Positive session response Frame 455 (118 bytes on wire, 118 bytes captured) Ethernet II, Src: MAC\_ROUTER (MAC\_ROUTER), Dst: MAC\_SENSOR (MAC\_SENSOR) Internet Protocol, Src: E.F.G.H (E.F.G.H), Dst: A.B.C.D (A.B.C.D) Transmission Control Protocol, Src Port: netbios-ssn (139), Dst Port: patrol-mq-gm (2664), Seq: 1, Ack: 77, Len: 64 Source port: netbios-ssn (139) Destination port: patrol-mq-gm (2664) Sequence number: 1 (relative sequence number)<br>[Next sequence number: 65 (relative sequence : (relative sequence number)] Acknowledgement number: 77 (relative ack number) Header length: 20 bytes Flags: 0x18 (PSH, ACK) Window size: 5888 (scaled) Checksum: 0x344c [incorrect, should be 0xfe87 (maybe caused by "TCP checksum offload"?)] NetBIOS Session Service NetBIOS Session Service No. Time Source Destination Protocol Info<br>457 1398.738400 A.B.C.D E.F.G.H TCP patrol-mq-gm > patrol-mq-gm > netbios-ssn [RST] Seq=77 Win=0 Len=0 Frame 457 (62 bytes on wire, 62 bytes captured) Ethernet II, Src: MAC\_SENSOR (MAC\_SENSOR), Dst: MAC\_ROUTER (MAC\_ROUTER) Internet Protocol, Src: A.B.C.D (A.B.C.D), Dst: E.F.G.H (E.F.G.H) Transmission Control Protocol, Src Port: patrol-mq-gm (2664), Dst Port: netbios-ssn (139), Seq: 77, Len: 0 Source port: patrol-mq-gm (2664) Destination port: netbios-ssn (139) Sequence number: 77 (relative sequence number) Acknowledgment number: Broken TCP. The acknowledge field is nonzero while the ACK flag is not set Header length: 20 bytes Flags: 0x04 (RST) Window size: 0 Checksum: 0x216e [correct] No. Time Source Destination Protocol Info<br>458 1398.739901 A.B.C.D E.F.G.H TCP toad > microso: toad > microsoft-ds [SYN] Seq=0 Win=41248 Len=0 MSS=1460 WS=3 TSV=0 TSER=0 Frame 458 (78 bytes on wire, 78 bytes captured) Ethernet II, Src: MAC\_SENSOR (MAC\_SENSOR), Dst: MAC\_ROUTER (MAC\_ROUTER) Internet Protocol, Src: A.B.C.D (A.B.C.D), Dst: E.F.G.H (E.F.G.H) Transmission Control Protocol, Src Port: toad (2669), Dst Port: microsoft-ds (445), Seq: 0, Len: 0 Source port: toad (2669) Destination port: microsoft-ds (445) Sequence number: 0 (relative sequence number) Header length: 44 bytes Flags: 0x02 (SYN) Window size: 41248 Checksum: 0x73f6 [correct]

INRIA

Options: (24 bytes) No. Time Source Destination Protocol Info<br>459 1398.739914 E.F.G.H A.B.C.D TCP microsoft-ds > microsoft-ds > toad [SYN, ACK] Seq=0 Ack=1 Win=5840 Len=0 MSS=1460 WS=7 Frame 459 (66 bytes on wire, 66 bytes captured) Ethernet II, Src: MAC\_ROUTER (MAC\_ROUTER), Dst: MAC\_SENSOR (MAC\_SENSOR) Internet Protocol, Src: E.F.G.H (E.F.G.H), Dst: A.B.C.D (A.B.C.D) Transmission Control Protocol, Src Port: microsoft-ds (445), Dst Port: toad (2669), Seq: 0, Ack: 1, Len: 0 Source port: microsoft-ds (445) Destination port: toad (2669) Sequence number: 0 (relative sequence number) Acknowledgement number: 1 (relative ack number) Header length: 32 bytes Flags: 0x12 (SYN, ACK) Window size: 5840 Checksum: 0x6cca [correct] Options: (12 bytes) [SEQ/ACK analysis] No. Time Source Destination Protocol Info<br>460 1398.811861 A.B.C.D E.F.G.H TCP toad > microso: toad > microsoft-ds [ACK] Seq=1 Ack=1 Win=500000 Len=0 Frame 460 (62 bytes on wire, 62 bytes captured) Ethernet II, Src: MAC\_SENSOR (MAC\_SENSOR), Dst: MAC\_ROUTER (MAC\_ROUTER) Internet Protocol, Src: A.B.C.D (A.B.C.D), Dst: E.F.G.H (E.F.G.H) Transmission Control Protocol, Src Port: toad (2669), Dst Port: microsoft-ds (445), Seq: 1, Ack: 1, Len: 0 Source port: toad (2669) Destination port: microsoft-ds (445) Sequence number: 1 (relative sequence number) Acknowledgement number: 1 (relative ack number) Header length: 20 bytes Flags: 0x10 (ACK) Window size: 500000 (scaled) Checksum: 0xd047 [correct] [SEQ/ACK analysis] No. Time Source Destination Protocol Info<br>461 1398.815860 A.B.C.D E.F.G.H SMB Negotiate Proto E.F.G.H SMB Negotiate Protocol Request Frame 461 (226 bytes on wire, 226 bytes captured) Ethernet II, Src: MAC\_SENSOR (MAC\_SENSOR), Dst: MAC\_ROUTER (MAC\_ROUTER) Internet Protocol, Src: A.B.C.D (A.B.C.D), Dst: E.F.G.H (E.F.G.H) Transmission Control Protocol, Src Port: toad (2669), Dst Port: microsoft-ds (445), Seq: 1, Ack: 1, Len: 172 Source port: toad (2669) Destination port: microsoft-ds (445) Sequence number: 1 (relative sequence number) [Next sequence number: 173 (relative sequence number)] Acknowledgement number: 1 (relative ack number) Header length: 20 bytes Flags: 0x18 (PSH, ACK) Window size: 500000 (scaled) Checksum: 0xae39 [correct] NetBIOS Session Service SMB (Server Message Block Protocol) No. Time Source Destination Protocol Info<br>462 1398.815871 E.F.G.H A.B.C.D TCP microsoft-ds > microsoft-ds > toad [ACK] Seq=1 Ack=173 Win=6912 Len=0 Frame 462 (54 bytes on wire, 54 bytes captured) Ethernet II, Src: MAC\_ROUTER (MAC\_ROUTER), Dst: MAC\_SENSOR (MAC\_SENSOR) Internet Protocol, Src: E.F.G.H (E.F.G.H), Dst: A.B.C.D (A.B.C.D) Transmission Control Protocol, Src Port: microsoft-ds (445), Dst Port: toad (2669), Seq: 1, Ack: 173, Len: 0

```
Source port: microsoft-ds (445)
    Destination port: toad (2669)
    Sequence number: 1 (relative sequence number)
    Acknowledgement number: 173 (relative ack number)
    Header length: 20 bytes
    Flags: 0x10 (ACK)
    Window size: 6912 (scaled)
    Checksum: 0xc38a [correct]
    [SEQ/ACK analysis]
No. Time Source Destination Protocol Info<br>466 1404.811651 A.B.C.D E.F.G.H TCP toad > microso:
                                                                toad > microsoft-ds [RST] Seq=173 Win=0 Len=0
Frame 466 (62 bytes on wire, 62 bytes captured)
Ethernet II, Src: MAC_SENSOR (MAC_SENSOR), Dst: MAC_ROUTER (MAC_ROUTER)
Internet Protocol, Src: A.B.C.D (A.B.C.D), Dst: E.F.G.H (E.F.G.H)
Transmission Control Protocol, Src Port: toad (2669), Dst Port: microsoft-ds (445), Seq: 173, Len: 0
    Source port: toad (2669)
    Destination port: microsoft-ds (445)
    Sequence number: 173 (relative sequence number)
    Header length: 20 bytes
    Flags: 0x04 (RST)
    Window size: 0
   Checksum: 0x8e4c [correct]
No. Time Source Destination Protocol Info<br>467 1404.813645 A.B.C.D E.F.G.H TCP acc-raid > netl
                                                                acc</math>-raid > netbios-ssn [SYN] Seq=0 Win=41248 Len=0 MSS=1460 WS=3 TSV=0 TSER=0Frame 467 (78 bytes on wire, 78 bytes captured)
Ethernet II, Src: MAC_SENSOR (MAC_SENSOR), Dst: MAC_ROUTER (MAC_ROUTER)
Internet Protocol, Src: A.B.C.D (A.B.C.D), Dst: E.F.G.H (E.F.G.H)
Transmission Control Protocol, Src Port: acc-raid (2800), Dst Port: netbios-ssn (139), Seq: 0, Len: 0
    Source port: acc-raid (2800)
    Destination port: netbios-ssn (139)
    Sequence number: 0 (relative sequence number)
    Header length: 44 bytes
    Flags: 0x02 (SYN)
    Window size: 41248
    Checksum: 0x157f [correct]
   Options: (24 bytes)
No. Time Source Destination Protocol Info<br>468 1404.813664 E.F.G.H A.B.C.D TCP netbios-ssn > a
                                                                netbios-ssn > acc-raid [SYN, ACK] Seq=0 Ack=1 Win=5840 Len=0 MSS=1460 WS=7
Frame 468 (66 bytes on wire, 66 bytes captured)
Ethernet II, Src: MAC_ROUTER (MAC_ROUTER), Dst: MAC_SENSOR (MAC_SENSOR)
Internet Protocol, Src: E.F.G.H (E.F.G.H), Dst: A.B.C.D (A.B.C.D)
Transmission Control Protocol, Src Port: netbios-ssn (139), Dst Port: acc-raid (2800), Seq: 0, Ack: 1, Len: 0
    Source port: netbios-ssn (139)
    Destination port: acc-raid (2800)
    Sequence number: 0 (relative sequence number)
    Acknowledgement number: 1 (relative ack number)
    Header length: 32 bytes
   Flags: 0x12 (SYN, ACK)
    Window size: 5840
    Checksum: 0x484f [correct]
    Options: (12 bytes)
    [SEQ/ACK analysis]
No. Time Source Destination Protocol Info<br>469 1404.886731 A.B.C.D E.F.G.H TCP acc-raid > netl
                                                                acc-raid > netbios-ssn [ACK] Seq=1 Ack=1 Win=500000 Len=0
```
Frame 469 (62 bytes on wire, 62 bytes captured)

INRIA

```
Ethernet II, Src: MAC_SENSOR (MAC_SENSOR), Dst: MAC_ROUTER (MAC_ROUTER)
Internet Protocol, Src: A.B.C.D (A.B.C.D), Dst: E.F.G.H (E.F.G.H)
Transmission Control Protocol, Src Port: acc-raid (2800), Dst Port: netbios-ssn (139), Seq: 1, Ack: 1, Len: 0
    Source port: acc-raid (2800)
    Destination port: netbios-ssn (139)
    Sequence number: 1 (relative sequence number)
    Acknowledgement number: 1 (relative ack number)
    Header length: 20 bytes
    Flags: 0x10 (ACK)
    Window size: 500000 (scaled)
    Checksum: 0xabcc [correct]
    [SEQ/ACK analysis]
No. Time Source Destination Protocol Info<br>470 1404.892355 A.B.C.D E.F.G.H NBSS Session reques
                                                                  Session request, to *SMBSERVER<20> from LOCALHOST<00>
Frame 470 (130 bytes on wire, 130 bytes captured)
Ethernet II, Src: MAC_SENSOR (MAC_SENSOR), Dst: MAC_ROUTER (MAC_ROUTER)
Internet Protocol, Src: A.B.C.D (A.B.C.D), Dst: E.F.G.H (E.F.G.H)
Transmission Control Protocol, Src Port: acc-raid (2800), Dst Port: netbios-ssn (139), Seq: 1, Ack: 1, Len: 76
    Source port: acc-raid (2800)
    Destination port: netbios-ssn (139)
    Sequence number: 1 (relative sequence number)
    [Next sequence number: 77 (relative sequence number)]<br>Acknowledgement number: 1 (relative ack number)
    Acknowledgement number: 1Header length: 20 bytes
    Flags: 0x18 (PSH, ACK)
    Window size: 500000 (scaled)
    Checksum: 0x459e [correct]
NetBIOS Session Service
No. Time Source Destination Protocol Info<br>471 1404.892364 E.F.G.H A.B.C.D TCP netbios-ssn > a
                                                                  netbias-ssn > acc-raid [ACK] Seq=1 Ack=77 Win=5888 Len=0
Frame 471 (54 bytes on wire, 54 bytes captured)
Ethernet II, Src: MAC_ROUTER (MAC_ROUTER), Dst: MAC_SENSOR (MAC_SENSOR)
Internet Protocol, Src: E.F.G.H (E.F.G.H), Dst: A.B.C.D (A.B.C.D)
Transmission Control Protocol, Src Port: netbios-ssn (139), Dst Port: acc-raid (2800), Seq: 1, Ack: 77, Len: 0
    Source port: netbios-ssn (139)
    Destination port: acc-raid (2800)
    Sequence number: 1 (relative sequence number)
    Acknowledgement number: 77 (relative ack number)
    Header length: 20 bytes
    Flags: 0x10 (ACK)
    Window size: 5888 (scaled)
    Checksum: 0x9f77 [correct]
    [SEQ/ACK analysis]
No. Time Source Destination Protocol Info<br>472 1404.892554 E.F.G.H A.B.C.D NBSS Positive sessio
                                                                  Positive session response
Frame 472 (118 bytes on wire, 118 bytes captured)
Ethernet II, Src: MAC_ROUTER (MAC_ROUTER), Dst: MAC_SENSOR (MAC_SENSOR)
Internet Protocol, Src: E.F.G.H (E.F.G.H), Dst: A.B.C.D (A.B.C.D)
Transmission Control Protocol, Src Port: netbios-ssn (139), Dst Port: acc-raid (2800), Seq: 1, Ack: 77, Len: 64
    Source port: netbios-ssn (139)
    Destination port: acc-raid (2800)
    Sequence number: 1 (relative sequence number)
    [Next sequence number: 65 (relative sequence number)]<br>Acknowledgement number: 77 (relative ack number)
    Acknowledgement number: 77
    Header length: 20 bytes
    Flags: 0x18 (PSH, ACK)
    Window size: 5888 (scaled)
```
Checksum: 0x344c [incorrect, should be 0x1d2f (maybe caused by "TCP checksum offload"?)] NetBIOS Session Service NetBIOS Session Service No. Time Source Destination Protocol Info<br>473 1404.966316 A.B.C.D E.F.G.H TCP acc-raid > netl acc-raid > netbios-ssn [RST] Seq=77 Win=0 Len=0 Frame 473 (62 bytes on wire, 62 bytes captured) Ethernet II, Src: MAC\_SENSOR (MAC\_SENSOR), Dst: MAC\_ROUTER (MAC\_ROUTER) Internet Protocol, Src: A.B.C.D (A.B.C.D), Dst: E.F.G.H (E.F.G.H) Transmission Control Protocol, Src Port: acc-raid (2800), Dst Port: netbios-ssn (139), Seq: 77, Len: 0 Source port: acc-raid (2800) Destination port: netbios-ssn (139) Sequence number: 77 (relative sequence number) Acknowledgment number: Broken TCP. The acknowledge field is nonzero while the ACK flag is not set Header length: 20 bytes Flags: 0x04 (RST) Window size: 0 Checksum: 0xf60a [correct] No. Time Source Destination Protocol Info<br>474 1404.968313 A.B.C.D E.F.G.H TCP veritas-tcp1 > E.F.G.H TCP veritas-tcp1 > microsoft-ds [SYN] Seq=0 Win=41248 Len=0 MSS=1460 WS=3 TSV=0 Frame 474 (78 bytes on wire, 78 bytes captured) Ethernet II, Src: MAC\_SENSOR (MAC\_SENSOR), Dst: MAC\_ROUTER (MAC\_ROUTER) Internet Protocol, Src: A.B.C.D (A.B.C.D), Dst: E.F.G.H (E.F.G.H) Transmission Control Protocol, Src Port: veritas-tcp1 (2802), Dst Port: microsoft-ds (445), Seq: 0, Len: 0 Source port: veritas-tcp1 (2802) Destination port: microsoft-ds (445) Sequence number: 0 (relative sequence number) Header length: 44 bytes Flags: 0x02 (SYN) Window size: 41248 Checksum: 0x3173 [correct] Options: (24 bytes) No. Time Source Destination Protocol Info<br>475 1404.968323 E.F.G.H A.B.C.D TCP microsoft-ds > microsoft-ds > veritas-tcp1 [SYN, ACK] Seq=0 Ack=1 Win=5840 Len=0 MSS=1460 W Frame 475 (66 bytes on wire, 66 bytes captured) Ethernet II, Src: MAC\_ROUTER (MAC\_ROUTER), Dst: MAC\_SENSOR (MAC\_SENSOR) Internet Protocol, Src: E.F.G.H (E.F.G.H), Dst: A.B.C.D (A.B.C.D) Transmission Control Protocol, Src Port: microsoft-ds (445), Dst Port: veritas-tcp1 (2802), Seq: 0, Ack: 1, Len: 0 Source port: microsoft-ds (445) Destination port: veritas-tcp1 (2802) Sequence number: 0 (relative sequence number) Acknowledgement number: 1 (relative ack number) Header length: 32 bytes Flags: 0x12 (SYN, ACK)

```
Window size: 5840
    Checksum: 0x050b [correct]
    Options: (12 bytes)
    [SEQ/ACK analysis]
No. Time Source Destination Protocol Info<br>476 1405.041523 A.B.C.D E.F.G.H TCP veritas-tcp1 >
                                       E.F.G.H TCP veritas-tcp1 > microsoft-ds [ACK] Seq=1 Ack=1 Win=500000 Len=0
Frame 476 (62 bytes on wire, 62 bytes captured)
Ethernet II, Src: MAC_SENSOR (MAC_SENSOR), Dst: MAC_ROUTER (MAC_ROUTER)
Internet Protocol, Src: A.B.C.D (A.B.C.D), Dst: E.F.G.H (E.F.G.H)
Transmission Control Protocol, Src Port: veritas-tcp1 (2802), Dst Port: microsoft-ds (445), Seq: 1, Ack: 1, Len: 0
    Source port: veritas-tcp1 (2802)
    Destination port: microsoft-ds (445)
    Sequence number: 1 (relative sequence number)
    Acknowledgement number: 1 (relative ack number)
    Header length: 20 bytes
    Flags: 0x10 (ACK)
    Window size: 500000 (scaled)
    Checksum: 0x6888 [correct]
    [SEQ/ACK analysis]
No. Time Source Destination Protocol Info<br>477 1405.046647 A.B.C.D E.F.G.H SMB Negotiate Proto
                                                                 Negotiate Protocol Request
Frame 477 (226 bytes on wire, 226 bytes captured)
Ethernet II, Src: MAC_SENSOR (MAC_SENSOR), Dst: MAC_ROUTER (MAC_ROUTER)
Internet Protocol, Src: A.B.C.D (A.B.C.D), Dst: E.F.G.H (E.F.G.H)
Transmission Control Protocol, Src Port: veritas-tcp1 (2802), Dst Port: microsoft-ds (445), Seq: 1, Ack: 1, Len: 172
    Source port: veritas-tcp1 (2802)
    Destination port: microsoft-ds (445)
    Sequence number: 1 (relative sequence number)
    [Next sequence number: 173 (relative sequence number)]
Acknowledgement number: 1 (relative ack number)
    Header length: 20 bytes
    Flags: 0x18 (PSH, ACK)
    Window size: 500000 (scaled)
    Checksum: 0xfa37 [correct]
NetBIOS Session Service
SMB (Server Message Block Protocol)
No. Time Source Destination Protocol Info<br>478 1405.046655 E.F.G.H A.B.C.D TCP microsoft-ds >
                                                              microsoft-ds > veritas-tcp1 [ACK] Seq=1 Ack=173 Win=6912 Len=0
Frame 478 (54 bytes on wire, 54 bytes captured)
Ethernet II, Src: MAC_ROUTER (MAC_ROUTER), Dst: MAC_SENSOR (MAC_SENSOR)
Internet Protocol, Src: E.F.G.H (E.F.G.H), Dst: A.B.C.D (A.B.C.D)
Transmission Control Protocol, Src Port: microsoft-ds (445), Dst Port: veritas-tcp1 (2802), Seq: 1, Ack: 173, Len: 0
    Source port: microsoft-ds (445)
    Destination port: veritas-tcp1 (2802)
    Sequence number: 1 (relative sequence number)
    Acknowledgement number: 173 (relative ack number)
    Header length: 20 bytes
    Flags: 0x10 (ACK)
    Window size: 6912 (scaled)
    Checksum: 0x5bcb [correct]
    [SEQ/ACK analysis]
No. Time Source Destination Protocol Info<br>479 1411.041850 A.B.C.D E.F.G.H TCP veritas-tcp1 >
                                                                 veritas-tcp1 > microsoft-ds [RST] Seq=173 Win=0 Len=0
Frame 479 (62 bytes on wire, 62 bytes captured)
Ethernet II, Src: MAC_SENSOR (MAC_SENSOR), Dst: MAC_ROUTER (MAC_ROUTER)
```
Internet Protocol, Src: A.B.C.D (A.B.C.D), Dst: E.F.G.H (E.F.G.H) Transmission Control Protocol, Src Port: veritas-tcp1 (2802), Dst Port: microsoft-ds (445), Seq: 173, Len: 0 Source port: veritas-tcp1 (2802) Destination port: microsoft-ds (445)<br>Sequence number: 173 (relative se (relative sequence number) Acknowledgment number: Broken TCP. The acknowledge field is nonzero while the ACK flag is not set Header length: 20 bytes Flags: 0x04 (RST) Window size: 0 Checksum: 0xfdb6 [correct] No. Time Source Destination Protocol Info<br>480 1411.043216 A.B.C.D E.F.G.H TCP funk-dialout >  $funk-dialout$  > netbios-ssn [SYN] Seq=0 Win=41248 Len=0 MSS=1460 WS=3 TSV=0 TS Frame 480 (78 bytes on wire, 78 bytes captured) Ethernet II, Src: MAC\_SENSOR (MAC\_SENSOR), Dst: MAC\_ROUTER (MAC\_ROUTER) Internet Protocol, Src: A.B.C.D (A.B.C.D), Dst: E.F.G.H (E.F.G.H) Transmission Control Protocol, Src Port: funk-dialout (2909), Dst Port: netbios-ssn (139), Seq: 0, Len: 0 Source port: funk-dialout (2909) Destination port: netbios-ssn (139)<br>Sequence number: 0 (relative seq (relative sequence number) Header length: 44 bytes Flags: 0x02 (SYN) Window size: 41248 Checksum: 0x7d9e [correct] Options: (24 bytes) No. Time Source Destination Protocol Info<br>481 1411.043237 E.F.G.H A.B.C.D TCP netbios-ssn > : netbios-ssn > funk-dialout [SYN, ACK] Seq=0 Ack=1 Win=5840 Len=0 MSS=1460 WS Frame 481 (66 bytes on wire, 66 bytes captured) Ethernet II, Src: MAC\_ROUTER (MAC\_ROUTER), Dst: MAC\_SENSOR (MAC\_SENSOR) Internet Protocol, Src: E.F.G.H (E.F.G.H), Dst: A.B.C.D (A.B.C.D) Transmission Control Protocol, Src Port: netbios-ssn (139), Dst Port: funk-dialout (2909), Seq: 0, Ack: 1, Len: 0 Source port: netbios-ssn (139) Destination port: funk-dialout (2909) Sequence number: 0 (relative sequence number) Acknowledgement number: 1 (relative ack number) Header length: 32 bytes Flags: 0x12 (SYN, ACK) Window size: 5840 Checksum: 0xa3f4 [correct] Options: (12 bytes) [SEQ/ACK analysis] No. Time Source Destination Protocol Info<br>482 1411.121049 A.B.C.D E.F.G.H TCP funk-dialout > E.F.G.H TCP funk-dialout > netbios-ssn [ACK] Seq=1 Ack=1 Win=500000 Len=0 Frame 482 (62 bytes on wire, 62 bytes captured) Ethernet II, Src: MAC\_SENSOR (MAC\_SENSOR), Dst: MAC\_ROUTER (MAC\_ROUTER) Internet Protocol, Src: A.B.C.D (A.B.C.D), Dst: E.F.G.H (E.F.G.H) Transmission Control Protocol, Src Port: funk-dialout (2909), Dst Port: netbios-ssn (139), Seq: 1, Ack: 1, Len: 0 Source port: funk-dialout (2909) Destination port: netbios-ssn (139) Sequence number: 1 (relative sequence number) Acknowledgement number: 1 (relative ack number) Header length: 20 bytes Flags: 0x10 (ACK) Window size: 500000 (scaled) Checksum: 0x0772 [correct] [SEQ/ACK analysis] No. Time Source Destination Protocol Info

483 1411.123046 A.B.C.D E.F.G.H NBSS Session request, to \*SMBSERVER<20> from LOCALHOST<00> Frame 483 (130 bytes on wire, 130 bytes captured) Ethernet II, Src: MAC\_SENSOR (MAC\_SENSOR), Dst: MAC\_ROUTER (MAC\_ROUTER) Internet Protocol, Src: A.B.C.D (A.B.C.D), Dst: E.F.G.H (E.F.G.H) Transmission Control Protocol, Src Port: funk-dialout (2909), Dst Port: netbios-ssn (139), Seq: 1, Ack: 1, Len: 76 Source port: funk-dialout (2909) Destination port: netbios-ssn (139) Sequence number: 1 (relative sequence number) [Next sequence number: 77 (relative sequence number)]<br>Acknowledgement number: 1 (relative ack number)  $Acknowledgement number: 1$ Header length: 20 bytes Flags: 0x18 (PSH, ACK) Window size: 500000 (scaled) Checksum: 0xa143 [correct] NetBIOS Session Service No. Time Source Destination Protocol Info<br>484 1411.123058 E.F.G.H A.B.C.D TCP netbios-ssn > : netbios-ssn > funk-dialout [ACK] Seq=1 Ack=77 Win=5888 Len=0 Frame 484 (54 bytes on wire, 54 bytes captured) Ethernet II, Src: MAC\_ROUTER (MAC\_ROUTER), Dst: MAC\_SENSOR (MAC\_SENSOR) Internet Protocol, Src: E.F.G.H (E.F.G.H), Dst: A.B.C.D (A.B.C.D) Transmission Control Protocol, Src Port: netbios-ssn (139), Dst Port: funk-dialout (2909), Seq: 1, Ack: 77, Len: 0 Source port: netbios-ssn (139) Destination port: funk-dialout (2909) Sequence number: 1 (relative sequence number) Acknowledgement number: 77 (relative ack number) Header length: 20 bytes Flags: 0x10 (ACK) Window size: 5888 (scaled) Checksum: 0xfb1c [correct] [SEQ/ACK analysis] No. Time Source Destination Protocol Info<br>485 1411.123270 E.F.G.H A.B.C.D NBSS Positive session A.B.C.D NBSS Positive session response Frame 485 (118 bytes on wire, 118 bytes captured) Ethernet II, Src: MAC\_ROUTER (MAC\_ROUTER), Dst: MAC\_SENSOR (MAC\_SENSOR) Internet Protocol, Src: E.F.G.H (E.F.G.H), Dst: A.B.C.D (A.B.C.D) Transmission Control Protocol, Src Port: netbios-ssn (139), Dst Port: funk-dialout (2909), Seq: 1, Ack: 77, Len: 64 Source port: netbios-ssn (139) Destination port: funk-dialout (2909) Sequence number: 1 (relative sequence number) [Next sequence number: 65 (relative sequence number)]<br>Acknowledgement number: 77 (relative ack number)  $Acknowledgement number: 77$ Header length: 20 bytes Flags: 0x18 (PSH, ACK) Window size: 5888 (scaled) Checksum: 0x344c [incorrect, should be 0x78d4 (maybe caused by "TCP checksum offload"?)] NetBIOS Session Service NetBIOS Session Service NetBIOS Session Service NetBIOS Session Service NetBIOS Session Service NetBIOS Session Service NetBIOS Session Service NetBIOS Session Service NetBIOS Session Service NetBIOS Session Service NetBIOS Session Service NetBIOS Session Service NetBIOS Session Service

NetBIOS Session Service NetBIOS Session Service NetBIOS Session Service No. Time Source Destination Protocol Info<br>486 1411.198763 A.B.C.D E.F.G.H TCP funk-dialout > funk-dialout > netbios-ssn [RST] Seq=77 Win=0 Len=0 Frame 486 (62 bytes on wire, 62 bytes captured) Ethernet II, Src: MAC\_SENSOR (MAC\_SENSOR), Dst: MAC\_ROUTER (MAC\_ROUTER) Internet Protocol, Src: A.B.C.D (A.B.C.D), Dst: E.F.G.H (E.F.G.H) Transmission Control Protocol, Src Port: funk-dialout (2909), Dst Port: netbios-ssn (139), Seq: 77, Len: 0 Source port: funk-dialout (2909) Destination port: netbios-ssn (139) Sequence number: 77 (relative sequence number) Acknowledgment number: Broken TCP. The acknowledge field is nonzero while the ACK flag is not set Header length: 20 bytes Flags: 0x04 (RST) Window size: 0 Checksum: 0xe877 [correct] No. Time Source Destination Protocol Info<br>487 1411.200382 A.B.C.D E.F.G.H TCP boosterware > 1  $60$  boosterware > microsoft-ds [SYN] Seq=0 Win=41248 Len=0 MSS=1460 WS=3 TSV=0 TS Frame 487 (78 bytes on wire, 78 bytes captured) Ethernet II, Src: MAC\_SENSOR (MAC\_SENSOR), Dst: MAC\_ROUTER (MAC\_ROUTER) Internet Protocol, Src: A.B.C.D (A.B.C.D), Dst: E.F.G.H (E.F.G.H) Transmission Control Protocol, Src Port: boosterware (2913), Dst Port: microsoft-ds (445), Seq: 0, Len: 0 Source port: boosterware (2913) Destination port: microsoft-ds (445) Sequence number: 0 (relative sequence number) Header length: 44 bytes Flags: 0x02 (SYN) Window size: 41248 Checksum: 0x1a33 [correct] Options: (24 bytes) No. Time Source Destination Protocol Info<br>488 1411.200395 E.F.G.H A.B.C.D TCP microsoft-ds > microsoft-ds > boosterware [SYN, ACK] Seq=0 Ack=1 Win=5840 Len=0 MSS=1460 W Frame 488 (66 bytes on wire, 66 bytes captured) Ethernet II, Src: MAC\_ROUTER (MAC\_ROUTER), Dst: MAC\_SENSOR (MAC\_SENSOR) Internet Protocol, Src: E.F.G.H (E.F.G.H), Dst: A.B.C.D (A.B.C.D) Transmission Control Protocol, Src Port: microsoft-ds (445), Dst Port: boosterware (2913), Seq: 0, Ack: 1, Len: 0 Source port: microsoft-ds (445) Destination port: boosterware (2913) Sequence number: 0 (relative sequence number) Acknowledgement number: 1 (relative ack number) Header length: 32 bytes Flags: 0x12 (SYN, ACK) Window size: 5840 Checksum: 0x1150 [correct] Options: (12 bytes) [SEQ/ACK analysis] No. Time Source Destination Protocol Info<br>489 1411.271222 A.B.C.D E.F.G.H TCP boosterware > n boosterware > microsoft-ds [ACK] Seq=1 Ack=1 Win=500000 Len=0 Frame 489 (62 bytes on wire, 62 bytes captured) Ethernet II, Src: MAC\_SENSOR (MAC\_SENSOR), Dst: MAC\_ROUTER (MAC\_ROUTER) Internet Protocol, Src: A.B.C.D (A.B.C.D), Dst: E.F.G.H (E.F.G.H) Transmission Control Protocol, Src Port: boosterware (2913), Dst Port: microsoft-ds (445), Seq: 1, Ack: 1, Len: 0 Source port: boosterware (2913) Destination port: microsoft-ds (445)

```
Sequence number: 1 (relative sequence number)
    Acknowledgement number: 1 (relative ack number)
    Header length: 20 bytes
    Flags: 0x10 (ACK)
    Window size: 500000 (scaled)
    Checksum: 0x74cd [correct]
    [SEQ/ACK analysis]
No. Time Source Destination Protocol Info<br>490 1411.276343 A.B.C.D E.F.G.H SMB Negotiate Proto
                                                                Negotiate Protocol Request
Frame 490 (226 bytes on wire, 226 bytes captured)
Ethernet II, Src: MAC_SENSOR (MAC_SENSOR), Dst: MAC_ROUTER (MAC_ROUTER)
Internet Protocol, Src: A.B.C.D (A.B.C.D), Dst: E.F.G.H (E.F.G.H)
Transmission Control Protocol, Src Port: boosterware (2913), Dst Port: microsoft-ds (445), Seq: 1, Ack: 1, Len: 172
    Source port: boosterware (2913)
    Destination port: microsoft-ds (445)
    Sequence number: 1 (relative sequence number)
    [Next sequence number: 173 (relative sequence number)]
    Acknowledgement number: 1 (relative ack number)
    Header length: 20 bytes
    Flags: 0x18 (PSH, ACK)
    Window size: 500000 (scaled)
    Checksum: 0xe2b5 [correct]
NetBIOS Session Service
SMB (Server Message Block Protocol)
No. Time Source Destination Protocol Info<br>491 1411.276354 E.F.G.H A.B.C.D TCP microsoft-ds >
                                                               microsoft-ds > boosterware [ACK] Seq=1 Ack=173 Win=6912 Len=0
Frame 491 (54 bytes on wire, 54 bytes captured)
Ethernet II, Src: MAC_ROUTER (MAC_ROUTER), Dst: MAC_SENSOR (MAC_SENSOR)
Internet Protocol, Src: E.F.G.H (E.F.G.H), Dst: A.B.C.D (A.B.C.D)
Transmission Control Protocol, Src Port: microsoft-ds (445), Dst Port: boosterware (2913), Seq: 1, Ack: 173, Len: 0
    Source port: microsoft-ds (445)
    Destination port: boosterware (2913)
    Sequence number: 1 (relative sequence number)
    Acknowledgement number: 173 (relative ack number)
    Header length: 20 bytes
    Flags: 0x10 (ACK)
    Window size: 6912 (scaled)
    Checksum: 0x6810 [correct]
    [SEQ/ACK analysis]
No. Time Source Destination Protocol Info<br>502 1417.273654 A.B.C.D E.F.G.H TCP boosterware > 1
                                                                boosterware > microsoft-ds [RST] Seq=173 Win=0 Len=0
Frame 502 (62 bytes on wire, 62 bytes captured)
Ethernet II, Src: MAC_SENSOR (MAC_SENSOR), Dst: MAC_ROUTER (MAC_ROUTER)
Internet Protocol, Src: A.B.C.D (A.B.C.D), Dst: E.F.G.H (E.F.G.H)
Transmission Control Protocol, Src Port: boosterware (2913), Dst Port: microsoft-ds (445), Seq: 173, Len: 0
   Source port: boosterware (2913)
    Destination port: microsoft-ds (445)
    Sequence number: 173 (relative sequence number)
    Acknowledgment number: Broken TCP. The acknowledge field is nonzero while the ACK flag is not set
    Header length: 20 bytes
    Flags: 0x04 (RST)
    Window size: 0
    Checksum: 0x0777 [correct]
No. Time Source Destination Protocol Info<br>503 1417.275144 A.B.C.D E.F.G.H TCP event_listener
                                                                event_listener > netbios-ssn [SYN] Seq=0 Win=41248 Len=0 MSS=1460 WS=3 TSV=0
```
Frame 503 (78 bytes on wire, 78 bytes captured) Ethernet II, Src: MAC\_SENSOR (MAC\_SENSOR), Dst: MAC\_ROUTER (MAC\_ROUTER) Internet Protocol, Src: A.B.C.D (A.B.C.D), Dst: E.F.G.H (E.F.G.H) Transmission Control Protocol, Src Port: event\_listener (3017), Dst Port: netbios-ssn (139), Seq: 0, Len: 0 Source port: event\_listener (3017) Destination port: netbios-ssn (139) Sequence number: 0 (relative sequence number) Header length: 44 bytes Flags: 0x02 (SYN) Window size: 41248 Checksum: 0x8172 [correct] Options: (24 bytes) No. Time Source Destination Protocol Info<br>504 1417.275166 E.F.G.H A.B.C.D TCP netbios-ssn > 0 netbios-ssn > event\_listener [SYN, ACK] Seq=0 Ack=1 Win=5840 Len=0 MSS=1460 Frame 504 (66 bytes on wire, 66 bytes captured) Ethernet II, Src: MAC\_ROUTER (MAC\_ROUTER), Dst: MAC\_SENSOR (MAC\_SENSOR) Internet Protocol, Src: E.F.G.H (E.F.G.H), Dst: A.B.C.D (A.B.C.D) Transmission Control Protocol, Src Port: netbios-ssn (139), Dst Port: event\_listener (3017), Seq: 0, Ack: 1, Len: 0 Source port: netbios-ssn (139) Destination port: event\_listener (3017) Sequence number: 0 (relative sequence number) Acknowledgement number: 1 (relative ack number) Header length: 32 bytes Flags: 0x12 (SYN, ACK) Window size: 5840 Checksum: 0xe4ad [correct] Options: (12 bytes) [SEQ/ACK analysis] No. Time Source Destination Protocol Info<br>505 1417.347358 A.B.C.D E.F.G.H TCP event\_listener event\_listener > netbios-ssn [ACK] Seq=1 Ack=1 Win=500000 Len=0 Frame 505 (62 bytes on wire, 62 bytes captured) Ethernet II, Src: MAC\_SENSOR (MAC\_SENSOR), Dst: MAC\_ROUTER (MAC\_ROUTER) Internet Protocol, Src: A.B.C.D (A.B.C.D), Dst: E.F.G.H (E.F.G.H) Transmission Control Protocol, Src Port: event\_listener (3017), Dst Port: netbios-ssn (139), Seq: 1, Ack: 1, Len: 0 Source port: event\_listener (3017) Destination port: netbios-ssn (139) Sequence number: 1 (relative sequence number) Acknowledgement number: 1 (relative ack number) Header length: 20 bytes Flags: 0x10 (ACK) Window size: 500000 (scaled) Checksum: 0x482b [correct] [SEQ/ACK analysis] No. Time Source Destination Protocol Info<br>506 1417.349480 A.B.C.D E.F.G.H NBSS Session reques Session request, to \*SMBSERVER<20> from LOCALHOST<00> Frame 506 (130 bytes on wire, 130 bytes captured) Ethernet II, Src: MAC\_SENSOR (MAC\_SENSOR), Dst: MAC\_ROUTER (MAC\_ROUTER) Internet Protocol, Src: A.B.C.D (A.B.C.D), Dst: E.F.G.H (E.F.G.H) Transmission Control Protocol, Src Port: event\_listener (3017), Dst Port: netbios-ssn (139), Seq: 1, Ack: 1, Len: 76 Source port: event\_listener (3017) Destination port: netbios-ssn (139) Sequence number: 1 (relative sequence number) [Next sequence number: 77 (relative sequence number)]<br>Acknowledgement number: 1 (relative ack number)  $Acknowledgement number: 1$ Header length: 20 bytes Flags: 0x18 (PSH, ACK) Window size: 500000 (scaled)

Checksum: 0xe1fc [correct] NetBIOS Session Service No. Time Source Destination Protocol Info<br>507 1417.349493 E.F.G.H A.B.C.D TCP netbios-ssn > 0 netbios-ssn > event\_listener [ACK] Seq=1 Ack=77 Win=5888 Len=0 Frame 507 (54 bytes on wire, 54 bytes captured) Ethernet II, Src: MAC\_ROUTER (MAC\_ROUTER), Dst: MAC\_SENSOR (MAC\_SENSOR) Internet Protocol, Src: E.F.G.H (E.F.G.H), Dst: A.B.C.D (A.B.C.D) Transmission Control Protocol, Src Port: netbios-ssn (139), Dst Port: event\_listener (3017), Seq: 1, Ack: 77, Len: 0 Source port: netbios-ssn (139) Destination port: event\_listener (3017) Sequence number: 1 (relative sequence number) Acknowledgement number: 77 (relative ack number) Header length: 20 bytes Flags: 0x10 (ACK) Window size: 5888 (scaled) Checksum: 0x3bd6 [correct] [SEQ/ACK analysis] No. Time Source Destination Protocol Info<br>508 1417.349712 E.F.G.H A.B.C.D NBSS Positive session Positive session response Frame 508 (118 bytes on wire, 118 bytes captured) Ethernet II, Src: MAC\_ROUTER (MAC\_ROUTER), Dst: MAC\_SENSOR (MAC\_SENSOR) Internet Protocol, Src: E.F.G.H (E.F.G.H), Dst: A.B.C.D (A.B.C.D) Transmission Control Protocol, Src Port: netbios-ssn (139), Dst Port: event\_listener (3017), Seq: 1, Ack: 77, Len: 64 Source port: netbios-ssn (139) Destination port: event\_listener (3017) Sequence number: 1 (relative sequence number) [Next sequence number: 65 (relative sequence number)] Acknowledgement number: 77 (relative ack number) Header length: 20 bytes Flags: 0x18 (PSH, ACK) Window size: 5888 (scaled) Checksum: 0x344c [incorrect, should be 0xb98d (maybe caused by "TCP checksum offload"?)] NetBIOS Session Service NetBIOS Session Service No. Time Source Destination Protocol Info $$\tt{509}$ 1417.422441 $\textrm{A.B.C.D}$  E.F.G.H  $$\tt{TCP}$  event\_listener event\_listener > netbios-ssn [RST] Seq=77 Win=0 Len=0 Frame 509 (62 bytes on wire, 62 bytes captured) Ethernet II, Src: MAC\_SENSOR (MAC\_SENSOR), Dst: MAC\_ROUTER (MAC\_ROUTER) Internet Protocol, Src: A.B.C.D (A.B.C.D), Dst: E.F.G.H (E.F.G.H) Transmission Control Protocol, Src Port: event\_listener (3017), Dst Port: netbios-ssn (139), Seq: 77, Len: 0 Source port: event\_listener (3017) Destination port: netbios-ssn (139) Sequence number: 77 (relative sequence number)

```
Header length: 20 bytes
    Flags: 0x04 (RST)
    Window size: 0
    Checksum: 0x9c28 [correct]
No. Time Source Destination Protocol Info<br>510 1417.423690 A.B.C.D E.F.G.H TCP nds_sso > micro
                                      E.F.G.H TCP nds_sso > microsoft-ds [SYN] Seq=0 Win=41248 Len=0 MSS=1460 WS=3 TSV=0 TSER
Frame 510 (78 bytes on wire, 78 bytes captured)
Ethernet II, Src: MAC_SENSOR (MAC_SENSOR), Dst: MAC_ROUTER (MAC_ROUTER)
Internet Protocol, Src: A.B.C.D (A.B.C.D), Dst: E.F.G.H (E.F.G.H)
Transmission Control Protocol, Src Port: nds_sso (3024), Dst Port: microsoft-ds (445), Seq: 0, Len: 0
    Source port: nds_sso (3024)
    Destination port: microsoft-ds (445)
    Sequence number: 0 (relative sequence number)
    Header length: 44 bytes
    Flags: 0x02 (SYN)
    Window size: 41248
    Checksum: 0x0909 [correct]
    Options: (24 bytes)
No. Time Source Destination Protocol Info<br>511 1417.423704 E.F.G.H A.B.C.D TCP microsoft-ds >
                                                                microsoft-ds > nds_sso [SYN, ACK] Seq=0 Ack=1 Win=5840 Len=0 MSS=1460 WS=7
Frame 511 (66 bytes on wire, 66 bytes captured)
Ethernet II, Src: MAC_ROUTER (MAC_ROUTER), Dst: MAC_SENSOR (MAC_SENSOR)
Internet Protocol, Src: E.F.G.H (E.F.G.H), Dst: A.B.C.D (A.B.C.D)
Transmission Control Protocol, Src Port: microsoft-ds (445), Dst Port: nds_sso (3024), Seq: 0, Ack: 1, Len: 0
    Source port: microsoft-ds (445)
    Destination port: nds_sso (3024)
    Sequence number: 0 (relative sequence number)
    Acknowledgement number: 1 (relative ack number)
    Header length: 32 bytes
    Flags: 0x12 (SYN, ACK)
    Window size: 5840
    Checksum: 0xc962 [correct]
    Options: (12 bytes)
    [SEQ/ACK analysis]
No. Time Source Destination Protocol Info<br>512 1417.495902 A.B.C.D E.F.G.H TCP nds_sso > micro
                                                                nds sso > microsoft-ds [ACK] Seq=1 Ack=1 Win=500000 Len=0
Frame 512 (62 bytes on wire, 62 bytes captured)
Ethernet II, Src: MAC_SENSOR (MAC_SENSOR), Dst: MAC_ROUTER (MAC_ROUTER)
Internet Protocol, Src: A.B.C.D (A.B.C.D), Dst: E.F.G.H (E.F.G.H)
Transmission Control Protocol, Src Port: nds_sso (3024), Dst Port: microsoft-ds (445), Seq: 1, Ack: 1, Len: 0
    Source port: nds_sso (3024)
    Destination port: microsoft-ds (445)
    Sequence number: 1 (relative sequence number)
    Acknowledgement number: 1 (relative ack number)
    Header length: 20 bytes
   Flags: 0x10 (ACK)
    Window size: 500000 (scaled)
    Checksum: 0x2ce0 [correct]
    [SEQ/ACK analysis]
No. Time Source Destination Protocol Info<br>513 1417.500899 A.B.C.D E.F.G.H SMB Negotiate Proto
                                                                Negotiate Protocol Request
Frame 513 (226 bytes on wire, 226 bytes captured)
Ethernet II, Src: MAC_SENSOR (MAC_SENSOR), Dst: MAC_ROUTER (MAC_ROUTER)
Internet Protocol, Src: A.B.C.D (A.B.C.D), Dst: E.F.G.H (E.F.G.H)
```
Transmission Control Protocol, Src Port: nds\_sso (3024), Dst Port: microsoft-ds (445), Seq: 1, Ack: 1, Len: 172

```
Source port: nds_sso (3024)
    Destination port: microsoft-ds (445)
    Sequence number: 1 (relative sequence number)
    [Next sequence number: 173 (relative sequence number)]
    Acknowledgement number: 1
    Header length: 20 bytes
    Flags: 0x18 (PSH, ACK)
    Window size: 500000 (scaled)
    Checksum: 0x7e8a [correct]
NetBIOS Session Service
SMB (Server Message Block Protocol)
No. Time Source Destination Protocol Info<br>514 1417.500911 E.F.G.H A.B.C.D TCP microsoft-ds >
                                                               microsoft-ds > nds_sso [ACK] Seq=1 Ack=173 Win=6912 Len=0
Frame 514 (54 bytes on wire, 54 bytes captured)
Ethernet II, Src: MAC_ROUTER (MAC_ROUTER), Dst: MAC_SENSOR (MAC_SENSOR)
Internet Protocol, Src: E.F.G.H (E.F.G.H), Dst: A.B.C.D (A.B.C.D)
Transmission Control Protocol, Src Port: microsoft-ds (445), Dst Port: nds_sso (3024), Seq: 1, Ack: 173, Len: 0
   Source port: microsoft-ds (445)
    Destination port: nds_sso (3024)
    Sequence number: 1 (relative sequence number)
    Acknowledgement number: 173 (relative ack number)
    Header length: 20 bytes
    Flags: 0x10 (ACK)
    Window size: 6912 (scaled)
    Checksum: 0x2023 [correct]
    [SEQ/ACK analysis]
No. Time Source Destination Protocol Info<br>515 1423.496953 A.B.C.D E.F.G.H TCP nds_sso > micro
                                      E.F.G.H TCP nds_sso > microsoft-ds [RST] Seq=173 Win=0 Len=0
Frame 515 (62 bytes on wire, 62 bytes captured)
Ethernet II, Src: MAC_SENSOR (MAC_SENSOR), Dst: MAC_ROUTER (MAC_ROUTER)
Internet Protocol, Src: A.B.C.D (A.B.C.D), Dst: E.F.G.H (E.F.G.H)
Transmission Control Protocol, Src Port: nds_sso (3024), Dst Port: microsoft-ds (445), Seq: 173, Len: 0
    Source port: nds_sso (3024)
    Destination port: microsoft-ds (445)
    Sequence number: 173 (relative sequence number)
    Acknowledgment number: Broken TCP. The acknowledge field is nonzero while the ACK flag is not set
    Header length: 20 bytes
   Flags: 0x04 (RST)
    Window size: 0
    Checksum: 0xd133 [correct]
No. Time Source Destination Protocol Info<br>516 1423.498705 A.B.C.D E.F.G.H TCP beacon-port > 1
                                      E.F.G.H TCP beacon-port > netbios-ssn [SYN] Seq=0 Win=41248 Len=0 MSS=1460 WS=3 TSV=0 TS
Frame 516 (78 bytes on wire, 78 bytes captured)
Ethernet II, Src: MAC_SENSOR (MAC_SENSOR), Dst: MAC_ROUTER (MAC_ROUTER)
Internet Protocol, Src: A.B.C.D (A.B.C.D), Dst: E.F.G.H (E.F.G.H)
Transmission Control Protocol, Src Port: beacon-port (3124), Dst Port: netbios-ssn (139), Seq: 0, Len: 0
    Source port: beacon-port (3124)
   Destination port: netbios-ssn (139)
    Sequence number: 0 (relative sequence number)
    Header length: 44 bytes
    Flags: 0x02 (SYN)
    Window size: 41248
    Checksum: 0xa416 [correct]
    Options: (24 bytes)
No. Time Source Destination Protocol Info<br>517 1423.498728 E.F.G.H A.B.C.D TCP netbios-ssn > 1
                                                               netbios-ssn > beacon-port [SYN, ACK] Seq=0 Ack=1 Win=5840 Len=0 MSS=1460 WS=
```
Frame 517 (66 bytes on wire, 66 bytes captured) Ethernet II, Src: MAC\_ROUTER (MAC\_ROUTER), Dst: MAC\_SENSOR (MAC\_SENSOR) Internet Protocol, Src: E.F.G.H (E.F.G.H), Dst: A.B.C.D (A.B.C.D) Transmission Control Protocol, Src Port: netbios-ssn (139), Dst Port: beacon-port (3124), Seq: 0, Ack: 1, Len: 0 Source port: netbios-ssn (139) Destination port: beacon-port (3124) Sequence number: 0 (relative sequence number) Acknowledgement number: 1 (relative ack number) Header length: 32 bytes Flags: 0x12 (SYN, ACK) Window size: 5840 Checksum: 0x5f89 [correct] Options: (12 bytes) [SEQ/ACK analysis] No. Time Source Destination Protocol Info<br>518 1423.571789 A.B.C.D E.F.G.H TCP beacon-port > 1 beacon-port > netbios-ssn [ACK] Seq=1 Ack=1 Win=500000 Len=0 Frame 518 (62 bytes on wire, 62 bytes captured) Ethernet II, Src: MAC\_SENSOR (MAC\_SENSOR), Dst: MAC\_ROUTER (MAC\_ROUTER) Internet Protocol, Src: A.B.C.D (A.B.C.D), Dst: E.F.G.H (E.F.G.H) Transmission Control Protocol, Src Port: beacon-port (3124), Dst Port: netbios-ssn (139), Seq: 1, Ack: 1, Len: 0 Source port: beacon-port (3124) Destination port: netbios-ssn (139) Sequence number: 1 (relative sequence number)<br>Acknowledgement number: 1 (relative ack number)  $\Lambda$ cknowledgement number: 1 Header length: 20 bytes Flags: 0x10 (ACK) Window size: 500000 (scaled) Checksum: 0xc306 [correct] [SEQ/ACK analysis] No. Time Source Destination Protocol Info<br>519 1423.573786 A.B.C.D E.F.G.H NBSS Session reques Session request, to \*SMBSERVER<20> from LOCALHOST<00> Frame 519 (130 bytes on wire, 130 bytes captured) Ethernet II, Src: MAC\_SENSOR (MAC\_SENSOR), Dst: MAC\_ROUTER (MAC\_ROUTER) Internet Protocol, Src: A.B.C.D (A.B.C.D), Dst: E.F.G.H (E.F.G.H) Transmission Control Protocol, Src Port: beacon-port (3124), Dst Port: netbios-ssn (139), Seq: 1, Ack: 1, Len: 76 Source port: beacon-port (3124) Destination port: netbios-ssn (139) Sequence number: 1 (relative sequence number) [Next sequence number: 77 (relative sequence number)] Acknowledgement number: 1 (relative ack number) Header length: 20 bytes Flags: 0x18 (PSH, ACK) Window size: 500000 (scaled) Checksum: 0x5cd8 [correct] NetBIOS Session Service No. Time Source Destination Protocol Info $$520\ 1423.573799\ E.F.G.H$   $A.B.C.D$  TCP netbios-ssn > 1 netbios-ssn > beacon-port [ACK] Seq=1 Ack=77 Win=5888 Len=0 Frame 520 (54 bytes on wire, 54 bytes captured) Ethernet II, Src: MAC\_ROUTER (MAC\_ROUTER), Dst: MAC\_SENSOR (MAC\_SENSOR) Internet Protocol, Src: E.F.G.H (E.F.G.H), Dst: A.B.C.D (A.B.C.D) Transmission Control Protocol, Src Port: netbios-ssn (139), Dst Port: beacon-port (3124), Seq: 1, Ack: 77, Len: 0 Source port: netbios-ssn (139) Destination port: beacon-port (3124) Sequence number: 1 (relative sequence number) Acknowledgement number: 77 (relative ack number)

Header length: 20 bytes

```
Flags: 0x10 (ACK)
    Window size: 5888 (scaled)
    Checksum: 0xb6b1 [correct]
    [SEQ/ACK analysis]
No. Time Source Destination Protocol Info<br>521 1423.574016 E.F.G.H A.B.C.D NBSS Positive session
                                                               Positive session response
Frame 521 (118 bytes on wire, 118 bytes captured)
Ethernet II, Src: MAC_ROUTER (MAC_ROUTER), Dst: MAC_SENSOR (MAC_SENSOR)
Internet Protocol, Src: E.F.G.H (E.F.G.H), Dst: A.B.C.D (A.B.C.D)
Transmission Control Protocol, Src Port: netbios-ssn (139), Dst Port: beacon-port (3124), Seq: 1, Ack: 77, Len: 64
    Source port: netbios-ssn (139)
    Destination port: beacon-port (3124)
    Sequence number: 1 (relative sequence number)
    [Next sequence number: 65 (relative sequence number)]
    Acknowledgement number: 77
    Header length: 20 bytes
    Flags: 0x18 (PSH, ACK)
    Window size: 5888 (scaled)
    Checksum: 0x344c [incorrect, should be 0x3469 (maybe caused by "TCP checksum offload"?)]
NetBIOS Session Service
NetBIOS Session Service
NetBIOS Session Service
NetBIOS Session Service
NetBIOS Session Service
NetBIOS Session Service
NetBIOS Session Service
NetBIOS Session Service
NetBIOS Session Service
NetBIOS Session Service
NetBIOS Session Service
NetBIOS Session Service
NetBIOS Session Service
NetBIOS Session Service
NetBIOS Session Service
NetBIOS Session Service
No. Time Source Destination Protocol Info<br>522 1423.646997 A.B.C.D E.F.G.H TCP beacon-port > r
                                      E.F.G.H TCP beacon-port > netbios-ssn [RST] Seq=77 Win=0 Len=0
Frame 522 (62 bytes on wire, 62 bytes captured)
Ethernet II, Src: MAC_SENSOR (MAC_SENSOR), Dst: MAC_ROUTER (MAC_ROUTER)
Internet Protocol, Src: A.B.C.D (A.B.C.D), Dst: E.F.G.H (E.F.G.H)
Transmission Control Protocol, Src Port: beacon-port (3124), Dst Port: netbios-ssn (139), Seq: 77, Len: 0
    Source port: beacon-port (3124)
   Destination port: netbios-ssn (139)
    Sequence number: 77 (relative sequence number)
    Acknowledgment number: Broken TCP. The acknowledge field is nonzero while the ACK flag is not set
   Header length: 20 bytes
    Flags: 0x04 (RST)
   Window size: 0
   Checksum: 0x243d [correct]
No. Time Source Destination Protocol Info<br>523 1423.649120 A.B.C.D E.F.G.H TCP netport-id > mi
                                                               netport-id > microsoft-ds [SYN] Seq=0 Win=41248 Len=0 MSS=1460 WS=3 TSV=0 TS
Frame 523 (78 bytes on wire, 78 bytes captured)
Ethernet II, Src: MAC_SENSOR (MAC_SENSOR), Dst: MAC_ROUTER (MAC_ROUTER)
Internet Protocol, Src: A.B.C.D (A.B.C.D), Dst: E.F.G.H (E.F.G.H)
Transmission Control Protocol, Src Port: netport-id (3129), Dst Port: microsoft-ds (445), Seq: 0, Len: 0
    Source port: netport-id (3129)
   Destination port: microsoft-ds (445)
```

```
Sequence number: 0 (relative sequence number)
    Header length: 44 bytes
    Flags: 0x02 (SYN)
    Window size: 41248
    Checksum: 0x9880 [correct]
    Options: (24 bytes)
No. Time Source Destination Protocol Info5241423.649133\texttt{E.F.G.H} A.B.C.D TCP microsoft-ds >microsoft-ds > netport-id [SYN, ACK] Seq=0 Ack=1 Win=5840 Len=0 MSS=1460 WS=
Frame 524 (66 bytes on wire, 66 bytes captured)
Ethernet II, Src: MAC_ROUTER (MAC_ROUTER), Dst: MAC_SENSOR (MAC_SENSOR)
Internet Protocol, Src: E.F.G.H (E.F.G.H), Dst: A.B.C.D (A.B.C.D)
Transmission Control Protocol, Src Port: microsoft-ds (445), Dst Port: netport-id (3129), Seq: 0, Ack: 1, Len: 0
    Source port: microsoft-ds (445)
    Destination port: netport-id (3129)
    Sequence number: 0 (relative sequence number)
    Acknowledgement number: 1 (relative ack number)
    Header length: 32 bytes
    Flags: 0x12 (SYN, ACK)
    Window size: 5840
    Checksum: 0x71c3 [correct]
    Options: (12 bytes)
    [SEQ/ACK analysis]
No. Time Source Destination Protocol Info<br>525 1423.724081 A.B.C.D E.F.G.H TCP netport-id > m:
                                                                netport-id > microsoft-ds [ACK] Seq=1 Ack=1 Win=500000 Len=0
Frame 525 (62 bytes on wire, 62 bytes captured)
Ethernet II, Src: MAC_SENSOR (MAC_SENSOR), Dst: MAC_ROUTER (MAC_ROUTER)
Internet Protocol, Src: A.B.C.D (A.B.C.D), Dst: E.F.G.H (E.F.G.H)
Transmission Control Protocol, Src Port: netport-id (3129), Dst Port: microsoft-ds (445), Seq: 1, Ack: 1, Len: 0
    Source port: netport-id (3129)
    Destination port: microsoft-ds (445)
    Sequence number: 1 (relative sequence number)
    Acknowledgement number: 1 (relative ack number)
    Header length: 20 bytes
    Flags: 0x10 (ACK)
    Window size: 500000 (scaled)
    Checksum: 0xd540 [correct]
    [SEQ/ACK analysis]
No. Time Source Destination Protocol Info<br>526 1423.727703 A.B.C.D E.F.G.H SMB Negotiate Proto
                                       E.F.G.H SMB Negotiate Protocol Request
Frame 526 (226 bytes on wire, 226 bytes captured)
Ethernet II, Src: MAC_SENSOR (MAC_SENSOR), Dst: MAC_ROUTER (MAC_ROUTER)
Internet Protocol, Src: A.B.C.D (A.B.C.D), Dst: E.F.G.H (E.F.G.H)
Transmission Control Protocol, Src Port: netport-id (3129), Dst Port: microsoft-ds (445), Seq: 1, Ack: 1, Len: 172
    Source port: netport-id (3129)
    Destination port: microsoft-ds (445)
    Sequence number: 1 (relative sequence number)
    [Next sequence number: 173 (relative sequence number)]
Acknowledgement number: 1 (relative ack number)
    Header length: 20 bytes
    Flags: 0x18 (PSH, ACK)
    Window size: 500000 (scaled)
    Checksum: 0x16e9 [correct]
NetBIOS Session Service
SMB (Server Message Block Protocol)
No. Time Source Destination Protocol Info<br>527 1423.727716 E.F.G.H A.B.C.D TCP microsoft-ds >
                                                                 microsoft-ds > netport-id [ACK] Seq=1 Ack=173 Win=6912 Len=0
```

```
Frame 527 (54 bytes on wire, 54 bytes captured)
Ethernet II, Src: MAC_ROUTER (MAC_ROUTER), Dst: MAC_SENSOR (MAC_SENSOR)
Internet Protocol, Src: E.F.G.H (E.F.G.H), Dst: A.B.C.D (A.B.C.D)
Transmission Control Protocol, Src Port: microsoft-ds (445), Dst Port: netport-id (3129), Seq: 1, Ack: 173, Len: 0
    Source port: microsoft-ds (445)
    Destination port: netport-id (3129)
    Sequence number: 1 (relative sequence number)
    Acknowledgement number: 173 (relative ack number)
    Header length: 20 bytes
    Flags: 0x10 (ACK)
    Window size: 6912 (scaled)
    Checksum: 0xc883 [correct]
    [SEQ/ACK analysis]
No. Time Source Destination Protocol Info<br>528 1429.720144 A.B.C.D E.F.G.H TCP netport-id > m
                                                                 netport-id > microsoft-ds [RST] Seq=173 Win=0 Len=0
Frame 528 (62 bytes on wire, 62 bytes captured)
Ethernet II, Src: MAC_SENSOR (MAC_SENSOR), Dst: MAC_ROUTER (MAC_ROUTER)
Internet Protocol, Src: A.B.C.D (A.B.C.D), Dst: E.F.G.H (E.F.G.H)
Transmission Control Protocol, Src Port: netport-id (3129), Dst Port: microsoft-ds (445), Seq: 173, Len: 0
    Source port: netport-id (3129)
    Destination port: microsoft-ds (445)<br>Sequence number: 173 (relative se
                            (relative sequence number)
    Acknowledgment number: Broken TCP. The acknowledge field is nonzero while the ACK flag is not set
    Header length: 20 bytes
    Flags: 0x04 (RST)
    Window size: 0
    Checksum: 0x51cd [correct]
No. Time Source Destination Protocol Info<br>529 1429.721384 A.B.C.D E.F.G.H TCP dsnl > netbios
                                                                 dsnl > netbios-ssn [SYN] Seq=0 Win=41248 Len=0 MSS=1460 WS=3 TSV=0 TSER=0
Frame 529 (78 bytes on wire, 78 bytes captured)
Ethernet II, Src: MAC_SENSOR (MAC_SENSOR), Dst: MAC_ROUTER (MAC_ROUTER)
Internet Protocol, Src: A.B.C.D (A.B.C.D), Dst: E.F.G.H (E.F.G.H)
Transmission Control Protocol, Src Port: dsnl (3231), Dst Port: netbios-ssn (139), Seq: 0, Len: 0
    Source port: dsnl (3231)
    Destination port: netbios-ssn (139)
    Sequence number: 0 (relative sequence number)
    Header length: 44 bytes
    Flags: 0x02 (SYN)
    Window size: 41248
    Checksum: 0xdba3 [correct]
    Options: (24 bytes)
No. Time Source Destination Protocol Info<br>530 1429.721404 E.F.G.H A.B.C.D TCP netbios-ssn > o
                                                                 netbios-ssn > dsnl [SYN, ACK] Seq=0 Ack=1 Win=5840 Len=0 MSS=1460 WS=7
Frame 530 (66 bytes on wire, 66 bytes captured)
Ethernet II, Src: MAC_ROUTER (MAC_ROUTER), Dst: MAC_SENSOR (MAC_SENSOR)
Internet Protocol, Src: E.F.G.H (E.F.G.H), Dst: A.B.C.D (A.B.C.D)
Transmission Control Protocol, Src Port: netbios-ssn (139), Dst Port: dsnl (3231), Seq: 0, Ack: 1, Len: 0
    Source port: netbios-ssn (139)
    Destination port: dsnl (3231)
    Sequence number: 0 (relative sequence number)<br>Acknowledgement number: 1 (relative ack number)
    Acknowledgement number: 1Header length: 32 bytes
    Flags: 0x12 (SYN, ACK)
    Window size: 5840
    Checksum: 0x124c [correct]
    Options: (12 bytes)
```
[SEQ/ACK analysis] No. Time Source Destination Protocol Info<br>531 1429.794585 A.B.C.D E.F.G.H TCP dsnl > netbios dsnl > netbios-ssn [ACK] Seq=1 Ack=1 Win=500000 Len=0 Frame 531 (62 bytes on wire, 62 bytes captured) Ethernet II, Src: MAC\_SENSOR (MAC\_SENSOR), Dst: MAC\_ROUTER (MAC\_ROUTER) Internet Protocol, Src: A.B.C.D (A.B.C.D), Dst: E.F.G.H (E.F.G.H) Transmission Control Protocol, Src Port: dsnl (3231), Dst Port: netbios-ssn (139), Seq: 1, Ack: 1, Len: 0 Source port: dsnl (3231) Destination port: netbios-ssn (139) Sequence number: 1 (relative sequence number) Acknowledgement number: 1 (relative ack number) Header length: 20 bytes Flags: 0x10 (ACK) Window size: 500000 (scaled) Checksum: 0x75c9 [correct] [SEQ/ACK analysis] No. Time Source Destination Protocol Info<br>532 1429.796466 A.B.C.D E.F.G.H NBSS Session reques Session request, to \*SMBSERVER<20> from LOCALHOST<00> Frame 532 (130 bytes on wire, 130 bytes captured) Ethernet II, Src: MAC\_SENSOR (MAC\_SENSOR), Dst: MAC\_ROUTER (MAC\_ROUTER) Internet Protocol, Src: A.B.C.D (A.B.C.D), Dst: E.F.G.H (E.F.G.H) Transmission Control Protocol, Src Port: dsnl (3231), Dst Port: netbios-ssn (139), Seq: 1, Ack: 1, Len: 76 Source port: dsnl (3231) Destination port: netbios-ssn (139) Sequence number: 1 (relative sequence number) [Next sequence number: 77 (relative sequence number)] Acknowledgement number: 1 (relative ack number) Header length: 20 bytes Flags: 0x18 (PSH, ACK) Window size: 500000 (scaled) Checksum: 0x0f9b [correct] NetBIOS Session Service No. Time Source Destination Protocol Info<br>533 1429.796473 E.F.G.H A.B.C.D TCP netbios-ssn > 0  $A.B.C.D$  TCP netbios-ssn > dsnl [ACK] Seq=1 Ack=77 Win=5888 Len=0 Frame 533 (54 bytes on wire, 54 bytes captured) Ethernet II, Src: MAC\_ROUTER (MAC\_ROUTER), Dst: MAC\_SENSOR (MAC\_SENSOR) Internet Protocol, Src: E.F.G.H (E.F.G.H), Dst: A.B.C.D (A.B.C.D) Transmission Control Protocol, Src Port: netbios-ssn (139), Dst Port: dsnl (3231), Seq: 1, Ack: 77, Len: 0 Source port: netbios-ssn (139) Destination port: dsnl (3231) Sequence number: 1 (relative sequence number) Acknowledgement number: 77 (relative ack number) Header length: 20 bytes Flags: 0x10 (ACK) Window size: 5888 (scaled) Checksum: 0x6974 [correct] [SEQ/ACK analysis] No. Time Source Destination Protocol Info<br>534 1429.796849 E.F.G.H A.B.C.D NBSS Positive sessio Positive session response Frame 534 (118 bytes on wire, 118 bytes captured) Ethernet II, Src: MAC\_ROUTER (MAC\_ROUTER), Dst: MAC\_SENSOR (MAC\_SENSOR) Internet Protocol, Src: E.F.G.H (E.F.G.H), Dst: A.B.C.D (A.B.C.D) Transmission Control Protocol, Src Port: netbios-ssn (139), Dst Port: dsnl (3231), Seq: 1, Ack: 77, Len: 64 Source port: netbios-ssn (139) Destination port: dsnl (3231)

```
Sequence number: 1 (relative sequence number)
    [Next sequence number: 65 (relative sequence number)]<br>Acknowledgement number: 77 (relative ack number)
    Acknowledgement number: 77
    Header length: 20 bytes
    Flags: 0x18 (PSH, ACK)
    Window size: 5888 (scaled)
    Checksum: 0x344c [incorrect, should be 0xe72b (maybe caused by "TCP checksum offload"?)]
NetBIOS Session Service
NetBIOS Session Service
NetBIOS Session Service
NetBIOS Session Service
NetBIOS Session Service
NetBIOS Session Service
NetBIOS Session Service
NetBIOS Session Service
NetBIOS Session Service
NetBIOS Session Service
NetBIOS Session Service
NetBIOS Session Service
NetBIOS Session Service
NetBIOS Session Service
NetBIOS Session Service
NetBIOS Session Service
No. Time Source Destination Protocol Info<br>535 1429.869440 A.B.C.D E.F.G.H TCP dsnl > netbios
                                                                    dsnl > netbios-ssn [RST] Seq=77 Win=0 Len=0
Frame 535 (62 bytes on wire, 62 bytes captured)
Ethernet II, Src: MAC_SENSOR (MAC_SENSOR), Dst: MAC_ROUTER (MAC_ROUTER)
Internet Protocol, Src: A.B.C.D (A.B.C.D), Dst: E.F.G.H (E.F.G.H)
Transmission Control Protocol, Src Port: dsnl (3231), Dst Port: netbios-ssn (139), Seq: 77, Len: 0
    Source port: dsnl (3231)
    Destination port: netbios-ssn (139)
     Sequence number: 77 (relative sequence number)
Acknowledgment number: Broken TCP. The acknowledge field is nonzero while the ACK flag is not set
    Header length: 20 bytes
    Flags: 0x04 (RST)
    Window size: 0
    Checksum: 0xf3c1 [correct]
No. Time Source Destination Protocol Info<br>536 1429.872178 A.B.C.D E.F.G.H TCP whisker > micro
                                         536 1429.872178 A.B.C.D E.F.G.H TCP whisker > microsoft-ds [SYN] Seq=0 Win=41248 Len=0 MSS=1460 WS=3 TSV=0 TSER=0
Frame 536 (78 bytes on wire, 78 bytes captured)
Ethernet II, Src: MAC_SENSOR (MAC_SENSOR), Dst: MAC_ROUTER (MAC_ROUTER)
Internet Protocol, Src: A.B.C.D (A.B.C.D), Dst: E.F.G.H (E.F.G.H)
Transmission Control Protocol, Src Port: whisker (3233), Dst Port: microsoft-ds (445), Seq: 0, Len: 0
    Source port: whisker (3233)
    Destination port: microsoft-ds (445)
    Sequence number: 0 (relative sequence number)
    Header length: 44 bytes
    Flags: 0x02 (SYN)
    Window size: 41248
    Checksum: 0xc7eb [correct]
    Options: (24 bytes)
No. Time Source Destination Protocol Info<br>537 1429.872192 E.F.G.H A.B.C.D TCP microsoft-ds >
                                                                    microsoft-ds > whisker [SYN, ACK] Seq=0 Ack=1 Win=5840 Len=0 MSS=1460 WS=7
Frame 537 (66 bytes on wire, 66 bytes captured)
Ethernet II, Src: MAC_ROUTER (MAC_ROUTER), Dst: MAC_SENSOR (MAC_SENSOR)
Internet Protocol, Src: E.F.G.H (E.F.G.H), Dst: A.B.C.D (A.B.C.D)
Transmission Control Protocol, Src Port: microsoft-ds (445), Dst Port: whisker (3233), Seq: 0, Ack: 1, Len: 0
```
Source port: microsoft-ds (445) Destination port: whisker (3233) Sequence number: 0 (relative sequence number) Acknowledgement number: 1 (relative ack number) Header length: 32 bytes Flags: 0x12 (SYN, ACK) Window size: 5840 Checksum: 0xe5fe [correct] Options: (12 bytes) [SEQ/ACK analysis] No. Time Source Destination Protocol Info<br>538 1429.944144 A.B.C.D E.F.G.H TCP whisker > micro  $whisker$  > microsoft-ds [ACK] Seq=1 Ack=1 Win=500000 Len=0 Frame 538 (62 bytes on wire, 62 bytes captured) Ethernet II, Src: MAC\_SENSOR (MAC\_SENSOR), Dst: MAC\_ROUTER (MAC\_ROUTER) Internet Protocol, Src: A.B.C.D (A.B.C.D), Dst: E.F.G.H (E.F.G.H) Transmission Control Protocol, Src Port: whisker (3233), Dst Port: microsoft-ds (445), Seq: 1, Ack: 1, Len: 0 Source port: whisker (3233) Destination port: microsoft-ds (445) Sequence number: 1 (relative sequence number) Acknowledgement number: 1 (relative ack number) Header length: 20 bytes Flags: 0x10 (ACK) Window size: 500000 (scaled) Checksum: 0x497c [correct] [SEQ/ACK analysis] No. Time Source Destination Protocol Info<br>539 1429.948516 A.B.C.D E.F.G.H SMB Negotiate Proto Negotiate Protocol Request Frame 539 (226 bytes on wire, 226 bytes captured) Ethernet II, Src: MAC\_SENSOR (MAC\_SENSOR), Dst: MAC\_ROUTER (MAC\_ROUTER) Internet Protocol, Src: A.B.C.D (A.B.C.D), Dst: E.F.G.H (E.F.G.H) Transmission Control Protocol, Src Port: whisker (3233), Dst Port: microsoft-ds (445), Seq: 1, Ack: 1, Len: 172 Source port: whisker (3233) Destination port: microsoft-ds (445) Sequence number: 1 (relative sequence number) [Next sequence number: 173 (relative sequence number)] Acknowledgement number: 1 (relative ack number) Header length: 20 bytes Flags: 0x18 (PSH, ACK) Window size: 500000 (scaled) Checksum: 0x9b22 [correct] NetBIOS Session Service SMB (Server Message Block Protocol) No. Time Source Destination Protocol Info<br>540 1429.948559 E.F.G.H A.B.C.D TCP microsoft-ds > microsoft-ds > whisker [ACK] Seq=1 Ack=173 Win=6912 Len=0 Frame 540 (54 bytes on wire, 54 bytes captured) Ethernet II, Src: MAC\_ROUTER (MAC\_ROUTER), Dst: MAC\_SENSOR (MAC\_SENSOR) Internet Protocol, Src: E.F.G.H (E.F.G.H), Dst: A.B.C.D (A.B.C.D) Transmission Control Protocol, Src Port: microsoft-ds (445), Dst Port: whisker (3233), Seq: 1, Ack: 173, Len: 0 Source port: microsoft-ds (445) Destination port: whisker (3233) Sequence number: 1 (relative sequence number)<br>Acknowledgement number: 173 (relative ack number) Acknowledgement number: 173 Header length: 20 bytes Flags: 0x10 (ACK) Window size: 6912 (scaled) Checksum: 0x3cbf [correct] [SEQ/ACK analysis]

No. Time Source Destination Protocol Info<br>541 1435.948573 A.B.C.D E.F.G.H TCP whisker > micro whisker > microsoft-ds [RST] Seq=173 Win=0 Len=0 Frame 541 (62 bytes on wire, 62 bytes captured) Ethernet II, Src: MAC\_SENSOR (MAC\_SENSOR), Dst: MAC\_ROUTER (MAC\_ROUTER) Internet Protocol, Src: A.B.C.D (A.B.C.D), Dst: E.F.G.H (E.F.G.H) Transmission Control Protocol, Src Port: whisker (3233), Dst Port: microsoft-ds (445), Seq: 173, Len: 0 Source port: whisker (3233) Destination port: microsoft-ds (445)<br>Sequence number: 173 (relative se (relative sequence number) Acknowledgment number: Broken TCP. The acknowledge field is nonzero while the ACK flag is not set Header length: 20 bytes Flags: 0x04 (RST) Window size: 0 Checksum: 0x7ee4 [correct] No. Time Source Destination Protocol Info<br>542 1435.949810 A.B.C.D E.F.G.H TCP dec-notes > net dec-notes > netbios-ssn [SYN] Seq=0 Win=41248 Len=0 MSS=1460 WS=3 TSV=0 TSE Frame 542 (78 bytes on wire, 78 bytes captured) Ethernet II, Src: MAC\_SENSOR (MAC\_SENSOR), Dst: MAC\_ROUTER (MAC\_ROUTER) Internet Protocol, Src: A.B.C.D (A.B.C.D), Dst: E.F.G.H (E.F.G.H) Transmission Control Protocol, Src Port: dec-notes (3333), Dst Port: netbios-ssn (139), Seq: 0, Len: 0 Source port: dec-notes (3333) Destination port: netbios-ssn (139)<br>Sequence number: 0 (relative sequence (relative sequence number) Header length: 44 bytes Flags: 0x02 (SYN) Window size: 41248 Checksum: 0x16b6 [correct] Options: (24 bytes) No. Time Source Destination Protocol Info<br>543 1435.949825 E.F.G.H A.B.C.D TCP netbios-ssn > 0 netbios-ssn > dec-notes [SYN, ACK] Seq=0 Ack=1 Win=5840 Len=0 MSS=1460 WS=7 Frame 543 (66 bytes on wire, 66 bytes captured) Ethernet II, Src: MAC\_ROUTER (MAC\_ROUTER), Dst: MAC\_SENSOR (MAC\_SENSOR) Internet Protocol, Src: E.F.G.H (E.F.G.H), Dst: A.B.C.D (A.B.C.D) Transmission Control Protocol, Src Port: netbios-ssn (139), Dst Port: dec-notes (3333), Seq: 0, Ack: 1, Len: 0 Source port: netbios-ssn (139) Destination port: dec-notes (3333) Sequence number: 0 (relative sequence number) Acknowledgement number: 1 (relative ack number) Header length: 32 bytes Flags: 0x12 (SYN, ACK) Window size: 5840 Checksum: 0x0232 [correct] Options: (12 bytes) [SEQ/ACK analysis] No. Time Source Destination Protocol Info $544$ 1436.025649 $\texttt{A.B.C.D}$  E.F.G.H TCP dec-notes > ne dec-notes > netbios-ssn [ACK] Seq=1 Ack=1 Win=500000 Len=0 Frame 544 (62 bytes on wire, 62 bytes captured) Ethernet II, Src: MAC\_SENSOR (MAC\_SENSOR), Dst: MAC\_ROUTER (MAC\_ROUTER) Internet Protocol, Src: A.B.C.D (A.B.C.D), Dst: E.F.G.H (E.F.G.H) Transmission Control Protocol, Src Port: dec-notes (3333), Dst Port: netbios-ssn (139), Seq: 1, Ack: 1, Len: 0 Source port: dec-notes (3333) Destination port: netbios-ssn (139) Sequence number: 1 (relative sequence number) Acknowledgement number: 1 (relative ack number) Header length: 20 bytes

```
Flags: 0x10 (ACK)
    Window size: 500000 (scaled)
    Checksum: 0x65af [correct]
    [SEQ/ACK analysis]
No. Time Source Destination Protocol Info<br>545 1436.027647 A.B.C.D E.F.G.H NBSS Session reques
                                                                 Session request, to *SMBSERVER<20> from LOCALHOST<00>
Frame 545 (130 bytes on wire, 130 bytes captured)
Ethernet II, Src: MAC_SENSOR (MAC_SENSOR), Dst: MAC_ROUTER (MAC_ROUTER)
Internet Protocol, Src: A.B.C.D (A.B.C.D), Dst: E.F.G.H (E.F.G.H)
Transmission Control Protocol, Src Port: dec-notes (3333), Dst Port: netbios-ssn (139), Seq: 1, Ack: 1, Len: 76
    Source port: dec-notes (3333)
    Destination port: netbios-ssn (139)
    Sequence number: 1 (relative sequence number)
    [Next sequence number: 77 (relative sequence number)]<br>Acknowledgement number: 1 (relative ack number)
    Acknowledgement number: 1Header length: 20 bytes
    Flags: 0x18 (PSH, ACK)
    Window size: 500000 (scaled)
    Checksum: 0xff80 [correct]
NetBIOS Session Service
No. Time Source Destination Protocol Info<br>546 1436.027658 E.F.G.H A.B.C.D TCP netbios-ssn > o
                                                                netbios-ssn > dec-notes [ACK] Seq=1 Ack=77 Win=5888 Len=0
Frame 546 (54 bytes on wire, 54 bytes captured)
Ethernet II, Src: MAC_ROUTER (MAC_ROUTER), Dst: MAC_SENSOR (MAC_SENSOR)
Internet Protocol, Src: E.F.G.H (E.F.G.H), Dst: A.B.C.D (A.B.C.D)
Transmission Control Protocol, Src Port: netbios-ssn (139), Dst Port: dec-notes (3333), Seq: 1, Ack: 77, Len: 0
    Source port: netbios-ssn (139)
    Destination port: dec-notes (3333)
    Sequence number: 1 (relative sequence number)
    Acknowledgement number: 77 (relative ack number)
    Header length: 20 bytes
    Flags: 0x10 (ACK)
    Window size: 5888 (scaled)
    Checksum: 0x595a [correct]
    [SEQ/ACK analysis]
No. Time Source Destination Protocol Info<br>547 1436.027877 E.F.G.H A.B.C.D NBSS Positive session
   547 1436.027877 E.F.G.H A.B.C.D NBSS Positive session response
Frame 547 (118 bytes on wire, 118 bytes captured)
Ethernet II, Src: MAC_ROUTER (MAC_ROUTER), Dst: MAC_SENSOR (MAC_SENSOR)
Internet Protocol, Src: E.F.G.H (E.F.G.H), Dst: A.B.C.D (A.B.C.D)
Transmission Control Protocol, Src Port: netbios-ssn (139), Dst Port: dec-notes (3333), Seq: 1, Ack: 77, Len: 64
    Source port: netbios-ssn (139)
    Destination port: dec-notes (3333)
    Sequence number: 1 (relative sequence number)
    [Next sequence number: 65 (relative sequence number)]
    Acknowledgement number: 77 (relative ack number)
    Header length: 20 bytes
   Flags: 0x18 (PSH, ACK)
    Window size: 5888 (scaled)
    Checksum: 0x344c [incorrect, should be 0xd711 (maybe caused by "TCP checksum offload"?)]
NetBIOS Session Service
NetBIOS Session Service
NetBIOS Session Service
NetBIOS Session Service
NetBIOS Session Service
NetBIOS Session Service
NetBIOS Session Service
```

```
NetBIOS Session Service
NetBIOS Session Service
NetBIOS Session Service
NetBIOS Session Service
NetBIOS Session Service
NetBIOS Session Service
NetBIOS Session Service
NetBIOS Session Service
NetBIOS Session Service
No. Time Source Destination Protocol Info<br>548 1436.103097 A.B.C.D E.F.G.H TCP dec-notes > net
                                                                dec-notes > netbios-ssn [RST] Seq=77 Win=0 Len=0
Frame 548 (62 bytes on wire, 62 bytes captured)
Ethernet II, Src: MAC_SENSOR (MAC_SENSOR), Dst: MAC_ROUTER (MAC_ROUTER)
Internet Protocol, Src: A.B.C.D (A.B.C.D), Dst: E.F.G.H (E.F.G.H)
Transmission Control Protocol, Src Port: dec-notes (3333), Dst Port: netbios-ssn (139), Seq: 77, Len: 0
    Source port: dec-notes (3333)
    Destination port: netbios-ssn (139)
   Sequence number: 77 (relative sequence number)
    Acknowledgment number: Broken TCP. The acknowledge field is nonzero while the ACK flag is not set
    Header length: 20 bytes
   Flags: 0x04 (RST)
    Window size: 0
    Checksum: 0xcd32 [correct]
No. Time Source Destination Protocol Info<br>549 1436.104987 A.B.C.D E.F.G.H TCP directv-catlg
                                                                directv-catlg > microsoft-ds [SYN] Seq=0 Win=41248 Len=0 MSS=1460 WS=3 TSV=0
Frame 549 (78 bytes on wire, 78 bytes captured)
Ethernet II, Src: MAC_SENSOR (MAC_SENSOR), Dst: MAC_ROUTER (MAC_ROUTER)
Internet Protocol, Src: A.B.C.D (A.B.C.D), Dst: E.F.G.H (E.F.G.H)
Transmission Control Protocol, Src Port: directv-catlg (3337), Dst Port: microsoft-ds (445), Seq: 0, Len: 0
    Source port: directv-catlg (3337)
    Destination port: microsoft-ds (445)
   Sequence number: 0 (relative sequence number)
    Header length: 44 bytes
    Flags: 0x02 (SYN)
    Window size: 41248
    Checksum: 0x539d [correct]
   Options: (24 bytes)
No. Time Source Destination Protocol Info$\tt 550\ 1436.105007\ E.F.G.H A.B.C.D TCP microsoft-ds>550 1436.105007 E.F.G.H A.B.C.D TCP microsoft-ds > directv-catlg [SYN, ACK] Seq=0 Ack=1 Win=5840 Len=0 MSS=1460
Frame 550 (66 bytes on wire, 66 bytes captured)
Ethernet II, Src: MAC_ROUTER (MAC_ROUTER), Dst: MAC_SENSOR (MAC_SENSOR)
Internet Protocol, Src: E.F.G.H (E.F.G.H), Dst: A.B.C.D (A.B.C.D)
Transmission Control Protocol, Src Port: microsoft-ds (445), Dst Port: directv-catlg (3337), Seq: 0, Ack: 1, Len: 0
    Source port: microsoft-ds (445)
   Destination port: directv-catlg (3337)
   Sequence number: 0 (relative sequence number)
    Acknowledgement number: 1 (relative ack number)
   Header length: 32 bytes
    Flags: 0x12 (SYN, ACK)
    Window size: 5840
    Checksum: 0xba06 [correct]
    Options: (12 bytes)
    [SEQ/ACK analysis]
No. Time Source Destination Protocol Info<br>551 1436.176194 A.B.C.D E.F.G.H TCP directv-catlg
                                                                directv-catlg > microsoft-ds [ACK] Seq=1 Ack=1 Win=500000 Len=0
```
Frame 551 (62 bytes on wire, 62 bytes captured) Ethernet II, Src: MAC\_SENSOR (MAC\_SENSOR), Dst: MAC\_ROUTER (MAC\_ROUTER) Internet Protocol, Src: A.B.C.D (A.B.C.D), Dst: E.F.G.H (E.F.G.H) Transmission Control Protocol, Src Port: directv-catlg (3337), Dst Port: microsoft-ds (445), Seq: 1, Ack: 1, Len: 0 Source port: directv-catlg (3337) Destination port: microsoft-ds (445) Sequence number: 1 (relative sequence number) Acknowledgement number: 1 (relative ack number) Header length: 20 bytes Flags: 0x10 (ACK) Window size: 500000 (scaled) Checksum: 0x1d84 [correct] [SEQ/ACK analysis] No. Time Source Destination Protocol Info<br>552 1436.181690 A.B.C.D E.F.G.H SMB Negotiate Proto Negotiate Protocol Request Frame 552 (226 bytes on wire, 226 bytes captured) Ethernet II, Src: MAC\_SENSOR (MAC\_SENSOR), Dst: MAC\_ROUTER (MAC\_ROUTER) Internet Protocol, Src: A.B.C.D (A.B.C.D), Dst: E.F.G.H (E.F.G.H) Transmission Control Protocol, Src Port: directv-catlg (3337), Dst Port: microsoft-ds (445), Seq: 1, Ack: 1, Len: 172 Source port: directv-catlg (3337) Destination port: microsoft-ds (445) Sequence number: 1 (relative sequence number) [Next sequence number: 173 (relative sequence number)] Acknowledgement number: 1 (relative ack number) Header length: 20 bytes Flags: 0x18 (PSH, ACK) Window size: 500000 (scaled) Checksum: 0xcf27 [correct] NetBIOS Session Service SMB (Server Message Block Protocol) No. Time Source Destination Protocol Info<br>553 1436.181704 E.F.G.H A.B.C.D TCP microsoft-ds > microsoft-ds > directv-catlg [ACK] Seq=1 Ack=173 Win=6912 Len=0 Frame 553 (54 bytes on wire, 54 bytes captured) Ethernet II, Src: MAC\_ROUTER (MAC\_ROUTER), Dst: MAC\_SENSOR (MAC\_SENSOR) Internet Protocol, Src: E.F.G.H (E.F.G.H), Dst: A.B.C.D (A.B.C.D) Transmission Control Protocol, Src Port: microsoft-ds (445), Dst Port: directv-catlg (3337), Seq: 1, Ack: 173, Len: 0 Source port: microsoft-ds (445) Destination port: directv-catlg (3337) Sequence number: 1 (relative sequence number) Acknowledgement number: 173 (relative ack number) Header length: 20 bytes Flags: 0x10 (ACK) Window size: 6912 (scaled) Checksum: 0x10c7 [correct] [SEQ/ACK analysis] No. Time Source Destination Protocol Info<br>554 1442.181501 A.B.C.D E.F.G.H TCP directv-catlg directv-catlg > microsoft-ds [RST] Seq=173 Win=0 Len=0 Frame 554 (62 bytes on wire, 62 bytes captured) Ethernet II, Src: MAC\_SENSOR (MAC\_SENSOR), Dst: MAC\_ROUTER (MAC\_ROUTER) Internet Protocol, Src: A.B.C.D (A.B.C.D), Dst: E.F.G.H (E.F.G.H) Transmission Control Protocol, Src Port: directv-catlg (3337), Dst Port: microsoft-ds (445), Seq: 173, Len: 0 Source port: directv-catlg (3337) Destination port: microsoft-ds (445)<br>Sequence number: 173 (relative se (relative sequence number) Acknowledgment number: Broken TCP. The acknowledge field is nonzero while the ACK flag is not set Header length: 20 bytes Flags: 0x04 (RST)

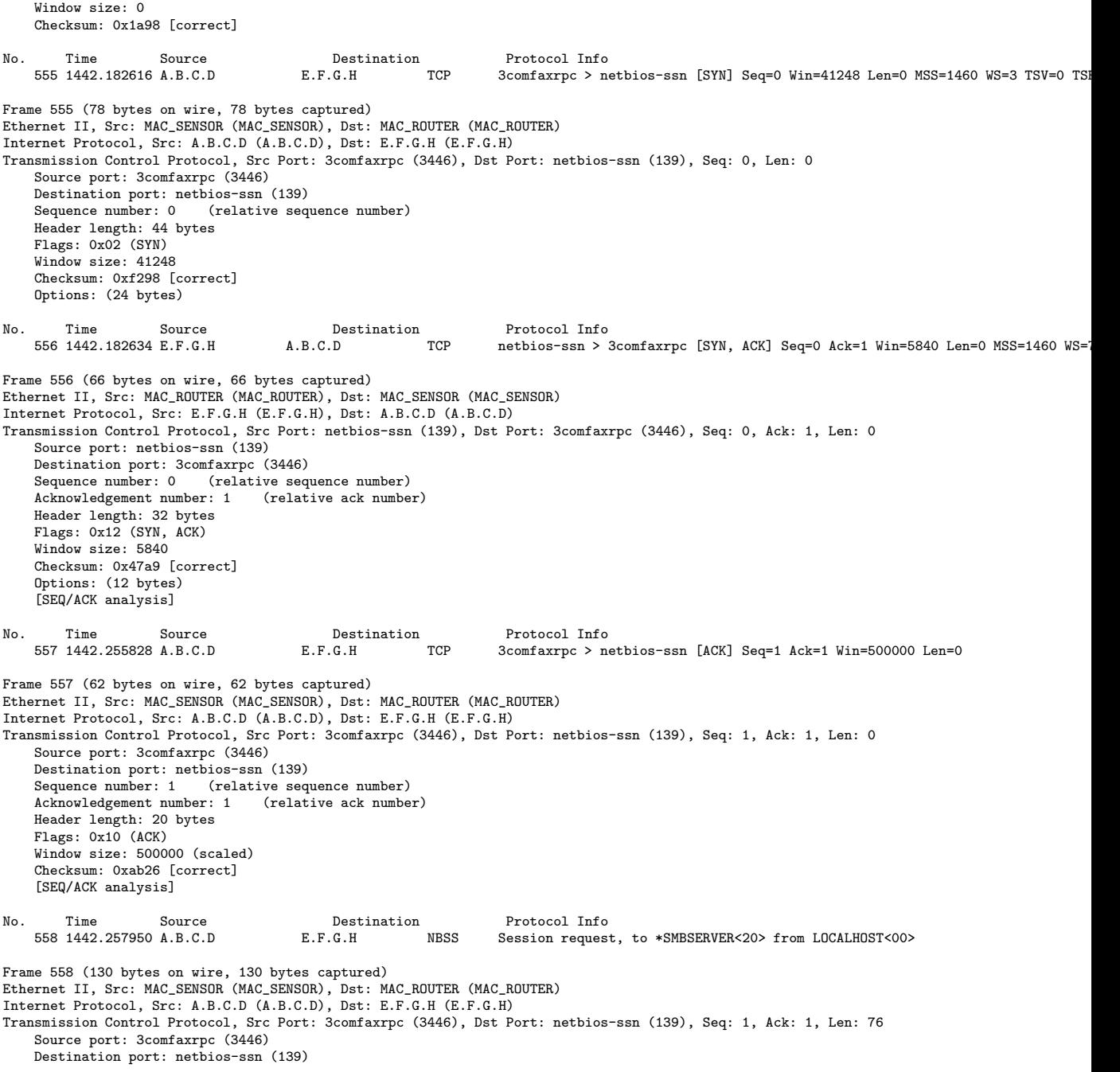

```
Sequence number: 1 (relative sequence number)
    [Next sequence number: 77 (relative sequence number)]<br>Acknowledgement number: 1 (relative ack number)
    Acknowledgement number: 1
    Header length: 20 bytes
    Flags: 0x18 (PSH, ACK)
    Window size: 500000 (scaled)
    Checksum: 0x44f8 [correct]
NetBIOS Session Service
No. Time Source Destination Protocol Info<br>559 1442.257963 E.F.G.H A.B.C.D TCP netbios-ssn > 3
                                                                 netbios-ssn > 3comfaxrpc [ACK] Seq=1 Ack=77 Win=5888 Len=0
Frame 559 (54 bytes on wire, 54 bytes captured)
Ethernet II, Src: MAC_ROUTER (MAC_ROUTER), Dst: MAC_SENSOR (MAC_SENSOR)
Internet Protocol, Src: E.F.G.H (E.F.G.H), Dst: A.B.C.D (A.B.C.D)
Transmission Control Protocol, Src Port: netbios-ssn (139), Dst Port: 3comfaxrpc (3446), Seq: 1, Ack: 77, Len: 0
    Source port: netbios-ssn (139)
    Destination port: 3comfaxrpc (3446)
    Sequence number: 1 (relative sequence number)
    Acknowledgement number: 77 (relative ack number)
    Header length: 20 bytes
    Flags: 0x10 (ACK)
    Window size: 5888 (scaled)
    Checksum: 0x9ed1 [correct]
    [SEQ/ACK analysis]
No. Time Source Destination Protocol Info<br>560 1442.258199 E.F.G.H A.B.C.D NBSS Positive session response
    560 1442.258199 E.F.G.H
Frame 560 (118 bytes on wire, 118 bytes captured)
Ethernet II, Src: MAC_ROUTER (MAC_ROUTER), Dst: MAC_SENSOR (MAC_SENSOR)
Internet Protocol, Src: E.F.G.H (E.F.G.H), Dst: A.B.C.D (A.B.C.D)
Transmission Control Protocol, Src Port: netbios-ssn (139), Dst Port: 3comfaxrpc (3446), Seq: 1, Ack: 77, Len: 64
    Source port: netbios-ssn (139)
    Destination port: 3comfaxrpc (3446)
    Sequence number: 1 (relative sequence number)
    [Next sequence number: 65 (relative sequence number)]
    Acknowledgement number: 77 (relative ack number)
    Header length: 20 bytes
    Flags: 0x18 (PSH, ACK)
    Window size: 5888 (scaled)
    Checksum: 0x344c [incorrect, should be 0x1c89 (maybe caused by "TCP checksum offload"?)]
NetBIOS Session Service
NetBIOS Session Service
NetBIOS Session Service
NetBIOS Session Service
NetBIOS Session Service
NetBIOS Session Service
NetBIOS Session Service
NetBIOS Session Service
NetBIOS Session Service
NetBIOS Session Service
NetBIOS Session Service
NetBIOS Session Service
NetBIOS Session Service
NetBIOS Session Service
NetBIOS Session Service
NetBIOS Session Service
No. Time Source Destination Protocol Info<br>561 1442.333786 A.B.C.D E.F.G.H TCP 3comfaxrpc > no
                                                                 3comfaxrpc > netbios-ssn [RST] Seq=77 Win=0 Len=0
```
Frame 561 (62 bytes on wire, 62 bytes captured)

```
Ethernet II, Src: MAC_SENSOR (MAC_SENSOR), Dst: MAC_ROUTER (MAC_ROUTER)
Internet Protocol, Src: A.B.C.D (A.B.C.D), Dst: E.F.G.H (E.F.G.H)
Transmission Control Protocol, Src Port: 3comfaxrpc (3446), Dst Port: netbios-ssn (139), Seq: 77, Len: 0
    Source port: 3comfaxrpc (3446)
    Destination port: netbios-ssn (139)
    Sequence number: 77 (relative sequence number)
    Acknowledgment number: Broken TCP. The acknowledge field is nonzero while the ACK flag is not set
    Header length: 20 bytes
    Flags: 0x04 (RST)
    Window size: 0
    Checksum: 0x8798 [correct]
No. Time Source Destination Protocol Info<br>562 1442.335408 A.B.C.D E.F.G.H TCP castorproxy > 1
                                                                 castorproxy > microsoft-ds [SYN] Seq=0 Win=41248 Len=0 MSS=1460 WS=3 TSV=0 T
Frame 562 (78 bytes on wire, 78 bytes captured)
Ethernet II, Src: MAC_SENSOR (MAC_SENSOR), Dst: MAC_ROUTER (MAC_ROUTER)
Internet Protocol, Src: A.B.C.D (A.B.C.D), Dst: E.F.G.H (E.F.G.H)
Transmission Control Protocol, Src Port: castorproxy (3450), Dst Port: microsoft-ds (445), Seq: 0, Len: 0
    Source port: castorproxy (3450)
    Destination port: microsoft-ds (445)
    Sequence number: 0 (relative sequence number)
    Header length: 44 bytes
    Flags: 0x02 (SYN)
    Window size: 41248
    Checksum: 0x4e64 [correct]
    Options: (24 bytes)
No. Time Source Destination Protocol Info<br>563 1442.335421 E.F.G.H A.B.C.D TCP microsoft-ds >
                                                                 microsoft-ds > castorproxy [SYN, ACK] Seq=0 Ack=1 Win=5840 Len=0 MSS=1460 WS
Frame 563 (66 bytes on wire, 66 bytes captured)
Ethernet II, Src: MAC_ROUTER (MAC_ROUTER), Dst: MAC_SENSOR (MAC_SENSOR)
Internet Protocol, Src: E.F.G.H (E.F.G.H), Dst: A.B.C.D (A.B.C.D)
Transmission Control Protocol, Src Port: microsoft-ds (445), Dst Port: castorproxy (3450), Seq: 0, Ack: 1, Len: 0
    Source port: microsoft-ds (445)
    Destination port: castorproxy (3450)
    Sequence number: 0 (relative sequence number)
    Acknowledgement number: 1 (relative ack number)
    Header length: 32 bytes
    Flags: 0x12 (SYN, ACK)
    Window size: 5840
    Checksum: 0x5706 [correct]
    Options: (12 bytes)
    [SEQ/ACK analysis]
No. Time Source Destination Protocol Info$564$1442.408124{\tt A.B.C.D} E.F.G.H TCP castorproxy\verb|>1|castorproxy > microsoft-ds [ACK] Seq=1 Ack=1 Win=500000 Len=0
Frame 564 (62 bytes on wire, 62 bytes captured)
Ethernet II, Src: MAC_SENSOR (MAC_SENSOR), Dst: MAC_ROUTER (MAC_ROUTER)
Internet Protocol, Src: A.B.C.D (A.B.C.D), Dst: E.F.G.H (E.F.G.H)
Transmission Control Protocol, Src Port: castorproxy (3450), Dst Port: microsoft-ds (445), Seq: 1, Ack: 1, Len: 0
    Source port: castorproxy (3450)
    Destination port: microsoft-ds (445)
    Sequence number: 1 (relative sequence number)
    Acknowledgement number: 1 (relative ack number)
    Header length: 20 bytes
    Flags: 0x10 (ACK)
    Window size: 500000 (scaled)
    Checksum: 0xba83 [correct]
    [SEQ/ACK analysis]
```
No. Time Source Destination Protocol Info<br>565 1442.411865 A.B.C.D E.F.G.H SMB Negotiate Proto E.F.G.H SMB Negotiate Protocol Request Frame 565 (226 bytes on wire, 226 bytes captured) Ethernet II, Src: MAC\_SENSOR (MAC\_SENSOR), Dst: MAC\_ROUTER (MAC\_ROUTER) Internet Protocol, Src: A.B.C.D (A.B.C.D), Dst: E.F.G.H (E.F.G.H) Transmission Control Protocol, Src Port: castorproxy (3450), Dst Port: microsoft-ds (445), Seq: 1, Ack: 1, Len: 172 Source port: castorproxy (3450) Destination port: microsoft-ds (445) Sequence number: 1 (relative sequence number) [Next sequence number: 173 (relative sequence number)] Acknowledgement number: 1 (relative ack number) Header length: 20 bytes Flags: 0x18 (PSH, ACK) Window size: 500000 (scaled) Checksum: 0xec24 [correct] NetBIOS Session Service SMB (Server Message Block Protocol) No. Time Source Destination Protocol Info<br>566 1442.411883 E.F.G.H A.B.C.D TCP microsoft-ds > microsoft-ds > castorproxy [ACK] Seq=1 Ack=173 Win=6912 Len=0 Frame 566 (54 bytes on wire, 54 bytes captured) Ethernet II, Src: MAC\_ROUTER (MAC\_ROUTER), Dst: MAC\_SENSOR (MAC\_SENSOR) Internet Protocol, Src: E.F.G.H (E.F.G.H), Dst: A.B.C.D (A.B.C.D) Transmission Control Protocol, Src Port: microsoft-ds (445), Dst Port: castorproxy (3450), Seq: 1, Ack: 173, Len: 0 Source port: microsoft-ds (445) Destination port: castorproxy (3450) Sequence number: 1 (relative sequence number) Acknowledgement number: 173 (relative ack number) Header length: 20 bytes Flags: 0x10 (ACK) Window size: 6912 (scaled) Checksum: 0xadc6 [correct] [SEQ/ACK analysis] No. Time Source Destination Protocol Info<br>567 1448.407922 A.B.C.D E.F.G.H TCP castorproxy > 1 castorproxy > microsoft-ds [RST] Seq=173 Win=0 Len=0 Frame 567 (62 bytes on wire, 62 bytes captured) Ethernet II, Src: MAC\_SENSOR (MAC\_SENSOR), Dst: MAC\_ROUTER (MAC\_ROUTER) Internet Protocol, Src: A.B.C.D (A.B.C.D), Dst: E.F.G.H (E.F.G.H) Transmission Control Protocol, Src Port: castorproxy (3450), Dst Port: microsoft-ds (445), Seq: 173, Len: 0 Source port: castorproxy (3450) Destination port: microsoft-ds (445) Sequence number: 173 (relative sequence number) Acknowledgment number: Broken TCP. The acknowledge field is nonzero while the ACK flag is not set Header length: 20 bytes Flags: 0x04 (RST) Window size: 0 Checksum: 0xae2e [correct] No. Time Source Destination Protocol Info<br>568 1448.410670 A.B.C.D E.F.G.H TCP kfxaclicensing kfxaclicensing > netbios-ssn [SYN] Seq=0 Win=41248 Len=0 MSS=1460 WS=3 TSV=0 Frame 568 (78 bytes on wire, 78 bytes captured) Ethernet II, Src: MAC\_SENSOR (MAC\_SENSOR), Dst: MAC\_ROUTER (MAC\_ROUTER) Internet Protocol, Src: A.B.C.D (A.B.C.D), Dst: E.F.G.H (E.F.G.H) Transmission Control Protocol, Src Port: kfxaclicensing (3581), Dst Port: netbios-ssn (139), Seq: 0, Len: 0 Source port: kfxaclicensing (3581) Destination port: netbios-ssn (139) Sequence number: 0 (relative sequence number) Header length: 44 bytes

```
Flags: 0x02 (SYN)
    Window size: 41248
    Checksum: 0x033c [correct]
    Options: (24 bytes)
No. Time Source Destination Protocol Info<br>569 1448.410688 E.F.G.H A.B.C.D TCP netbios-ssn > 1
                                    569 1448.410688 E.F.G.H A.B.C.D TCP netbios-ssn > kfxaclicensing [SYN, ACK] Seq=0 Ack=1 Win=5840 Len=0 MSS=1460
Frame 569 (66 bytes on wire, 66 bytes captured)
Ethernet II, Src: MAC_ROUTER (MAC_ROUTER), Dst: MAC_SENSOR (MAC_SENSOR)
Internet Protocol, Src: E.F.G.H (E.F.G.H), Dst: A.B.C.D (A.B.C.D)
Transmission Control Protocol, Src Port: netbios-ssn (139), Dst Port: kfxaclicensing (3581), Seq: 0, Ack: 1, Len: 0
    Source port: netbios-ssn (139)
    Destination port: kfxaclicensing (3581)
    Sequence number: 0 (relative sequence number)
    Acknowledgement number: 1 (relative ack number)
    Header length: 32 bytes
    Flags: 0x12 (SYN, ACK)
    Window size: 5840
    Checksum: 0x66e4 [correct]
    Options: (12 bytes)
    [SEQ/ACK analysis]
No. Time Source Destination Protocol Info<br>570 1448.634302 A.B.C.D E.F.G.H TCP kfxaclicensing
                                                                kfxaclicensing > netbios-ssn [ACK] Seq=1 Ack=1 Win=500000 Len=0
Frame 570 (62 bytes on wire, 62 bytes captured)
Ethernet II, Src: MAC_SENSOR (MAC_SENSOR), Dst: MAC_ROUTER (MAC_ROUTER)
Internet Protocol, Src: A.B.C.D (A.B.C.D), Dst: E.F.G.H (E.F.G.H)
Transmission Control Protocol, Src Port: kfxaclicensing (3581), Dst Port: netbios-ssn (139), Seq: 1, Ack: 1, Len: 0
    Source port: kfxaclicensing (3581)
    Destination port: netbios-ssn (139)
    Sequence number: 1 (relative sequence number)
    Acknowledgement number: 1 (relative ack number)
    Header length: 20 bytes
    Flags: 0x10 (ACK)
    Window size: 500000 (scaled)
    Checksum: 0xca61 [correct]
    [SEQ/ACK analysis]
No. Time Source Destination Protocol Info<br>571 1448.637049 A.B.C.D E.F.G.H NBSS Session reques
                                      E.F.G.H NBSS Session request, to *SMBSERVER<20> from LOCALHOST<00>
Frame 571 (130 bytes on wire, 130 bytes captured)
Ethernet II, Src: MAC_SENSOR (MAC_SENSOR), Dst: MAC_ROUTER (MAC_ROUTER)
Internet Protocol, Src: A.B.C.D (A.B.C.D), Dst: E.F.G.H (E.F.G.H)
Transmission Control Protocol, Src Port: kfxaclicensing (3581), Dst Port: netbios-ssn (139), Seq: 1, Ack: 1, Len: 76
    Source port: kfxaclicensing (3581)
    Destination port: netbios-ssn (139)
    Sequence number: 1 (relative sequence number)
    [Next sequence number: 77 (relative sequence number)]
    Acknowledgement number: 1 (relative ack number)
    Header length: 20 bytes
   Flags: 0x18 (PSH, ACK)
    Window size: 500000 (scaled)
    Checksum: 0x6433 [correct]
NetBIOS Session Service
No. Time Source Destination Protocol Info<br>572 1448.637062 E.F.G.H A.B.C.D TCP netbios-ssn > 1
                                                                netbios-ssn > kfxaclicensing [ACK] Seq=1 Ack=77 Win=5888 Len=0
Frame 572 (54 bytes on wire, 54 bytes captured)
Ethernet II, Src: MAC_ROUTER (MAC_ROUTER), Dst: MAC_SENSOR (MAC_SENSOR)
```

```
Internet Protocol, Src: E.F.G.H (E.F.G.H), Dst: A.B.C.D (A.B.C.D)
Transmission Control Protocol, Src Port: netbios-ssn (139), Dst Port: kfxaclicensing (3581), Seq: 1, Ack: 77, Len: 0
   Source port: netbios-ssn (139)
    Destination port: kfxaclicensing (3581)
    Sequence number: 1 (relative sequence number)
    Acknowledgement number: 77 (relative ack number)
    Header length: 20 bytes
    Flags: 0x10 (ACK)
    Window size: 5888 (scaled)
    Checksum: 0xbe0c [correct]
    [SEQ/ACK analysis]
No. Time Source Destination Protocol Info<br>573 1448.637273 E.F.G.H A.B.C.D NBSS Positive session
                                                             Positive session response
Frame 573 (118 bytes on wire, 118 bytes captured)
Ethernet II, Src: MAC_ROUTER (MAC_ROUTER), Dst: MAC_SENSOR (MAC_SENSOR)
Internet Protocol, Src: E.F.G.H (E.F.G.H), Dst: A.B.C.D (A.B.C.D)
Transmission Control Protocol, Src Port: netbios-ssn (139), Dst Port: kfxaclicensing (3581), Seq: 1, Ack: 77, Len: 64
   Source port: netbios-ssn (139)
    Destination port: kfxaclicensing (3581)
    Sequence number: 1 (relative sequence number)
    [Next sequence number: 65 (relative sequence number)]
    Acknowledgement number: 77 (relative ack number)
    Header length: 20 bytes
   Flags: 0x18 (PSH, ACK)
    Window size: 5888 (scaled)
   Checksum: 0x344c [incorrect, should be 0x3bc4 (maybe caused by "TCP checksum offload"?)]
NetBIOS Session Service
NetBIOS Session Service
NetBIOS Session Service
NetBIOS Session Service
NetBIOS Session Service
NetBIOS Session Service
NetBIOS Session Service
NetBIOS Session Service
NetBIOS Session Service
NetBIOS Session Service
NetBIOS Session Service
NetBIOS Session Service
NetBIOS Session Service
NetBIOS Session Service
NetBIOS Session Service
NetBIOS Session Service
No. Time Source Destination Protocol Info<br>574 1449.011981 A.B.C.D E.F.G.H TCP kfxaclicensing
                                      E.F.G.H TCP kfxaclicensing > netbios-ssn [RST] Seq=77 Win=0 Len=0
Frame 574 (62 bytes on wire, 62 bytes captured)
Ethernet II, Src: MAC_SENSOR (MAC_SENSOR), Dst: MAC_ROUTER (MAC_ROUTER)
Internet Protocol, Src: A.B.C.D (A.B.C.D), Dst: E.F.G.H (E.F.G.H)
Transmission Control Protocol, Src Port: kfxaclicensing (3581), Dst Port: netbios-ssn (139), Seq: 77, Len: 0
    Source port: kfxaclicensing (3581)
   Destination port: netbios-ssn (139)
    Sequence number: 77 (relative sequence number)
    Acknowledgment number: Broken TCP. The acknowledge field is nonzero while the ACK flag is not set
    Header length: 20 bytes
   Flags: 0x04 (RST)
    Window size: 0
    Checksum: 0xe9a7 [correct]
No. Time Source Destination Protocol Info<br>575 1449.013472 A.B.C.D E.F.G.H TCP emprise-11s > n
                                                               emprise-lls > microsoft-ds [SYN] Seq=0 Win=41248 Len=0 MSS=1460 WS=3 TSV=0 '
```

```
Frame 575 (78 bytes on wire, 78 bytes captured)
Ethernet II, Src: MAC_SENSOR (MAC_SENSOR), Dst: MAC_ROUTER (MAC_ROUTER)
Internet Protocol, Src: A.B.C.D (A.B.C.D), Dst: E.F.G.H (E.F.G.H)
Transmission Control Protocol, Src Port: emprise-lls (3585), Dst Port: microsoft-ds (445), Seq: 0, Len: 0
    Source port: emprise-lls (3585)
    Destination port: microsoft-ds (445)<br>Sequence number: 0 (relative sequence
                         (relative sequence number)
    Header length: 44 bytes
    Flags: 0x02 (SYN)
    Window size: 41248
    Checksum: 0xa7d5 [correct]
    Options: (24 bytes)
No. Time Source Destination Protocol Info<br>576 1449.013491 E.F.G.H A.B.C.D TCP microsoft-ds >
                                                                 microsoft-ds > emprise-lls [SYN, ACK] Seq=0 Ack=1 Win=5840 Len=0 MSS=1460 WS
Frame 576 (66 bytes on wire, 66 bytes captured)
Ethernet II, Src: MAC_ROUTER (MAC_ROUTER), Dst: MAC_SENSOR (MAC_SENSOR)
Internet Protocol, Src: E.F.G.H (E.F.G.H), Dst: A.B.C.D (A.B.C.D)
Transmission Control Protocol, Src Port: microsoft-ds (445), Dst Port: emprise-lls (3585), Seq: 0, Ack: 1, Len: 0
    Source port: microsoft-ds (445)
    Destination port: emprise-lls (3585)
    Sequence number: 0 (relative sequence number)
    Acknowledgement number: 1 (relative ack number)
    Header length: 32 bytes
    Flags: 0x12 (SYN, ACK)
    Window size: 5840
    Checksum: 0xc7b0 [correct]
    Options: (12 bytes)
    [SEQ/ACK analysis]
No. Time Source Destination Protocol Info<br>577 1449.440750 A.B.C.D E.F.G.H TCP emprise-1ls > n
                                       E.F.G.H TCP emprise-lls > microsoft-ds [ACK] Seq=1 Ack=1 Win=500000 Len=0
Frame 577 (62 bytes on wire, 62 bytes captured)
Ethernet II, Src: MAC_SENSOR (MAC_SENSOR), Dst: MAC_ROUTER (MAC_ROUTER)
Internet Protocol, Src: A.B.C.D (A.B.C.D), Dst: E.F.G.H (E.F.G.H)
Transmission Control Protocol, Src Port: emprise-lls (3585), Dst Port: microsoft-ds (445), Seq: 1, Ack: 1, Len: 0
    Source port: emprise-lls (3585)
    Destination port: microsoft-ds (445)
    Sequence number: 1 (relative sequence number)
    Acknowledgement number: 1 (relative ack number)
    Header length: 20 bytes
    Flags: 0x10 (ACK)
    Window size: 500000 (scaled)
    Checksum: 0x2b2e [correct]
    [SEQ/ACK analysis]
No. Time Source Destination Protocol Info<br>578 1449.444376 A.B.C.D E.F.G.H SMB Negotiate Proto
                                                                 Negotiate Protocol Request
Frame 578 (180 bytes on wire, 180 bytes captured)
Ethernet II, Src: MAC_SENSOR (MAC_SENSOR), Dst: MAC_ROUTER (MAC_ROUTER)
Internet Protocol, Src: A.B.C.D (A.B.C.D), Dst: E.F.G.H (E.F.G.H)
Transmission Control Protocol, Src Port: emprise-lls (3585), Dst Port: microsoft-ds (445), Seq: 1, Ack: 1, Len: 126
    Source port: emprise-lls (3585)
    Destination port: microsoft-ds (445)
    Sequence number: 1 (relative sequence number)<br>[Next sequence number: 127 (relative sequence
                                  (relative sequence number)]
    Acknowledgement number: 1 (relative ack number)
    Header length: 20 bytes
    Flags: 0x18 (PSH, ACK)
```
Window size: 500000 (scaled) Checksum: 0x6992 [correct] NetBIOS Session Service SMB (Server Message Block Protocol) No. Time Source Destination Protocol Info<br>579 1449.444393 E.F.G.H A.B.C.D TCP microsoft-ds > microsoft-ds > emprise-lls [ACK] Seq=1 Ack=127 Win=5888 Len=0 Frame 579 (54 bytes on wire, 54 bytes captured) Ethernet II, Src: MAC\_ROUTER (MAC\_ROUTER), Dst: MAC\_SENSOR (MAC\_SENSOR) Internet Protocol, Src: E.F.G.H (E.F.G.H), Dst: A.B.C.D (A.B.C.D) Transmission Control Protocol, Src Port: microsoft-ds (445), Dst Port: emprise-lls (3585), Seq: 1, Ack: 127, Len: 0 Source port: microsoft-ds (445) Destination port: emprise-lls (3585) Sequence number: 1 (relative sequence number) Acknowledgement number: 127 (relative ack number) Header length: 20 bytes Flags: 0x10 (ACK) Window size: 5888 (scaled) Checksum: 0x1ea7 [correct] [SEQ/ACK analysis] No. Time Source Destination Protocol Info<br>580 1455.464903 A.B.C.D E.F.G.H TCP [TCP segment of [TCP segment of a reassembled PDU] Frame 580 (1514 bytes on wire, 1514 bytes captured) Ethernet II, Src: MAC\_SENSOR (MAC\_SENSOR), Dst: MAC\_ROUTER (MAC\_ROUTER) Internet Protocol, Src: A.B.C.D (A.B.C.D), Dst: E.F.G.H (E.F.G.H) Transmission Control Protocol, Src Port: emprise-lls (3585), Dst Port: microsoft-ds (445), Seq: 127, Ack: 1, Len: 1460 Source port: emprise-lls (3585) Destination port: microsoft-ds (445) Sequence number: 127 (relative sequence number) [Next sequence number: 1587 (relative sequence number)] Acknowledgement number: 1 (relative ack number) Header length: 20 bytes Flags: 0x10 (ACK) Window size: 500000 (scaled) Checksum: 0x61ee [correct] [SEQ/ACK analysis] TCP segment data (1460 bytes) No. Time Source Destination Protocol Info<br>581 1455.464914 E.F.G.H A.B.C.D TCP microsoft-ds > microsoft-ds > emprise-lls [ACK] Seq=1 Ack=1587 Win=8832 Len=0 Frame 581 (54 bytes on wire, 54 bytes captured) Ethernet II, Src: MAC\_ROUTER (MAC\_ROUTER), Dst: MAC\_SENSOR (MAC\_SENSOR) Internet Protocol, Src: E.F.G.H (E.F.G.H), Dst: A.B.C.D (A.B.C.D) Transmission Control Protocol, Src Port: microsoft-ds (445), Dst Port: emprise-lls (3585), Seq: 1, Ack: 1587, Len: 0 Source port: microsoft-ds (445) Destination port: emprise-lls (3585) Sequence number: 1 (relative sequence number) Acknowledgement number: 1587 (relative ack number) Header length: 20 bytes Flags: 0x10 (ACK) Window size: 8832 (scaled) Checksum: 0x18dc [correct] [SEQ/ACK analysis] No. Time Source Destination Protocol Info<br>582 1455.488401 A.B.C.D E.F.G.H TCP [TCP segment of [TCP segment of a reassembled PDU]

Frame 582 (1514 bytes on wire, 1514 bytes captured) Ethernet II, Src: MAC\_SENSOR (MAC\_SENSOR), Dst: MAC\_ROUTER (MAC\_ROUTER)

```
Internet Protocol, Src: A.B.C.D (A.B.C.D), Dst: E.F.G.H (E.F.G.H)
Transmission Control Protocol, Src Port: emprise-lls (3585), Dst Port: microsoft-ds (445), Seq: 1587, Ack: 1, Len: 1460
    Source port: emprise-lls (3585)
    Destination port: microsoft-ds (445)
    Sequence number: 1587 (relative sequence number)
    [Next sequence number: 3047 (relative sequence number)]
    Acknowledgement number: 1 (relative ack number)
    Header length: 20 bytes
    Flags: 0x10 (ACK)
    Window size: 500000 (scaled)
    Checksum: 0x0b62 [correct]
    [SEQ/ACK analysis]
    [Reassembled PDU in frame: 584]
    TCP segment data (1460 bytes)
No. Time Source Destination Protocol Info<br>583 1455.488412 E.F.G.H A.B.C.D TCP microsoft-ds >
                                                                microsoft-ds > emprise-lls [ACK] Seq=1 Ack=3047 Win=11776 Len=0
Frame 583 (54 bytes on wire, 54 bytes captured)
Ethernet II, Src: MAC_ROUTER (MAC_ROUTER), Dst: MAC_SENSOR (MAC_SENSOR)
Internet Protocol, Src: E.F.G.H (E.F.G.H), Dst: A.B.C.D (A.B.C.D)
Transmission Control Protocol, Src Port: microsoft-ds (445), Dst Port: emprise-lls (3585), Seq: 1, Ack: 3047, Len: 0
    Source port: microsoft-ds (445)
    Destination port: emprise-lls (3585)
    Sequence number: 1 (relative sequence number)
    Acknowledgement number: 3047 (relative ack number)
    Header length: 20 bytes
    Flags: 0x10 (ACK)
    Window size: 11776 (scaled)
    Checksum: 0x1311 [correct]
    [SEQ/ACK analysis]
No. Time Source Destination Protocol Info<br>584 1455.511011 A.B.C.D E.F.G.H SMB Session Setup AndX Request
   584 1455.511011 A.B.C.D E.F.G.H
Frame 584 (1425 bytes on wire, 1425 bytes captured)
Ethernet II, Src: MAC_SENSOR (MAC_SENSOR), Dst: MAC_ROUTER (MAC_ROUTER)
Internet Protocol, Src: A.B.C.D (A.B.C.D), Dst: E.F.G.H (E.F.G.H)
Transmission Control Protocol, Src Port: emprise-lls (3585), Dst Port: microsoft-ds (445), Seq: 3047, Ack: 1, Len: 1371
    Source port: emprise-lls (3585)
    Destination port: microsoft-ds (445)
    Sequence number: 3047 (relative sequence number)<br>[Next sequence number: 4418 (relative sequence number)]
    nequence number: 4418
    Acknowledgement number: 1 (relative ack number)
    Header length: 20 bytes
    Flags: 0x18 (PSH, ACK)
    Window size: 500000 (scaled)
    Checksum: 0xecd3 [correct]
    [SEQ/ACK analysis]
   TCP segment data (1371 bytes)
[Reassembled TCP Segments (4291 bytes): #580(1460), #582(1460), #584(1371)]
NetBIOS Session Service
SMB (Server Message Block Protocol)
No. Time Source Destination Protocol Info<br>585 1455.511021 E.F.G.H A.B.C.D TCP microsoft-ds >
                                                                microsoft-ds > emprise-lls [ACK] Seq=1 Ack=4418 Win=14720 Len=0
Frame 585 (54 bytes on wire, 54 bytes captured)
Ethernet II, Src: MAC_ROUTER (MAC_ROUTER), Dst: MAC_SENSOR (MAC_SENSOR)
Internet Protocol, Src: E.F.G.H (E.F.G.H), Dst: A.B.C.D (A.B.C.D)
Transmission Control Protocol, Src Port: microsoft-ds (445), Dst Port: emprise-lls (3585), Seq: 1, Ack: 4418, Len: 0
    Source port: microsoft-ds (445)
    Destination port: emprise-lls (3585)
```
Sequence number: 1 (relative sequence number) Acknowledgement number: 4418 (relative ack number) Header length: 20 bytes Flags: 0x10 (ACK) Window size: 14720 (scaled) Checksum: 0x0d9f [correct] [SEQ/ACK analysis] No. Time Source Destination Protocol Info<br>586 1461.442850 A.B.C.D E.F.G.H TCP emprise-1ls > 1 emprise-lls > microsoft-ds [RST] Seq=4418 Win=0 Len=0 Frame 586 (62 bytes on wire, 62 bytes captured) Ethernet II, Src: MAC\_SENSOR (MAC\_SENSOR), Dst: MAC\_ROUTER (MAC\_ROUTER) Internet Protocol, Src: A.B.C.D (A.B.C.D), Dst: E.F.G.H (E.F.G.H) Transmission Control Protocol, Src Port: emprise-lls (3585), Dst Port: microsoft-ds (445), Seq: 4418, Len: 0 Source port: emprise-lls (3585) Destination port: microsoft-ds (445) Sequence number: 4418 (relative sequence number) Acknowledgment number: Broken TCP. The acknowledge field is nonzero while the ACK flag is not set Header length: 20 bytes Flags: 0x04 (RST) Window size: 0 Checksum: 0x915d [correct] No. Time Source Destination Protocol Info<br>587 1463.440784 A.B.C.D E.F.G.H TCP mni-prot-rout 3 mni-prot-rout > 9988 [SYN] Seq=0 Win=41248 Len=0 MSS=1460 WS=3 TSV=0 TSER=0 Frame 587 (78 bytes on wire, 78 bytes captured) Ethernet II, Src: MAC\_SENSOR (MAC\_SENSOR), Dst: MAC\_ROUTER (MAC\_ROUTER) Internet Protocol, Src: A.B.C.D (A.B.C.D), Dst: E.F.G.H (E.F.G.H) Transmission Control Protocol, Src Port: mni-prot-rout (3764), Dst Port: 9988 (9988), Seq: 0, Len: 0 Source port: mni-prot-rout (3764) Destination port: 9988 (9988) Sequence number: 0 (relative sequence number) Header length: 44 bytes Flags: 0x02 (SYN) Window size: 41248 Checksum: 0x6520 [correct] Options: (24 bytes) No. Time Source Destination Protocol Info<br>588 1463.440808 E.F.G.H A.B.C.D TCP 9988 > mni-pro 588 1463.440808 E.F.G.H A.B.C.D TCP 9988 > mni-prot-rout [SYN, ACK] Seq=0 Ack=1 Win=5840 Len=0 MSS=1460 WS=7 Frame 588 (66 bytes on wire, 66 bytes captured) Ethernet II, Src: MAC\_ROUTER (MAC\_ROUTER), Dst: MAC\_SENSOR (MAC\_SENSOR) Internet Protocol, Src: E.F.G.H (E.F.G.H), Dst: A.B.C.D (A.B.C.D) Transmission Control Protocol, Src Port: 9988 (9988), Dst Port: mni-prot-rout (3764), Seq: 0, Ack: 1, Len: 0 Source port: 9988 (9988) Destination port: mni-prot-rout (3764) Sequence number: 0 (relative sequence number) Acknowledgement number: 1 (relative ack number) Header length: 32 bytes Flags: 0x12 (SYN, ACK) Window size: 5840 Checksum: 0x410b [correct] Options: (12 bytes) [SEQ/ACK analysis] No. Time Source Destination Protocol Info<br>589 1463.513742 A.B.C.D E.F.G.H TCP mni-prot-rout 3 mni-prot-rout > 9988 [ACK] Seq=1 Ack=1 Win=500000 Len=0 Frame 589 (62 bytes on wire, 62 bytes captured)

Ethernet II, Src: MAC\_SENSOR (MAC\_SENSOR), Dst: MAC\_ROUTER (MAC\_ROUTER)

```
Internet Protocol, Src: A.B.C.D (A.B.C.D), Dst: E.F.G.H (E.F.G.H)
Transmission Control Protocol, Src Port: mni-prot-rout (3764), Dst Port: 9988 (9988), Seq: 1, Ack: 1, Len: 0
    Source port: mni-prot-rout (3764)
    Destination port: 9988 (9988)
    Sequence number: 1 (relative sequence number)
    Acknowledgement number: 1 (relative ack number)
    Header length: 20 bytes
    Flags: 0x10 (ACK)
    Window size: 500000 (scaled)
    Checksum: 0xa488 [correct]
    [SEQ/ACK analysis]
No. Time Source Destination Protocol Info<br>590 1463.519362 A.B.C.D E.F.G.H TCP mni-prot-rout 3
                                                                  mni-prot-rout > 9988 [PSH, ACK] Seq=1 Ack=1 Win=500000 Len=255
Frame 590 (309 bytes on wire, 309 bytes captured)
Ethernet II, Src: MAC_SENSOR (MAC_SENSOR), Dst: MAC_ROUTER (MAC_ROUTER)
Internet Protocol, Src: A.B.C.D (A.B.C.D), Dst: E.F.G.H (E.F.G.H)
Transmission Control Protocol, Src Port: mni-prot-rout (3764), Dst Port: 9988 (9988), Seq: 1, Ack: 1, Len: 255
    Source port: mni-prot-rout (3764)
    Destination port: 9988 (9988)
    Sequence number: 1 (relative sequence number)
    [Next sequence number: 256 (relative sequence number)]
    Acknowledgement number: 1 (relative ack number)
    Header length: 20 bytes
    Flags: 0x18 (PSH, ACK)
    Window size: 500000 (scaled)
    Checksum: 0x8029 [correct]
Data (255 bytes)
0000 4d 5a 90 00 03 00 00 00 04 00 00 00 ff ff 00 00 MZ..............
0010 b8 00 00 00 00 00 00 00 40 00 00 00 00 00 00 00 ........@.......
0020 00 00 00 00 00 00 00 00 00 00 00 00 00 00 00 00 ................
0030 00 00 00 00 00 00 00 00 00 00 00 00 b8 00 00 00 ................
0040 0e 1f ba 0e 00 b4 09 cd 21 b8 01 4c cd 21 54 68
0050 69 73 20 70 72 6f 67 72 61 6d 20 63 61 6e 6e 6f is program canno 0060 74 20 62 65 20 72 75 6e 20 69 6e 20 44 4f 53 20 t be run in DOS
0060 74 20 62 65 20 72 75 6e 20 69 6e 20 44 4f 53 20
0070 6d 6f 64 65 2e 0d 0d 0a 24 00 00 00 00 00 00 00 mode....$.......
0080 0d 04 86 c3 49 65 e8 90 49 65 e8 90 49 65 e8 90 ....Ie..Ie..Ie..
0090 b3 41 d5 90 48 65 e8 90 b3 41 d5 90 4c 65 e8 90 .A..He...A..Le..
00a0 b3 46 d5 90 48 65 e8 90 52 69 63 68 d9 67 d7 8a .F..He..Rich.g..
00b0 00 00 00 00 00 00 00 00 00 4c 01 03 00 ........PE..L...<br>00c0 4d 73 0c 23 00 00 00 00 00 00 00 00 e0 00 0f 01 Ms.#............
00c0 4d 73 0c 23 00 00 00 00 00 00 00 00 00 e0 00 0f 01
00d0 0b 01 05 0c 00 1a 00 00 00 a6 00 00 00 20 01 00 .................
00e0 ff 12 00 00 00 10 00 00 00 30 00 00 00 00 40 00 .........0....@.
00f0 00 10 00 00 00 02 00 00 04 00 00 00 00 00 00
No. Time Source Destination Protocol Info<br>591 1463.519371 E.F.G.H A.B.C.D TCP 9988 > mni-prot
                                                                  9988 > mni-prot-rout [ACK] Seq=1 Ack=256 Win=6912 Len=0
Frame 591 (54 bytes on wire, 54 bytes captured)
Ethernet II, Src: MAC_ROUTER (MAC_ROUTER), Dst: MAC_SENSOR (MAC_SENSOR)
Internet Protocol, Src: E.F.G.H (E.F.G.H), Dst: A.B.C.D (A.B.C.D)
Transmission Control Protocol, Src Port: 9988 (9988), Dst Port: mni-prot-rout (3764), Seq: 1, Ack: 256, Len: 0
    Source port: 9988 (9988)
    Destination port: mni-prot-rout (3764)
    Sequence number: 1 (relative sequence number)<br>Acknowledgement number: 256 (relative ack number)
    Acknowledgement number: 256
    Header length: 20 bytes
    Flags: 0x10 (ACK)
    Window size: 6912 (scaled)
    Checksum: 0x9778 [correct]
    [SEQ/ACK analysis]
```
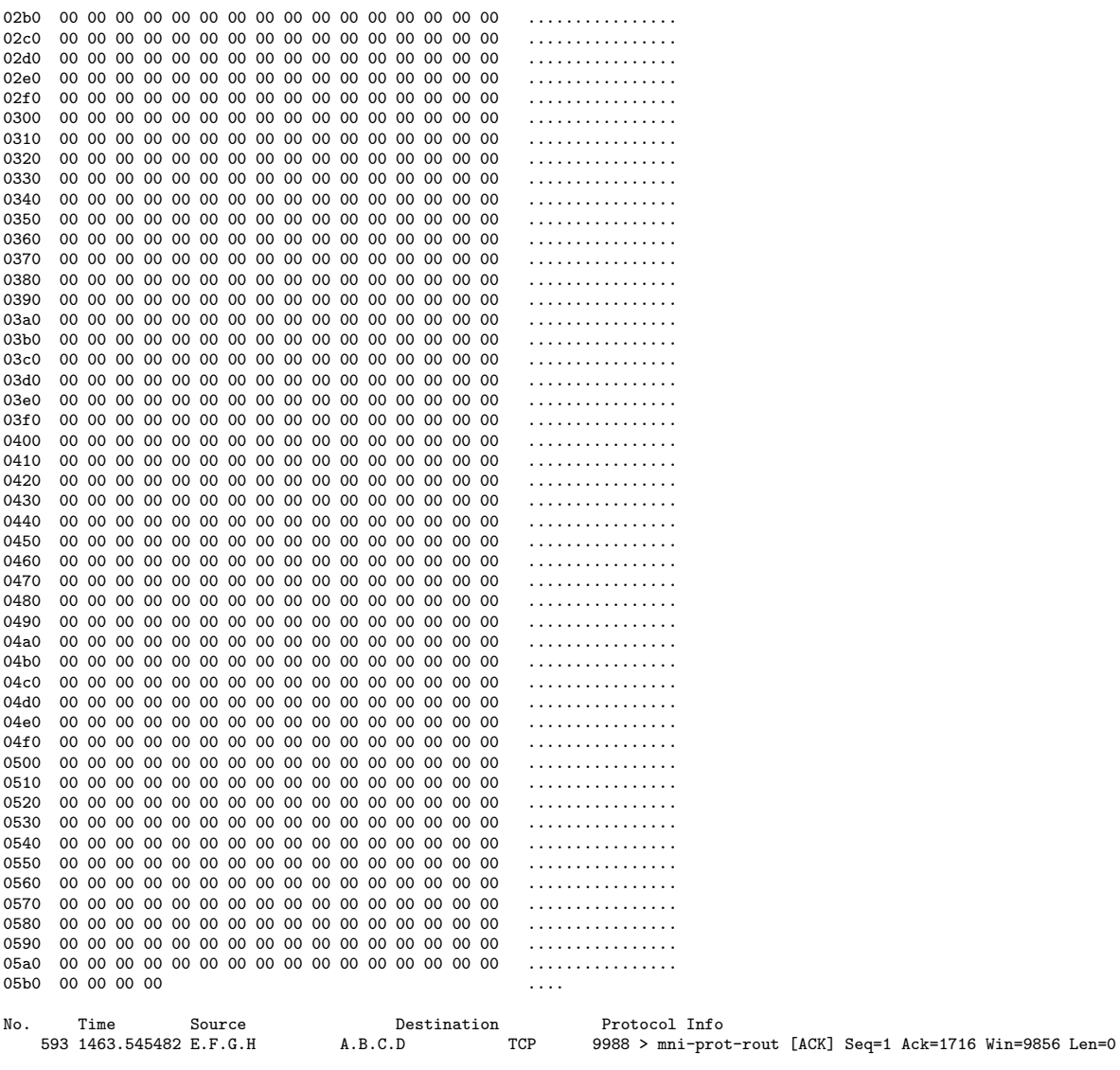

Frame 593 (54 bytes on wire, 54 bytes captured) Ethernet II, Src: MAC\_ROUTER (MAC\_ROUTER), Dst: MAC\_SENSOR (MAC\_SENSOR) Internet Protocol, Src: E.F.G.H (E.F.G.H), Dst: A.B.C.D (A.B.C.D) Transmission Control Protocol, Src Port: 9988 (9988), Dst Port: mni-prot-rout (3764), Seq: 1, Ack: 1716, Len: 0 Source port: 9988 (9988) Destination port: mni-prot-rout (3764) Sequence number: 1 (relative sequence number) Acknowledgement number: 1716 (relative ack number) Header length: 20 bytes Flags: 0x10 (ACK)

Window size: 9856 (scaled) Checksum: 0x91ad [correct] [SEQ/ACK analysis] No. Time Source Destination Protocol Info<br>594 1463.545589 A.B.C.D E.F.G.H TCP mni-prot-rout 3 mni-prot-rout > 9988 [PSH, ACK] Seq=1716 Ack=1 Win=500000 Len=70 Frame 594 (124 bytes on wire, 124 bytes captured) Ethernet II, Src: MAC\_SENSOR (MAC\_SENSOR), Dst: MAC\_ROUTER (MAC\_ROUTER) Internet Protocol, Src: A.B.C.D (A.B.C.D), Dst: E.F.G.H (E.F.G.H) Transmission Control Protocol, Src Port: mni-prot-rout (3764), Dst Port: 9988 (9988), Seq: 1716, Ack: 1, Len: 70 Source port: mni-prot-rout (3764) Destination port: 9988 (9988) Sequence number: 1716 (relative sequence number) [Next sequence number: 1786 (relative sequence number)] Acknowledgement number: 1 (relative ack number) Header length: 20 bytes Flags: 0x18 (PSH, ACK) Window size: 500000 (scaled) Checksum: 0x9d87 [correct] [SEQ/ACK analysis] Data (70 bytes) 0000 00 00 00 00 00 00 00 00 00 00 00 00 00 00 00 00 ................ 0010 00 00 00 00 00 00 00 00 00 00 00 00 00 00 00 00 ................ 0020 00 00 00 00 00 00 00 00 00 00 00 00 00 00 00 00 ................ 0030 00 00 00 00 00 00 00 00 00 00 00 00 00 00 00 00 ................ 0040 00 00 00 00 00 00 ...... No. Time Source Destination Protocol Info<br>595 1463.545594 E.F.G.H A.B.C.D TCP 9988 > mni-pro 595 1463.545594 E.F.G.H A.B.C.D TCP 9988 > mni-prot-rout [ACK] Seq=1 Ack=1786 Win=9856 Len=0 Frame 595 (54 bytes on wire, 54 bytes captured) Ethernet II, Src: MAC\_ROUTER (MAC\_ROUTER), Dst: MAC\_SENSOR (MAC\_SENSOR) Internet Protocol, Src: E.F.G.H (E.F.G.H), Dst: A.B.C.D (A.B.C.D) Transmission Control Protocol, Src Port: 9988 (9988), Dst Port: mni-prot-rout (3764), Seq: 1, Ack: 1786, Len: 0 Source port: 9988 (9988) Destination port: mni-prot-rout (3764) Sequence number: 1 (relative sequence number) Acknowledgement number: 1786 (relative ack number) Header length: 20 bytes Flags: 0x10 (ACK) Window size: 9856 (scaled) Checksum: 0x9167 [correct] [SEQ/ACK analysis] No. Time Source Destination Protocol Info<br>596 1463.617314 A.B.C.D E.F.G.H TCP mni-prot-rout 3 mni-prot-rout > 9988 [PSH, ACK] Seq=1786 Ack=1 Win=500000 Len=1460 Frame 596 (1514 bytes on wire, 1514 bytes captured) Ethernet II, Src: MAC\_SENSOR (MAC\_SENSOR), Dst: MAC\_ROUTER (MAC\_ROUTER) Internet Protocol, Src: A.B.C.D (A.B.C.D), Dst: E.F.G.H (E.F.G.H) Transmission Control Protocol, Src Port: mni-prot-rout (3764), Dst Port: 9988 (9988), Seq: 1786, Ack: 1, Len: 1460 Source port: mni-prot-rout (3764) Destination port: 9988 (9988)<br>Sequence number: 1786 (rela (relative sequence number) [Next sequence number: 3246 (relative sequence number)]<br>Acknowledgement number: 1 (relative ack number)  $Acknowledgement number: 1$ Header length: 20 bytes Flags: 0x18 (PSH, ACK) Window size: 500000 (scaled) Checksum: 0xa655 [correct] [SEQ/ACK analysis]

## Data (1460 bytes)

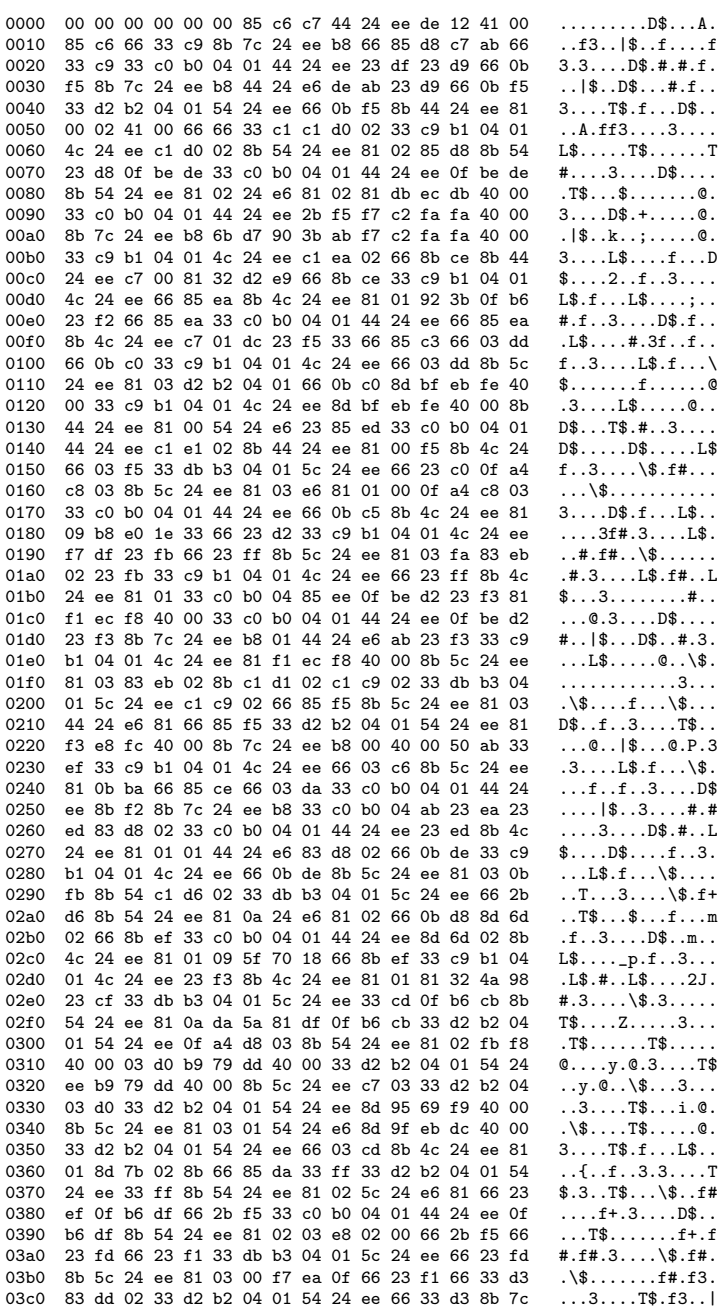
03d0 24 ee b8 be db 0b c1 ab 83 dd 02 33 c0 b0 04 01  $\frac{1}{2}$ ..........3.... 03e0 44 24 ee 0f ac e8 03 8b 54 24 ee c7 02 33 d2 b2  $D$......T$...3...$  $\ldots$ .3... $L$ \$.f... 03f0 04 c1 d6 02 33 c9 b1 04 01 4c 24 ee 66 03 de 81 0400 c1 6a f9 40 00 8b 54 24 ee 81 02 01 54 24 e6 81  $. j. @. . T$ \$... $T$ \$.. 0410 c1 6a f9 40 00 33 db b3 04 01 5c 24 ee f7 eb 0b  $\cdot$ j.@.3....\\$.... 0420 fd 8b 4c 24 ee 81 01 0f be db 0b 0b fd 8d 95 69  $...$ L\$...........i 0430 f9 40 00 33 d2 b2 04 01 54 24 ee 8d 95 69 f9 40  $.0.3...T$ \$...i.0 0440 00 8b 5c 24 ee 81 03 c1 8b 5c 24 33 ea 81 f1 ec  $\ldots$ \\$.....\\$3.... 0450 f8 40 00 33 c9 b1 04 01 4c 24 ee 81 f1 ec f8 40  $.0.3...L$ \$....0 0460 00 8b 5c 24 ee 81 0b e6 81 03 07 0f be c6 66 2b  $\ldots$ \\$..........f+ 0470 fd 33 fa 33 db b3 04 01 5c 24 ee 66 2b fd 33 fa  $.3.3...$  \\$.f+.3.  $.L$......3.f+.f$ 0480 8b 4c 24 ee 81 01 10 f8 e1 81 33 fa 66 2b f6 66 0490 85 e8 33 db b3 04 01 5c 24 ee 66 2b f6 66 85 e8  $..3...$  \\$.f+.f.. 04a0 8b 4c 24 ee c7 01 33 07 fb f1 66 85 e8 66 23 c0  $.L$...3...f..f$ #. 04b0 33 db b3 04 01 5c 24 ee 66 23 c0 8b 5c 24 ee c7  $3...\\$ \$.f#.. $\$ . 04c0 03 d0 0b c1 66 66 03 d6 33 c0 b0 04 01 44 24 ee  $\dots$ .ff..3....D\$. 04d0 66 03 ed 8b 4c 24 ee 81 01 33 c9 33 c9 2b fe 33  $f...L$ \$...3.3.+.3 04e0 d2 b2 04 01 54 24 ee b9 79 dd 40 00 8b 7c 24 ee  $\ldots$ . T\$.  $\ldots$   $\ldots$  | \$. 04f0 b8 b1 04 01 4c ab 85 f7 33 de 66 03 dd 33 d2 b2  $\dots$  L.  $\dots$  3. f.  $\dots$  3. . 0500 04 01 54 24 ee 33 de 66 03 dd 8b 44 24 ee 81 00  $..T$ \$.3.f...D\$... 0510 24 e6 66 33 66 03 dd 8b ca 66 03 f9 33 db b3 04  $$.f3f...f...3...$ 0520 01 5c 24 ee 8b ca 66 03 f9 8b 5c 24 ee 81 0b c9  $.\$ <br> $\ldots$ f... $\$ ... 0530 8b f7 8b 66 03 f9 33 f9 33 c0 b0 04 01 44 24 ee  $...f...3.3...D$ \$. 0540 33 f9 81 c0 ed d8 40 00 8b 4c 24 ee c7 01 4c 24  $3...0...$ 0550 e6 81 81 c0 ed d8 40 00 33 c9 b1 04 01 4c 24 ee  $\ldots \ldots \ldots \ldots 3 \ldots \ldots L$ \$. 0560 8b c7 8b 44 24 ee 81 08 01 10 83 c0 2b c8 33 c9  $\ldots$  D\$  $\ldots$   $\ldots$  + . 3. 0570 b1 04 01 4c 24 ee 03 ce 8b 4c 24 ee 81 09 04 8b  $\ldots$ L\$ $\ldots$ L\$ $\ldots$ . 0580 f7 66 83 c0 02 33 c9 b1 04 01 4c 24 ee 2b ce 8b  $. f. \ldots 3. \ldots L$ \$.+.. 0590 54 24 ee c7 02 23 e9 0f b6 0f c1 d0 8d 4e 02 33  $T$ \$...#...... $N.3$ 05a0 db b3 04 01 5c 24 ee 8d 4e 02 0f be c3 8b 44 24  $\ldots$ .  $\$ .  $N$ .  $\ldots$ . D\$ 05b0 ee 81 00 c3  $\cdots$ Time Source Destination Protocol Info No. 597 1463.617320 E.F.G.H TCP 9988 > mni-prot-rout [ACK] Seq=1 Ack=3246 Win=12800 Len=0  $A.B.C.D$ Frame 597 (54 bytes on wire, 54 bytes captured) Fihernet II, Src: MAC\_ROUTER (MAC\_ROUTER), Dst: MAC\_SENSOR (MAC\_SENSOR)<br>Internet II, Src: MAC\_ROUTER (MAC\_ROUTER), Dst: MAC\_SENSOR (MAC\_SENSOR) Transmission Control Protocol, Src Port: 9988 (9988), Dst Port: mni-prot-rout (3764), Seq: 1, Ack: 3246, Len: 0 Source port: 9988 (9988) Destination port: mni-prot-rout (3764) Sequence number: 1 (relative sequence number) Acknowledgement number: 3246 (relative ack number) Header length: 20 bytes Flags: 0x10 (ACK) Window size: 12800 (scaled) Checksum: 0x8b9c [correct] [SEQ/ACK analysis] Destination<br>TCP Time Source Protocol Info No. mni-prot-rout > 9988 [PSH, ACK] Seq=3246 Ack=1 Win=500000 Len=1460 598 1463.643549 A.B.C.D  $E.F.G.H$ Frame 598 (1514 bytes on wire, 1514 bytes captured) Ethernet II, Src: MAC\_SENSOR (MAC\_SENSOR), Dst: MAC\_ROUTER (MAC\_ROUTER) Internet Protocol, Src: A.B.C.D (A.B.C.D), Dst: E.F.G.H (E.F.G.H) Transmission Control Protocol, Src Port: mni-prot-rout (3764), Dst Port: 9988 (9988), Seq: 3246, Ack: 1, Len: 1460 Source port: mni-prot-rout (3764) Destination port: 9988 (9988) Sequence number: 3246 (relative sequence number) [Next sequence number: 4706 (relative sequence number)] Acknowledgement number: 1 (relative ack number) Header length: 20 bytes Flags: 0x18 (PSH, ACK)

```
Window size: 500000 (scaled)<br>Checksum: 0x3273 [correct]<br>[SEQ/ACK analysis]<br>Data (1460 bytes)
```
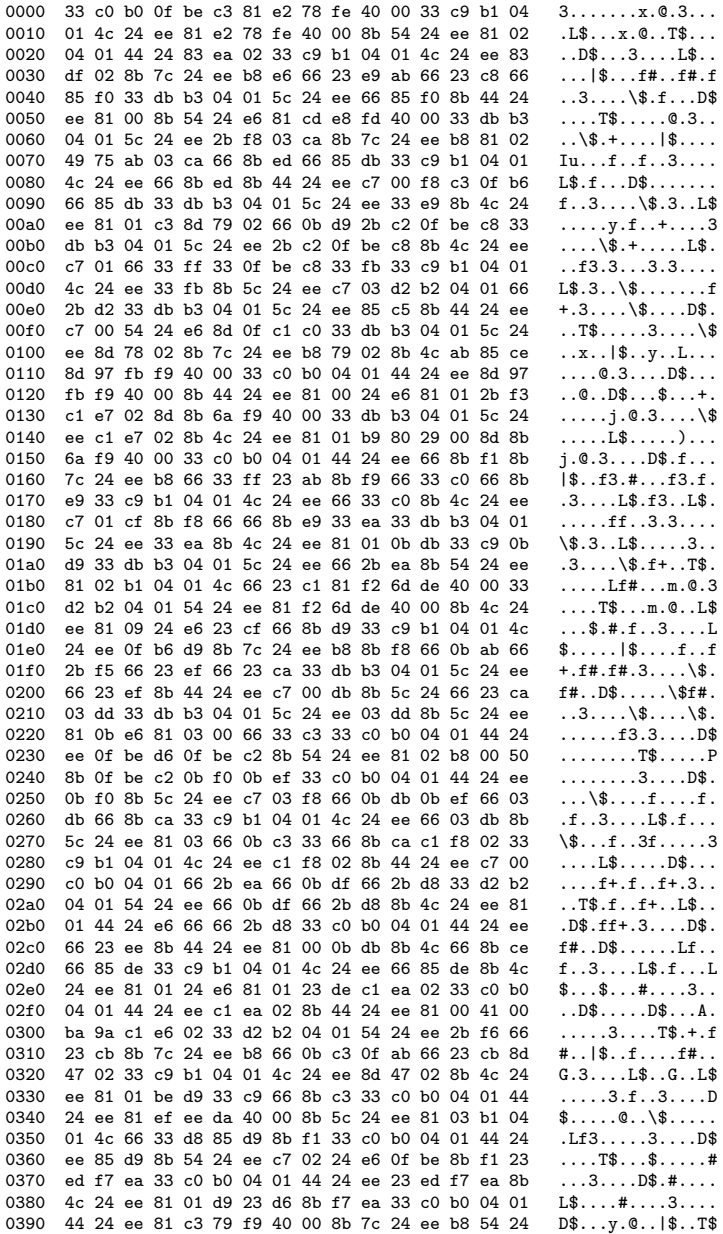

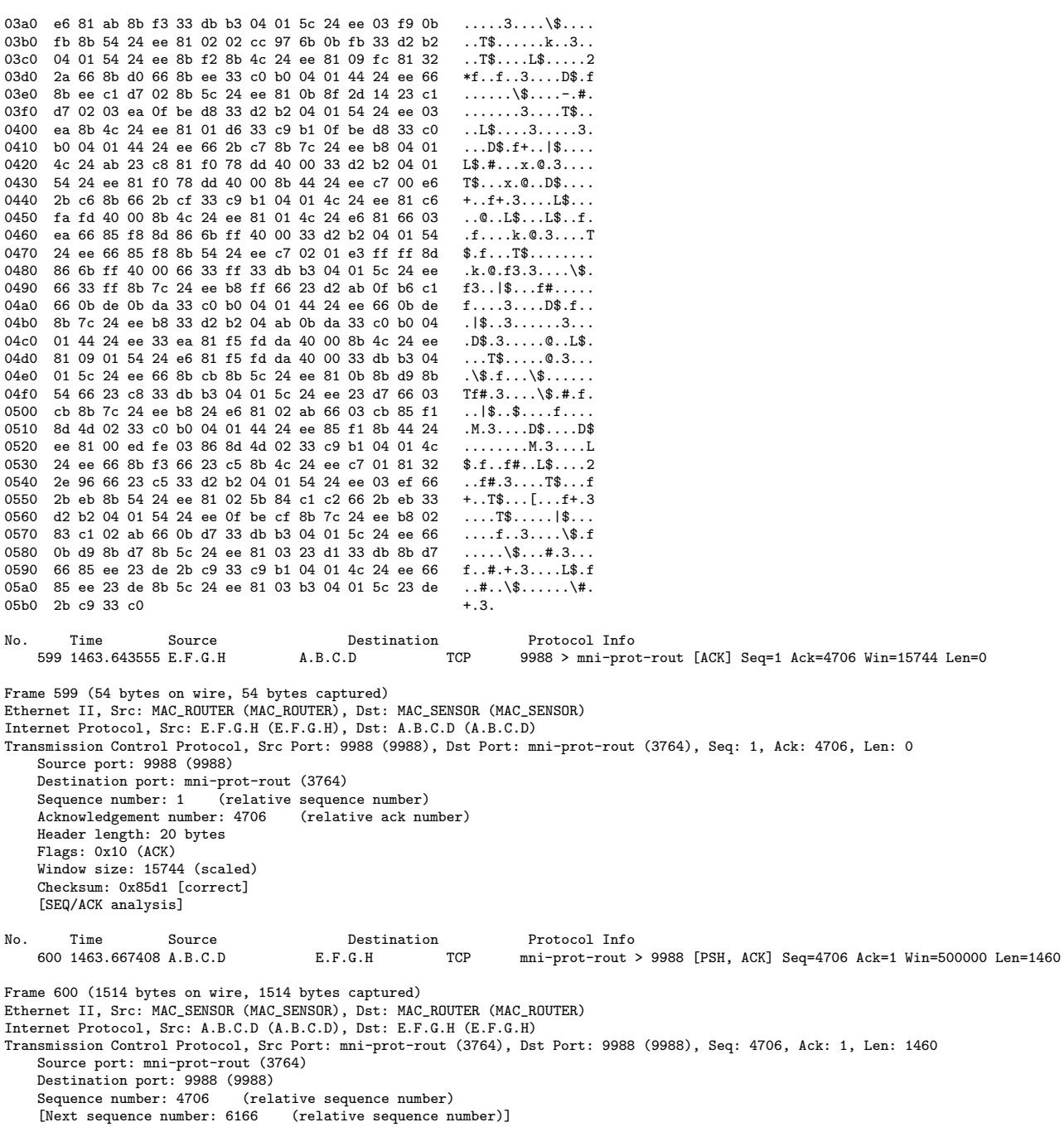

 $\ddot{\phantom{a}}$ 

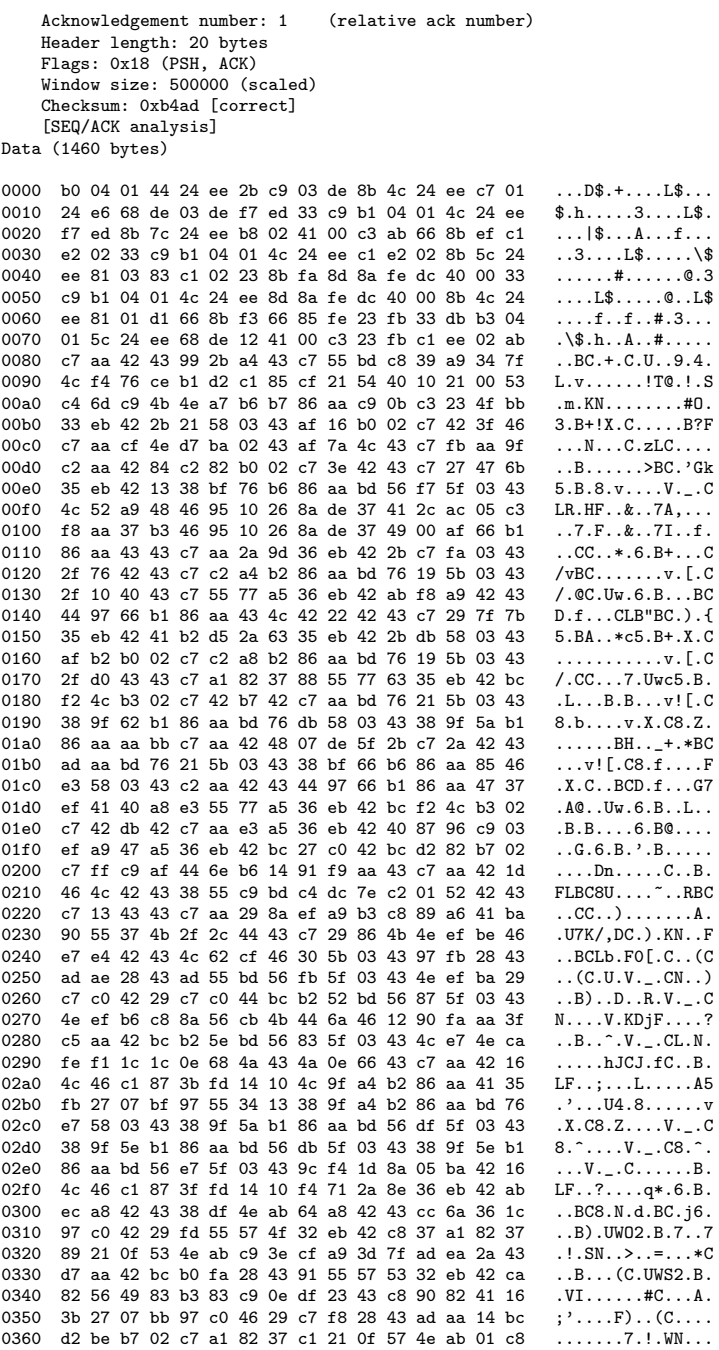

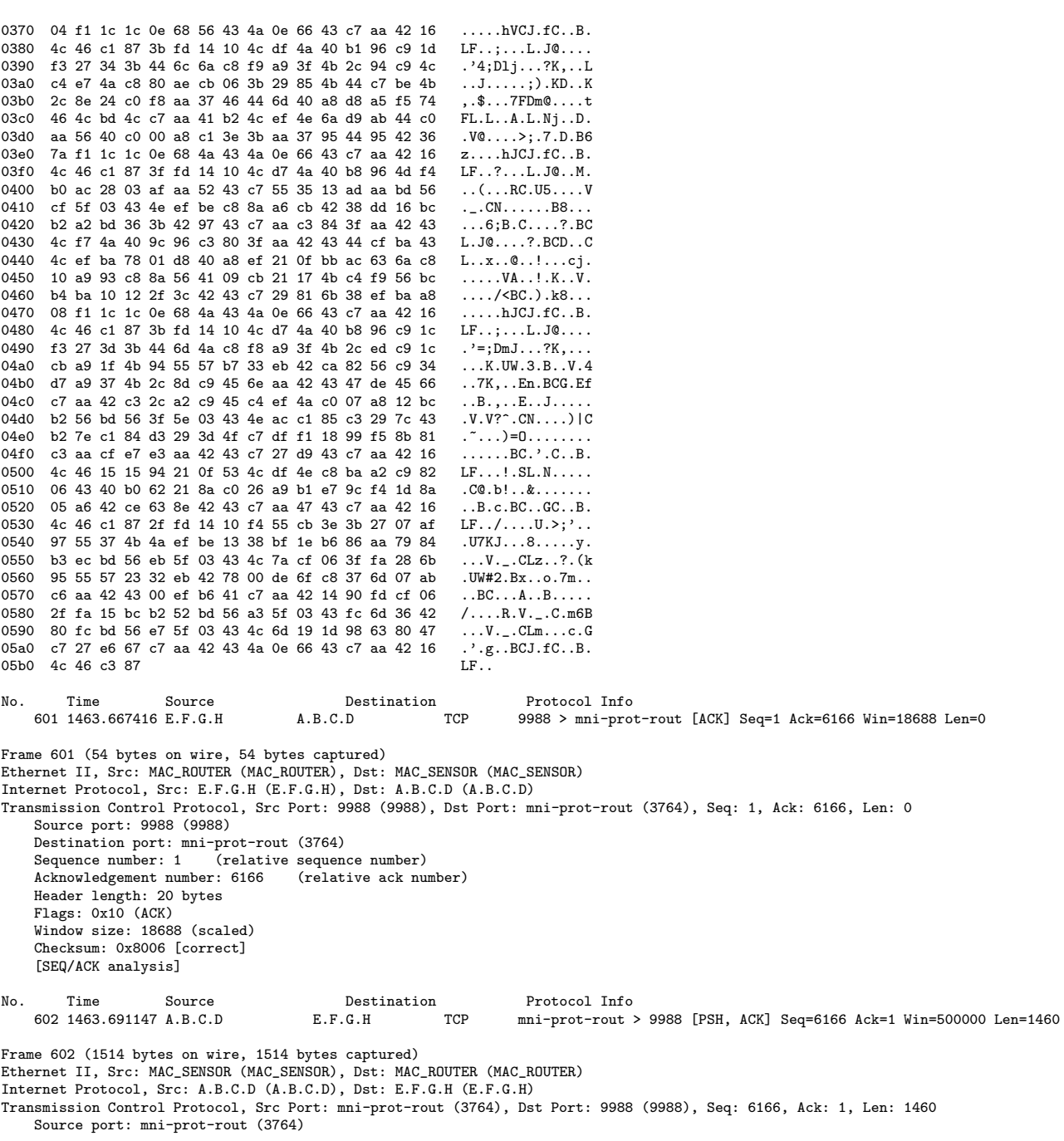

 $146\,$ 

 $\operatorname{INRIA}$ 

Destination port: 9988 (9988)<br>Sequence number: 6166 (rel (relative sequence number) [Next sequence number: 7626 (relative sequence number)]  $Acknowledgement number: 1$ Header length: 20 bytes Flags: 0x18 (PSH, ACK) Window size: 500000 (scaled) Checksum: 0x2c6b [correct] [SEQ/ACK analysis] Data (1460 bytes) 0000 13 54 bd bc 90 fc 11 70 38 29 ba 42 b2 c1 15 29 .T.....p8).B...)<br>0010 c5 55 57 bf 33 eb 42 78 00 de 1c ca 82 56 85 c6 .UW.3.Bx.....V.. 0010 c5 55 57 bf 33 eb 42 78 00 de 1c ca 82 56 85 c6 .UW.3.Bx.....V..<br>0020 13 54 bd bc ef ab 42 43 4a 2f 96 bd 38 55 12 bc .T....BCJ/..8U.. 0020 13 54 bd bc ef ab 42 43 4a 2f 96 bd 38 55 12 bc .T....BCJ/..8U..<br>0030 b2 56 bd 56 c7 5f 03 43 fc 6d 36 77 38 df 4a ce .V.V.\_.C.m6w8.J. b2 56 bd 56 c7 5f 03 43 fc 6d 36 77 38 df 4a ce .V.V.\_.C.m6w8.J.<br>42 52 bc bc 38 fa bd 56 ff 5f 03 43 fc 6d 37 4b BR..8..V.\_.C.m7K 0040 42 52 bc bc 38 fa bd 56 ff 5f 03 43 fc 6d 37 4b BR..8..V.\_.C.m7K<br>0050 4c 17 9e bd 38 55 a9 5b 4a 2f 96 bd 38 55 12 bc L...8U.[J/..8U. 4c 17 9e bd 38 55 a9 5b 4a 2f 96 bd 38 55 12 bc L...8U.[J $\overline{J}$ ..8U.<br>b2 56 bd 56 c3 5f 03 43 fc 6d 37 41 2c a8 a9 8f  $\overline{J}$ .V.V.\_.C.m7A,... 0060 b2 56 bd 56 c3 5f 03 43 fc 6d 37 41 2c a8 a9 8f .V.V.\_.C.m7A,...<br>0070 38 df be bc d2 8a b7 02 c7 21 85 18 99 f5 8b 81 8........!...... 38 df be bc d2 8a b7 02 c7 21 85 18 99 f5 8b 81 8........!.......<br>c3 aa cf e7 e3 aa 42 43 c7 21 bd 16 4c 46 c1 87 ......BC.!..LF.. 0080 c3 aa cf e7 e3 aa 42 43 c7 21 bd 16 4c 46 c1 87 ......BC.!..LF..<br>0090 33 fd 14 10 00 ef b6 43 c7 aa 42 ce f2 4c b0 02 3......C..B..L.. 0090 33 fd 14 10 00 ef b6 43 c7 aa 42 ce f2 4c b0 02 3......C..B..L..<br>00a0 c7 27 7f bf 33 eb 42 a8 fc 21 0f 4b 4c ef b6 ce ....3.B....KL... 00a0 c7 27 7f bf 33 eb 42 a8 fc 21 0f 4b 4c ef b6 ce ...3.B..!.KL...<br>00b0 db 6b bd 30 c3 55 57 b7 33 eb 42 ca 82 56 c9 40 .k.0.UW.3.B..V.@ 00b0 db 6b bd 30 c3 55 57 b7 33 eb 42 ca 82 56 c9 40 .k.0.UW.3.B..V.@<br>00c0 4e ef ba a8 d1 55 74 bc b2 56 bd 56 3f 5e 03 43 N....Ut..V.V?^.C 00c0 4e ef ba a8 d1 55 74 bc b2 56 bd 56 3f 5e 03 43 N....Ut..V.V?^.C<br>00d0 4e ad c1 84 c3 29 84 47 38 e7 ba c0 ba 52 42 36 N....).G8...RB6 00d0 4e ad c1 84 c3 29 84 47 38 e7 ba c0 ba 52 42 36 N....).G8....RB6 00e0 23 55 07 b7 44 d7 b6 41 b2 15 19 1d 98 63 80 4b #U..D..A......c.K<br>00f0 c7 27 e6 67 c7 aa 42 43 4a e3 42 16 4c 46 c3 87 .'.g..BCJ.B.LF.. 00f0 c7 27 e6 67 c7 aa 42 43 4a e3 42 16 4c 46 c3 87 .'.g..BCJ.B.LF..<br>0100 7b 54 bd bc 90 fc 11 2b eb ab 42 43 4a 2f fe bd {T.....+..BCJ/.. 0100 7b 54 bd bc 90 fc 11 2b eb ab 42 43 4a 2f fe bd  ${T... \tcdot ... + .}BCJ/\ldots$ <br>0110 38 55 12 29 c7 55 57 0b 32 eb 42 29 c7 c2 c2 43 8U.).UW.2.B)...C 0110 38 55 12 29 c7 55 57 0b 32 eb 42 29 c7 c2 c2 43 8U.).UW.2.B)...C<br>0120 c7 aa 28 40 ad aa 28 43 af aa 42 43 47 27 c7 ff ..(@..(C..BCG'.. 0120 c7 aa 28 40 ad aa 28 43 af aa 42 43 47 27 c7 ff  $\ldots$  (@..(C..BCG'..) 0130 39 55 bd 13 38 bf 0e b6 86 aa c1 bb 38 a5 c6 a1 9U..8.......8... 0130 39 55 bd 13 38 bf 0e b6 86 aa c1 bb 38 a5 c6 a1  $90...8......8...$ <br>0140 c7 aa 42 ca 82 56 28 43 38 df be bc d2 fa b7 02 ...B. V(C8..... 0140 c7 aa 42 ca 82 56 28 43 38 df be bc d2 fa b7 02 ..B..V(C8.......<br>0150 c7 23 07 b7 44 6a 56 c8 0f 27 47 45 35 eb 42 13 .#..DjV..'GE5.B. 0150 c7 23 07 b7 44 6a 56 c8 0f 27 47 45 35 eb 42 13 .#..DjV..'GE5.B.<br>0160 96 c0 42 29 c3 c0 42 29 38 55 57 7f 32 eb 42 ca ..B)..B)8UW.2.B. 0160 96 c0 42 29 c3 c0 42 29 38 55 57 7f 32 eb 42 ca  $\cdot$ .B).B)8UW.2.B.<br>0170 82 52 28 43 ad aa 28 43 ad ac bd 36 3f 55 57 03 R(C..(C..6?UW. 82 52 28 43 ad aa 28 43 ad ac bd 36 3f 55 57 03 0180 32 eb 42 ca 82 5a c9 0e 33 23 4a c8 3f 29 85 47 2.B..Z..3#J.?).G<br>0190 4e d7 aa 29 c7 fe bd 36 33 fd bd 36 3b 55 57 17 N..)...63..6;UW.<br>01a0 32 eb 42 bc b2 56 bd 56 e7 5f 03 43 4c e5 7e 40 2.B..V.V.\_.CL.~@ 0190 4e d7 aa 29 c7 fe bd 36 33 fd bd 36 3b 55 57 17 01a0 32 eb 42 bc b2 56 bd 56 e7 5f 03 43 4c e5 7e 40 2.B..V.V.\_.CL.~@<br>01b0 3e a5 f5 1c c1 c0 42 bc d2 f2 b7 02 c7 23 07 af >.....B......#.. 01b0 3e a5 f5 1c c1 c0 42 bc d2 f2 b7 02 c7 23 07 af 01c0 4c 5a c9 0e cf 81 0f af 4e e5 6a c2 00 52 42 43 LZ......N.j..RBC<br>01d0 c7 21 0c 7f c4 5b c3 85 3f aa 42 43 2c b7 c9 05 .....[..?.BC,... 01d0 c7 21 0c 7f c4 5b c3 85 3f aa 42 43 2c b7 c9 05 01e0 cb a9 07 af 4c fd 56 40 92 42 bd 35 d7 fa 10 ab ....L.V@.B.5....<br>01f0 90 57 bd bc 44 6c 6a c0 00 82 09 48 1c df 9d c8 .W..Dlj....H.... 01f0 90 57 bd bc 44 6c 6a c0 00 82 09 48 1c df 9d c8 0200 8a a2 69 0e 2b fb bd 36 2f 42 0f 43 c7 aa 41 06 ..i.+..6/B.C..A. 0210 2f 55 37 4f ad aa 12 ab d8 aa 42 43 38 df b2 bc /U70......BC8...<br>0220 d2 ee b7 02 c7 f1 1c 1c 0e 68 4a 43 4a 0e 66 43 .........hJCJ.fC 0220 d2 ee b7 02 c7 f1 1c 1c 0e 68 4a 43 4a 0e 66 43 0230 c7 aa 42 ce 63 8e 42 43 c7 aa d2 16 4c 46 15 c8 ..B.c.BC....LF..<br>0240 8a ba 71 83 4c d7 4a c8 16 6b ab 41 34 01 c9 89 ..q.L.J..k.A4... 8a ba 71 83 4c d7 4a c8 16 6b ab 41 34 01 c9 89 0250 44 4b 41 b0 6d f5 8b 81 cb aa d2 16 4c 46 c1 87 DKA.m.......LF..<br>0260 3f ca c9 3e cb 21 37 4b 4c e4 7e 40 36 a5 f5 05 ?..>.!7KL.~@6... 0260 3f ca c9 3e cb 21 37 4b 4c e4 7e 40 36 a5 f5 05 ?..>.!7KL.~@6...<br>0270 c1 23 07 bb 46 6c ba 43 c7 aa c9 9d 44 69 6a a8 #..Fl.C....Dij. 0270 c1 23 07 bb 46 6c ba 43 c7 aa c9 9d 44 69 6a a8 .#..Fl.C....Dij.<br>0280 e8 21 0c 4f 4c e9 4e 78 3e d8 4e 78 3f d9 4a 68 .!.OL.Nx>.Nx?.Jh 0280 e8 21 0c 4f 4c e9 4e 78 3e d8 4e 78 3f d9 4a 68 ...OL.Nx>.Nx?.Jh<br>0290 b9 a6 41 3d d3 41 5d 78 3e dc 4e 78 3f dd 4a 68 ...A=.A]x>.Nx?.Jh 0290 b9 a6 41 3d d3 41 5d 78 3e dc 4e 78 3f dd 4a 68 ..A=.A]x>.Nx?.Jh<br>02a0 bc a6 41 38 d3 41 4d c0 04 82 c1 85 ef 55 0f bb ..A8.AM......U.. 02a0 bc a6 41 38 d3 41 4d c0 04 82 c1 85 ef 55 0f bb ..A8.AM......U..<br>02b0 44 d7 ba 43 b2 61 cb 3e 3b cb c9 06 3b 63 80 4b D..C.a.>;...;c.K 02b0 44 d7 ba 43 b2 61 cb 3e 3b cb c9 06 3b 63 80 4b D..C.a.>;...;c.K<br>02c0 c7 27 e6 67 c7 aa 42 43 4a e3 42 43 c7 aa 42 43 .'.g..BCJ.BC..BC 02c0 c7 27 e6 67 c7 aa 42 43 4a e3 42 43 c7 aa 42 43 .'.g..BCJ.BC..BC<br>02d0 c7 aa 42 43 c7 aa 42 43 c7 aa 42 43 c7 aa 42 43 ..BC..BC..BC..BC 02d0 c7 aa 42 43 c7 aa 42 43 c7 aa 42 43 c7 aa 42 43 c7 aa 42 43 c7 aa 42 43 c7 aa 42 43 c7 aa 42 43 c7 aa 42 43 c7 aa 42 43 c7 aa 42 43 c7 aa 42 43 c7 aa 42 43 c7 aa 42 43 c7 aa 42 43 c7 aa 42 43 c7 aa 42 43 c7 aa 42 43 c 02e0 c7 aa 42 43 c7 aa 42 43 c7 aa 42 43 c7 aa 42 43 c7 aa 42 43 c7 aa 42 43 c7 aa 42 43 c7 aa 42 43 c7 aa 42 43 c7 aa 42 43 c7 55 67 47 ..BC..BC..BC.UgG 02f0 c7 aa 42 43 c7 aa 42 43 c7 aa 42 43 c7 55 67 47 ..BC..BC..BC.UgG<br>0300 d7 ea 42 bc e2 aa 52 03 c7 66 8e 23 4c de 66 67 ..B...R..f.#L.fg 0300 d7 ea 42 bc e2 aa 52 03 c7 66 8e 23 4c de 66 67 ..B...R..f.#L.fg<br>0310 4c d6 66 6b 3b 18 c2 72 1c 0e f1 41 2f c7 42 43 L.fk;..r...A/.BC 0310 4c d6 66 6b 3b 18 c2 72 1c 0e f1 41 2f c7 42 43 L.fk;..r...A/.BC 0320 c7 d9 b4 72 0e 42 26 43 c7 aa 31 5f f6 6a aa 18 ...r.B&C..1\_.j.. 0320 c7 d9 b4 72 0e 42 26 43 c7 aa 31 5f f6 6a aa 18  $\dots$ r.B&C..1<sub>-j</sub>..<br>0330 c7 aa 42 30 e4 19 40 02 77 ba aa 0c c7 aa 42 53  $\dots$ B0..@.w....BS 0330 c7 aa 42 30 e4 19 40 02 77 ba aa 0c c7 aa 42 53

RT n° 9999

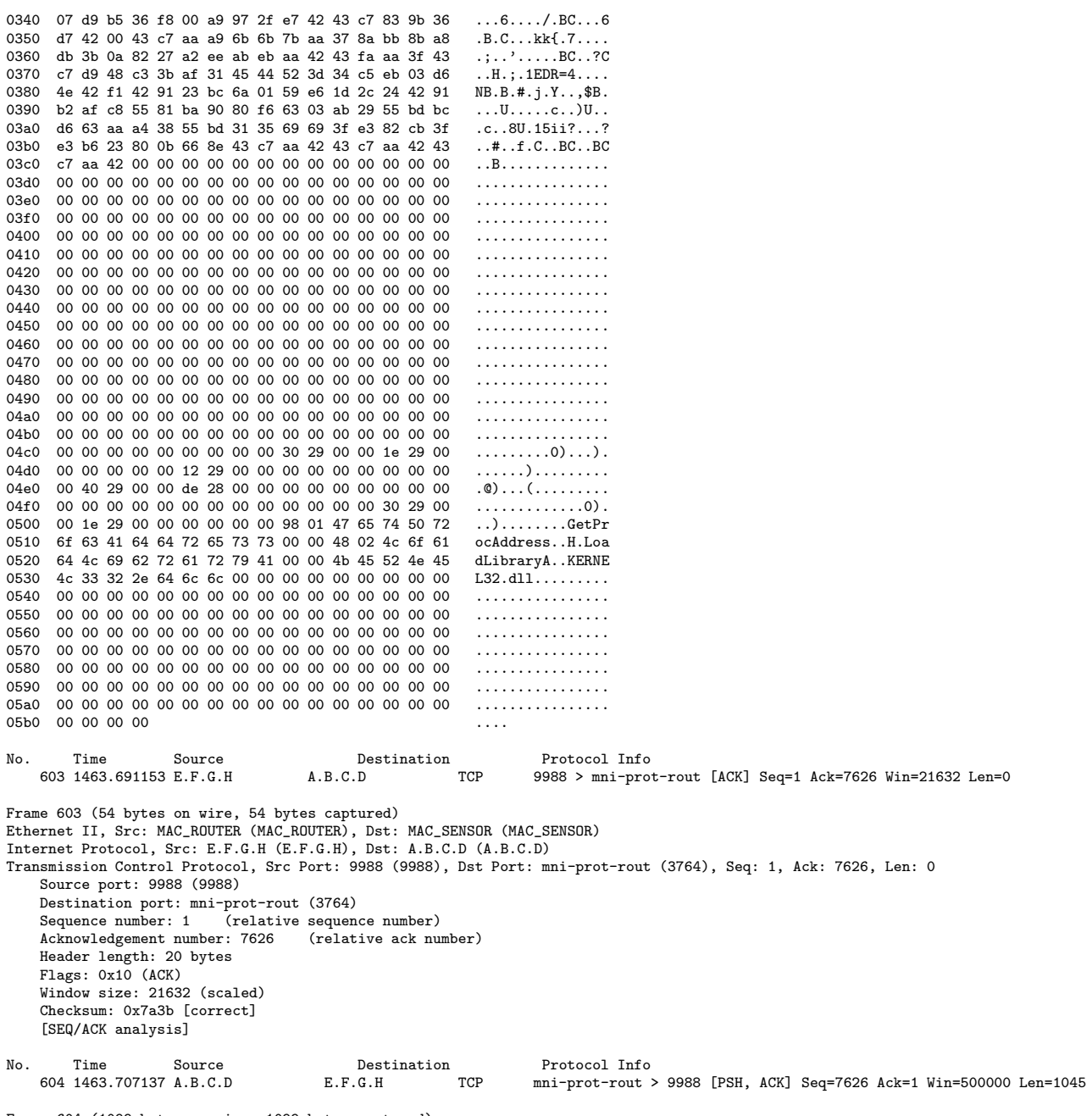

Frame 604 (1099 bytes on wire, 1099 bytes captured)<br>Ethernet II, Src: MAC\_SENSOR (MAC\_SENSOR), Dst: MAC\_ROUTER (MAC\_ROUTER)

148

Internet Protocol, Src: A.B.C.D (A.B.C.D), Dst: E.F.G.H (E.F.G.H) Transmission Control Protocol, Src Port: mni-prot-rout (3764), Dst Port: 9988 (9988), Seq: 7626, Ack: 1, Len: 1045 Source port: mni-prot-rout (3764) Destination port: 9988 (9988) Sequence number: 7626 (relative sequence number) [Next sequence number: 8671 (relative sequence number)] Acknowledgement number: 1 (relative ack number) Header length: 20 bytes Flags: 0x18 (PSH, ACK) Window size: 500000 (scaled) Checksum: 0xc519 [correct] [SEQ/ACK analysis] Data (1045 bytes) 0000 . . . . . . . . . . . . . . . . . . . . . . . . . . . . . . . . . 0020 . . . . . . . . . . . . . . . . 0030 00 00 00 00 00 00 00 d7 de 42 d6 a2 e5 7e 44 9e  $\ldots \ldots \ldots B \ldots \tilde{D}$ . 0040 ef 69 b9 1b 5e da d7 9b a6 da 53 5c 36 11 5a 94  $\ldots$  .  $\ldots$  .  $S\ G$ . Z. 0050 f9 a2 be 9a 52 11 8b bb 5e 19 0a 5a ec 4c 2e f3  $\ldots$  R.  $\ldots$   $\sim$  . Z. L. . 0060 95 38 48 ea 94 77 21 fd 87 75 c1 f9 a1 76 59 d5  $.8H...w!...u...vY.$ 0070 92 ff 24 ff 49 d7 33 c5 7e 71 40 de a9 66 15 99  $..$ \$.I.3.~q $0..f..$ 0080 8b 77 22 ff c8 15 cf 90 c2 54 02 e0 e7 f3 47 c1  $W''$ ..... $\overline{T}$ .... $G$ . 0090 d8 92 29 92 ac 1c 78 f4 d6 27 57 cb 73 73 be a6  $\ldots$ ) $\ldots x \ldots y$ .ss.. 00a0 6e da ec e6 9b 5c 47 2a d8 8d 3a b8 a6 12 14 f3  $n \ldots \backslash G * \ldots \ldots$ 00b0 85 70 6e b9 72 48 16 df 66 54 47 3a 28 e5 d9 e0  $.$ pn.rH..fTG: $($ ... 00c0 ad b4 52 ca 06 be 47 e8 ed 20 43 96 dd 00 a3 80  $\ldots$ R $\ldots$ G $\ldots$ C $\ldots$ 00d0 7a 39 52 0a 92 80 4d 8a ef 28 47 36 08 99 4a 98  $z9R...M...(G6...J.$  $...K...$  {.......!.. 00e0 c3 10 4b ae 04 a1 7b 9b bb 15 e7 a5 d3 21 95 92  $v \ldots z \ldotp H \$ 3 \ldots w \ldots sB$ 00f0 76 1f c0 7a dd 48 24 33 f7 c0 77 9e 2e 86 73 42  $.$  pM{ $\ldots$  N.3. N6Z. 0100 a6 70 4d 7b bc 19 e2 d4 4e c0 33 85 4e 36 5a ee 0110 83 60 a4 8f 16 0e 47 0b 76 f4 cc 9e c2 c9 66 1a  $\ldots$ .... $\mathsf{G.v.}\ldots\mathsf{f.}$  $xh \ldots y2.1 \ldots H$ . e0 78 68 e8 82 79 32 7f 6c 0a cf 96 1a fe 48 8b 0120  $\dots \dots h$ >..:.f... 0130 b0 04 1f 16 a6 1f 68 3e c1 f8 3a cb 66 09 d7 db 0140 88 33 6c b2 00 d8 e6 92 83 74 29 f9 ec d4 4d 46  $.31......t)$ ... $MF$  $(\ldots 70 \ldots \ldots M.v$ 0150 28 0c 1e b1 7e 30 a1 d8 ec 19 91 ec e7 4d cd 76  $g...d...Ku...br$ <br>....o.F.m-r&.... 0160 67 dc 96 64 86 e3 11 82 b0 4b 75 96 93 10 62 72 0170 b6 f2 c3 da 6f 9d 46 8e 6d 2d 72 26 a7 f9 9e 87  $...$ Kq. $...$ p.c.K. 0180 de df 4b 71 d8 ed f3 87 f2 9b 70 17 63 cc 4b 8b 0190 b6 f0 67 c9 45 7b 49 8b e0 18 4d 5a 93 0b cd 8c  $\ldots$ g.E{I $\ldots$ MZ $\ldots$ . 01a0 e5 48 d3 b3 ac 78 14 a0 ea f0 b0 f7 26 34 01 d1  $.H. \ldots x. \ldots . 84.$ 01b0 65 de 42 a5 ed c3 46 24 6d df 1d c4 b9 d1 1e 58  $e.B...F$ \$m..... $X$ 01c0 5b 10 cb 3e c2 56 a8 d3 fd f7 ae af a2 5f 99 5a  $1.2.8.8.0.0.0.0.0.0.0.0.0$ 01d0 e8 25 1e 4e 8a 26 06 de fd de 8a 72 74 5b 5e 19  $\ldots$  . N. &  $\ldots$  . rt [^ . 01e0 1e 19 84 11 e1 03 4f 9f da 35 af 5d e2 81 d7 d1  $\ldots \ldots 0 \ldots 5 \ldots$ 01f0 75 f9 c3 15 25 95 dd b6 26 b0 05 67 ea f0 cb f6  $u \ldots \% \ldots k \ldots g \ldots$ 0200 c4 93 6f 4a 8e b7 59 c8 bd a6 b3 73 16 91 1c 59  $...oJ...Y...s...S...Y$ 0210 fa 37 2c aa e2 70 1e 98 2c ed c3 ae f9 48 ec 55  $.7, . . p. . . . . . . H. U$ 0220 66 Oc ae ab a4 75 9f 6d a7 e2 6e f1 a2 d5 03 53  $f \ldots \ldots u \ldots \ldots \ldots S$ 0230 25 21 f6 33 07 32 ed 81 82 0b d0 9d 89 5d 42 c8  $%1.3.2.$ ......]B.  $\dots j \dots G \dots V \dots$ 0240 e4 19 d2 6a a1 f1 3a 1d 47 a8 ce 56 1d da d9 9f 0250 ea 8e cf a9 5b e4 67 f2 63 2f d1 9e 18 59 11 72  $\ldots$  [.g.c/... Y.r 0260 0b 73 c4 80 dd df 32 ef 7e 09 2e 1d ce 5e 07 87  $\dots 2.\dots \dots$ <br> $\dots \dots$ 0270 a2 e4 ae fa dd 21 c5 5e ea 70 36 a5 ae 17 79 eb 0280 ec e7 53 01 af 91 de 6a bb 5f fc c3 41 61 2b bc  $...S...j......Aa+.$ 0290 b4 1e 17 16 13 55 74 8a 04 1a 2e 8a 28 2f 14 57  $\ldots$ .ut..... $($ 02a0 0b 89 ab 23 7f 13 10 ea 71 10 9e 12 ee 5f 22 c9  $\dots$ # $\dots$ q $\dots$ <sup>"</sup> 02b0 fa b3 0c cc e1 5f c5 7a e7 17 c3 60 07 51 da 80  $\ldots \ldots \ldots \ldots$ . 02c0 83 77 1d 5c 62 f9 75 f2 8e 5d 0e d6 93 87 e8 1a  $.w.\b\&.u..]\ldots$  $\ldots$ ! $\ldots$ a&U.q2^,. 02d0 2e 2e f9 21 7f 9d be 61 26 55 f6 71 32 5e 2c 9b 02e0 49 5d e5 ca fd 1d ae 92 4e a5 2e 31 74 d6 b2 88  $\mathbf{I} \mathbf{J} \dots \dots \mathbf{N} \dots \mathbf{I} \mathbf{t} \dots$ 02f0 1d 5a 6b 56 c3 19 0e ad 36 a0 6e 9c ec 5c 92 99  $.2kV...6.n...$ 0300 4f Oc 9e 8b c6 19 4e 46 6d 9c 74 7a f0 5a a2 bb  $0 \ldots$ . NFm.tz.Z..

0310 f6 Oc ae 84 33 37 d4 97 5b f4 67 Oe ca e8 Oe 50  $\ldots$ .37..[.g....P 0320 6b 7e f4 b6 12 37 d3 ac a6 8d 44 17 f9 6b a6 14  $k^*$ ...7....D..k.. 0330 1a b6 4c 36 5c 6f 85 67 c3 a8 04 f6 1a 5c eb bb  $.L6\lozenge.g.$ ....  $\ldots \ldots \ldots$   $\alpha V \ldots 1 \ldots$ 0340 14 1b d9 e7 82 0c 10 be 92 64 56 ec ef 6c 18 f2 0350 e2 b2 58 9a 82 bf 07 71 cb 70 ae 20 6f 2c dd 47  $\ldots X \ldots q.p.$  o, G  $... w - ... K... ? B. 10.$ 0360 bf 02 77 2d f7 95 4b db eb 9b 3f 42 e7 6c 30 9c 0370 39 a6 06 ec e4 f3 41 65 a3 e9 cc 18 93 d7 77 df  $9 \ldots$ . Ae...... $W$ . 0380 8c 7a d9 35 cb b5 67 c5 e8 b3 94 ee 85 2a f6 6a  $.z.5. .g. . . . . . * . j$ 0390 f7 5a 4a 5d 9b 5d e2 0d 27 16 b2 7a f2 58 84 1f  $.ZJ$ ].]..'..z.X.. 03a0 58 e0 19 5b ab 1d 6a 79 ae 6e cb 56 da 48 ca 21 X..[..jy.n.V.H.! 03b0 4e 41 33 90 fe f0 2d f3 3b d7 27 18 c3 4a 43 8a  $NAS$ ...-.;.'..JC. 03c0 b6 52 55 62 e4 23 4d 9f 92 24 2c 8a cd ec 72 bb  $.RUb.*M. .$ \$,... $r.$  $.R.$ ) $M.E.$ ... $nb.$ 03d0 a2 52 d9 29 4d d9 45 dd 0d 88 ec 8c 6e 62 e7 2d  $\ldots$ ;  $\ldots$  IX. rf.t.?. 03e0 9e db d6 3b 86 80 49 58 d3 72 66 8f 74 02 3f ce 03f0 bc 08 d2 95 44 88 8a 2a cf f0 73 f9 e8 58 53 c8  $\ldots$  .  $D \ldots * \ldots S \ldots XS$ . 0400 80 bf 10 de 59 bb 6c ba 5a 5b 0e b7 f4 59 10 a8  $\ldots$  Y.1.Z[...Y.. 0410 c5 12 cf a7 f2  $1.1.1.1$ No. Time Source  ${\tt Destination}$ Protocol Info 605 1463.707144 E.F.G.H TCP  $A.B.C.D$ 9988 > mni-prot-rout [ACK] Seq=1 Ack=8671 Win=24448 Len=0 Frame 605 (54 bytes on wire, 54 bytes captured) Ethernet II, Src: MAC\_ROUTER (MAC\_ROUTER), Dst: MAC\_SENSOR (MAC\_SENSOR) Internet Protocol, Src: E.F.G.H (E.F.G.H), Dst: A.B.C.D (A.B.C.D) Transmission Control Protocol, Src Port: 9988 (9988), Dst Port: mni-prot-rout (3764), Seq: 1, Ack: 8671, Len: 0 Source port: 9988 (9988) Destination port: mni-prot-rout (3764) Sequence number: 1 (relative sequence number) Acknowledgement number: 8671 (relative ack number) Header length: 20 bytes Flags: 0x10 (ACK) Window size: 24448 (scaled) Checksum: 0x7610 [correct] [SEQ/ACK analysis] Time Destination Protocol Info No. Source 606 1463.757112 A.B.C.D mni-prot-rout > 9988 [PSH, ACK] Seq=8671 Ack=1 Win=500000 Len=1460 TCP  $E.F.G.H$ Frame 606 (1514 bytes on wire, 1514 bytes captured) Ethernet II, Src: MAC\_SENSOR (MAC\_SENSOR), Dst: MAC\_ROUTER (MAC\_ROUTER) Internet Protocol, Src: A.B.C.D (A.B.C.D), Dst: E.F.G.H (E.F.G.H) Transmission Control Protocol, Src Port: mni-prot-rout (3764), Dst Port: 9988 (9988), Seq: 8671, Ack: 1, Len: 1460 Source port: mni-prot-rout (3764) Destination port: 9988 (9988) Sequence number: 8671 (relative sequence number)<br>[Next sequence number: 10131 (relative sequence number)] Acknowledgement number: 1 (relative ack number) Header length: 20 bytes Flags: 0x18 (PSH, ACK) Window size: 500000 (scaled) Checksum: 0x3fd0 [correct] [SEQ/ACK analysis] Data (1460 bytes) 0000 78 54 98 85 62 08 1f 6a 9f 4b b6 8c 1c d5 bf c8 xT..b..j.K......  $\dots (\dots \overset{\circ}{\ldots} \dots \overset{\circ}{\ldots} \overset{\circ}{\ldots} \overset{\circ}{\ldots} \cdots \overset{\circ}{\ldots} \cdots$ 0010 db e0 28 86 12 f7 5e ad 0c c6 53 27 9b a6 3f 93 0020 15 5e 65 d3 24 3f 72 45 7e 2e b4 0d 03 03 92 82 0030 43 4c 7b aa 2b 42 23 a6 db ae 3f a6 cf d6 22 3a  $CL$ {.+B#...?...": 0040 15 4f a3 db 08 c8 ee ac e6 86 5f 6a 14 44 9d 29  $.0. \ldots . . . . j.D.)$  $X \dots hz \dots N \dots Z \dots$ 0050 58 e5 f7 c7 68 7a 15 cc 1d 4e 93 0b 1a 5a b6 db 0060 1c be 94 3c 15 92 5a 8b 1d 5e 5f c3 f3 40 84 48  $\ldots$ < $\ldots$ Z $\ldots$ <sup> $\sim$ </sup> $\ldots$  $\circ$  $\ldots$ H 0070 3a e0 89 2e f8 66 30 88 9d e7 33 26 50 be 0f 4a  $: \ldots$ .fo...3&P..J 0080 eb 1e f4 cf 7f 8b 08 fb 99 64 0f a0 10 d2 d8 81 . . . . . . . . . . d . . . . . .

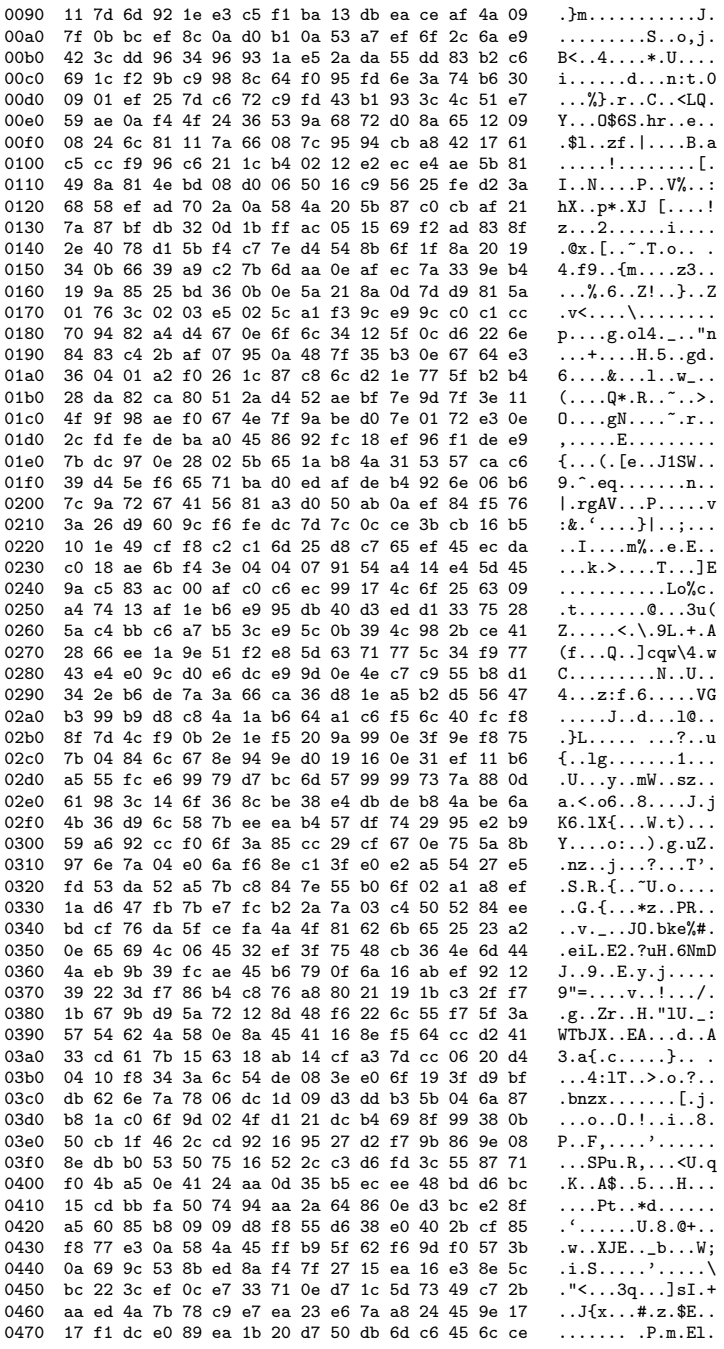

0480 f3 69 fd d4 26 05 ab dd e1 34 1b ee e0 35 92 cd  $...i...&...4...5...$ 0490 66 37 b6 2a 0c ad fe f9 38 30 d2 91 08 3d e9 67 f7.\*....80...=.g 04a0 17 ea cd c1 21 c9 65 ab e0 6a e7 9e 6d 0c 51 ef 04b0 bc 27 f9 fd 4a 9b 2a 47 14 bb 96 21 73 c3 88 a0  $\ldots$ ,  $\ldots$ ,  $\vdots$  $\dots B\dots I\dots \dots \dots$ 04c0 f0 df 42 c0 b5 1e 49 b9 c7 5f fb c0 c0 bf 88 b7 04d0 07 de fa e7 a6 4e db a8 05 54 a3 6e 00 fb de c9  $\ldots$ . N.  $\ldots$  T. n.  $\ldots$ . 04e0 f3 63 66 73 b9 59 11 b1 4b 82 9e 22 29 d7 7a 5f  $.cfs.Y.A.A.") .z_$ 04f0 02 c6 d7 11 e9 cc 58 31 b2 6c d4 19 01 59 91 10  $\ldots \ldots$   $x_1 \ldots x_1$ . 0500 6d 74 0a a2 0a 5e f4 8e e1 09 dd c2 8c c4 8c b8  $m$ t...<sup>^</sup>.......... 0510 fc 65 c5 f6 74 a7 11 ad e7 6e 5a d5 ba f4 d4 0a  $.e. .t. . . . nZ. . . .$ 0520 e3 bc fe 0c 5a 86 8c 78 46 24 05 9a 35 68 50 84  $\ldots$  Z.  $xF$ \$.  $.b$ hP. 0530 7b 00 26 c0 96 18 74 8a 3b 2e ea f9 77 49 27 84  $\{.\&\ldots$ t.;...wI'. 0540 f0 07 c5 63 0b b2 d2 f9 d7 22 6a 61 07 ea 9c 0a  $\ldots$ ......"ja....  $.0...9...0...$ ...j. 0550 88 30 d3 12 e0 39 bf 98 40 ef 15 a0 cb 1e 6a 9f 0560 94 ea f9 6d d9 60 13 a0 40 11 db e9 65 18 fc 76  $\ldots$ m.'..@...e..v 0570 70 d7 ca 6d 0b 18 ab f9 13 a4 4b 6b 71 17 da 84  $p...m...Kkq...$ 0580 30 b0 80 97 29 6b b3 60 bc e1 98 07 83 75 3b a2  $0...$ )k.'.... $u;$ . 0590 42 75 d2 10 64 07 bf c4 dd 0b 84 3c 98 6c 88 fe  $Bu...d......<.1...$ 05a0 8c 76 9d ce 4e 18 7c b9 a9 01 1c e3 f1 94 ef 60  $, v, . N, 1, . . . . . .$ 05b0 01 70 f2 ef  $\cdot p \cdot$ Source No. Time  ${\tt Destination}$ Protocol Info 607 1463.757131 E.F.G.H  $A.B.C.D$ TCP 9988 > mni-prot-rout [ACK] Seq=1 Ack=10131 Win=27392 Len=0 Frame 607 (54 bytes on wire, 54 bytes captured) Ethernet II, Src: MAC\_ROUTER (MAC\_ROUTER), Dst: MAC\_SENSOR (MAC\_SENSOR) Internet Protocol, Src: E.F.G.H (E.F.G.H), Dst: A.B.C.D (A.B.C.D) Transmission Control Protocol, Src Port: 9988 (9988), Dst Port: mni-prot-rout (3764), Seq: 1, Ack: 10131, Len: 0 Source port: 9988 (9988) Destination port: mni-prot-rout (3764) Sequence number: 1 (relative sequence number) Acknowledgement number: 10131 (relative ack number) Header length: 20 bytes Flags: 0x10 (ACK) Window size: 27392 (scaled) Checksum: 0x7045 [correct] [SEQ/ACK analysis]  $No.$ Time Source Destination Protocol Info  $mni-prot-rout > 9988$  [PSH, ACK] Seq=10131 Ack=1 Win=500000 Len=70 608 1463.757137 A.B.C.D  $E.F.G.H$ **TCP** Frame 608 (124 bytes on wire, 124 bytes captured) Ethernet II, Src: MAC\_SENSOR (MAC\_SENSOR), Dst: MAC\_ROUTER (MAC\_ROUTER) Internet Protocol, Src: A.B.C.D (A.B.C.D), Dst: E.F.G.H (E.F.G.H) Transmission Control Protocol, Src Port: mni-prot-rout (3764), Dst Port: 9988 (9988), Seq: 10131, Ack: 1, Len: 70 Source port: mni-prot-rout (3764) Destination port: 9988 (9988) Sequence number: 10131 (relative sequence number) [Next sequence number: 10201 (relative sequence number)] Acknowledgement number: 1 (relative ack number) Header length: 20 bytes Flags: 0x18 (PSH, ACK) Window size: 500000 (scaled) Checksum: 0x0879 [correct] [SEQ/ACK analysis] Data (70 bytes) 0000 8d 5e b8 46 e5 54 72 66 45 cb c2 ca 77 05 89 a6  $\ldots$  F. TrfE... w... 0010 2f 02 11 f7 d8 ce 62 6c 95 4c 0c b6 6a 58 f0 7f /.....bl.L..jX.. 0020 a7 68 cd bf 8d 36 ab f3 f0 78 08 77 a3 77 4e db  $\ldots 6 \ldots x \ldots w.$  $\ldots$ % $\ldots$ K $\ldots$   $\ldots$   $\ldots$ 0030 03 c4 25 0d 4b b9 ad 57 03 db b9 7e 32 4e 1d 83 0040 22 60 16 fc 52 7e

No. Time Source Destination Protocol Info<br>609 1463.757139 E.F.G.H A.B.C.D TCP 9988 > mni-pro A.B.C.D TCP 9988 > mni-prot-rout [ACK] Seq=1 Ack=10201 Win=27392 Len=0 Frame 609 (54 bytes on wire, 54 bytes captured) Ethernet II, Src: MAC\_ROUTER (MAC\_ROUTER), Dst: MAC\_SENSOR (MAC\_SENSOR) Internet Protocol, Src: E.F.G.H (E.F.G.H), Dst: A.B.C.D (A.B.C.D) Transmission Control Protocol, Src Port: 9988 (9988), Dst Port: mni-prot-rout (3764), Seq: 1, Ack: 10201, Len: 0 Source port: 9988 (9988) Destination port: mni-prot-rout (3764) Sequence number: 1 (relative sequence number)<br>Acknowledgement number: 10201 (relative ack number) Acknowledgement number: 10201 Header length: 20 bytes Flags: 0x10 (ACK) Window size: 27392 (scaled) Checksum: 0x6fff [correct] [SEQ/ACK analysis] No. Time Source Destination Protocol Info<br>610 1463.781224 A.B.C.D E.F.G.H TCP mni-prot-rout > mni-prot-rout > 9988 [PSH, ACK] Seq=10201 Ack=1 Win=500000 Len=1275 Frame 610 (1329 bytes on wire, 1329 bytes captured) Ethernet II, Src: MAC\_SENSOR (MAC\_SENSOR), Dst: MAC\_ROUTER (MAC\_ROUTER) Internet Protocol, Src: A.B.C.D (A.B.C.D), Dst: E.F.G.H (E.F.G.H) Transmission Control Protocol, Src Port: mni-prot-rout (3764), Dst Port: 9988 (9988), Seq: 10201, Ack: 1, Len: 1275 Source port: mni-prot-rout (3764) Destination port: 9988 (9988)<br>Sequence number: 10201 (re. (relative sequence number) [Next sequence number: 11476 (relative sequence number)]<br>Acknowledgement number: 1 (relative ack number)  $Acknowledgement number: 1$ Header length: 20 bytes Flags: 0x18 (PSH, ACK) Window size: 500000 (scaled) Checksum: 0x8a00 [correct] [SEQ/ACK analysis] Data (1275 bytes) 0000 f8 e6 fa cf 81 e8 f9 1c 64 ac 14 71 fe bd 72 4b ........d..q..rK 0010 f1 ee 89 2a df 2e 11 07 5d bf e5 52 33 f6 3a c8 ...\*....]..R3.:. 0020 80 a0 f1 ba f7 f7 b4 c6 b9 a7 91 43 8c a6 39 d6 ............C..9. 0030 64 76 df 0f 02 62 c8 b8 ce a8 9d ae 85 b8 b1 23 dv...b......................<br>0040 7e de 07 ad ee b0 be db aa 51 e0 45 ef f4 78 2c ~.........Q.E..x, 0040 7e de 07 ad ee b0 be db aa 51 e0 45 ef f4 78 2c  $\sim$ ........Q.E..x, 0050 a8 d3 8a c5 b5 7e 48 73 a1 53 ba 41 f9 1c 0c 1f .....  $\sim$ Hs.S.A.... 0050 a8 d3 8a c5 b5 7e 48 73 a1 53 ba 41 f9 1c 0c 1f .....~Hs.S.A....<br>0060 11 6b 13 4a 5c a7 1a cb 0e 50 1d 2e 84 ac 94 4f .k.J\....P.....0 0060 11 6b 13 4a 5c a7 1a cb 0e 50 1d 2e 84 ac 94 4f 0070 bb a6 00 31 72 94 49 1a a3 e1 6b b0 6b de 98 4e ...1r.I...k.k..N 0080 72 a5 c7 33 e5 35 15 64 fa 2a ce cc 97 a6 13 45  $r..3.5.d.*......E$ <br>0090 6a 66 26 42 c3 61 d8 ce 32 f4 19 77 72 c2 3d af jf&B.a..2..wr.=. 0090 6a 66 26 42 c3 61 d8 ce 32 f4 19 77 72 c2 3d af 00a0 c3 b2 de cc 9a 72 36 63 6e c2 15 2c 0e 9a 9c 7e  $\dots \dots$  focn..,...<sup>~</sup><br>00b0 ba 62 e8 80 1c a9 26 03 66 8e 16 f4 b0 da 10 34 .b....&.f.......4 00b0 ba 62 e8 80 1c a9 26 03 66 8e 16 f4 b0 da 10 34 00c0 50 f7 95 52 3a 34 3e fb c1 1e 7d 10 f8 f6 1f e6 P.R:4>...}.....<br>00d0 15 6d c0 af 5b 26 79 c6 e4 ca 36 49 ab 62 a8 53 .m..[&y...6I.b.S 00d0 15 6d c0 af 5b 26 79 c6 e4 ca 36 49 ab 62 a8 53 .m..[&y...6I.b.S<br>00e0 17 a0 f1 16 c4 df 3b c2 94 10 1e 23 ee f3 7a 52 ......;....#...zR 00e0 17 a0 f1 16 c4 df 3b c2 94 10 1e 23 ee f3 7a 52 ......;....#..zR<br>00f0 e4 bc 0c 0a fe 50 7a cf 71 9d 97 73 e5 b2 43 78 .....Pz.q..s..Cx 00f0 e4 bc 0c 0a fe 50 7a cf 71 9d 97 73 e5 b2 43 78 .....Pz.q..s..Cx<br>0100 04 bd d1 6f 54 44 18 c7 e6 de e4 68 f2 92 75 a2 ...oTD.....h..u. 0100 04 bd d1 6f 54 44 18 c7 e6 de e4 68 f2 92 75 a2 ...oTD.....h..u.<br>0110 90 45 12 4f 89 8a 6d 14 de aa 0e ae 48 ba 2c 70 .E.O..m.....H.,p 0110 90 45 12 4f 89 8a 6d 14 de aa 0e ae 48 ba 2c 70  $\ldots$  E.O. $\ldots$  H., p 0120 af ad 3a ec 10 6c 2b 30 b3 d2 28 5a f2 d6 3a d5  $\ldots$ 1+0..(Z... 0120 af ad 3a ec 10 6c 2b 30 b3 d2 28 5a f2 d6 3a d5  $\dots$ ....+0..(Z....<br>0130 ab 6d 59 1d 81 aa fa b7 5e f7 3c 5e c6 cd 74 53  $\ldots$ mY.....^.<^..tS 0130 ab 6d 59 1d 81 aa fa b7 5e f7 3c 5e c6 cd 74 53 .mY.....^.<^..tS 0140 a2 6c 1a 4e 62 bc 11 a6 e8 a3 43 d8 c3 83 2f 1f .1.Nb.....C.../. 0140 a2 6c 1a 4e 62 bc 11 a6 e8 a3 43 d8 c3 83 2f 1f .l.Nb.....C.../. 0150 09 fa 33 53 97 a3 6d 01 7f b8 35 96 6f e2 e8 c6 ..3S..m...5.o...<br>0160 62 d6 70 24 29 7a b3 4f 74 bc c3 41 92 a2 e3 03 b.p\$)z.0t..A.... 0160 62 d6 70 24 29 7a b3 4f 74 bc c3 41 92 a2 e3 03 0170 9f b9 4f ba ae df 09 65 bb bb 0d df f0 c6 38 cb  $\dots$ 0....e......8.<br>0180 11 fb 15 4a 12 e8 68 ba 3a 2c 90 55 76 1e 9f ce  $\dots$ J..h.:,.Uv... 0180 11 fb 15 4a 12 e8 68 ba 3a 2c 90 55 76 1e 9f ce 0190 9f e5 5a da 67 ff d0 74 d5 a5 39 0e bc a7 02 42 ..Z.g..t..9....B 01a0 6d 6b 47 5e b4 01 4e 10 26 c2 21 4c 02 67 20 fa mkG<sup>o.</sup>..N. &.!L.g .

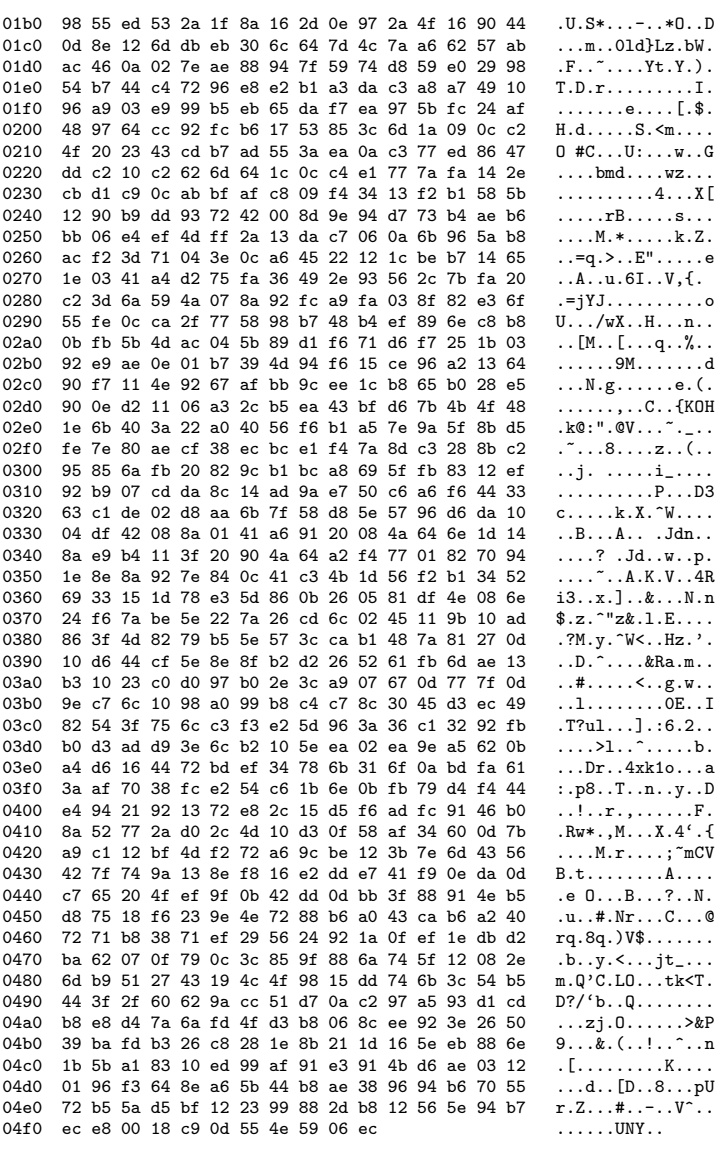

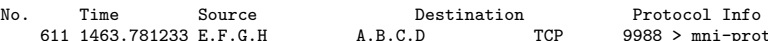

mni-prot-rout [ACK] Seq=1 Ack=11476 Win=30336 Len=0

Frame 611 (54 bytes on wire, 54 bytes captured)<br>Ethernet II, Src: MAC\_ROUTER (MAC\_ROUTER), Dst: MAC\_SENSOR (MAC\_SENSOR)<br>Internet Protocol, Src: E.F.G.H (E.F.G.H), Dst: A.B.C.D (A.B.C.D)

Transmission Control Protocol, Src Port: 9988 (9988), Dst Port: mni-prot-rout (3764), Seq: 1, Ack: 11476, Len: 0 Source port: 9988 (9988)

Destination port: mni-prot-rout (3764)

```
Sequence number: 1 (relative sequence number)
      Acknowledgement number: 11476 (relative ack number)
      Header length: 20 bytes
      Flags: 0x10 (ACK)
      Window size: 30336 (scaled)
      Checksum: 0x6aed [correct]
      [SEQ/ACK analysis]
No. Time Source Destination Protocol Info<br>612 1463.805336 A.B.C.D E.F.G.H TCP mni-prot-rout 3
                                                                                          mni-prot-rout > 9988 [PSH, ACK] Seq=11476 Ack=1 Win=500000 Len=1460
Frame 612 (1514 bytes on wire, 1514 bytes captured)
Ethernet II, Src: MAC_SENSOR (MAC_SENSOR), Dst: MAC_ROUTER (MAC_ROUTER)
Internet Protocol, Src: A.B.C.D (A.B.C.D), Dst: E.F.G.H (E.F.G.H)
Transmission Control Protocol, Src Port: mni-prot-rout (3764), Dst Port: 9988 (9988), Seq: 11476, Ack: 1, Len: 1460
      Source port: mni-prot-rout (3764)
      Destination port: 9988 (9988)<br>Sequence number: 11476 (re
                                          (relative sequence number)
      [Next sequence number: 12936 (relative sequence number)]
      Acknowledgement number: 1 (relative ack number)
      Header length: 20 bytes
      Flags: 0x18 (PSH, ACK)
      Window size: 500000 (scaled)
      Checksum: 0xabac [correct]
      [SEQ/ACK analysis]
Data (1460 bytes)
0000 cf 9b c6 08 4a df 0a bf 5c 55 66 bd 87 aa 1b 15 ....J...\Uf.....
0010 aa c7 ee bd 82 92 95 04 ce d0 b2 8c c3 87 8a 39 ...........................<br>0020 40 82 16 ad e6 96 0e d0 1e 3d 82 97 d2 ea 63 63 0.........=.....cc
0020 40 82 16 ad e6 96 0e d0 1e 3d 82 97 d2 ea 63 63 @........=....cc
0030 12 ff ea 5e 4e d1 ce 1e 3e da 5e e2 8a 96 d2 1e ...^N...>.^.....<br>0040 0a 3c c8 38 8d 22 b3 93 4d e7 96 29 00 ae 63 88 .<.8."..M..)..c.
0040 0a 3c c8 38 8d 22 b3 93 4d e7 96 29 00 ae 63 88 .<.8."..M..)..c.<br>0050 01 b4 7b 40 a3 16 a6 11 05 ae 37 a4 30 80 ee 44 ...{@......7.0..D
0050 01 b4 7b 40 a3 16 a6 11 05 ae 37 a4 30 80 ee 44
0060 4e 94 d2 7b 91 68 fa 45 05 92 0c 64 3f 13 da 38 N..{.h.E...d?..8
0070 cd 72 dc 0a 22 0a d4 20 12 b4 23 a5 00 c2 98 0c .r..".....#.....<br>0080 40 3a 06 f7 42 85 d5 d8 ad aa e9 21 41 ee 98 e1 ©:..B......!A...
0080 40 3a 06 f7 42 85 d5 d8 ad aa e9 21 41 ee 98 e1 ©:..B......!A...<br>0090 40 5d f6 91 fb e6 43 9f 1e 0b 99 1d cd 4a e5 8d ©]....C......J..
0090 40 5d f6 91 fb e6 43 9f 1e 0b 99 1d cd 4a e5 8d © ]....C......J..<br>00a0 06 ac b5 10 6d 60 27 1e a9 98 6f 63 62 9c 64 81 ....m<sup>2</sup>'...ocb.d.
00a0 06 ac b5 10 6d 60 27 1e a9 98 6f 63 62 9c 64 81 ... m<sup>2</sup>...ocb.d.<br>00b0 65 f1 e5 5e 35 0e d8 08 6d cb df 1a d9 e2 c6 9b e..<sup>-</sup>5...m.......
00b0 65 f1 e5 5e 35 0e d8 08 6d cb df 1a d9 e2 c6 9b
00c0 80 ca 6d b3 32 a9 d6 14 a8 de 23 9c 0c a8 ad 2c ..m.2.....#....,<br>00d0 6e 3a b7 34 06 54 f6 d9 ae 44 72 40 76 9c ae 4b n:.4.T...Dr@v..K
00d0 6e 3a b7 34 06 54 f6 d9 ae 44 72 40 76 9c ae 4b
00e0 b4 83 7c a3 0e 56 a1 65 0f da fc 36 c2 58 22 98 ..|..V.e...6.X".
00f0 63 81 a4 62 de 8a 0e 82 f2 7b c5 8e 24 73 17 a8
0100 0d 11 ad b9 d2 17 a1 2b b2 5b 6d 2b 4a 9b a8 30 .......+.[m+J..0<br>0110 16 1e 4c 36 67 dc 0e 51 e0 ae ea 5e 0d c2 c7 87 ...Eg..Q...<sup>o</sup>....<br>0120 05 b2 c6 0d 06 22 a9 e8 cb 3e 4a 1a 6d d1 f2 9b ....."...>J.m...
0110 16 1e 4c 36 67 dc 0e 51 e0 ae ea 5e 0d c2 c7 87
0120 05 b2 c6 0d 06 22 a9 e8 cb 3e 4a 1a 6d d1 f2 9b
0130 af 8a 07 4e 14 d6 be 09 23 23 a2 1b 74 56 cd bd ... N.... ##..tV..
0140 18 ca d7 00 cf 22 e4 95 05 cf ac 8c f3 3e ea 0c .....".......>..
0150 b3 d5 48 21 6f 44 65 0a 15 c8 8d d9 37 d5 16 0e ...H!oDe.....7...<br>0160 26 b2 ac 79 6b 59 e3 7d 86 3e dc a4 6e 99 58 80 &..ykY.}.>..n.X.
0160 26 b2 ac 79 6b 59 e3 7d 86 3e dc a4 6e 99 58 80 &..ykY.}.>..n.X.<br>0170 43 6f 06 f0 9c d2 19 ce ca 96 fa 08 c7 8e 1f d4 Co...............
0170 43 6f 06 f0 9c d2 19 ce ca 96 fa 08 c7 8e 1f d4 Co..............
0180 53 2d 16 88 76 56 9d 58 05 96 da 91 01 9b ea 20 S-..vV.X.......<br>0190 c7 9c e4 58 42 96 ee 50 56 bb c6 5c 06 bc aa 99 ...XB..PV..\...
0190 c7 9c e4 58 42 96 ee 50 56 bb c6 5c 06 bc aa 99 ...XB..PV..\....<br>01a0 6d b1 dc 38 64 6e 74 b8 66 51 30 34 2e 3e ea 5a \,\,\,\,\,\,\,\,\,\,\text{m.8}dnt.fl\,\,04.>.Z
01a0 6d b1 dc 38 64 6e 74 b8 66 51 30 34 2e 3e ea 5a m.8dnt.fQ04.>.Z<br>01b0 70 9b e5 72 77 7b ef 52 e9 83 ae 61 87 7a fc 00 p.rw{.R...a.z..
01b0 70 9b e5 72 77 7b ef 52 e9 83 ae 61 87 7a fc 00
01c0 e5 02 d4 c9 88 da ee 70 96 b4 65 b7 43 99 c6 f9 .......p..e.C...
01d0 ae ea b6 85 5f 84 19 7a 6b 8c 97 49 25 af d7 15
01e0 6d f2 86 f2 4c 73 dd 91 63 71 57 0c 48 ce d3 79 m...Ls..cqW.H..y<br>01f0 03 d5 b7 26 a7 c6 56 bc fa 01 0a f5 04 d5 2e 56 ...&..V..........V
01f0 03 d5 b7 26 a7 c6 56 bc fa 01 0a f5 04 d5 2e 56 ...&..V..........V<br>0200 80 db 37 0e cd 42 e3 ed 59 ad 8b 53 d4 4a 39 91 ..7..B..Y..S.J9.
0200 80 db 37 0e cd 42 e3 ed 59 ad 8b 53 d4 4a 39 91 ..7..B..Y..S.J9.<br>0210 50 e0 7f 5a 6e 13 b5 41 fa 91 63 48 76 51 75 57 P..Zn..A..cHvQuW
0210 50 e0 7f 5a 6e 13 b5 41 fa 91 63 48 76 51 75 57 P..Zn..A..cHvQuW<br>0220 c2 0a 32 54 5f 7e ac 7a c3 22 6f a6 09 0b 48 c8 ..2T_~.z."o...H.
0220 c2 0a 32 54 5f 7e ac 7a c3 22 6f a6 09 0b 48 c8 \ldots2T_~.z."o...H.<br>0230 17 7a f3 c9 7f 72 3a a4 39 25 ab d5 64 80 a7 1d \ldots....:.9%..d...
0230 17 7a f3 c9 7f 72 3a a4 39 25 ab d5 64 80 a7 1d
```
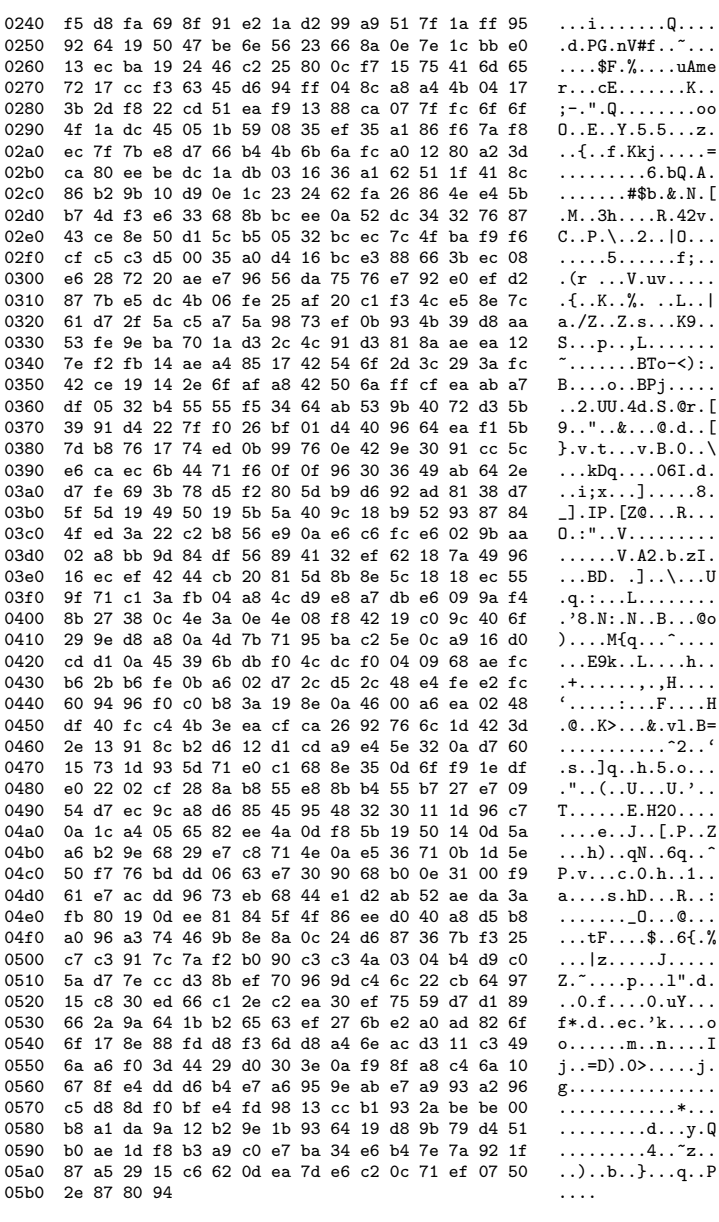

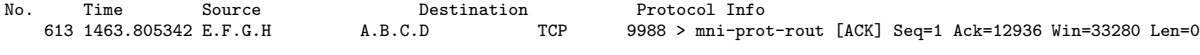

Frame 613 (54 bytes on wire, 54 bytes captured)<br>Ethernet II, Src: MAC\_ROUTER (MAC\_ROUTER), Dst: MAC\_SENSOR (MAC\_SENSOR)<br>Internet Protocol, Src: E.F.G.H (E.F.G.H), Dst: A.B.C.D (A.B.C.D)

156

```
Transmission Control Protocol, Src Port: 9988 (9988), Dst Port: mni-prot-rout (3764), Seq: 1, Ack: 12936, Len: 0
    Source port: 9988 (9988)
    Destination port: mni-prot-rout (3764)
    Sequence number: 1 (relative sequence number)
    Acknowledgement number: 12936 (relative ack number)
    Header length: 20 bytes
    Flags: 0x10 (ACK)
    Window size: 33280 (scaled)
    Checksum: 0x6522 [correct]
    [SEQ/ACK analysis]
No. Time Source Destination Protocol Info6141463.805346\texttt{A.B.C.D} E.F.G.H TCP mni-prot-rout i
                                                                  mni-prot-rout > 9988 [PSH, ACK] Seq=12936 Ack=1 Win=500000 Len=70
Frame 614 (124 bytes on wire, 124 bytes captured)
Ethernet II, Src: MAC_SENSOR (MAC_SENSOR), Dst: MAC_ROUTER (MAC_ROUTER)
Internet Protocol, Src: A.B.C.D (A.B.C.D), Dst: E.F.G.H (E.F.G.H)
Transmission Control Protocol, Src Port: mni-prot-rout (3764), Dst Port: 9988 (9988), Seq: 12936, Ack: 1, Len: 70
    Source port: mni-prot-rout (3764)
    Destination port: 9988 (9988)<br>Sequence number: 12936 (re)
                               (relative sequence number)
    [Next sequence number: 13006 (relative sequence number)]
    Acknowledgement number: 1 (relative ack number)
    Header length: 20 bytes
    Flags: 0x18 (PSH, ACK)
    Window size: 500000 (scaled)
    Checksum: 0x7b10 [correct]
    [SEQ/ACK analysis]
Data (70 bytes)
0000 4a d1 f4 04 c5 69 e2 3e 12 5f 31 58 19 c4 bb 43 J....i.>._1X...C
0010 5d 13 a2 3c 58 0d aa 17 4e 75 4b 0f 06 27 25 46 ]..<X...NuK..'%F
0020 49 f0 d6 41 22 35 ff fe 1d 96 e0 60 5a e0 fd 15 I..A"5.....'Z...
0030 3d 92 65 f4 56 55 be 78 90 94 c8 7d 3e d4 6f 9f =.e.VU.x...}>.o.
0040 52 cd 76 f2 0f 10 R.v...
No. Time Source Destination Protocol Info<br>615 1463.805425 E.F.G.H A.B.C.D TCP 9988 > mni-pro
                                                                  9988 > mni-prot-rout [ACK] Seq=1 Ack=13006 Win=33280 Len=0
Frame 615 (54 bytes on wire, 54 bytes captured)
Ethernet II, Src: MAC_ROUTER (MAC_ROUTER), Dst: MAC_SENSOR (MAC_SENSOR)
Internet Protocol, Src: E.F.G.H (E.F.G.H), Dst: A.B.C.D (A.B.C.D)
Transmission Control Protocol, Src Port: 9988 (9988), Dst Port: mni-prot-rout (3764), Seq: 1, Ack: 13006, Len: 0
    Source port: 9988 (9988)
    Destination port: mni-prot-rout (3764)
    Sequence number: 1 (relative sequence number)
    Acknowledgement number: 13006 (relative ack number)
    Header length: 20 bytes
    Flags: 0x10 (ACK)
    Window size: 33280 (scaled)
    Checksum: 0x64dc [correct]
    [SEQ/ACK analysis]
No. Time Source Destination Protocol Info<br>616 1463.830696 A.B.C.D E.F.G.H TCP mni-prot-rout 3
                                                                   mni-prot-rout > 9988 [PSH, ACK] Seq=13006 Ack=1 Win=500000 Len=1460
Frame 616 (1514 bytes on wire, 1514 bytes captured)
Ethernet II, Src: MAC_SENSOR (MAC_SENSOR), Dst: MAC_ROUTER (MAC_ROUTER)
Internet Protocol, Src: A.B.C.D (A.B.C.D), Dst: E.F.G.H (E.F.G.H)
Transmission Control Protocol, Src Port: mni-prot-rout (3764), Dst Port: 9988 (9988), Seq: 13006, Ack: 1, Len: 1460
    Source port: mni-prot-rout (3764)
    Destination port: 9988 (9988)
    Sequence number: 13006 (relative sequence number)
```
[Next sequence number: 14466 (relative sequence number)]<br>Acknowledgement number: 1 (relative ack number) Acknowledgement number: 1 Header length: 20 bytes Flags: 0x18 (PSH, ACK) Window size: 500000 (scaled) Checksum: 0x2a36 [correct] [SEQ/ACK analysis] Data (1460 bytes) 0000 0e 11 b9 4c 8c 1e 9e 95 08 c8 fe 10 86 1c 62 41 ...L..........bA 0010 6c 3b af 19 c6 0e 4a 92 68 56 48 76 e7 2b 8f fc 1;....J.hVHv.+..<br>0020 5f 74 83 cb 1d d8 74 b4 82 f2 31 ec 95 2c 19 ce \_t...t...1...,.. 0020 5f 74 83 cb 1d d8 74 b4 82 f2 31 ec 95 2c 19 ce \_t....t...1..,..<br>0030 b2 db ff c9 3e ae 5f 82 b6 ff 6f 8a 38 0e 48 e3 ....>.\_...o.8.H. 0030 b2 db ff c9 3e ae 5f 82 b6 ff 6f 8a 38 0e 48 e3 ....>.\_...o.8.H. 0040 20 48 ce 82 e4 76 4d b5 af 93 17 32 9e 4a 5d 92 H...vM....2.J].<br>0050 39 28 44 22 fe 3f 42 1a 93 ec b0 11 f5 dc 2c 8a 9(D".?B.......,. 39 28 44 22 fe 3f 42 1a 93 ec b0 11 f5 dc 2c 8a 9( $D^{\text{II}}$ .?B......,,<br>53 8a c4 c8 42 02 36 5d ea 5e 1e 5c f1 b5 68 7d S...B.6].^.\..h} 0060 53 8a c4 c8 42 02 36 5d ea 5e 1e 5c f1 b5 68 7d S...B.6].^.\..h}<br>0070 3d 2a 77 f2 c6 79 67 db 03 51 c0 50 f4 62 2e 49 =\*w..yg..Q.P.b.I 0070 3d 2a 77 f2 c6 79 67 db 03 51 c0 50 f4 62 2e 49 =\*w..yg..Q.P.b.I<br>0080 68 1c b8 cf fe 9d 01 37 a7 0c cd 46 74 66 39 2b h......7...Ftf9+ 0080 68 1c b8 cf fe 9d 01 37 a7 0c cd 46 74 66 39 2b h......7...Ftf9+<br>0090 00 4b e6 b5 b3 08 40 1f 26 66 4c ca ff 58 42 96 .K....@.&fL..XB. 00 4b e6 b5 b3 08 40 1f 26 66 4c ca ff 58 42 96 .K....@.&fL..XB.<br>cc f3 a3 8e b6 00 fd c1 fd 54 5c 47 9d 5d 6a cb .........T\G.]j. 00a0 cc f3 a3 8e b6 00 fd c1 fd 54 5c 47 9d 5d 6a cb .........T\G.]j.<br>00b0 f0 c6 60 92 7e e6 cc 94 7e c8 52 75 28 39 a6 fa ........T.Ru(9.. 00b0 f0 c6 60 92 7e e6 cc 94 7e c8 52 75 28 39 a6 fa ..'.~...~.Ru(9.. de 12 4c 92 e4 1c b1 3a e7 57 c3 28 32 88 4e 15  $\dots$ .L $\dots$ .W.(2.N.<br>Od a2 6f 80 f6 df 2e dd 85 82 4e c8 a8 00 e4 0e  $\dots$ .......N..... 00d0 0d a2 6f 80 f6 df 2e dd 85 82 4e c8 a8 00 e4 0e ............................<br>00e0 ab 02 b8 5b d4 7c 45 da d6 37 05 41 96 04 eb 22 ...[.|E..7.A...' 00e0 ab 02 b8 5b d4 7c 45 da d6 37 05 41 96 04 eb 22 ...[.|E..7.A..."<br>00f0 9e 10 18 01 f2 67 7e d9 51 10 35 6e cf ac 6b 87 .....g<sup>-</sup>.Q.5n..k. 00f0 9e 10 18 01 f2 67 7e d9 51 10 35 6e cf ac 6b 87 .....g<sup>-</sup>.Q.5n..k.<br>0100 c2 05 cc 8a 8f 99 53 93 5e 5a f2 11 e5 ea 07 2d ......S.<sup>-</sup>Z..... 0100 c2 05 cc 8a 8f 99 53 93 5e 5a f2 11 e5 ea 07 2d ......S.^Z.....-<br>0110 e7 e6 d7 32 c5 14 56 9e 12 26 47 b3 e2 28 b0 0b ...2..V..&G..(.. e7 e6 d7 32 c5 14 56 9e 12 26 47 b3 e2 28 b0 0b  $\ldots$ 2..V..&G..(..<br>2a 3f ef cd f3 f0 52 51 ee d9 1e d7 e2 06 1c 86 \*?....RQ........ 0120 2a 3f ef cd f3 f0 52 51 ee d9 1e d7 e2 06 1c 86 \*?....RQ........ 0130 f0 b3 27 b5 e2 f2 d6 9b 58 1d aa 5b 2e 69 7f 96  $\ldots$ '.....X..[.i..<br>0140 e8 08 0b 9e 1e b3 67 e5 42 40 4f b2 a2 7c 57 3c  $\ldots$ ...g.B@0..|W< 0140 e8 08 0b 9e 1e b3 67 e5 42 40 4f b2 a2 7c 57 3c ......g.B@0..|W<<br>0150 f2 99 4e c8 27 57 da 9f b2 0a 1a 86 2d 03 1f 93 ...N.'W......-... 0150 f2 99 4e c8 27 57 da 9f b2 0a 1a 86 2d 03 1f 93 0160 b6 0c 8e d7 2c 05 76 98 88 0e ab da 61 f8 41 90  $\ldots, \ldots, \ldots, A$ .<br>0170 e7 fd 86 ae ea ff 0a 82 0d 10 4e fd f3 31 3c ec  $\ldots, \ldots, \ldots, R$ ..1<. 0170 e7 fd 86 ae ea ff 0a 82 0d 10 4e fd f3 31 3c ec  $\dots\dots\dots\dots$ .N..1<.<br>0180 ee 47 67 cd 86 50 09 de 6e 86 fa 47 98 4b d6 9b  $\cdot$  Gg..P..n..G.K.. 0180 ee 47 67 cd 86 50 09 de 6e 86 fa 47 98 4b d6 9b .Gg..P..n..G.K..<br>0190 09 e6 0d d4 02 1c 53 9b 1c 98 26 18 f6 62 40 78 ......S...&..b@x 09 e6 0d d4 02 1c 53 9b 1c 98 26 18 f6 62 40 78 01a0 cd fe 47 eb e3 29 44 3a fe 76 76 12 ee 72 e7 92 ..G..)D:.vv..r..<br>01b0 80 3b 49 f8 e5 8e fa d8 cd 59 47 65 10 68 45 22 .;I......YGe.hE<sup>m</sup> 01b0 80 3b 49 f8 e5 8e fa d8 cd 59 47 65 10 68 45 22 01c0 ed 3a 4a cd 96 12 6f 0a a4 1a 69 af ea c7 4c cf .:J...o...i...L.<br>01d0 a4 19 19 c5 e5 3b 4c 99 ee 98 be 95 e7 ba 42 59 .....;L.......BY 01d0 a4 19 19 c5 e5 3b 4c 99 ee 98 be 95 e7 ba 42 59 01e0 f8 c2 7f bd f7 1e 05 99 e3 38 b6 67 99 4b 86 97 .........8.g.K..<br>01f0 80 99 aa ea 66 0b cf 7c 0e e5 4e 9a 19 2e 2e 93 ....f..|..N..... 01f0 80 99 aa ea 66 0b cf 7c 0e e5 4e 9a 19 2e 2e 93 ....f..|..N.....<br>0200 f4 ce 25 62 11 ca 5f 62 3a 60 16 38 f2 6e 45 9e ...%b..\_b:'.8.nE. 0200 f4 ce 25 62 11 ca 5f 62 3a 60 16 38 f2 6e 45 9e  $\ldots, b, \ldots, b$ :  $\ldots, b, \ldots$  . 0210 8e 73 96 b1 2c f2 a4 3d f3 14 c2 a5 96 e2 d1 98  $\ldots, \ldots, c, \ldots, c$ 8e 73 96 b1 2c f2 a4 3d f3 14 c2 a5 96 e2 d1 98 0220 9b 54 02 57 d7 64 9d e5 f6 99 15 fe 92 db 59 cc .T.W.d........Y. 0230 6d 6e 7d 8e 21 a1 56 9f 15 bc 18 ab 6e 99 15 28 mn}.!.V.....n..( b3 44 10 92 8a 86 92 5e 64 d9 77 c1 1c d8 45 72 0250 c5 ce 37 da cb 14 cb c2 9a 9b 48 d9 da 1d c7 13 ..7........H.....<br>0260 ce 6c e9 21 54 7b 48 6a 2c 7f 84 d7 26 5d 52 ca .1.!T{Hj,...&]R. ce 6c e9 21 54 7b 48 6a 2c 7f 84 d7 26 5d 52 ca 0270 28 64 85 fd 34 7c b1 a8 d5 91 64 b4 20 a0 8b d5 (d..4|....d. ...<br>0280 05 d1 f7 98 0e c7 b5 35 e8 6c 45 d9 0d c6 05 e4 .......5.1E..... 0280 05 d1 f7 98 0e c7 b5 35 e8 6c 45 d9 0d c6 05 e4 .......5.1E.....<br>0290 f6 7c c9 62 be 79 85 b3 86 a7 8d 96 6d 07 81 13 .|.b.y......m... 0290 f6 7c c9 62 be 79 85 b3 86 a7 8d 96 6d 07 81 13 .|.b.y......m...<br>02a0 91 1f b4 62 f1 99 81 e2 0b c9 43 63 df 01 32 5a ...b......Cc..2Z 02a0 91 1f b4 62 f1 99 81 e2 0b c9 43 63 df 01 32 5a ...b......Cc..2Z<br>02b0 7e 11 ad 62 12 e2 b2 c0 15 f5 43 77 b4 e3 a5 6c ~..b......Cw...1 02b0 7e 11 ad 62 12 e2 b2 c0 15 f5 43 77 b4 e3 a5 6c  $\ldots$ .......Cw...1<br>02c0 05 09 b5 d0 06 de 05 67 84 19 28 3b ea 9d 70 da  $\ldots$ ....g..(;..p. 02c0 05 09 b5 d0 06 de 05 67 84 19 28 3b ea 9d 70 da  $\dots \dots$ g..(;..p.<br>02d0 25 8f 1e a6 88 06 36 42 f2 16 00 9e 31 82 4e 87 %.....6B....1.N. 25 8f 1e a6 88 06 36 42 f2 16 00 9e 31 82 4e 87 02e0 ce 7e 43 16 ac f2 71 87 67 f3 a5 a2 ef f8 a8 ab .~ C...q.g.......<br>02f0 b6 e7 d3 66 72 05 a9 78 21 f3 b2 b4 d6 c2 0e 76 ...fr..x!.......v 02f0 b6 e7 d3 66 72 05 a9 78 21 f3 b2 b4 d6 c2 0e 76 ...fr..x!......v<br>0300 fb cf 54 85 fb 8a ae 1d e8 ac 27 21 f9 b3 cc 64 ...T.......''....d 0300 fb cf 54 85 fb 8a ae 1d e8 ac 27 21 f9 b3 cc 64 ..T.......''...d<br>0310 a5 19 31 cf 4a 01 44 9e c6 1b 4f cd 6d b9 80 73 ..1.J.D...O.m..s a5 19 31 cf 4a 01 44 9e c6 1b 4f cd 6d b9 80 73 0320 57 3c d2 de e7 b2 f8 48 0d 72 00 b7 76 cb e0 26  $W$ <.....H.r..v..&<br>0330 21 57 e2 db 5a 85 04 db 13 a3 aa 73 0f 3e 28 12  $W$ ..Z......s.>(. 0330 21 57 e2 db 5a 85 04 db 13 a3 aa 73 0f 3e 28 12 0340 4d 1b 77 1e a7 12 b3 19 9d d3 51 8a 91 84 09 6b M.w......Q....k<br>0350 4f f6 46 19 1e e3 33 93 e3 f1 b3 9e 32 9d 23 82 0.F...3.....2.#. 0350 4f f6 46 19 1e e3 33 93 e3 f1 b3 9e 32 9d 23 82

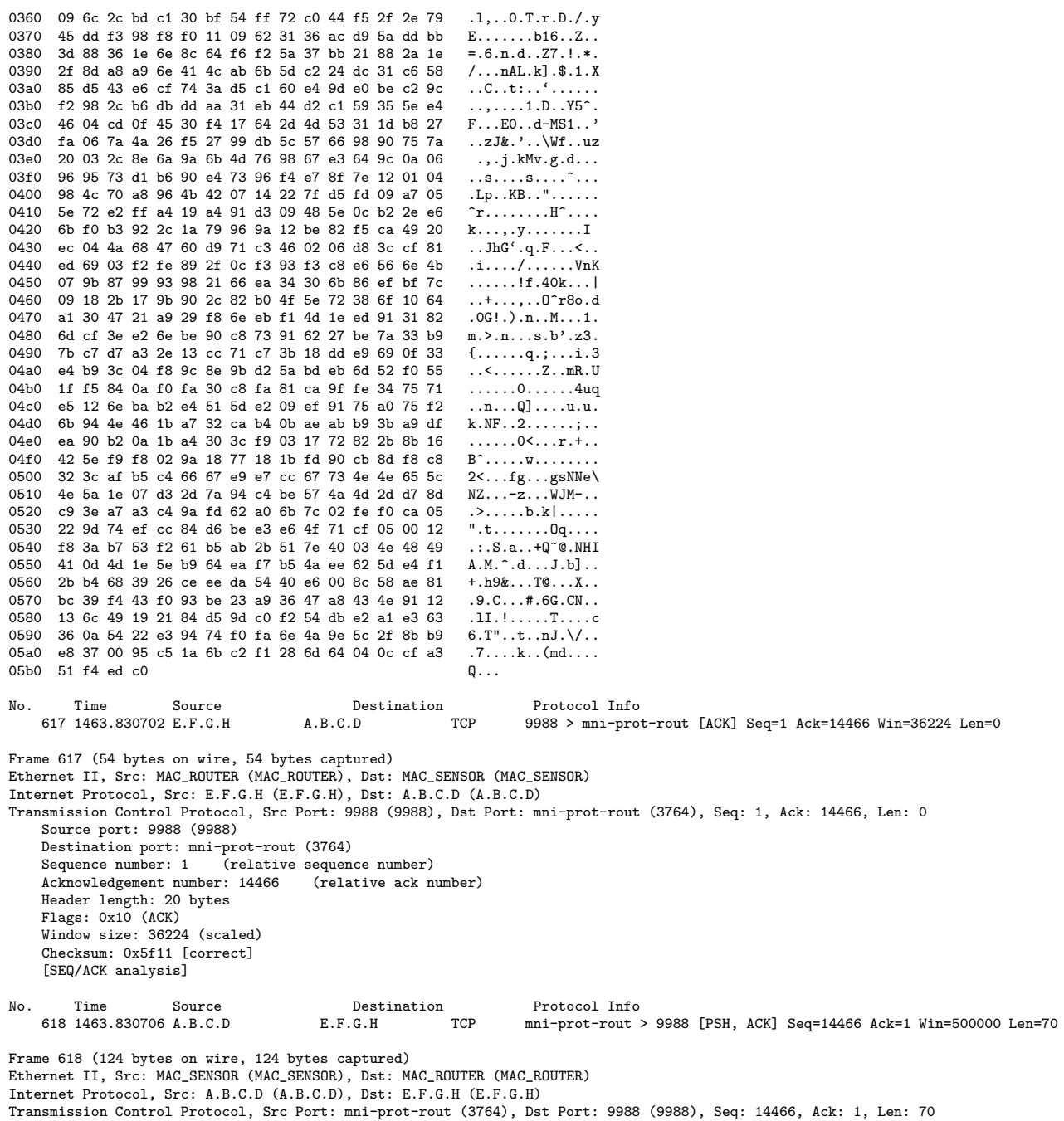

Source port: mni-prot-rout (3764) Destination port: 9988 (9988) Sequence number: 14466 (relative sequence number) [Next sequence number: 14536 (relative sequence number)]<br>Acknowledgement number: 1 (relative ack number) Acknowledgement number: 1 Header length: 20 bytes Flags: 0x18 (PSH, ACK) Window size: 500000 (scaled) Checksum: 0x216a [correct] [SEQ/ACK analysis] Data (70 bytes) 0000 f6 ea 06 3e ce b8 3d d8 c6 ea 13 8f 47 11 e4 19 ...>..=.....G...<br>0010 d6 f0 a3 ff 6d e8 97 ee 06 3d 9e fc 30 33 db 98 ....m....=..03.. 0010 d6 f0 a3 ff 6d e8 97 ee 06 3d 9e fc 30 33 db 98 ....m....=..03..<br>0020 5c 22 86 c8 ec 5a f3 55 a0 f7 71 54 a1 cc 36 bc \"...Z.U..qT..6. 0020 5c 22 86 c8 ec 5a f3 55 a0 f7 71 54 a1 cc 36 bc \"...Z.U..qT..6.<br>0030 a8 84 5e 92 c4 14 15 3c 5a 38 b8 e9 d1 1b bd 84 ...^....<28...... 0030 a8 84 5e 92 c4 14 15 3c 5a 38 b8 e9 d1 1b bd 84  $\ldots$ ...<br>0040 a8 7d a1 66 8f a3 0040 a8 7d a1 66 8f a3 No. Time Source Destination Protocol Info<br>619 1463.830745 E.F.G.H A.B.C.D TCP 9988 > mni-pro 9988 > mni-prot-rout [ACK] Seq=1 Ack=14536 Win=36224 Len=0 Frame 619 (54 bytes on wire, 54 bytes captured) Ethernet II, Src: MAC\_ROUTER (MAC\_ROUTER), Dst: MAC\_SENSOR (MAC\_SENSOR) Internet Protocol, Src: E.F.G.H (E.F.G.H), Dst: A.B.C.D (A.B.C.D) Transmission Control Protocol, Src Port: 9988 (9988), Dst Port: mni-prot-rout (3764), Seq: 1, Ack: 14536, Len: 0 Source port: 9988 (9988) Destination port: mni-prot-rout (3764) Sequence number: 1 (relative sequence number) Acknowledgement number: 14536 (relative ack number) Header length: 20 bytes Flags: 0x10 (ACK) Window size: 36224 (scaled) Checksum: 0x5ecb [correct] [SEQ/ACK analysis] No. Time Source Destination Protocol Info<br>620 1463.854308 A.B.C.D E.F.G.H TCP mni-prot-rout > mni-prot-rout > 9988 [PSH, ACK] Seq=14536 Ack=1 Win=500000 Len=1275 Frame 620 (1329 bytes on wire, 1329 bytes captured) Ethernet II, Src: MAC\_SENSOR (MAC\_SENSOR), Dst: MAC\_ROUTER (MAC\_ROUTER) Internet Protocol, Src: A.B.C.D (A.B.C.D), Dst: E.F.G.H (E.F.G.H) Transmission Control Protocol, Src Port: mni-prot-rout (3764), Dst Port: 9988 (9988), Seq: 14536, Ack: 1, Len: 1275 Source port: mni-prot-rout (3764) Destination port: 9988 (9988)<br>Sequence number: 14536 (rei (relative sequence number) [Next sequence number: 15811 (relative sequence number)] Acknowledgement number: 1 (relative ack number) Header length: 20 bytes Flags: 0x18 (PSH, ACK) Window size: 500000 (scaled) Checksum: 0xf7ff [correct] [SEQ/ACK analysis] Data (1275 bytes) 0000 48 5d 12 ba fc 8a 8a e6 96 59 47 a0 59 91 c6 14 H].......YG.Y...<br>0010 cf 5b 8e c5 c2 b7 4b 08 2a 64 60 a4 58 03 cf dc [[....K.\*d'.X... 0010 cf 5b 8e c5 c2 b7 4b 08 2a 64 60 a4 58 03 cf dc .[....K.\*d'.X...<br>0020 4a 06 8e 00 2e 14 ee 99 df 03 1e 28 5e 58 5c f5 J...........(~X\. 0020 4a 06 8e 00 2e 14 ee 99 df 03 1e 28 5e 58 5c f5 0030 d0 e8 a0 14 6f fc 6f 3a 91 cb 20 87 e6 96 e5 c4 ....o.o:.. .....<br>0040 66 8f ee 81 e4 8a f0 50 4a fa 4a df e4 0b ef 08 f......PJ.J.....<br>0050 33 0a a4 3f cb 8e d3 5b c3 08 f5 f3 5c 30 d7 60 3..?...[....\0.' 0040 66 8f ee 81 e4 8a f0 50 4a fa 4a df e4 0b ef 08 0050 33 0a a4 3f cb 8e d3 5b c3 08 f5 f3 5c 30 d7 60 3..?...[....\0.'<br>0060 c0 85 ea 11 8e dd e7 91 ad 92 a0 21 6c ef 07 35 ............!1..5 0060 c0 85 ea 11 8e dd e7 91 ad 92 a0 21 6c ef 07 35 ............!1..5<br>0070 06 a9 9d 9c 2b bc b2 47 38 59 14 b1 c2 bf 22 6a ....+..G8Y...."j 0070 06 a9 9d 9c 2b bc b2 47 38 59 14 b1 c2 bf 22 6a ....+..G8Y...."j<br>0080 b8 96 42 16 4c 64 13 47 7f bb 33 5c 8d f6 96 9d ..B.Ld.G..3\... 0080 b8 96 42 16 4c 64 13 47 7f bb 33 5c 8d f6 96 9d

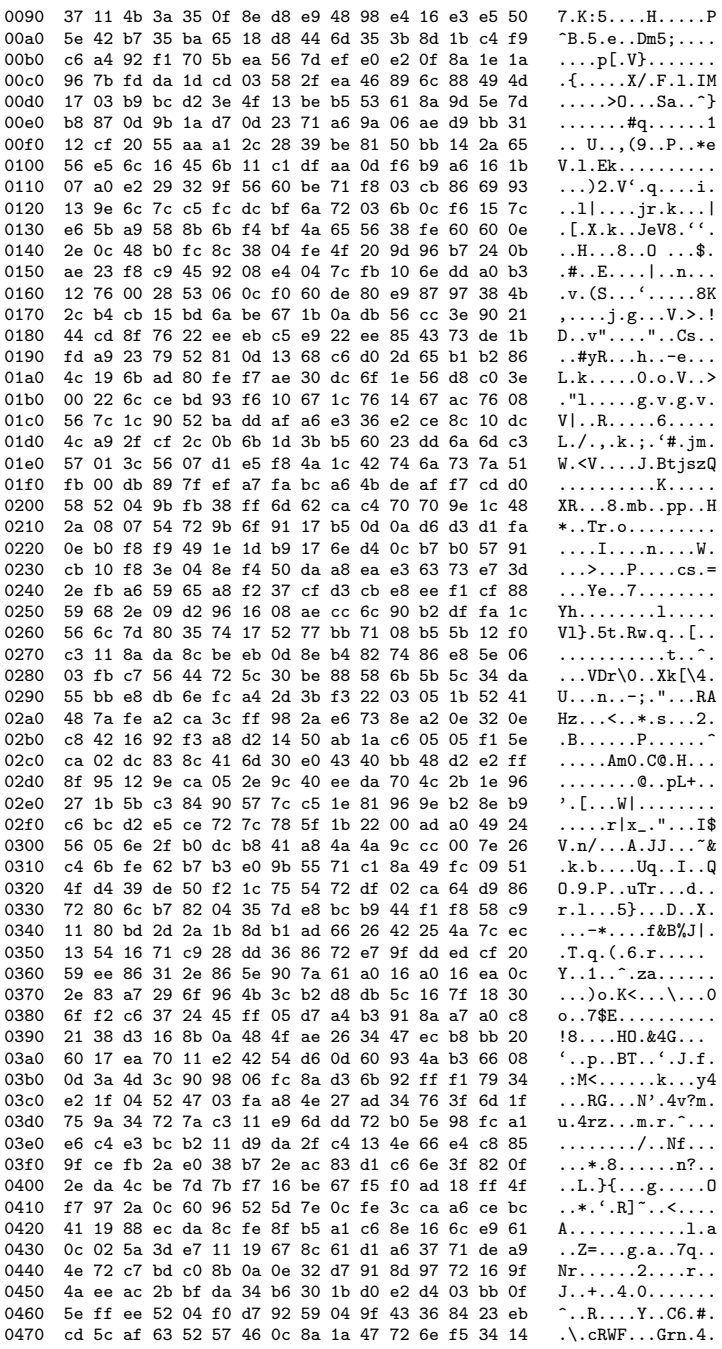

0480 92 62 b6 58 2d f2 b1 83 cb bb fe 88 ba 18 a9 70  $\cdot b \cdot X$ -.........p  $\ldots$ 0%. . – . v $\overline{6}$ . . . . . 0490 e5 f4 a8 4f 25 17 c6 2d 02 56 36 f1 e6 e2 dc 86  $. + . . . . . . . . . . . . . . . . . . .$ 04a0 d0 2b dc be db 82 fe a0 96 e9 f6 de 06 13 e4 32  $\ldots \ldots \ldots$   $Z \ldots R7. p$ . 04b0 ad 09 e0 c8 d5 9e ec 5a f3 15 84 52 37 0d 70 97 04c0 0c 96 0b a8 f7 5a 18 15 4b 09 61 71 2e 8e a7 01  $\ldots$ . Z.  $\ldots$ K. aq.  $\ldots$ . 04d0 33 22 70 f0 bb d5 f3 b0 78 4a 7b b9 3d 1f ec 50 3"p....xJ{.=..P 04e0 54 b8 6a 9d e7 12 24 9e 82 e8 49 d2 c7 a1 2a dd T.j...\$...I...\*. 04f0 0a b9 f6 be 08 1a ce d2 c9 0b 2c . . . . . . . . . . . Time Source  ${\tt Destination}$ Protocol Info No. 621 1463.854314 E.F.G.H  $A.B.C.D$ **TCP** 9988 > mni-prot-rout [ACK] Seq=1 Ack=15811 Win=39040 Len=0 Frame 621 (54 bytes on wire, 54 bytes captured) Ethernet II, Src: MAC\_ROUTER (MAC\_ROUTER), Dst: MAC\_SENSOR (MAC\_SENSOR) Internet Protocol, Src: E.F.G.H (E.F.G.H), Dst: A.B.C.D (A.B.C.D) Transmission Control Protocol, Src Port: 9988 (9988), Dst Port: mni-prot-rout (3764), Seq: 1, Ack: 15811, Len: 0 Source port: 9988 (9988) Destination port: mni-prot-rout (3764) Sequence number: 1 (relative sequence number) Acknowledgement number: 15811 (relative ack number) Header length: 20 bytes Flags: 0x10 (ACK) Window size: 39040 (scaled) Checksum: 0x59ba [correct] [SEQ/ACK analysis] No. Time  ${\tt Destination}$ Protocol Info Source 622 1463.890542 A.B.C.D **TCP** mni-prot-rout > 9988 [PSH, ACK] Seq=15811 Ack=1 Win=500000 Len=1275  $E.F.G.H$ Frame 622 (1329 bytes on wire, 1329 bytes captured) Ethernet II, Src: MAC\_SENSOR (MAC\_SENSOR), Dst: MAC\_ROUTER (MAC\_ROUTER) Internet Protocol, Src: A.B.C.D (A.B.C.D), Dst: E.F.G.H (E.F.G.H) Transmission Control Protocol, Src Port: mni-prot-rout (3764), Dst Port: 9988 (9988), Seq: 15811, Ack: 1, Len: 1275 Source port: mni-prot-rout (3764) Destination port: 9988 (9988) Sequence number: 15811 (relative sequence number) [Next sequence number: 17086 (relative sequence number)] Acknowledgement number: 1 (relative ack number) Header length: 20 bytes Flags: 0x18 (PSH, ACK) Window size: 500000 (scaled) Checksum: 0xdf00 [correct] [SEQ/ACK analysis] Data (1275 bytes) 0000 0c 86 b9 6e dc 23 2f fc 29 4a 98 d6 72 48 fc 76  $..., n, #/.$ ) $J, .rH, v$ 0010 5b da 8d 92 03 56 cd cf 15 4e ef f4 0a 42 b1 26  $[\ldots, V, \ldots, N, \ldots, B, \&$ 0020 8b 4f 11 73 bb 4f 2b 94 1c 0e aa 0e 37 0d 0b 3d  $.0.8.0 + . . . . .7. . =$ 0030 2a 52 0c 38 aa 56 c5 8b 08 e1 92 f6 c5 3c 8a 22 0040 7f c5 1f ce 57 c0 3a 23 66 d2 02 6c b5 54 ee fc  $\ldots W$ .:#f..1.T.. 0050 2c a1 1b de f9 df ac a1 dd 74 0c c4 71 6c ae 7a  $\ldots \ldots \ldots$   $t \ldots q1 z$ 0060 68 28 a0 27 ed 5d b7 83 db 36 8c 6a 8d 4f 0f 9d  $h(.', .] \ldots 6. j. 0.$ . 0070 48 4c 71 ee 0d 57 44 ac e4 1a 15 f6 77 8b ed 4b  $\texttt{HLq.}.~\texttt{WD}.\dots.\texttt{w}.\,.$  K 0080 5d d1 78 94 67 13 6e fc c7 69 e4 02 41 6b 0a 2e  $].x.g.n..i..Ak..$ 0090 95 cb 94 9c 84 f6 72 04 b6 05 8c c7 dc d7 5c 79  $\ldots \ldots$ r.......\y 00a0 7b 2a d2 44 92 b3 a1 70 3a 5a c2 42 ba 3d 1f 6d  $\{*.D \ldots p: Z.B.=m \}$ 00b0 e3 7e 6f 0d 7e dc ba b2 f9 25 4e b2 1e 41 42 07  $\ldots$  o  $\ldots$  .  $\mathbb{Z}$ N $\ldots$  AB. 00c0 14 8a df e7 37 e3 96 c7 4d 65 c8 83 e3 8a 71 d4  $\ldots$ .7...Me....q. 00d0 86 07 00 2c c7 ed 6d df 1b d1 92 a3 55 9a 1a d3  $\ldots, \ldots$ m..... $U \ldots$ 00e0 f8 97 9e af f6 85 0d 6d 97 da 5d bb c4 f9 60 bc  $\ldots \ldots m \ldots$ ]... o.}. $[2\ldots,\ldots Xg,$ . 00f0 6f ce 7d f3 5b 32 ad 93 b5 2c a8 c6 58 67 2c ee 0100 c0 53 fb 92 05 6d 72 ed c3 d2 3f 70 fc 8e b7 f0  $.S...mr...?p...$ 0110 12 45 6a 67 e3 19 9d 95 12 cd 15 2a 1e 43 98 6f  $Ejg......*.C.o$ 

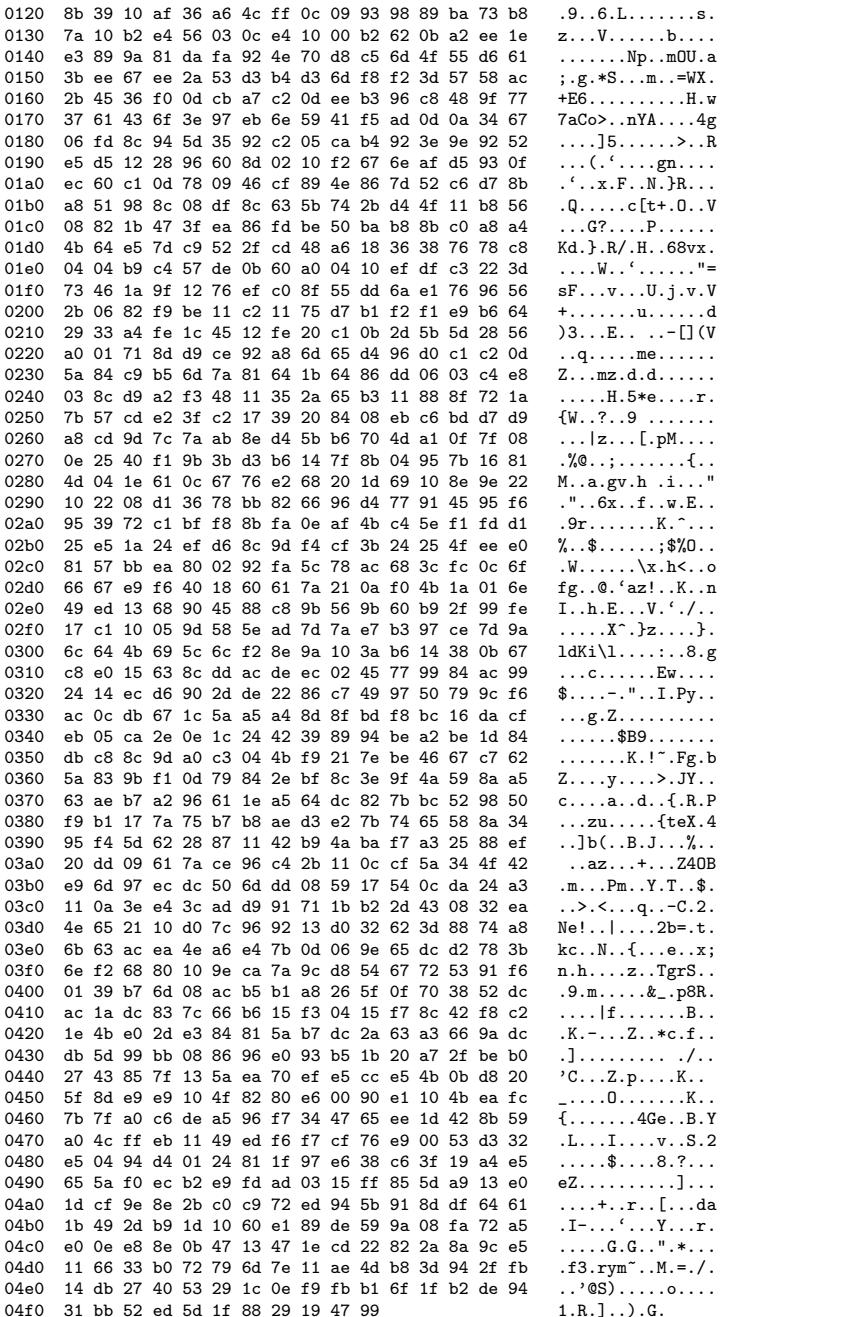

No. Time Source Destination Protocol Info<br>623 1463.890579 E.F.G.H A.B.C.D TCP 9988 > mni-pro A.B.C.D TCP 9988 > mni-prot-rout [ACK] Seq=1 Ack=17086 Win=41984 Len=0 Frame 623 (54 bytes on wire, 54 bytes captured) Ethernet II, Src: MAC\_ROUTER (MAC\_ROUTER), Dst: MAC\_SENSOR (MAC\_SENSOR) Internet Protocol, Src: E.F.G.H (E.F.G.H), Dst: A.B.C.D (A.B.C.D) Transmission Control Protocol, Src Port: 9988 (9988), Dst Port: mni-prot-rout (3764), Seq: 1, Ack: 17086, Len: 0 Source port: 9988 (9988) Destination port: mni-prot-rout (3764) Sequence number: 1 (relative sequence number)<br>Acknowledgement number: 17086 (relative ack number) Acknowledgement number: 17086 Header length: 20 bytes Flags: 0x10 (ACK) Window size: 41984 (scaled) Checksum: 0x54a8 [correct] [SEQ/ACK analysis] No. Time Source Destination Protocol Info<br>624 1463.911280 A.B.C.D E.F.G.H TCP mni-prot-rout > mni-prot-rout > 9988 [PSH, ACK] Seq=17086 Ack=1 Win=500000 Len=1275 Frame 624 (1329 bytes on wire, 1329 bytes captured) Ethernet II, Src: MAC\_SENSOR (MAC\_SENSOR), Dst: MAC\_ROUTER (MAC\_ROUTER) Internet Protocol, Src: A.B.C.D (A.B.C.D), Dst: E.F.G.H (E.F.G.H) Transmission Control Protocol, Src Port: mni-prot-rout (3764), Dst Port: 9988 (9988), Seq: 17086, Ack: 1, Len: 1275 Source port: mni-prot-rout (3764) Destination port: 9988 (9988)<br>Sequence number: 17086 (re) (relative sequence number) [Next sequence number: 18361 (relative sequence number)]<br>Acknowledgement number: 1 (relative ack number)  $Acknowledgement number: 1$ Header length: 20 bytes Flags: 0x18 (PSH, ACK) Window size: 500000 (scaled) Checksum: 0x348c [correct] [SEQ/ACK analysis] Data (1275 bytes) 0000 19 2d 02 97 60 0e 4d 1b 21 4b f4 3d 33 1c 94 7b ....'.M.!K.=3..{<br>0010 0b 54 f8 20 af 13 dc 08 f9 4e 2e 03 8d ec 8b de ............................ 0010 0b 54 f8 20 af 13 dc 08 f9 4e 2e 03 8d ec 8b de .T. .....N......<br>0020 8d ec be 29 f3 aa 52 76 10 11 8f 6a d9 88 9e de ...)..Rv...j.... 0020 8d ec be 29 f3 aa 52 76 10 11 8f 6a d9 88 9e de 0030 16 95 ec bd 34 69 d1 69 30 a8 54 72 8b 13 d3 43 ....4i.i0.Tr...C<br>0040 8c d3 57 da e4 22 a4 62 76 7e 64 d2 64 d3 4f 95 ..W..".bv~d.d.0. 0040 8c d3 57 da e4 22 a4 62 76 7e 64 d2 64 d3 4f 95 0050 96 1d e6 b2 a0 1d 09 71 3f 07 7c 29 16 f8 0b fb .......q?.|)....<br>0060 8f 05 28 c9 85 62 44 ce 8e 7d 34 fe ac 25 bc 1b ..(..bD..}4..%.. 0060 8f 05 28 c9 85 62 44 ce 8e 7d 34 fe ac 25 bc 1b 0070 71 c8 3d ca a7 9b c4 c8 5e 94 3f 63 76 0a 82 52 q.=.....^.?cv..R 0080 f6 09 f2 db f0 da 0c e8 99 76 76 8e 89 6a 2d da ...........vv..j-.<br>0090 78 09 23 20 f3 f0 bd 5a ea 70 45 1a f3 4d 24 93 x.#...Z.pE..M\$. 0090 78 09 23 20 f3 f0 bd 5a ea 70 45 1a f3 4d 24 93 00a0 ed 94 43 be 11 ec f8 98 7b c2 0a d4 1f 52 79 80 ...C.....{....Ry.<br>00b0 ec 08 a9 12 d4 5c a3 b8 ac 09 9d 92 84 9c 04 4b .....\...................... 00b0 ec 08 a9 12 d4 5c a3 b8 ac 09 9d 92 84 9c 04 4b .....\.....................<br>00c0 f6 1e ff f7 88 b9 76 8c ec a7 df 49 0a be 83 f0 ......v....I.... 00c0 f6 1e ff f7 88 b9 76 8c ec a7 df 49 0a be 83 f0 ......v....I....<br>00d0 ee 68 fd 8b 72 30 2e 93 d1 f0 e6 cd b4 ad dd 51 .h..r0...........Q 00d0 ee 68 fd 8b 72 30 2e 93 d1 f0 e6 cd b4 ad dd 51 .h..r0......................<br>00e0 78 e7 1f 6d 72 e4 8d be 0b 3d a6 39 4d 8a 96 6d x.mr.....=.9M.m 00e0 78 e7 1f 6d 72 e4 8d be 0b 3d a6 39 4d 8a 96 6d x.mr....=.9M.m<br>00f0 31 fa 3b fc 7c 52 56 76 31 01 7b 1a 81 1a 2d 3a 1.:.lRVv1.f...-; 00f0 31 fa 3b fc 7c 52 56 76 31 01 7b 1a 81 1a 2d 3a 1.;.|RVv1.{...-:<br>0100 cd 8c 24 04 be f1 db 0a 57 82 e6 52 f3 8b e5 b3 ..\$.....W..R.... 0100 cd 8c 24 04 be f1 db 0a 57 82 e6 52 f3 8b e5 b3 ..\$.....W..R....<br>0110 40 e8 53 8d cf 93 41 16 f6 4b ad ed 91 76 3f ab  $\,$  0.S...A..K...v?. 0110 40 e8 53 8d cf 93 41 16 f6 4b ad ed 91 76 3f ab @.S...A..K...v?.<br>0120 0c 68 65 53 6e b8 65 e9 6c 83 61 ce 90 a9 d5 74 .heSn.e.l.a....t 0120 0c 68 65 53 6e b8 65 e9 6c 83 61 ce 90 a9 d5 74 .heSn.e.l.a....t<br>0130 ab b4 65 da e7 38 50 72 58 1b f4 40 cf 20 6a d8 ..e..8PrX..@. j. 0130 ab b4 65 da e7 38 50 72 58 1b f4 40 cf 20 6a d8 ..e..8PrX..@. j.<br>0140 8a 85 61 9f 94 0d e7 be c7 6c 95 74 92 bd 26 b9 ..a......1.t..&. 0140 8a 85 61 9f 94 0d e7 be c7 6c 95 74 92 bd 26 b9 ..a......1.t.. $\alpha$ .<br>0150 ea f0 ef d9 78 37 41 de 11 bb 00 5e 0d d6 e3 e4 .... $\alpha$ 7A....<sup>^</sup>.... 0150 ea f0 ef d9 78 37 41 de 11 bb 00 5e 0d d6 e3 e4  $\ldots$ . $x7A$ ....<sup>2</sup>....<br>0160 bd c5 02 d6 46 a2 d5 82 9f 67 33 b4 18 81 eb 56  $\ldots$ .F....g3....V 0160 bd c5 02 d6 46 a2 d5 82 9f 67 33 b4 18 81 eb 56 ....F....g3....V<br>0170 ba 1c d4 ed 79 e9 36 f5 4e 1f ce be 5a 86 1e 3b ....y.6.N...Z..; 0170 ba 1c d4 ed 79 e9 36 f5 4e 1f ce be 5a 86 1e 3b  $...,$  5.N...Z..;<br>0180 ef 6c 54 12 2b 17 cc 51 e0 4d fe df 39 0a 92 d5 .1T.+..Q.M..9... 0180 ef 6c 54 12 2b 17 cc 51 e0 4d fe df 39 0a 92 d5 .lT.+..Q.M..9...<br>0190 ee f7 74 d5 16 5d 70 00 51 59 26 32 59 19 db c9 ..t..]p.QY&2Y... 0190 ee f7 74 d5 16 5d 70 00 51 59 26 32 59 19 db c9

01a0 63 5d 3c bd a2 f3 9e c4 a8 1e eb 60 34 5a ec ea c]<.........'4Z..

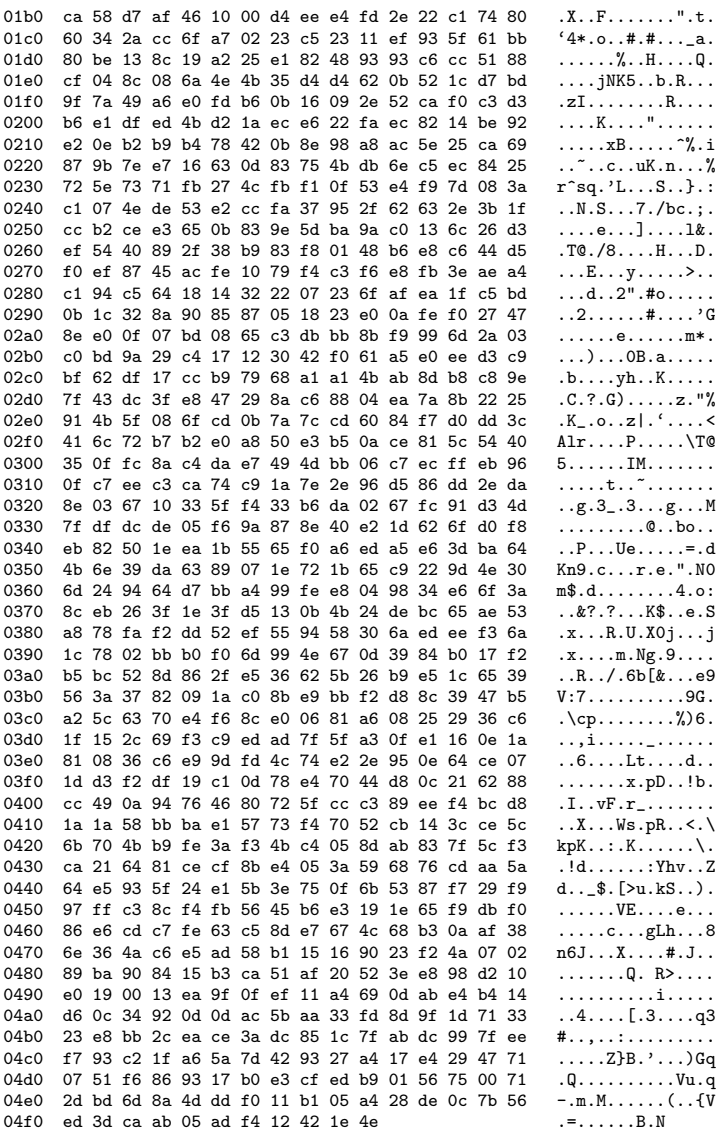

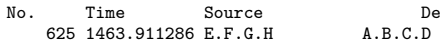

estination Protocol Info<br>TCP 9988 > mni-prot-rout [ACK] Seq=1 Ack=18361 Win=44928 Len=0

Frame 625 (54 bytes on wire, 54 bytes captured)

Finance UI, Src: MAC\_ROUTER (MAC\_ROUTER), Dst: MAC\_SENSOR (MAC\_SENSOR)<br>Internet II, Src: MAC\_ROUTER (MAC\_ROUTER), Dst: A.B.C.D (A.B.C.D)

Transmission Control Protocol, Src Port: 9988 (9988), Dst Port: mni-prot-rout (3764), Seq: 1, Ack: 18361, Len: 0 Source port: 9988 (9988)

Destination port: mni-prot-rout (3764)

RT n° 9999

```
Sequence number: 1 (relative sequence number)
     Acknowledgement number: 18361 (relative ack number)
     Header length: 20 bytes
     Flags: 0x10 (ACK)
     Window size: 44928 (scaled)
     Checksum: 0x4f96 [correct]
     [SEQ/ACK analysis]
No. Time Source Destination Protocol Info<br>626 1463.919023 A.B.C.D E.F.G.H TCP mni-prot-rout 3
                                                                               mni-prot-rout > 9988 [PSH, ACK] Seq=18361 Ack=1 Win=500000 Len=255
Frame 626 (309 bytes on wire, 309 bytes captured)
Ethernet II, Src: MAC_SENSOR (MAC_SENSOR), Dst: MAC_ROUTER (MAC_ROUTER)
Internet Protocol, Src: A.B.C.D (A.B.C.D), Dst: E.F.G.H (E.F.G.H)
Transmission Control Protocol, Src Port: mni-prot-rout (3764), Dst Port: 9988 (9988), Seq: 18361, Ack: 1, Len: 255
     Source port: mni-prot-rout (3764)
     Destination port: 9988 (9988)<br>Sequence number: 18361 (re
                                     (relative sequence number)
     [Next sequence number: 18616 (relative sequence number)]
     Acknowledgement number: 1 (relative ack number)
     Header length: 20 bytes
     Flags: 0x18 (PSH, ACK)
     Window size: 500000 (scaled)
     Checksum: 0xcd3b [correct]
     [SEQ/ACK analysis]
Data (255 bytes)
0000 a8 e2 01 72 96 d6 9e 05 b6 c7 30 d6 be 2e 38 22 ...r......0...8"
0010 86 d4 00 5f 8e ea 08 c0 d9 ea 08 ee aa 6e f4 22 ..._.........n."
0020 3a d4 b4 5f c6 ea 48 c0 d9 b2 39 1e 0a 86 d0 22 :....H...9...."<br>0030 fe 8e 2a 2a 83 96 14 32 1c a5 60 67 e6 76 98 8e   ..**...2..'g.v..
0030 fe 8e 2a 2a 83 96 14 32 1c a5 60 67 e6 76 98 8e ..**...2..'g.v..<br>0040 1e 82 90 74 16 ff 88 4a 0e 60 5b de bb 7a 8c 7a ...t...J.'[..z.z
0040 1e 82 90 74 16 ff 88 4a 0e 60 5b de bb 7a 8c 7a
0050 0c 2c 58 40 0a de d2 e2 82 73 a8 40 bb 52 88 fe .,X@.....s.@.R..<br>0060 52 5a 7c 86 a8 22 01 8e 96 2a 9e 05 4a c7 cc d6 RZ|.."...*..J...
0060 52 5a 7c 86 a8 22 01 8e 96 2a 9e 05 4a c7 cc d6 RZ|.."...*..J..<br>0070 42 2e c4 22 7a d4 fc 5f 72 ea 5c ef fc 16 14 b2 B.."z.. r.\....
0070 42 2e c4 22 7a d4 fc 5f 72 ea 5c ef fc 16 14 b2 B.."z.._r.\.....<br>0080 1c a5 e0 67 66 5e 4d 58 58 ff 50 4a fe 4f 0a 26 ...gf^MXX.PJ.0.&
0080 1c a5 e0 67 66 5e 4d 58 58 ff 50 4a fe 4f 0a 26 ...gf^MXX.PJ.O.&<br>0090 c8 e0 74 5f c6 ea 40 c0 d9 92 32 5a b0 b2 00 40 ..t_..@...2Z...@<br>00a0 da 60 5b 56 bb f2 88 66 52 c2 7c 6e a8 ca 03 9a .'[V...fR.|n....
0090 c8 e0 74 5f c6 ea 40 c0 d9 92 32 5a b0 b2 00 40
00a0 da 60 5b 56 bb f2 88 66 52 c2 7c 6e a8 ca 03 9a
00b0 a8 d2 01 7e 96 da 9e 12 5e b2 d8 ef 9c 5a 14 fe \dots....^....2..<br>00c0 1c a5 ac 67 2a 76 b0 8e 3a 82 c8 74 06 ff 8c 4a \dots.g*v....t...J<br>00d0 02 60 5b e2 bb 2e 88 8a 52 4a be 76 f7 fe 26 a1 ....RJ.v..&.
00c0 1c a5 ac 67 2a 76 b0 8e 3a 82 c8 74 06 ff 8c 4a
00d0 02 60 5b e2 bb 2e 88 8a 52 4a be 76 f7 fe 26 a1
00e0 4a 96 9e a7 64 f7 2d 84 a0 f7 17 9a ff da 31 da J...d.-.......1.<br>00f0 0a f7 53 f7 fc 02 58 17 51 c8 d3 af 5c ab eb ...S...X.0...\..
00f0 0a f7 53 f7 fc 02 58 17 51 c8 d3 af 5c ab eb
No. Time Source Destination Protocol Info<br>627 1463.919029 E.F.G.H A.B.C.D TCP 9988 > mni-pro
                                                                               9988 > mni-prot-rout [ACK] Seq=1 Ack=18616 Win=47488 Len=0
Frame 627 (54 bytes on wire, 54 bytes captured)
Ethernet II, Src: MAC_ROUTER (MAC_ROUTER), Dst: MAC_SENSOR (MAC_SENSOR)
Internet Protocol, Src: E.F.G.H (E.F.G.H), Dst: A.B.C.D (A.B.C.D)
Transmission Control Protocol, Src Port: 9988 (9988), Dst Port: mni-prot-rout (3764), Seq: 1, Ack: 18616, Len: 0
    Source port: 9988 (9988)
     Destination port: mni-prot-rout (3764)
     Sequence number: 1 (relative sequence number)
     Acknowledgement number: 18616 (relative ack number)
     Header length: 20 bytes
     Flags: 0x10 (ACK)
     Window size: 47488 (scaled)
     Checksum: 0x4e83 [correct]
     [SEQ/ACK analysis]
No. Time Source Destination Protocol Info<br>628 1463.946512 A.B.C.D E.F.G.H TCP mni-prot-rout 3
                                                                               mni-prot-rout > 9988 [PSH, ACK] Seq=18616 Ack=1 Win=500000 Len=1275
```

```
Frame 628 (1329 bytes on wire, 1329 bytes captured)
Ethernet II, Src: MAC_SENSOR (MAC_SENSOR), Dst: MAC_ROUTER (MAC_ROUTER)
Internet Protocol, Src: A.B.C.D (A.B.C.D), Dst: E.F.G.H (E.F.G.H)
Transmission Control Protocol, Src Port: mni-prot-rout (3764), Dst Port: 9988 (9988), Seq: 18616, Ack: 1, Len: 1275
    Source port: mni-prot-rout (3764)
    Destination port: 9988 (9988)
    Sequence number: 18616
                                (relative sequence number)
    [Next sequence number: 19891 (relative sequence number)]
    Acknowledgement number: 1 (relative ack number)
    Header length: 20 bytes
    Flags: 0x18 (PSH, ACK)
    Window size: 500000 (scaled)
    Checksum: 0x9ff5 [correct]
    [SEQ/ACK analysis]
Data (1275 bytes)
0000 87 39 fb 27 a5 ae 35 b7 70 9e d7 d3 08 8a ef c8
                                                             .9.'..5.p.......<br>*"{c...8V...'*{.
0010
      2a 22 7b 63 9b 14 87 38 56 17 bd bb 27 2a 7b 0e
0020 c6 97 a6 55 69 5b 25 25 0a 50 ea 23 d9 8a 7a d9
                                                              ...Ui\frac{N}{2}.P.#..z.
      28 1b e9 eb e3 3b 2e 9b a7 99 3b bc 2d b7 a6 b5
0030
                                                              ( \ldots ; \ldots ; \ldots ; - \ldots.V.hI9.3V.1.5.0040 Of 56 ae 68 49 39 9a 33 56 bd 9a 7c 17 35 a8 da
0050 3e 5f 5f 08 df 73 73 62 1f 03 42 15 7c 27 1f 76
                                                              >__..ssb..B.|'.v
0060 3f be 77 32 fc d5 5a 0f b2 64 3c 3f 8f 1c a4 5d
                                                              ?.w2...Z...d<?...]0070 39 f3 c1 33 5b a5 50 0f 50 ff 1b 8a ec ce 12 6b
                                                              9.00[.P.P......k
0080 2e 8b f4 88 e0 17 d2 5c 27 20 cb d9 2d 68 87 b0
                                                              \ldots \ldots \vee \ldots -h.
0090
      61 4d b9 bf c7 d1 d5 01 3d c0 c3 e5 27 6b fd e5
                                                              aM.....=...'k..
00a0 0a 5e cb 84 63 df c1 a2 d9 fb df a3 94 e1 c8 d1
                                                              7.y.q.y(V.a..<br>...t.f......00b0 2e 37 98 79 17 71 93 f1 79 28 56 f9 0e 61 eb 15
00c0 d4 f0 14 f0 d0 74 82 a0 66 0f e7 f0 d3 c1 e1 c0
                                                              .qm8T.....c.....
00d0 c4 71 6d 38 54 9c a2 fa cf a9 63 bc 1f f2 ac ac
                                                              Bd''.0r^{\hat{}} \ldots \ldots \ldots00e0 42 64 22 90 40 72 5e f3 0d f0 8a bb a9 77 88 ff
                                                              \ldots $<sup>\sim</sup>...p...5...>
00f0 12 be 20 24 7e 1f b6 70 86 12 85 35 f7 1f 83 3e
0100 4c ce 53 6d d0 f2 36 7c ae 33 d0 af 17 f6 a6 72
                                                              L.Sm. .61.3. . . . .r0110 60 f2 17 f9 0c d6 c1 37 18 f2 a3 49 70 87 8c 98
                                                               \ldots \ldots 7 \ldots Ip...
0120 38 72 c4 f3 0d ee a5 01 db 8c 1a a3 6b 0d 13 4c
                                                              8r.........k...k\ldotse.'.5J.j...q.0130
      c3 ed 65 e2 60 87 35 4a bf 6a 0a a3 f0 71 a3 1d
      72 6b d4 36 d9 b3 13 0c d4 d8 46 2c 87 e9 4a b8
                                                              rk.6......F...J.0140
                                                              \ldots'..t03rP.....
0150 fb bc a5 60 b2 96 74 4f 33 72 50 b0 1c ef f2 18
0160 a2 ae da 4e cf d4 1e 17 3c 26 d3 df 80 e9 12 38
                                                              ...N....<&.....8
                                                              V \ldots V1 \ldots Nq \ldots0170 56 92 13 15 56 6c ec 01 b1 a7 c8 e0 4e 71 af 11
0180 d3 93 65 d8 47 ee fd 79 42 e9 f9 2c 8d 95 d0 a6
                                                              \dots e. G. . yB. . . , \dots .W \ldots \ldots . # \ldots \ldots . e .
0190 57 b1 ea 19 0a 9f 12 23 97 ef ed 9e 8c 92 65 da
01a0 04 5d ea f3 8d be 34 ce 93 a8 12 9d 09 53 64 27
                                                              .]\ldots.4\ldots. Sd'
01b0 85 b7 df 86 58 d8 b1 9d e2 ec 55 f7 25 93 e3 92
                                                              . . . . X . . . . . U . <mark>%</mark> . . .
                                                              0r. .Pj9!T. . .Y.01c0 4f 72 ca bc 50 6a 39 21 54 d0 ea ae 59 81 27 02
01d0 a6 9c e5 38 b2 9e ff 28 05 19 1f 1a 01 0d 8c 22
                                                              \dots 8\dots ( \dots \dots \dots "
01e0 fa 70 94 dd 5c e1 97 04 c8 da ab d9 c5 2e 84 3a
                                                              \cdot p \cdot \cdot \cdot \cdot \cdot \cdot \cdot \cdot \cdot \cdot \cdot01f0 d5 bc 84 33 4a ce eb 99 c8 58 93 16 12 1b d1 b7
                                                               . . . 3J . . . . X . . . . . .
0200 25 73 d8 0c 37 71 29 6a 41 8b 6e 4d a1 c5 fa f3
                                                              %s..7q) jA.nM....
0210 5d 12 0e b3 d4 12 1f df 3c 5a 64 e8 7d 8b 95 3e
                                                              ] \ldots \ldots \ldots \times Zd. \} \ldots\dots = \dots e.g. 4.2\dots0220 99 ac b5 3d d6 1f 65 f8 47 fc b6 34 b6 5a 17 ad
0230 74 9c f9 05 66 11 d5 a9 ae 92 f2 36 76 b9 e4 08
                                                              \texttt{t} \dots \texttt{f} \dots \dots \texttt{6} \texttt{v} \dots0240 9a e9 6b 84 9e bb 17 1c 5e 42 65 84 2a 32 61 fc
                                                              ...k......<sup>Be.*2a.</sup>
0250 4e f8 32 16 37 28 9e 07 d7 8a 6e c8 7f 5c 2e 50
                                                              N.2.7(...n.\ldotsP
0260 38 dc c6 38 8a 7d fd 3a 5e b4 0f 6f 2b 18 b8 93
                                                              8..8.}.. \circ ...0270 a3 c7 9b 7d 56 f3 ef 58 c8 50 0f ec 6b 12 82 c0
                                                              \ldots } V. \ldots X. P. \ldots .
0280 87 72 af 1b c4 ee a9 d0 1c e6 fa 4d c1 7c ee 10
                                                              .r. . . . . . . . . M. | . .
                                                              $P\\|...5...H9.N...0290 24 50 5c 7c 84 a7 35 fa f6 48 39 92 4e b8 88 d2
02a0 8e 7e 6e 12 c0 23 d8 31 32 bb cf 62 62 bd ec 7e
                                                              .5n.44.12..bb.02b0 ab 2f 15 48 08 dc ee 90 f8 39 00 57 02 36 8d 8c
                                                              ./.H...9.W.6.02c0 b9 89 0f 33 26 9f a9 17 c1 d6 b7 57 cd cf e7 e1
                                                              \ldots3&\ldots. W....
02d0 62 0f 2c e9 06 b0 e0 07 af d8 c5 84 b2 d5 ac 20
                                                              b...............
```
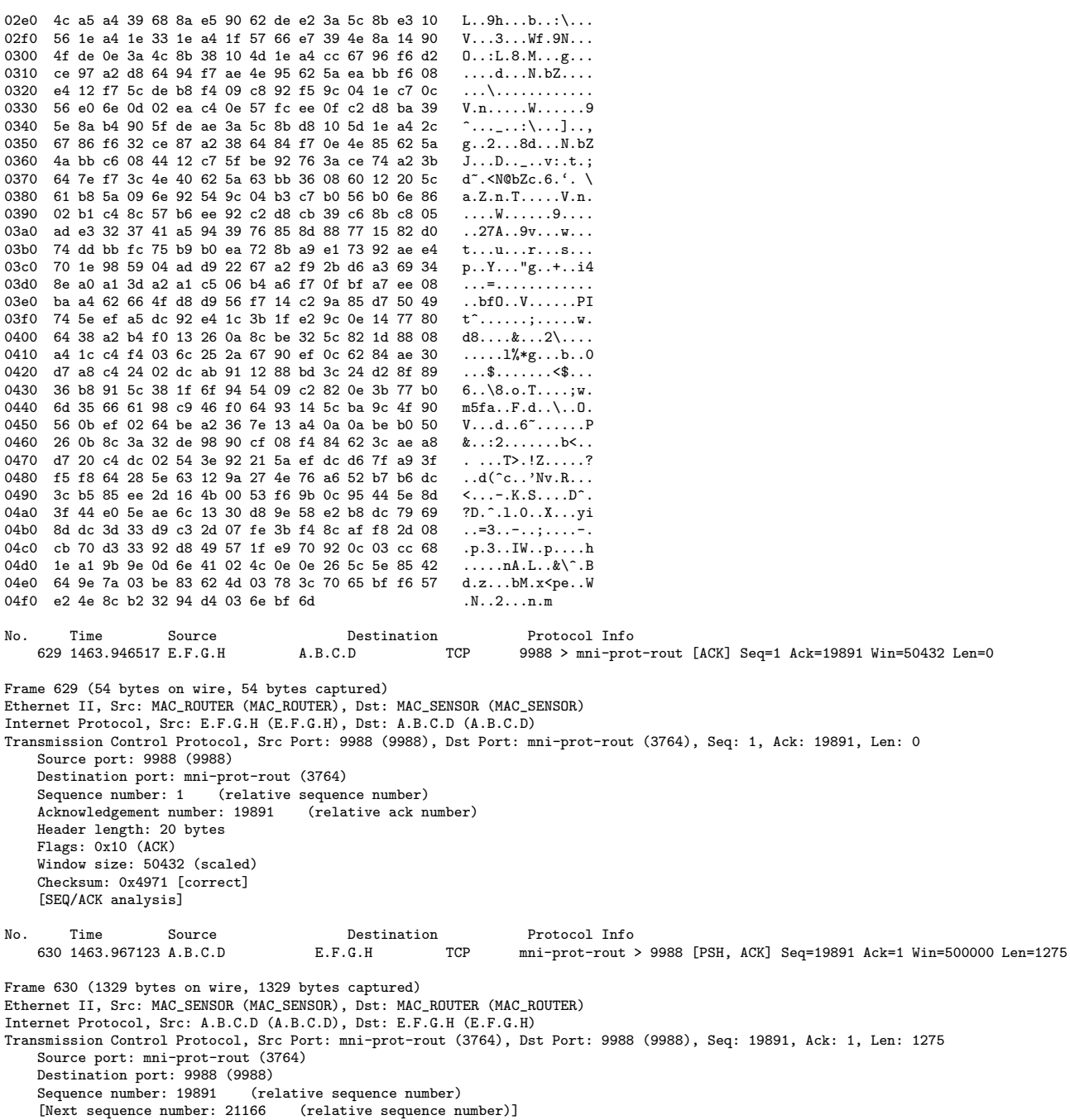

 $\operatorname{INRIA}$ 

Acknowledgement number: 1 (relative ack number) Header length: 20 bytes Flags: 0x18 (PSH, ACK) Window size: 500000 (scaled) Checksum: 0xd49d [correct] [SEQ/ACK analysis] Data (1275 bytes) 0000 07 0d 27 56 99 2f 17 e2 1a 38 99 db 9b b8 96 e9  $. . .'V. / . . .8. . . . . .$  $\overline{.U.m.j. \ldots . . 8.}$ 0010 9d 55 cd 6d c7 6a 98 20 12 17 cc 7f f5 e8 38 b3 ca c6 96 8c 38 ba ce 7c ea cf 8d 5d ce d7 e2 ef 0020 0030 ba 6c 8a cf c3 02 e0 24 cd b2 a3 22 da 77 aa ed  $.1. \ldots .$ \$...".w.. 0040 08 e8 6e 54 1f 5a da f2 81 f3 29 12 82 de 1e be  $\ldots$ nT.Z. $\ldots$ ).....  $\ldots \ldots \ldots$ ];..?... 02 fd c4 f8 aa f6 19 d0 5d 3b 80 a9 3f 19 c3 e2 0050  $\ldots$   $\ldots$   $K$ .  $\ddot{Q}$ e.  $\ldots$   $K \ddot{Q}$ . 0060 ab dc 20 e9 4b c5 60 fc 51 65 ee b7 4b 5c b2 a0  $\ldots$ By $\ldots$ o $\ldots$ q. 0070 eb 9f 14 42 79 0b 82 6f 19 29 ef 13 1d e9 71 d4 4e.1"I. ^. Y..... 0080 34 65 b9 6c 22 49 1c 5e 0c 59 1b b1 c0 cf 8b 5e 0090 1e a8 Of 36 70 65 2b 17 ea Od a8 81 9a a4 60 d4  $\ldots$ 6pe+ $\ldots \ldots \ldots$  $00a0$ 5c e0 c9 7f ff d4 c4 2a d0 56 fa 91 91 35 3a fa  $\setminus \ldots \ldots * .v \ldots 5:$ . 00b0 55 e2 17 23 b0 ae ba d1 c5 a1 ca a3 4d 0e 95 b1  $U \ldots # \ldots \ldots$ . M... a4 3d 6b 9f 6d 62 c9 97 bd 5d d0 c3 71 17 09 47  $\verb!.-k.mb...] \ldots q \ldots G$  $00c0$  $\ldots$ . P. " $\ldots$ . MM. .  $00d0$ 80 81 da f2 f9 50 a4 22 0c 07 8a d4 4d 4d 9b 15 00e0 3b 03 fd b6 05 42 13 4d 39 8b 75 67 10 b8 46 5c  $; \ldots$ . B. M9. ug. . F\ 00f0 80 4e d8 e0 14 30 ce d4 08 d7 ce 25 62 52 ad b0  $.N...0...$ ... $%$ bR... 0100 4f be 12 c1 14 f4 9c ae 19 56 5b 0f 1b c5 7b d9  $0 \ldots \ldots \ldots$   $V[\ldots]$ 0110 83 58 6e b0 27 58 d8 07 f7 cb 8e 2e 92 71 13 b6 0120 14 40 5b 07 1b 77 a4 df 52 53 e9 e9 37 61 8e 6a 0130 a7 65 13 9f 52 d4 15 10 f0 3a 87 29 97 17 1f e5 0140 c8 18 ab f1 a1 1a 95 ef 33 0b 5e bf 04 13 92 dd . . . . . . . . 3. ^ . . . . . 0150 e3 58 e8 87 2a 51 ef 96 81 c6 c5 6b 64 69 98 fe  $.X. . *Q. . . . . kdi. .$  $.4D...m......3.$ 0160 ae 34 44 cd 14 84 82 6d f0 09 06 c4 b9 be 33 02 0170 fa 60 96 53 34 06 38 43 0b a9 52 26 27 7d 50 32  $, '$ , S4, 8C, , R&' }P2 6b ca ba 55 70 45 b8 cc 09 34 8c 0d c4 f8 fd 31  $k$ .. $UpE$ ... $4$ .....1 0180 0190 8c 41 60 82 0f 1d 36 14 ce 91 e9 e5 f5 40 46 a2  $A^{\ell} \dots 6 \dots \dots \text{QF}.$ 01a0 5d 56 1b 37 00 8c 1c c2 47 18 d7 bc 9a 41 86 b1  $Jv.7...G...A.$ 01b0 c1 07 0c 8c 9f ea 17 38 29 78 9d 51 ec 29 24 d3  $\ldots \ldots 8)$  x . Q .  $)$  \$.  $\mathcal{A}\ldots;\ldots$  kK  $\mathcal{A}\backslash\mathbb{R}\ldots$ 01c0 d4 7b 8c e5 87 3b 02 de 6b 4b d0 5c 52 c1 b1 1e 01d0 a1 c4 7e 0d 13 fe e2 6e 15 b7 23 1b c4 aa 61 a3  $\ddotsc$ ~....n..#...a.  $\ldots$  \xa......B.2c 01e0 18 df c8 5c 78 61 10 a7 b6 e4 ac 19 42 dc 32 63 01f0 d9 b2 87 eb 39 64 26 3d 0a 94 6e 02 2b ff f1 f0  $\ldots$ .9d&=..n.+... 0200 13 c1 07 9b f9 b5 31 b9 3a d5 5c f6 91 f1 18 66  $\ldots \ldots 1 \ldots \ldots$  $".I. .Te5. . . ./. .Z$ 0210 22 8d 49 c8 8c 54 65 35 9f 89 f1 82 2f 03 9e 5a 0220 8c 8e cc b6 16 2a 6b a3 0c 41 e0 f2 99 54 78 19  $\ldots$  \*k.  $\ldots$  Tx. 0230 80 f2 6e e5 d5 2c 12 34 11 ca 13 c8 1c cc 98 7c  $\dots n \dots, 4 \dots \dots$ 0240 10 63 3e ff 55 5a 7a da 59 47 52 ab 80 72 96 76  $,c$ . $UZz$ . $YGR...r.v$ 0250 b8 9f 8a 67 4c a7 81 b3 9b da 9f ac 1a 36 d6 27  $\ldots$ gL $\ldots \ldots \ldots$ 6. 0260 f2 5e 3d a9 85 16 d3 0f 62 ec 5a d2 61 1e 88 4e  $.^{\sim}$  =  $.\ldots$  . b. Z. a. . N 0270 1e ea d8 2c 1e 4e 63 8a 08 04 d5 e2 3e 95 88 8c  $\ldots$ , Nc..... $>$ ... 0280 49 62 e2 aa 0a 0e d3 ea 20 5f f0 a6 22 ee ba b2  $Ib$ ......  $\ldots$  ..."... 0290 a8 57 72 8d 16 23 48 c5 05 5a 15 11 c8 5b d4 16  $Wr$ . #H. . Z. . .  $\lceil . . . \rceil$  $02a0$ 13 ff 68 56 48 ed 17 72 09 4f e2 42 72 91 aa 0e  $..hVH..r.0 Br.$ . 02b0 d9 a6 f2 e1 3f d8 95 ff 13 12 6b 7c 30 6e 07 fc  $\ldots$ ? $\ldots$ .k $|0n$ .. 5d 65 85 b9 d7 b1 4b f2 d4 2e a2 7e 0b f2 ba af  $\mathbb{J}$ e.... $\mathbb{K}$ .... $\tilde{\mathbb{I}}$ ..  $02c0$  $02d0$ 9c 44 cc c2 af 81 24 c4 ca 94 4e ee bb 4a 3a 5b  $.D...$ \$... $N...J:$ 02e0 0b 52 91 2c 7e 93 d2 b4 e4 5c be c5 17 25 6d 34  $.R., \tilde{-.} \ldots \ldots \ldots \mathcal{M}$ m4 02f0 2d be 62 de 12 4e 22 3e 98 cb 16 ee c3 36 ba aa  $- .b. .N"$  $> . . . . 6. .$ 0300 3c a9 45 a3 d9 a4 8b 54 18 6e 95 74 92 fd 03 ca  $\langle .\mathbb{E} \dots .\mathbb{T} \dots .\mathbb{E} \dots \rangle$ e8 0f 80 51 7c d5 60 48 5c ba b8 5a 1c be db 08  $\ldots$ Q|.'H\..Z.... 0310 0320 d6 fb 5b e1 b0 78 5a f0 c8 61 34 c7 12 79 db 08  $\ldots$ [ $\ldots$ xZ..a4..y.. 1d b2 bc fc 7c 99 09 0f b6 56 6a 6e d8 57 66 e2  $\dots$ .... $Vjn.Wf$ . 0330 0340 b7 49 e6 13 95 8e 9b 04 f9 41 3a c1 b6 04 83 a4  $\ldots$ .  $\ldots$ .  $\ldots$ .  $\ldots$ . 0350 c7 66 99 62 02 9d fe 75 e5 64 34 12 0a 9b 5b bd  $.f.b...u.d4...$ 0360 e8 16 34 cc de c1 c8 a1 cf 02 78 04 70 4a bd 48  $.4.0.0001$ 

0370 08 52 0a 39 90 45 bb fc 0a 65 ae 3b 3a e8 62 f7  $.R.9.E. . .e. ::.b.$ 0380 d0 44 6e c6 0b 00 aa 4e 89 d4 3a 04 65 a6 4a c1  $.Dn...N...:e.J.$  $.g. . P. P. \ldots R-d4.$ 0390 b6 67 95 d9 50 bf 50 16 02 0c 14 52 2d 64 34 1a 03a0 09 8a 98 1e 38 47 0f a0 e5 f0 32 8e b6 5c 8c c1  $\ldots$ .8G $\ldots$ .2..  $\ldots \ldots \ldots R-d4$ . 03b0 1c e8 90 c2 3a 99 99 ee 02 0c 14 52 2d 64 34 16 03c0 09 96 98 1a 38 9e 02 66 71 f5 8b c6 b6 2e 9d c1  $\ldots$ .8. . fq. . . . . . . 03d0 b6 56 83 76 c7 d4 ca 6e 02 d3 14 8e 2d e8 de 12  $V. v. \ldots n. \ldots - \ldots$ 03e0 3a 92 9e 16 5b e9 6d a2 d5 62 4d a0 fa a6 96 c1  $: \ldots$  [.m. .bM..... 03f0 99 e8 8e ef 10 99 99 64 09 5c b9 d5 b2 04 34 c7  $\ldots \ldots d. \ldots 4.$ 0400 e0 56 42 c4 ec 61 2b bd 32 2b 25 ae b6 5c 8b c1  $.VB...a+.2+%...$ 0410 1c e8 95 c1 f1 df 5c 16 51 5c cc 68 2d c2 34 a4  $\ldots \ldots \ldots \ldots$ 0420 e4 66 46 a2 e0 f8 8c 31 44 cf fe b3 15 e8 8c c1  $\cdot$  fF.... $\cdot$ 1D.......  $\dots\dots\dots\dots\dots$ 9. . . ^ . . ui . g. . . Zh 0430 1a e8 90 f4 09 99 99 91 dd 0e 22 4e f8 ca e8 c4 0440 39 d6 f1 18 5e a2 9e 75 69 de 67 d9 d0 ae 5a 68 0450 5b 3f 3c 61 e1 aa 82 c7 08 4e 2e af b6 62 6a ba  $[? ... N... b\]$ . 0460 70 03 a0 70 13 84 ca 8e f2 86 9b 84 3d 58 6c 63  $p \ldots p \ldots \ldots -x1c$ 0470 08 43 52 fd 46 0a 6e a0 c2 e7 8b da d0 65 4e e8  $.CR.F.n...eN.$ 0480 19 06 29 ae d8 17 93 ea 0f c3 7f 1e 95 76 3b 47  $\ldots$ )......... $\nabla$ ; G 0490 24 55 46 d6 a6 47 cb bc 39 18 bc a2 16 74 88 f1  $$UF..G..9...t..$ 04a0 8a ba ac 84 b9 c2 a6 b5 a8 b6 98 e7 b2 81 2c 0f . . . . . . . . . . . . . . . . 04b0 0c 05 8e c7 14 1a dc 22 1c 1b 8a c9 ce 2c 52 3e  $\ldots \ldots$  "....., R> 04c0 d8 15 8e a2 1a cb c3 0a 00 c7 8b 00 b9 9e 31 c5 . . . . . . . . . . . . . . 1 . 04d0 d8 44 52 1d cb a1 af 82 cc 26 7c 2b f9 00 bb 4a  $.DR. \ldots . k| + \ldots J$ 04e0 f0 ca 92 30 1f 71 59 33 89 fa 19 61 15 93 26 8c  $...0.9Y3...a...&.$ 04f0 d0 96 5b 0b 0c 1c 74 d3 7c a2 fa  $\ldots$  [...t.].. Time Protocol Info No. Source Destination 631 1463.967129 E.F.G.H  $A.B.C.D$ **TCP** 9988 > mni-prot-rout [ACK] Seq=1 Ack=21166 Win=53376 Len=0 Frame 631 (54 bytes on wire, 54 bytes captured) Ethernet II, Src: MAC\_ROUTER (MAC\_ROUTER), Dst: MAC\_SENSOR (MAC\_SENSOR) Internet Protocol, Src: E.F.G.H (E.F.G.H), Dst: A.B.C.D (A.B.C.D) Transmission Control Protocol, Src Port: 9988 (9988), Dst Port: mni-prot-rout (3764), Seq: 1, Ack: 21166, Len: 0 Source port: 9988 (9988) Destination port: mni-prot-rout (3764) Sequence number: 1 (relative sequence number) Acknowledgement number: 21166 (relative ack number) Header length: 20 bytes Flags: 0x10 (ACK) Window size: 53376 (scaled) Checksum: 0x445f [correct] [SEQ/ACK analysis] No. Time Source Destination Protocol Info 632 1463.974370 A.B.C.D **TCP**  $E.F.G.H$ mni-prot-rout > 9988 [PSH, ACK] Seq=21166 Ack=1 Win=500000 Len=255 Frame 632 (309 bytes on wire, 309 bytes captured) Ethernet II, Src: MAC\_SENSOR (MAC\_SENSOR), Dst: MAC\_ROUTER (MAC\_ROUTER) Internet Protocol, Src: A.B.C.D (A.B.C.D), Dst: E.F.G.H (E.F.G.H) Transmission Control Protocol, Src Port: mni-prot-rout (3764), Dst Port: 9988 (9988), Seq: 21166, Ack: 1, Len: 255 Source port: mni-prot-rout (3764) Destination port: 9988 (9988) Sequence number: 21166 (relative sequence number) [Next sequence number: 21421 (relative sequence number)] Acknowledgement number: 1 (relative ack number) Header length: 20 bytes Flags: 0x18 (PSH, ACK) Window size: 500000 (scaled) Checksum: Oxffc4 [correct] [SEQ/ACK analysis] Data (255 bytes) 0000 e3 f1 a5 dc 4f b4 fe 16 1a bb 65 75 1a 4e 00 56 ....0.....eu.N.V

0010 e2 c1 44 f5 81 72 8e 7a 27 92 0a b0 3c 0d 00 a9  $\ldots$ D $\ldots$ r.z' $\ldots$ < $\ldots$ 0020 98 d1 40 6a 70 df 4e d8 df e2 b9 cb e2 14 5a 1f  $\dots$ @jp.N $\dots\dots Z$ . 0030 83 2b 13 ac b0 5e 98 9e 67 ee 37 1d ce 13 c0 d8  $\dots$  .  $g.7\dots$  $...u3...y...K@$ <br> $...u...y...K@$ 0040 f3 aa 75 33 d0 8e e3 92 c4 79 db f7 b7 08 4b 40 0050 f3 8d 75 ac af 2c 00 56 e2 14 7e 7f 1b 30 51 1c 0060 a0 11 f4 2e d6 5c ac bb 58 bc 92 dc 26 1c ef 55  $\ldots$ ... $X \ldots k$ ... 0070 38 53 7c 12 2a d8 26 d1 5d ee c1 cb 3e 00 36 8a  $8S|.*.k.]...>.6.$ 0080 5a a7 f8 70 c5 fc 44 5c 98 83 6e 87 a2 a8 26 60  $Z \ldots p \ldots D \ldots n \ldots k'$ 0090 c1 b9 05 70 4e a4 ca 92 63 28 a9 4e 93 09 8e 1b  $\ldots$  pN...c(.N.... 00a0 e3 05 ce 9e e8 ba 92 aa df c8 b4 43 61 49 a6 82  $\ldots \ldots \ldots \ldots$ CaI.. 00b0 03 08 df 41 00 f2 65 76 db 10 3a 38 f9 6d 57 22  $\ldots$ A..ev..:8.mW'  $g\}$ .6"....9...... 00c0 67 7d 10 36 22 07 90 8c fc 39 0a 91 2e 93 cb a9 00d0 37 7a c9 eb 59 1b 56 de c4 31 ba b2 e0 9e 04 80  $7z. .Y. V. .1. . . . .$ 00f0 ec 8f b9 b0 a5 0c bd 96 f0 9d 0d 81 f2 eb 4d . . . . . . . . . . . . . . M No. Time Source  ${\tt Destination}$ Protocol Info 633 1463.974375 E.F.G.H  $A.B.C.D$ TCP 9988 > mni-prot-rout [ACK] Seq=1 Ack=21421 Win=55936 Len=0 Frame 633 (54 bytes on wire, 54 bytes captured) Ethernet II, Src: MAC\_ROUTER (MAC\_ROUTER), Dst: MAC\_SENSOR (MAC\_SENSOR) Internet Protocol, Src: E.F.G.H (E.F.G.H), Dst: A.B.C.D (A.B.C.D) Transmission Control Protocol, Src Port: 9988 (9988), Dst Port: mni-prot-rout (3764), Seq: 1, Ack: 21421, Len: 0 Source port: 9988 (9988) Destination port: mni-prot-rout (3764) Sequence number: 1 (relative sequence number) Acknowledgement number: 21421 (relative ack number) Header length: 20 bytes Flags: 0x10 (ACK) Window size: 55936 (scaled) Checksum: 0x434c [correct] [SEQ/ACK analysis] No. Time Source Destination Protocol Info 634 1463.997234 A.B.C.D TCP  $E.F.G.H$ mni-prot-rout > 9988 [PSH, ACK] Seq=21421 Ack=1 Win=500000 Len=1275 Frame 634 (1329 bytes on wire, 1329 bytes captured)<br>Ethernet II, Src: MAC\_SENSOR (MAC\_SENSOR), Dst: MAC\_ROUTER (MAC\_ROUTER) Internet Protocol, Src: A.B.C.D (A.B.C.D), Dst: E.F.G.H (E.F.G.H) Transmission Control Protocol, Src Port: mni-prot-rout (3764), Dst Port: 9988 (9988), Seq: 21421, Ack: 1, Len: 1275 Source port: mni-prot-rout (3764) Destination port: 9988 (9988) Sequence number: 21421 (relative sequence number) [Next sequence number: 22696 (relative sequence number)] Acknowledgement number: 1 (relative ack number) Header length: 20 bytes Flags: 0x18 (PSH, ACK) Window size: 500000 (scaled) Checksum: 0x9ff7 [correct] [SEQ/ACK analysis] Data (1275 bytes) 0000 34 9b 52 75 a8 a5 ec 65 3d c5 ba ed 0e 38 5b 49 4.Ru...e=....8[I 0010 bb f7 49 ba d3 4d e2 57 6a ee dc d8 26 a6 08 7f  $\ldots$   $I \ldots M \ldots W$   $j \ldots k \ldots$ 0020 3a 75 5a ba 12 f3 7c 4d b0 cf e8 ed a5 a4 39 b2  $:$ uZ... $|M$ .......9. 0030 8c 06 d0 cd 90 ee db 1f c1 83 49 40 96 fc 9d 0d  $\ldots \ldots \ldots \text{I@...}$ 0040 81 1d ed 64 31 1e 09 fa bc 5a 1c d4 56 ea 97 6e  $\dots$ d1... $Z \dots V \dots n$ 0050 90 60 5a 50 38 1e 8b ed 6e c4 e4 57 42 da a1 c1  $.$ 'ZP8... $n..WB...$ 0060 8a 9b 4a a9 65 f2 5b 49 bb f7 49 ba d3 4d e2 57  $\ldots$ J.e. [I..I..M.W 0070 6a ee ac f0 12 a7 12 97 c7 37 9d 4c bb f3 88 4d  $j$ ........ $7.L...M$ 0080 33 94 fa 38 3e 4d 5a b2 bc 36 82 86 d5 98 b0 29  $3..8 > MZ..6...$ 0090 1f f6 1e 8e 80 b2 9a a2 92 ca b3 02 62 c4 f4 b7 . . . . . . . . . . . . **b**. . . 00a0 f4 e7 08 a6 7c ca e6 4c bb ec 88 50 32 1e bc ed 

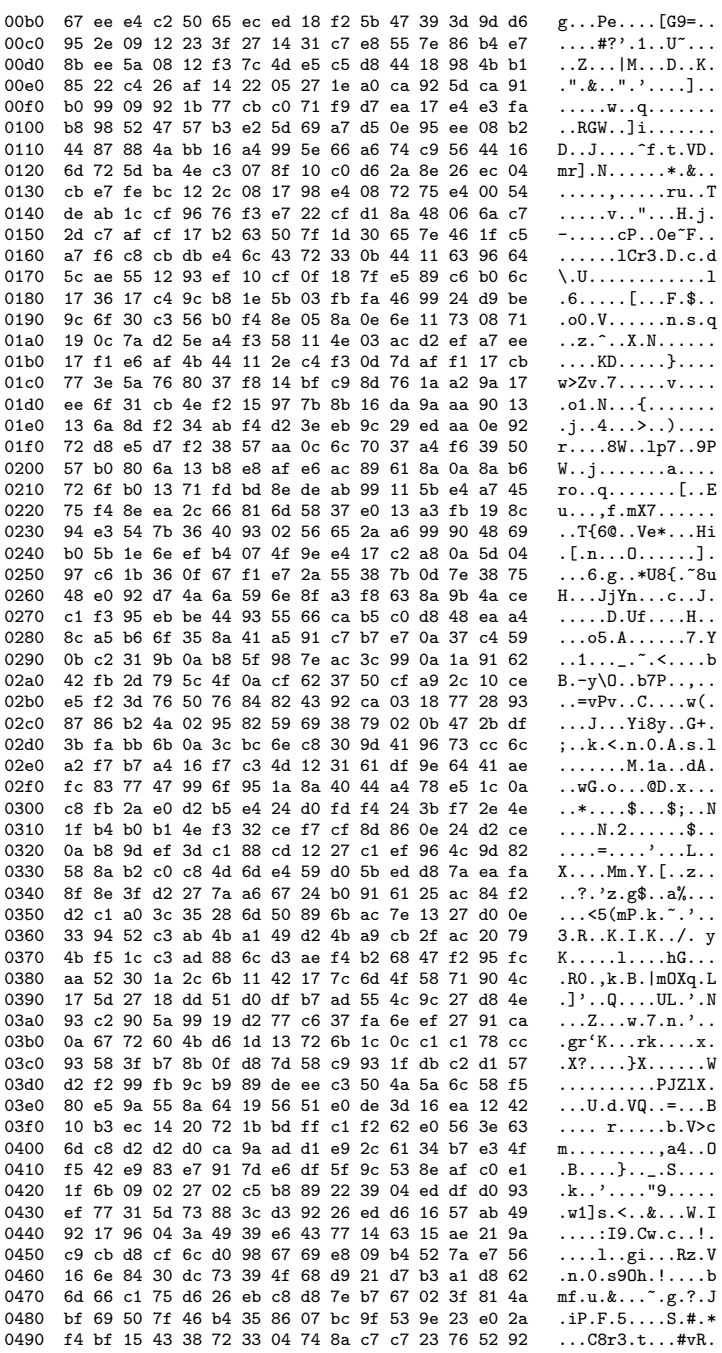

 $172\,$ 

```
04a0 12 73 7c 84 84 85 d9 49 17 75 70 30 3e a3 8e ca .s|....I.up0>...
04b0 9f d3 c0 db e8 04 47 82 cd 72 f6 a9 4e 83 8b 8c ......G..r..N...
04c0 1f a5 b5 1f 2c 64 91 c2 10 22 3e c2 86 23 65 d2 ....,d...">..#e.
04d0 97 f6 fe 7f 7c 68 8b 32 df 72 92 72 38 a8 01 bf \ldots |h.2.r.r8...
04e0 81 f7 67 4a 38 6a 81 a9 6f ec 39 ce cd db da 65 .gJ8j..o.9....e<br>04f0 12 82 94 7d bb 77 88 63 66 6a 9c ...}.w.cfj.
04f0 12 82 94 7d bb 77 88 63 66 6a 9c
No. Time Source Destination Protocol Info<br>635 1463.997240 E.F.G.H A.B.C.D TCP 9988 > mni-prot
                                                                                      9988 > mni-prot-rout [ACK] Seq=1 Ack=22696 Win=58752 Len=0
Frame 635 (54 bytes on wire, 54 bytes captured)
Ethernet II, Src: MAC_ROUTER (MAC_ROUTER), Dst: MAC_SENSOR (MAC_SENSOR)
Internet Protocol, Src: E.F.G.H (E.F.G.H), Dst: A.B.C.D (A.B.C.D)
Transmission Control Protocol, Src Port: 9988 (9988), Dst Port: mni-prot-rout (3764), Seq: 1, Ack: 22696, Len: 0
     Source port: 9988 (9988)
     Destination port: mni-prot-rout (3764)
     Sequence number: 1 (relative sequence number)
     Acknowledgement number: 22696 (relative ack number)
     Header length: 20 bytes
     Flags: 0x10 (ACK)
     Window size: 58752 (scaled)
     Checksum: 0x3e3b [correct]
     [SEQ/ACK analysis]
No. Time Source Destination Protocol Info<br>636 1464.003228 A.B.C.D E.F.G.H TCP mni-prot-rout 3
                                                    636 1464.003228 A.B.C.D E.F.G.H TCP mni-prot-rout > 9988 [PSH, ACK] Seq=22696 Ack=1 Win=500000 Len=255
Frame 636 (309 bytes on wire, 309 bytes captured)
Ethernet II, Src: MAC_SENSOR (MAC_SENSOR), Dst: MAC_ROUTER (MAC_ROUTER)
Internet Protocol, Src: A.B.C.D (A.B.C.D), Dst: E.F.G.H (E.F.G.H)
Transmission Control Protocol, Src Port: mni-prot-rout (3764), Dst Port: 9988 (9988), Seq: 22696, Ack: 1, Len: 255
     Source port: mni-prot-rout (3764)
     Destination port: 9988 (9988)<br>Sequence number: 22696 (re
                                        (relative sequence number)
      [Next sequence number: 22951 (relative sequence number)]
     Acknowledgement number: 1 (relative ack number)
     Header length: 20 bytes
     Flags: 0x18 (PSH, ACK)
     Window size: 500000 (scaled)
     Checksum: 0x68a1 [correct]
     [SEQ/ACK analysis]
Data (255 bytes)
0000 00 12 2d 94 53 f9 ae f7 83 60 7d 7b 57 0a ed ba ...-.S....'}{W...<br>0010 c2 03 09 ee 4c be 66 c6 11 7e 66 31 4a 2c 62 bf ......f...~f1J,b.
0010 c2 03 09 ee 4c be 66 c6 11 7e 66 31 4a 2c 62 bf ....L.f..~f1J,b.<br>0020 a9 f5 d6 cb 53 1e 38 a4 c6 1f f6 94 cd 1e f3 8a ....S.8.........
0020 a9 f5 d6 cb 53 1e 38 a4 c6 1f f6 94 cd 1e f3 8a
0030 0e 75 22 e3 2a 3b bf 12 d4 38 9a 81 a9 6d ec 3c .u".*;...8...m.<<br>0040 3e 44 b1 fd 3e f6 09 64 c1 fe 7f 2a 63 85 44 21 > D..>..d...*c.D!
0040 3e 44 b1 fd 3e f6 09 64 c1 fe 7f 2a 63 85 44 21
0050 10 e2 09 d3 3a 8f 27 5c 08 bb 20 1d 4e 66 63 89 \ldots...'\.. .Nfc.<br>0060 bb ae 4b 25 2b 4d 14 01 86 9d 7e e8 3b dc 41 94 \ldotsK%+M....<sup>~</sup>.;.A.
0060 bb ae 4b 25 2b 4d 14 01 86 9d 7e e8 3b dc 41 94 ... K%+M....<sup>~</sup>.;.A<br>0070 d1 4e 2c c5 0d a8 27 90 f4 7c 2b 79 67 43 8d 5e ..N,...'..|+ygC.
0070 d1 4e 2c c5 0d a8 27 90 f4 7c 2b 79 67 43 8d 5e .N,...'..|+ygC.^<br>0080 1d cc 6e d9 59 71 79 fd 92 cd 72 8d 68 cd 90 09 ..n.Yqy...r.h...
0080 1d cc 6e d9 59 71 79 fd 92 cd 72 8d 68 cd 90 09 ...n.Yqy...r.h...<br>0090 6d 93 f4 55 b6 b2 8e 6c cc cc a6 3f 5c 97 60 44 m.U...1...?\.'D
0090 6d 93 f4 55 b6 b2 8e 6c cc cc a6 3f 5c 97 60 44 m.U...1...?\.'D<br>00a0 36 85 63 b8 9c 20 91 06 e2 09 f9 7d 36 01 e8 3f 6.c.. .....}6..?
00a0 36 85 63 b8 9c 20 91 06 e2 09 f9 7d 36 01 e8 3f 6.c.. .....}6..?<br>00b0 32 ad 8c f5 c8 bc 5d 91 32 8c e1 8d 6e b6 a1 90 2.....].2...n...
00b0 32 ad 8c f5 c8 bc 5d 91 32 8c e1 8d 6e b6 a1 90
00c0 52 0f 84 8c c7 7d a2 1c 03 67 b6 cd 20 b6 94 23 R....}...g.. ..#<br>00d0 01 92 31 72 ac b9 a0 52 16 c6 a3 cc 65 fd 2c cd ..1r...R....e.,.
00d0 01 92 31 72 ac b9 a0 52 16 c6 a3 cc 65 fd 2c cd ..1r...R....e.,.<br>00e0 92 c1 0c 99 eb b8 8c 44 34 d7 c5 e1 17 f8 5f 1f .......D4.......
00e0 92 c1 0c 99 eb b8 8c 44 34 d7 c5 e1 17 f8 5f 1f ........D4......<br>00f0 64 cf 17 5d 25 8b 8a 50 b1 b9 13 8a 2e 51 6f d..]%..P.....Qo
00f0 64 cf 17 5d 25 8b 8a 50 b1 b9 13 8a 2e 51 6f
No. Time Source Destination Protocol Info<br>637 1464.003233 E.F.G.H A.B.C.D TCP 9988 > mni-pro
                                                                                      9988 > mni-prot-rout [ACK] Seq=1 Ack=22951 Win=61312 Len=0
```
Frame 637 (54 bytes on wire, 54 bytes captured) Ethernet II, Src: MAC\_ROUTER (MAC\_ROUTER), Dst: MAC\_SENSOR (MAC\_SENSOR) Internet Protocol, Src: E.F.G.H (E.F.G.H), Dst: A.B.C.D (A.B.C.D) Transmission Control Protocol, Src Port: 9988 (9988), Dst Port: mni-prot-rout (3764), Seq: 1, Ack: 22951, Len: 0 Source port: 9988 (9988) Destination port: mni-prot-rout (3764) Sequence number: 1 (relative sequence number) Acknowledgement number: 22951 (relative ack number) Header length: 20 bytes Flags: 0x10 (ACK) Window size: 61312 (scaled) Checksum: 0x3d28 [correct] [SEQ/ACK analysis] No. Time Source Destination Protocol Info<br>638 1464.032712 A.B.C.D E.F.G.H TCP mni-prot-rout : mni-prot-rout > 9988 [PSH, ACK] Seq=22951 Ack=1 Win=500000 Len=1275 Frame 638 (1329 bytes on wire, 1329 bytes captured) Ethernet II, Src: MAC\_SENSOR (MAC\_SENSOR), Dst: MAC\_ROUTER (MAC\_ROUTER) Internet Protocol, Src: A.B.C.D (A.B.C.D), Dst: E.F.G.H (E.F.G.H) Transmission Control Protocol, Src Port: mni-prot-rout (3764), Dst Port: 9988 (9988), Seq: 22951, Ack: 1, Len: 1275 Source port: mni-prot-rout (3764) Destination port: 9988 (9988) Sequence number: 22951 (relative sequence number) [Next sequence number: 24226 (relative sequence number)] Acknowledgement number: 1 (relative ack number) Header length: 20 bytes Flags: 0x18 (PSH, ACK) Window size: 500000 (scaled) Checksum: 0x90cd [correct] [SEQ/ACK analysis] Data (1275 bytes) 0000 ed 32 eb 45 95 b4 f2 ab 32 d6 f6 0a 89 c0 df c3 .2.E....2....... 0010 02 8e d7 c9 aa 2e c9 eb 5c 2a f5 be de a6 d7 18  $\dots\dots\dots\downarrow$  \*......<br>0020 49 d5 eb a4 d2 40 a4 7d a2 14 13 97 ac f0 37 a9  $\dots\dots$ 0.}.......7. 0020 49 d5 eb a4 d2 40 a4 7d a2 14 13 97 ac f0 37 a9 0030 24 85 b8 32 83 d7 d3 52 1d b5 97 bb 69 37 dd bd \$..2...R....i7.. 0040 69 54 d2 e0 97 0e b9 82 dc 26 b1 14 78 70 dd 82 iT.......&..xp..<br>0050 b0 26 14 f7 fc 29 3a c7 7c 3a 71 90 4c 82 c3 e3 .&...):.|:q.L... 0050 b0 26 14 f7 fc 29 3a c7 7c 3a 71 90 4c 82 c3 e3 0060 32 f1 02 b3 a4 80 52 1d e8 91 9e 62 5a b5 12 ba 2.....R....bZ... 0070 7c b1 b2 be 9d 1a d8 6a 3d 1e ae 62 42 1a f5 98  $|$ ...... $j$ =..bB... 0080 c2 c8 d7 17 0e 1a a1 cc 39 df 34 2d 4a 55 fa a9 ........9.4-JU..<br>0090 9f b2 00 eb 31 74 48 cf 02 ae a4 9b aa 6e ec 1e ....1tH......n.. 0090 9f b2 00 eb 31 74 48 cf 02 ae a4 9b aa 6e ec 1e ....1tH......n..<br>00a0 48 5e 12 71 dc 95 0d 06 cf 43 3b 42 e4 d9 b6 c0 H<sup>-</sup>.q.....C;B.... 00a0 48 5e 12 71 dc 95 0d 06 cf 43 3b 42 e4 d9 b6 c0 H^.q.....C;B....<br>00b0 04 17 73 b0 bb 50 88 6b 54 d6 66 b9 91 54 e4 93 ..s..P.kT.f..T..<br>00c0 5d 4e 36 57 87 fa 26 0e d7 8f 8a 17 23 ce ae 95 ]N6W..&.....#... 00b0 04 17 73 b0 bb 50 88 6b 54 d6 66 b9 91 54 e4 93 00c0 5d 4e 36 57 87 fa 26 0e d7 8f 8a 17 23 ce ae 95 00d0 22 fb 37 e4 7e 1e 53 8a 1c bf 48 d0 9d 78 e1 f7 ".7.".S...H..x..<br>00e0 4b 56 90 81 35 16 a5 72 2a 22 02 ee e1 ba 1b a4 KV..5..r\*"...... 00e0 4b 56 90 81 35 16 a5 72 2a 22 02 ee e1 ba 1b a4 KV..5..r\*"......<br>00f0 1c ad 36 7e c9 cc 62 6e 09 e3 11 71 0c af 54 2f ..6~..bn...q..T/ 00f0 1c ad 36 7e c9 cc 62 6e 09 e3 11 71 0c af 54 2f ..6~..bn...q..T/<br>0100 11 b8 0f b6 99 3b 69 c0 7f 57 88 e4 71 80 a8 2d .....;i..W..q..-<br>0110 10 f5 2a af 6e e8 55 94 78 82 5b 1f 1a 99 22 c2 ..\*.n.U.x.[...". 0100 11 b8 0f b6 99 3b 69 c0 7f 57 88 e4 71 80 a8 2d 0110 10 f5 2a af 6e e8 55 94 78 82 5b 1f 1a 99 22 c2  $\ldots$ \*.n.U.x.[...".<br>0120 d9 81 19 89 99 b1 40 fd ca d5 80 52 bb 14 d8 fe  $\ldots$ ...Q....R.... 0120 d9 81 19 89 99 b1 40 fd ca d5 80 52 bb 14 d8 fe  $\dots \dots \emptyset \dots \emptyset \dots \mathbb{R} \dots$ <br>0130 90 47 d6 e8 42 9a b0 70 d9 ea 95 a1 5e 83 4b 1f  $\vdots \dots \mathbb{S} \dots \mathbb{S} \dots \mathbb{S} \dots$ 0130 90 47 d6 e8 42 9a b0 70 d9 ea 95 a1 5e 83 4b 1f  $.G.B.P....^K.K.$ <br>0140 61 6b 83 a3 bb 26 f1 38 58 be 6a 75 d7 78 81 ab ak...&.8X.ju.x.. 0140 61 6b 83 a3 bb 26 f1 38 58 be 6a 75 d7 78 81 ab ak... & .8X.ju.x..<br>0150 f5 0a 06 80 32 bf d6 66 d9 2b 62 42 36 4e c4 65 ....2..f.+bB6N.e 0150 f5 0a 06 80 32 bf d6 66 d9 2b 62 42 36 4e c4 65 ...2..f.+bB6N.e<br>0160 f5 c0 3e 3f 03 8f 80 6f 4a 87 d1 fe 39 47 ac e8 ..>?...oJ...9G.. 0160 f5 c0 3e 3f 03 8f 80 6f 4a 87 d1 fe 39 47 ac e8 ..>?...oJ...9G..<br>0170 bc 08 5b 27 45 13 67 b9 5e 53 4b 1e 35 a2 fc a3 ..['E.g.^SK.5... 0170 bc 08 5b 27 45 13 67 b9 5e 53 4b 1e 35 a2 fc a3 0180 78 c9 f0 96 e1 cc 19 c3 14 b2 12 41 d0 54 6f 22 x............A.To"<br>0190 34 4b 58 10 3c 9c 9e 11 95 a7 a5 f0 d1 8f c7 73 4KX.<.............s 0190 34 4b 58 10 3c 9c 9e 11 95 a7 a5 f0 d1 8f c7 73 4KX.<..........s 01a0 3e be bf 90 9e 05 66 c5 f4 22 0b c4 e5 5f 63 ea  $\rightarrow$ .....f.."...\_c.<br>01b0 f5 e3 d0 82 8d 64 66 ff f4 4a 62 60 5e ba 52 7f .....df..Jb'^.R. 01b0 f5 e3 d0 82 8d 64 66 ff f4 4a 62 60 5e ba 52 7f  $...$ .df..Jb'<sup>^</sup>.R.<br>01c0 13 af 42 f7 bc 43 f1 c2 02 dc 4a c0 3c c5 89 06  $...B...C...J$ .<... 01c0 13 af 42 f7 bc 43 f1 c2 02 dc 4a c0 3c c5 89 06  $\ldots$ B..C....J.<...<br>01d0 11 f5 7e 30 fb ad ce d8 53 1a df 3f 1a 76 d4 34  $\ldots$  0....S..?.v.4

01d0 11 f5 7e 30 fb ad ce d8 53 1a df 3f 1a 76 d4 34

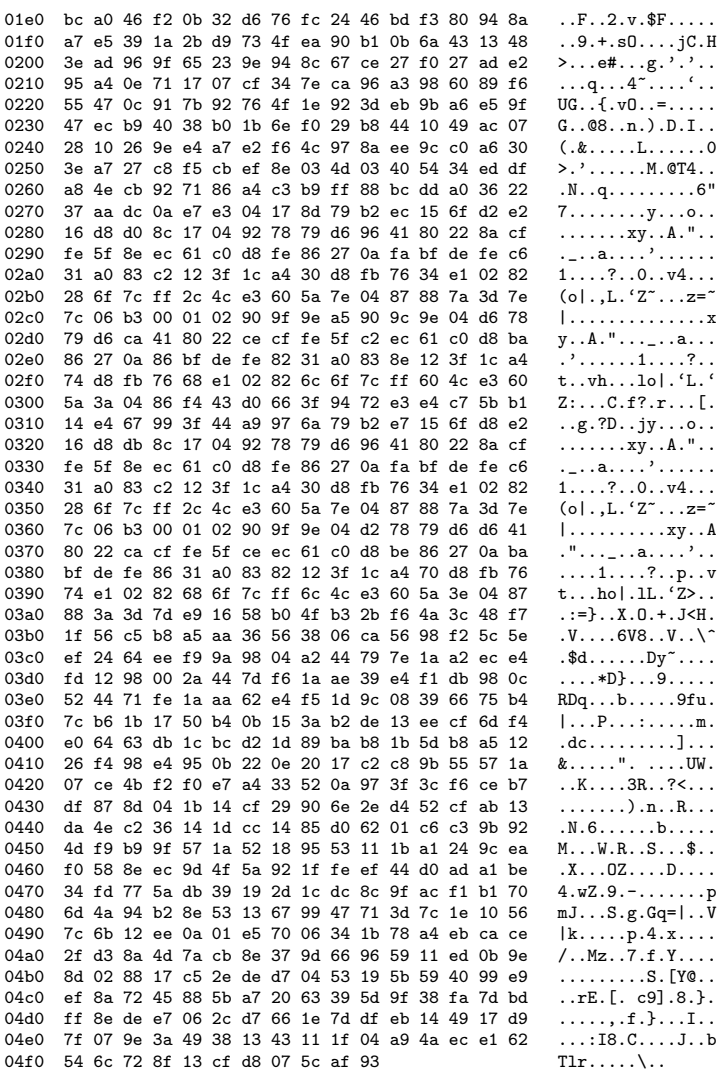

## Destination<br>.D TCP No. Time Source Protocol Info 639 1464.032717 E.F.G.H  $\tt{A.B.C.D}$ 9988 > mni-prot-rout [ACK] Seq=1 Ack=24226 Win=64128 Len=0

Frame 639 (54 bytes on wire, 54 bytes captured) Finance UI, Src: MAC\_ROUTER (MAC\_ROUTER), Dst: MAC\_SENSOR (MAC\_SENSOR)<br>Internet II, Src: MAC\_ROUTER (MAC\_ROUTER), Dst: A.B.C.D (A.B.C.D) Transmission Control Protocol, Src Port: 9988 (9988), Dst Port: mni-prot-rout (3764), Seq: 1, Ack: 24226, Len: 0 Source port: 9988 (9988) Destination port: mni-prot-rout (3764) Sequence number: 1 (relative sequence number)<br>Acknowledgement number: 24226 (relative ack number) Header length: 20 bytes

RT n° 9999

```
Flags: 0x10 (ACK)
      Window size: 64128 (scaled)
      Checksum: 0x3817 [correct]
      [SEQ/ACK analysis]
No. Time Source Destination Protocol Info<br>640 1464.056827 A.B.C.D E.F.G.H TCP mni-prot-rout 3
                                                       640 1464.056827 A.B.C.D E.F.G.H TCP mni-prot-rout > 9988 [PSH, ACK] Seq=24226 Ack=1 Win=500000 Len=1275
Frame 640 (1329 bytes on wire, 1329 bytes captured)
Ethernet II, Src: MAC_SENSOR (MAC_SENSOR), Dst: MAC_ROUTER (MAC_ROUTER)
Internet Protocol, Src: A.B.C.D (A.B.C.D), Dst: E.F.G.H (E.F.G.H)
Transmission Control Protocol, Src Port: mni-prot-rout (3764), Dst Port: 9988 (9988), Seq: 24226, Ack: 1, Len: 1275
      Source port: mni-prot-rout (3764)
      Destination port: 9988 (9988)<br>Sequence number: 24226 (re
                                          (relative sequence number)
      [Next sequence number: 25501 (relative sequence number)]
      Acknowledgement number: 1Header length: 20 bytes
      Flags: 0x18 (PSH, ACK)
      Window size: 500000 (scaled)
      Checksum: 0x2a19 [correct]
      [SEQ/ACK analysis]
Data (1275 bytes)
0000 cf cb 87 00 12 51 00 e5 ee 01 41 d4 72 f8 6b 92 .....Q....A.r.k.<br>0010 64 41 52 9b a3 2f 4d b9 36 eb 6a 25 33 44 5f db dAR../M.6.j%3D_.
0010 64 41 52 9b a3 2f 4d b9 36 eb 6a 25 33 44 5f db dAR../M.6.j%3D_.<br>0020 41 60 68 93 53 26 b4 8a d7 d2 68 b3 76 23 80 18 A'h.S&....h.v#..
0020 41 60 68 93 53 26 b4 8a d7 d2 68 b3 76 23 80 18 A'h.S&....h.v#..<br>0030 fc ba 64 b8 a5 13 8e 26 d6 1d 13 8a 6e 14 44 fe ..d....&....n.D.
0030 fc ba 64 b8 a5 13 8e 26 d6 1d 13 8a 6e 14 44 fe \dotsd....&....n.D.<br>0040 f9 6a 1b 20 82 85 72 b1 37 94 64 38 32 58 c8 42 \dots....T.d82X.B
0040 f9 6a 1b 20 82 85 72 b1 37 94 64 38 32 58 c8 42
0050 e9 94 83 88 65 f0 5f 67 eb 65 a1 1b 9a 51 1e 42 ....e._g.e...Q.B<br>0060 e5 67 0b 5a 01 49 47 5b 1c 1f 54 12 73 00 72 8d .g.Z.IG[..T.s.r.
0060 e5 67 0b 5a 01 49 47 5b 1c 1f 54 12 73 00 72 8d
0070 ae 0f 03 9a 2f 92 0e 9b 37 f9 f9 ae ac 9e 5d f8 ..../...7.....].<br>0080 6e 2a cc 17 69 35 66 d7 32 f3 ee 73 b9 bb 53 af n*..i5f.2..s..S.
        6e 2a cc 17 69 35 66 d7 32 f3 ee 73 b9 bb 53 af
0090 d0 9d 80 98 f2 8c 17 8c 0f 63 ea fd b0 b4 1d a8 .........c......
        d7 6c 5f 8a 18 3d 2e 88 fd 1f 44 4b 04 ec 4a 1e .1......DK..J.<br>60 3a f3 2f 65 0f c7 5c 70 01 57 17 5b 3c 1c 2c ':./e..\p.W.[<.,
00b0 60 3a f3 2f 65 0f c7 5c 70 01 57 17 5b 3c 1c 2c ':./e..\p.W.[<., 00c0 78 cd 91 18 e4 6d 74 29 49 aa 17 fa d0 4d 82 36 x....mt)I....M.6 00d0 6f 88 4e da ff d0 ca 02 52 48 5b 43 2a b4 62 da 0.N....RH[C*.b.
00c0 78 cd 91 18 e4 6d 74 29 49 aa 17 fa d0 4d 82 36
00d0 6f 88 4e da ff d0 ca 02 52 48 5b 43 2a b4 62 da o.N.....RH[C*.b.
00e0 c7 c8 6e 71 ff e1 ad a6 55 c7 6e 81 95 55 e7 b7
00f0 b3 d7 0e e5 f3 ea 65 d6 b4 a1 9f 38 ed a5 a2 a5 ......e....8....<br>0100 a5 08 30 68 24 c2 54 96 a1 31 d9 fc 90 b9 71 8e ..0h$.T..1....q.
0100 a5 08 30 68 24 c2 54 96 a1 31 d9 fc 90 b9 71 8e
0110 f7 2b d3 31 7b ae de da bf c4 03 d1 a3 f2 cb b2 .+.1{...........
0120 fc 0a 8e 6d f7 e2 4e b3 1e 0c c3 b6 f4 73 be e3
0130 ce 29 62 cb ea 88 2a aa 2e c8 55 72 cf 00 3e ee .)b...*...Ur..>.<br>0140 f5 55 9b 50 11 51 34 10 53 1e cf 1e 64 ca 5f ed .U.P.Q4.S...d...
0140 f5 55 9b 50 11 51 34 10 53 1e cf 1e 64 ca 5f ed .U.P.Q4.S...d...<br>0150 d5 53 c8 12 49 55 10 44 c3 91 75 c1 b0 12 0b 45 .S..IU.D..u....E
0150 d5 53 c8 12 49 55 10 44 c3 91 75 c1 b0 12 0b 45
0160 fe e1 63 8f 03 60 8b 79 bb 7a 88 8d a2 f9 79 bb ..c..'.y.z....y.<br>0170 04 e1 aa 9a 0e c9 86 2e b9 bd 94 01 1b 8e 40 26 .................@&
0170 04 e1 aa 9a 0e c9 86 2e b9 bd 94 01 1b 8e 40 26 ................@&<br>0180 62 e6 b3 de 31 de 7f 4e ce 96 63 db 3f 33 43 72 b...1..N..c.?3Cr
0180 62 e6 b3 de 31 de 7f 4e ce 96 63 db 3f 33 43 72 b...1..N..c.?3Cr<br>0190 d5 da 05 bf 02 c9 8f 5f 0b 24 3e 01 b7 37 e3 88 ..........$>..7..
0190 d5 da 05 bf 02 c9 8f 5f 0b 24 3e 01 b7 37 e3 88 ..........$>..7.<br>01a0 03 30 e4 17 41 8f ce 0e 77 76 ae 1c 84 5d a0 04 .0..A...wv...].
01a0 03 30 e4 17 41 8f ce 0e 77 76 ae 1c 84 5d a0 04 .0..A...wv...]..<br>01b0 c2 d2 68 1b 70 7a 03 7d 5a 0f c0 0f 58 26 7f 33 ..h.pz.}Z...X&.3
01b0 c2 d2 68 1b 70 7a 03 7d 5a 0f c0 0f 58 26 7f 33
01c0 0d 78 02 72 cd d0 af e6 a5 f2 a4 76 e4 f8 97 17 .x.r.......v....
01d0 36 12 6d 53 56 e2 31 0a c4 c4 75 c5 2e aa 86 e4 6.mSV.1...u......<br>01e0 34 31 4d 42 b6 44 a1 ab ad 2b 97 96 3a f6 8e 26 41MB.D...+.....&
01e0 34 31 4d 42 b6 44 a1 ab ad 2b 97 96 3a f6 8e 26
01f0 ef 57 50 51 3d 31 9b 3a 83 9d 7a 0c 6a 5b ce ed WPQ=1.:..z.j[..<br>0200 a5 8e 53 cf 38 3d e4 a9 12 09 84 cf 39 a6 5e 1c ...S.8=.......9.^
0200 a5 8e 53 cf 38 3d e4 a9 12 09 84 cf 39 a6 5e 1c ..S.8=......9.^.
0210 7e ac dd a3 4f fb 25 de 06 36 ce 7b 98 5b a4 68 ~...O.%..6.{.[.h
0220 0a 12 b6 84 27 24 06 cf 65 84 54 76 e1 50 9c cb
0230 3a 3b 99 e4 31 31 a7 89 dd 91 74 d8 16 d0 ec bf :;..11....t.....<br>0240 16 0b 8c ad ea 91 d0 1d a4 fd ae 7c 61 fc a1 41 .............|a..A
0240 16 0b 8c ad ea 91 d0 1d a4 fd ae 7c 61 fc a1 41
0250 0f 90 ad c3 0e 13 e4 73 f9 89 ac 22 06 9c ad 90 \ldots \ldots \ldots..."....<br>0260 c6 bc 04 46 93 9f de 32 ad 2b 84 1c 47 ec 8f e5 \ldots......................
```
0260 c6 bc 04 46 93 9f de 32 ad 2b 84 1c 47 ec 8f e5

```
0270 2b c8 65 13 6e c5 11 0a 38 e0 99 01 0f 41 a5 94 +.e.n...8....A..
0280 c7 f8 18 d9 07 fa a4 af 76 f0 db fb a2 84 4e 7e
                                                           \ldots \ldots \ldots \nu \ldots \nu\dots: Suk(\dotsR. \ldots/.
0290 a8 a8 b5 3a f6 53 75 4b 28 fc af 52 b0 09 2f 86
                                                           'Z.r... }=..q..M8
02a0 60 5a a3 72 00 9f a2 7d 3d f1 ce 71 97 f0 4d 38
02b0 0f 07 d7 70 5e f8 c2 71 ec 38 d2 d8 3a 6d c1 02
                                                            \cdots p^{\hat{}}\cdots q.8\cdots m\cdots<br>\tilde{U}_{\text{SUR}}(0,0)\cdots(0,0)02c0 7e 53 75 52 60 ba b6 d1 0f b4 e0 48 0d d0 ca c4
02d0 a1 88 ec 12 62 46 01 12 48 d3 d3 e7 cd 32 d1 4f
                                                           \dots bF\dots H\dots . 2.0
02e0 f7 98 ac 68 6b c7 0c 75 03 c0 2d e7 7c 19 ab 41
                                                           \dotshk\dotsu\dots-\dotsA
02f0 1b b7 10 ef ad 8d 98 20 bd e1 4a c7 07 f3 e4 0f
                                                            . . . . . . . . . . J . . . . .
0300 bb e0 a6 23 02 42 1b 60 83 a3 a1 4f 25 95 1a c6
                                                           ...#.B.'...0%...
0310 db f2 ea 0f 8d 78 69 2d 0b e4 73 1f b2 25 8c 6a
                                                           \ldots. xi-. .s. \ldots j
0320 3b 02 1e b5 09 eb 1b 0a aa f4 c3 f1 b6 37 fb 6c
                                                           ; \ldots \ldots \ldots \ldots 7.10330 b8 5b 02 78 ae 05 ee bc cc 8d 72 83 99 08 a3 b8
                                                           . [.x. . . . . . r. . . . .
0340 fb 0d cb a2 d8 66 f1 89 07 0a ce 1f da 2f 73 61
                                                           \dots.f....../sa
0350 b7 f4 77 e2 73 58 0a b6 b6 53 4a 46 21 3b 9a a7
                                                            ...w.sX...SJF!;..0360 34 09 b3 59 43 36 84 af ba 8b 0a 88 a4 53 4e 53
                                                           4.006......SNS
0370 44 94 54 cb ea 2e 96 80 0f 70 a9 cc d7 29 76 b5
                                                           D.T......p...)v.
0380 86 f4 0b 5e 6f 3b 0e 8f 74 5d 42 0e a4 01 fb 76
                                                           \ldots o; \ldots B. \ldots v
0390
      61 4d 8a 58 b7 05 f7 be 36 1b 67 bf da 14 18 fe
                                                           aM.X...6.g...03a0 88 e9 d1 78 76 a3 cf 82 99 20 69 6e e7 92 3a c0
                                                           \ldotsxv\ldots in...
03b0 9e 12 fe c4 11 8b 33 b1 89 29 7b ee 2b ce fb 46
                                                            \ldots \ldots 3 \ldots) \{ . + . . F.D...8*.........
03c0 89 44 e0 1b 9b 38 2a e5 c8 5f b3 1e a5 10 19 07
03d0 31 10 f0 9b 51 f6 57 b2 e3 23 a2 b3 9b 17 ee 9b
                                                           1...Q.W..#......03e0 b3 10 81 9e 6c 4a 65 47 b3 0d 45 2a a5 d9 a7 98
                                                            \ldots. 1JeG.. E*....
03f0 46 c4 aa 95 cf 95 ff 1d c6 8c 27 99 64 92 44 12
                                                           F.........'.d.D.
0400 c9 fc d9 96 2b c8 4d da 3f 1b e9 dc 8e 66 57 95
                                                           \dots+.M. ? \dots.fW.
0410 89 a6 6d 99 d6 64 53 ba f4 55 4e 63 df 67 4a 8a
                                                           ...m..dS..UNc.gJ.
0420 b3 02 ac aa 00 9d 72 d9 c4 06 27 8e a4 7e ce cd
                                                           \ldots \ldotsr\ldots'\ldots<sup>7</sup>\ldots0430 a2 3d 24 db f2 5a 00 12 d1 53 93 ab 11 26 12 0f
                                                           .-$..Z...S...&..
0440 Oa e5 a2 9e 47 e9 47 62 59 5d d8 cb a0 cb a4 a1
                                                           \ldots. G. GbY] \ldots.
0450 a7 2c 4a 1b ed d2 09 bf a6 c3 cf 93 ea 9a af b5
                                                           . . . . . . . . . . . . . . . .
0460 1f e3 61 7c 49 49 8a 9b dc f5 46 1e ea 5b a8 5d
                                                           \ldotsa|II....F..[.]
0470 5f d0 62 c5 66 9b 81 93 6e 1f 01 32 28 eb e2 4d
                                                           \_.b.f...n...2(..M
0480 cf b6 47 47 b5 f0 f2 35 41 76 1b 1c fd cb 6a 0f
                                                            .GG...5Av...j.0490 3e 5d 55 93 0e 3e ac 08 08 86 e7 8c e3 9b 85 ba
                                                           >10.0000000...f4~V6k.a..H..
04a0 c2 d3 d1 66 34 7e 56 36 6b 19 61 cc 0a 48 c6 a5
04b0 fd 19 33 dc f7 c1 19 9f 1d 7c d2 e0 87 47 9e 4a
                                                           \dots3. \dots. \dots. G. J04c0 2b 9b af 99 ef 23 87 ef c2 48 46 75 e9 ae 71 11
                                                            + \ldots + \ldotsHFu..q.
                                                           04d0 29 f0 8f 7b a4 45 07 ba bf 23 85 ef 84 1c f2 71
04e0 f5 67 80 79 b4 14 41 bb e3 91 cd 4c 31 2a 94 a4
                                                           .g.y.A...L1*.04f0 96 a5 3d fa ae 6a 66 4c f1 9b 80
                                                           \ldots = \ldots jfL...
No.
        Time
                     Source
                                            Destination
                                                                   Protocol Info
                                                                  mni-prot-rout > 9988 [PSH, ACK] Seq=25501 Ack=1 Win=500000 Len=1275
    641 1464.081062 A.B.C.D
                                                         TCP
                                        E.F.G.HFrame 641 (1329 bytes on wire, 1329 bytes captured)
Ethernet II, Src: MAC_SENSOR (MAC_SENSOR), Dst: MAC_ROUTER (MAC_ROUTER)
Internet Protocol, Src: A.B.C.D (A.B.C.D), Dst: E.F.G.H (E.F.G.H)
Transmission Control Protocol, Src Port: mni-prot-rout (3764), Dst Port: 9988 (9988), Seq: 25501, Ack: 1, Len: 1275
    Source port: mni-prot-rout (3764)
    Destination port: 9988 (9988)
    Sequence number: 25501 (relative sequence number)
    [Next sequence number: 26776 (relative sequence number)]
    Acknowledgement number: 1
                                  (relative ack number)
    Header length: 20 bytes
    Flags: 0x18 (PSH, ACK)
    Window size: 500000 (scaled)
    Checksum: Oxae14 [correct]
Data (1275 bytes)
0000 8a 12 63 ba 1c 0b 1f d9 7e 95 03 8b eb 16 92 4a ..c..... ".......J
0010 a3 dc 1a 9d 49 2d 90 25 88 f9 de 42 7e 62 eb 61
                                                           \ldots I - \lambda...B \sim b.a
0020 c0 4e 70 86 53 e1 f0 d6 ba 71 a3 fa ce e6 16 b1 .Np.S....q......
```
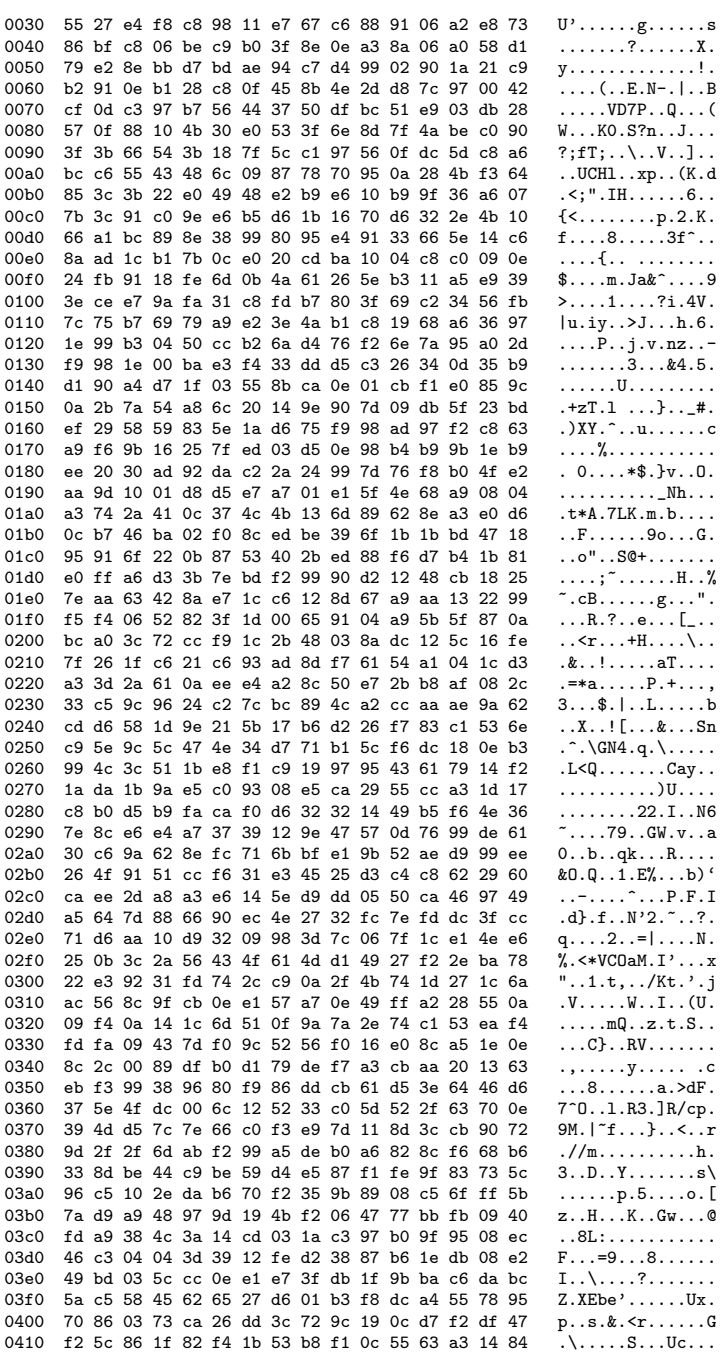

 $178\,$ 

0420 03 f6 10 70 45 f5 b8 bb 71 cf 7c 58 49 f6 52 e3  $\ldots$  pE...q. | XI.R. 0430 91 21 9d e2 c5 5c 5d 6c 90 b7 bc 36 c4 77 02 63  $\ldots$  \]1...6.w.c  $1 \ldots / \ldots$ . $\texttt{CM#}.$ a 0440 6c 05 8c e5 18 2f 08 9a f0 04 f3 43 4d 23 84 61 0450 64 ab f5 e8 9b 41 d8 e4 8b 53 e1 e4 00 f4 9c 56  $d \ldots A \ldots S \ldots V$ 0460 14 5b 7a 71 7d 6b 15 14 84 b5 49 6e 8e 3b 5f 65 . [zq}k....In.;\_e 0470 b8 22 48 2e 8d 0e 57 87 22 5f d1 85 a6 86 ad 12  $\cdot$  "H.  $\ldots$  W. " $\_$ ..... 0480 6a 1e 9a e2 59 c4 bb d7 dd d3 7b 9e 8f 4c ba b6  $j \ldots Y \ldots \ldots \{ \ldots L.$ 0490 Ob f5 6c cc 4f b5 e8 Oe e7 72 a2 51 b7 e2 46 56  $.1.0...r.$ Q..FV 04a0 eb 5d b5 65 cf f1 e8 28 b4 45 c5 a5 c3 e8 03 f5  $.].e...(.E......$ 04b0 ad 61 10 b4 42 ba ad 12 6a 3f a8 12 3b 94 cc 35  $.a..B...j?...;..5$ 04c0 30 67 cd 61 44 cb 45 ce c3 45 d1 b1 57 b2 02 7f  $0g.aD.E. .E. .W. .$  $\ldots$  y.  $\ldots$  B.  $\ldots$  . 04d0 01 9b e9 12 79 82 bc a1 42 a0 00 19 d5 bd f0 ab 04e0 3f 4c bb 9b 22 e4 ce 33 30 67 c5 90 38 19 d4 65  $?L...". .30g...8...e$ 04f0 54 a1 09 e7 09 09 76 32 8a 55 ba  $T_{\ldots}$   $\ldots$   $\nu$ 2.U. No. Time Source  ${\tt Destination}$ Protocol Info 642 1464.081069 E.F.G.H  $A.B.C.D$ **TCP** 9988 > mni-prot-rout [ACK] Seq=1 Ack=26776 Win=64128 Len=0 Frame 642 (54 bytes on wire, 54 bytes captured) Ethernet II, Src: MAC\_ROUTER (MAC\_ROUTER), Dst: MAC\_SENSOR (MAC\_SENSOR) Internet Protocol, Src: E.F.G.H (E.F.G.H), Dst: A.B.C.D (A.B.C.D) Transmission Control Protocol, Src Port: 9988 (9988), Dst Port: mni-prot-rout (3764), Seq: 1, Ack: 26776, Len: 0 Source port: 9988 (9988) Destination port: mni-prot-rout (3764) Sequence number: 1 (relative sequence number) Acknowledgement number: 26776 (relative ack number) Header length: 20 bytes  $Flags: 0x10 (ACK)$ Window size: 64128 (scaled) Checksum: 0x2e21 [correct] [SEQ/ACK analysis] Time Source Destination Protocol Info No. 643 1464.085559 A.B.C.D TCP mni-prot-rout > 9988 [PSH, ACK] Seq=26776 Ack=1 Win=500000 Len=255  $E.F.G.H$ Frame 643 (309 bytes on wire, 309 bytes captured) Fihernet II, Src: MAC\_SENSOR (MAC\_SENSOR), Dst: MAC\_ROUTER (MAC\_ROUTER)<br>Internet II, Src: MAC\_SENSOR (MAC\_SENSOR), Dst: MAC\_ROUTER (MAC\_ROUTER) Transmission Control Protocol, Src Port: mni-prot-rout (3764), Dst Port: 9988 (9988), Seq: 26776, Ack: 1, Len: 255 Source port: mni-prot-rout (3764) Destination port: 9988 (9988) Sequence number: 26776 (relative sequence number) [Next sequence number: 27031 (relative sequence number)] Acknowledgement number: 1 (relative ack number) Header length: 20 bytes Flags: 0x18 (PSH, ACK) Window size: 500000 (scaled) Checksum: 0x80c7 [correct] [SEQ/ACK analysis] Data (255 bytes) 0000 f4 d7 d6 1f e5 1f 24 bf e5 80 33 49 93 42 a1 bb  $\ldots$ ,  $\dots$   $\dots$  31.B. 0010 ea 59 8d 4d df cf a3 cd 0f 86 a6 39 26 64 42 f6  $.Y.M.$ ...... $9\&dB.$ 0020 72 89 c2 19 0d 1b c4 6d 77 6e 3b 0d 87 62 67 de  $r \ldots \ldots$  mwn;  $\ldots$ bg. 0030 0e 3f d5 2f 9d 71 62 aa 7a 04 3b 40 01 ae 93 ee  $.?\ ./\ .qb.z.;@...$ 0040 df 9c 1f a1 42 ab e2 ef a7 19 0e 0c bc 06 02 c0  $\ldots$ . B. . . . . . . . . . . 0050 d8 63 cb 99 44 13 7b 70 fd 05 fc ad 22 97 19 98  $.c..D.\{p..."...$ 0060 2f 8c d5 cf 77 5f d6 99 bc 20 6e 83 4f 02 d4 d3  $/$ ... $W_-\ldots$  n.O... 0070 f9 13 3b 1b fd ab d8 3d 10 92 44 06 98 11 48 28  $\ldots; \ldots, = \ldots, D \ldots, H$ 0080 96 53 21 4d 0e 8f c7 2c 4b d5 6e f3 57 ee 2e 56  $.S.M...$ ,  $K.n.W...V$ 0090 42 90 35 da 47 0f f5 39 6b 0e 0d 8a f2 1e bc 07  $B.5.G. .9k. . . . . .$ 00a0 51 5a 21 2d 20 03 b3 b2 ac b8 fd e0 7d 63 4a 8e  $QZ! - \ldots \ldots$ . } cJ. 00b0 96 52 e0 10 52 96 b5 f9 ad 93 44 ce c7 1c a7 4e  $R \ldots R$ .  $\ldots$  .  $D \ldots N$ 

00c0 b5 77 bd 3e 5c 8f 72 eb 9e 62 1f 9e d6 e0 06 e2  $, w. \> \. r. b. \ldots$ 00d0 c2 a5 9e 4a b9 3e ea 87 3a 26 72 67 a0 5d 37 f2 ...J.>..:&rg.]7. 00e0 67 78 e9 ae be 1a 24 fc cf 8f 73 e4 bf bb 20 58 gx....\$...s... X<br>00f0 7a df 06 f8 c2 4a d6 50 1f 1e fc 19 cb 88 91 z....J.P....... 00f0 7a df 06 f8 c2 4a d6 50 1f 1e fc 19 cb 88 91 No. Time Source Destination Protocol Info<br>644 1464.085590 E.F.G.H A.B.C.D TCP 9988 > mni-pro 9988 > mni-prot-rout [ACK] Seq=1 Ack=27031 Win=64128 Len=0 Frame 644 (54 bytes on wire, 54 bytes captured) Ethernet II, Src: MAC\_ROUTER (MAC\_ROUTER), Dst: MAC\_SENSOR (MAC\_SENSOR) Internet Protocol, Src: E.F.G.H (E.F.G.H), Dst: A.B.C.D (A.B.C.D) Transmission Control Protocol, Src Port: 9988 (9988), Dst Port: mni-prot-rout (3764), Seq: 1, Ack: 27031, Len: 0 Source port: 9988 (9988) Destination port: mni-prot-rout (3764) Sequence number: 1 (relative sequence number) Acknowledgement number: 27031 (relative ack number) Header length: 20 bytes Flags: 0x10 (ACK) Window size: 64128 (scaled) Checksum: 0x2d22 [correct] [SEQ/ACK analysis] No. Time Source Destination Protocol Info<br>645 1464.113547 A.B.C.D E.F.G.H TCP mni-prot-rout > mni-prot-rout > 9988 [PSH, ACK] Seq=27031 Ack=1 Win=500000 Len=1275 Frame 645 (1329 bytes on wire, 1329 bytes captured) Ethernet II, Src: MAC\_SENSOR (MAC\_SENSOR), Dst: MAC\_ROUTER (MAC\_ROUTER) Internet Protocol, Src: A.B.C.D (A.B.C.D), Dst: E.F.G.H (E.F.G.H) Transmission Control Protocol, Src Port: mni-prot-rout (3764), Dst Port: 9988 (9988), Seq: 27031, Ack: 1, Len: 1275 Source port: mni-prot-rout (3764) Destination port: 9988 (9988)<br>Sequence number: 27031 (re) (relative sequence number) [Next sequence number: 28306 (relative sequence number)] Acknowledgement number: 1 (relative ack number) Header length: 20 bytes Flags: 0x18 (PSH, ACK) Window size: 500000 (scaled) Checksum: 0x3cbb [correct] [SEQ/ACK analysis] Data (1275 bytes) 0000 7f 4a a0 25 02 ab 3b df 9d 9b 2f fc 24 4a b3 94 .J.%..;.../.\$J..<br>0010 e7 76 dc 7f 1b cf 6a bd 37 67 24 f0 c0 8e b6 65 .v....;.7g\$....e 0010 e7 76 dc 7f 1b cf 6a bd 37 67 24 f0 c0 8e b6 65 0020 49 c3 ae e1 e7 3c af c2 13 2e df bc 68 db b4 0e I....<......h... 0030 01 bd fc f2 4c dd b5 57 3c c0 3b ba f9 52 16 a4 ....L..W<.;..R..<br>0040 c0 d8 e6 24 63 d4 16 6a 14 67 d1 ef dc 79 a8 1a ...\$c..j.g...y.. 0040 c0 d8 e6 24 63 d4 16 6a 14 67 d1 ef dc 79 a8 1a. 0050 00 35 cb 0b c6 74 47 05 55 f2 be e1 3c cd aa 0c .5...tG.U...<... 0060 6f e2 82 6f 1c 05 cf a0 dd 0e 6d 1f 30 b2 81 f4 o..o......m.0...<br>0070 45 4a 5b fa c7 9a 79 3f 23 54 ee 89 ac 3d 13 16 EJ[...y?#T...=.. 0070 45 4a 5b fa c7 9a 79 3f 23 54 ee 89 ac 3d 13 16 EJ[...y?#T...=..<br>0080 e4 13 11 dd c3 c2 57 cc 5d 6f b8 c2 f4 57 e7 86 ......W.]o...W.. 0080 e4 13 11 dd c3 c2 57 cc 5d 6f b8 c2 f4 57 e7 86 ......W.]o...W..<br>0090 6d f3 69 c5 1b 31 c8 12 d3 9c 96 e4 35 ae c0 92 m.i..1.......5... 0090 6d f3 69 c5 1b 31 c8 12 d3 9c 96 e4 35 ae c0 92 m.i..1......5...<br>00a0 3f c2 4a cd cf c7 b7 5f 0c fa f7 6c d2 cf 17 cd ?.J....<sub>1</sub>...1.... 00a0 3f c2 4a cd cf c7 b7 5f 0c fa f7 6c d2 cf 17 cd ?.J....\_...1....<br>00b0 22 cd af 86 bc b8 0d 64 00 ce dc e5 6a 03 77 86 "......d....j.w. 00b0 22 cd af 86 bc b8 0d 64 00 ce dc e5 6a 03 77 86 "......d....j.w.<br>00c0 fd 4e cb 8e 0b 47 74 c1 ec 47 19 21 32 03 12 0f .N...Gt..G.!2... 00c0 fd 4e cb 8e 0b 47 74 c1 ec 47 19 21 32 03 12 0f .N...Gt..G.!2...<br>00d0 f2 92 e6 94 6d 40 ac 6b 6a 08 b2 ee 8d be ad 74 ....m@.kj......t 00d0 f2 92 e6 94 6d 40 ac 6b 6a 08 b2 ee 8d be ad 74 00e0 31 a4 ba 3e da b4 99 7f f3 c0 17 eb db 97 63 c8 1..>..........c. 00f0 9c 94 d9 c4 0a c6 64 77 6e 77 aa 40 95 77 9f 9e ......dwnw.@.w..<br>0100 37 cf ca cd e9 6f 9d 73 79 45 10 f7 8a 4c 9b 0a 7....o.syE...L.. 0100 37 cf ca cd e9 6f 9d 73 79 45 10 f7 8a 4c 9b 0a 7....o.syE...L..<br>0110 a9 26 96 e3 72 4c f2 b5 60 dc 8a 6b eb d9 08 0f .&..rL..'..k.... 0110 a9 26 96 e3 72 4c f2 b5 60 dc 8a 6b eb d9 08 0f 0120 fc 96 1a b5 e2 70 b9 8e 6b ca ad ce f6 d7 9f de  $\dots, p..k, \dots, 0130$  ea 35 b2 ee 2d d0 f4 17 9c f4 e6 bf 47 d0 96 ce  $.5. - \dots, . . . G \dots$ 0130 ea 35 b2 ee 2d d0 f4 17 9c f4 e6 bf 47 d0 96 ce .5..-.......G... 0140 94 3c 71 ec 20 90 e9 d4 34 52 37 87 a0 80 b2 a6 .<q. ...4R7.....

0150 1d a1 13 83 b5 4a 68 05 14 ad ca c7 2a e6 3d b8

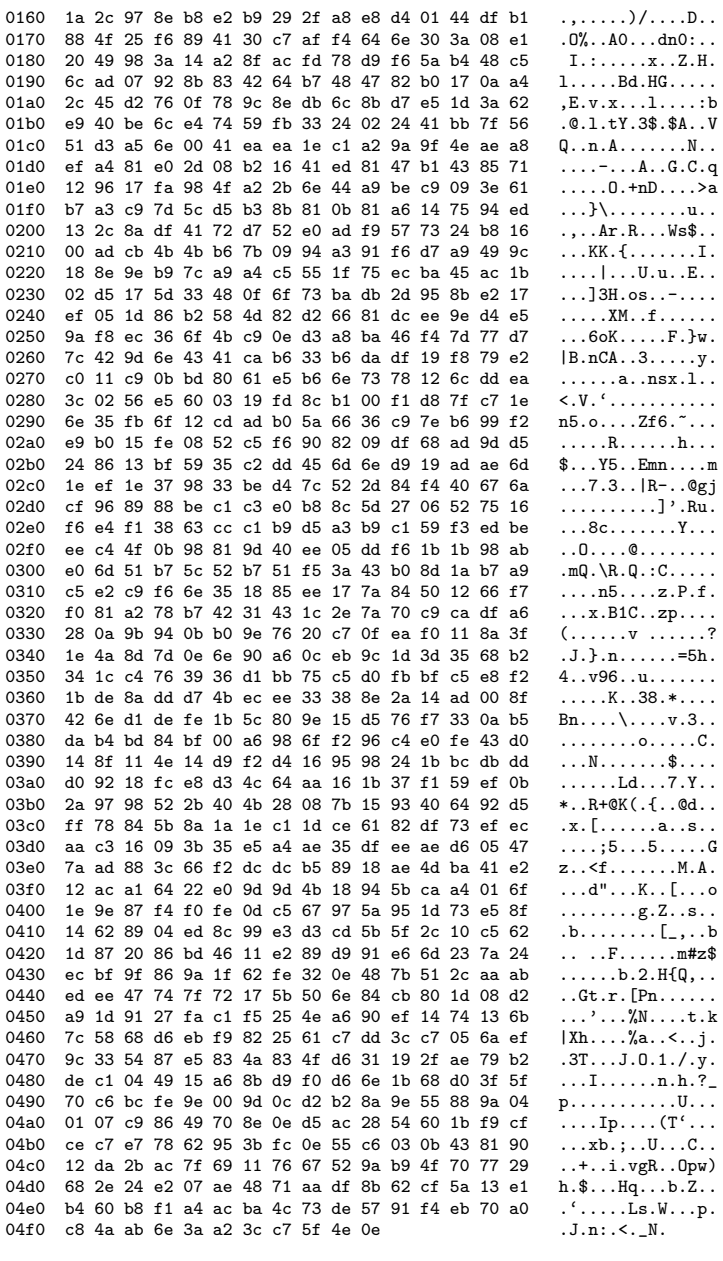

Destination<br>E.F.G.H TCP Time  $\tt Source$ No. 646 1464.134536 A.B.C.D

Protocol Info  $\texttt{mni-prot-rout}$  > 9988 [PSH, ACK] Seq=28306 Ack=1 Win=500000 Len=1275

Frame 646 (1329 bytes on wire, 1329 bytes captured)

Ethernet II, Src: MAC\_SENSOR (MAC\_SENSOR), Dst: MAC\_ROUTER (MAC\_ROUTER) Internet Protocol, Src: A.B.C.D (A.B.C.D), Dst: E.F.G.H (E.F.G.H) Transmission Control Protocol, Src Port: mni-prot-rout (3764), Dst Port: 9988 (9988), Seq: 28306, Ack: 1, Len: 1275 Source port: mni-prot-rout (3764) Destination port: 9988 (9988)<br>Sequence number: 28306 (re) (relative sequence number) [Next sequence number: 29581 (relative sequence number)] Acknowledgement number: 1 (relative ack number) Header length: 20 bytes Flags: 0x18 (PSH, ACK) Window size: 500000 (scaled) Checksum: 0x74e1 [correct] Data (1275 bytes) 0000 e0 14 5e 12 ec a6 9d 76 54 5e 6e ee b6 8e 56 62  $\ldots$ ....vT $\ldots$ vb 0010 63 2c e3 d7 13 5d e1 66 e3 19 9b 84 ad 8b e0 ed c,...].f........ 0010 63 2c e3 d7 13 5d e1 66 e3 19 9b 84 ad 8b e0 ed c,...].f.........<br>0020 af 0a bd 8d 90 f1 6d ea 76 90 de 3d 62 5a be b8 ......m.v..=bZ.. 0020 af 0a bd 8d 90 f1 6d ea 76 90 de 3d 62 5a be b8  $\ldots \ldots \ldots \ldots \ldots$ .=bZ..<br>0030 0c ba c1 98 9b 72 5b 09 ce dd a3 00 71 9e 04 a9  $\ldots \ldots \ldots \ldots \ldots$ ... 0030 0c ba c1 98 9b 72 5b 09 ce dd a3 00 71 9e 04 a9 .....r[.....q...<br>0040 5a 7c b2 7a 8a e0 e3 8c f7 44 05 d5 d2 9f b5 a9 2|.z.....D...... 5a 7c b2 7a 8a e0 e3 8c f7 44 05 d5 d2 9f b5 a9  $Z_1, Z_2, \ldots, D, \ldots$ .<br>a3 64 17 8d 27 64 2c be b9 88 32 39 8b 49 7f d4 .d..'d,...29.I.. 0050 a3 64 17 8d 27 64 2c be b9 88 32 39 8b 49 7f d4 .d..'d,...29.I..<br>0060 d8 1b dc d7 ea 95 d5 43 ec 96 56 cc b7 54 57 3a ......C..V..TW: 0060 d8 1b dc d7 ea 95 d5 43 ec 96 56 cc b7 54 57 3a .......C..V..TW:<br>0070 ae 08 54 93 a5 17 8c 82 2d fc 83 35 4d b8 60 61 ..T.....-..5M.'a 0070 ae 08 54 93 a5 17 8c 82 2d fc 83 35 4d b8 60 61 ............5M.'a<br>0080 f3 97 fc 8e 0e 04 98 0e 44 5a 48 8e 8e 58 8b 0c ........DZH..X.. 0080 f3 97 fc 8e 0e 04 98 0e 44 5a 48 8e 8e 58 8b 0c ........DZH..X..<br>0090 b9 39 d7 73 8f bc 60 ae af a1 ad e4 ef 14 ba 9a .9.s..'......... 0090 b9 39 d7 73 8f bc 60 ae af a1 ad e4 ef 14 ba 9a .9.s..'......... 00a0 53 1c 55 1a 98 a8 44 fa 93 f6 00 9d 0d 1b 95 90 S.U...D.........<br>00b0 42 e7 b9 b0 92 13 40 f5 fe de d8 4f f5 67 f4 bb B.....@....0.g.. 00b0 42 e7 b9 b0 92 13 40 f5 fe de d8 4f f5 67 f4 bb B.....@....0.g..<br>00c0 cf 1b d6 61 e1 c1 87 c1 d2 8f 4f 3e 60 48 f4 c7 ...a.......0>'H.. 00c0 cf 1b d6 61 e1 c1 87 c1 d2 8f 4f 3e 60 48 f4 c7  $\ldots$ a... $0.00^{5}$ H..<br>00d0 49 47 d3 b3 db 62 b1 6a bc 90 75 8a 7e a9 23 6e IG...b.j..u.<sup>2</sup>.#n 00d0 49 47 d3 b3 db 62 b1 6a bc 90 75 8a 7e a9 23 6e IG...b.j..u.<sup>~</sup>.#n<br>00e0 2a 1b 90 a3 ea 3e 05 9f 78 be 41 91 99 be 82 82 \*....>..x.A.....<br>00f0 51 93 1f 48 27 e1 29 d8 1a db 40 a9 a7 70 c7 d2 Q..H'.)...@..p.. 00e0 2a 1b 90 a3 ea 3e 05 9f 78 be 41 91 99 be 82 82 00f0 51 93 1f 48 27 e1 29 d8 1a db 40 a9 a7 70 c7 d2 Q..H'.)...@..p..<br>0100 3c 65 13 8e 99 a3 4b 3a dd ee 29 03 01 13 36 96 <e....K:..)...6. 0100 3c 65 13 8e 99 a3 4b 3a dd ee 29 03 01 13 36 96 <e....K:..)...6. 0110 c4 60 ce 9c 99 80 dc 13 d7 05 00 19 a6 a3 a3 72 0120 1e a0 a3 a3 84 43 ba 0a 7f 8c 4a 55 d4 24 56 94  $\ldots$ .C....JU.\$V.<br>0130 a6 5a fb 44 de 25 28 fa 2d a0 44 f3 9e cb 31 f9 .Z.D.%(.-.D...1. 0130 a6 5a fb 44 de 25 28 fa 2d a0 44 f3 9e cb 31 f9 .Z.D.%(.-.D...1.<br>0140 5a 25 6d cb 86 10 0f 99 65 e2 16 9b 00 90 6a 96  $Z/m$ .....e....... 0140 5a 25 6d cb 86 10 0f 99 65 e2 16 9b 00 90 6a 96  $Z_{\text{nm}}^{\text{y}}$ .....e.....j.<br>0150 d7 ff 75 8e e2 c9 4b bf cc 45 91 09 8e b8 8e 13 ..u...K..E...... 0150 d7 ff 75 8e e2 c9 4b bf cc 45 91 09 8e b8 8e 13 ..u...K..E......<br>0160 1a 29 e4 c0 86 5c 07 9b fe 50 4a dd 0c e8 49 bf ...\...PJ...I. 0160 1a 29 e4 c0 86 5c 07 9b fe 50 4a dd 0c e8 49 bf ...\...PJ...I.<br>0170 63 6e 54 2e 90 9a 50 8a da 18 ae 0e 66 f1 96 ba cnT...P.....f... 0170 63 6e 54 2e 90 9a 50 8a da 18 ae 0e 66 f1 96 ba cnT...P.....f...<br>0180 1f 2b e0 b7 bb f2 57 53 fc 1e 52 25 2c 02 69 6a .+....WS..R%,.ij 0180 1f 2b e0 b7 bb f2 57 53 fc 1e 52 25 2c 02 69 6a 0190 00 16 1b 76 38 43 e9 cc 17 f7 92 65 0e 34 c2 b2 ... v8C.....e.4. 01a0 73 c0 da 6d 73 6c 5f 5e 08 42 76 67 8c 7f 39 5b s..msl\_^.Bvg..9[ 01b0 2d 8d 2c 7c 22 2c 93 17 99 4c 00 cc ec f0 92 0e  $-, |",...L,...;$ <br>01c0 d1 0c 47 29 d2 82 03 21 43 d4 74 18 f6 64 a1 e0 ...,  $C.t..d.$ 01c0 d1 0c 47 29 d2 82 03 21 43 d4 74 18 f6 64 a1 e0 01d0 73 66 2d 76 5c b0 05 0e b7 4b fc 64 ed 68 cd 6a sf-v\....K.d.h.j<br>01e0 16 59 51 1b 99 1c a8 dd 87 6d 12 7f f9 d9 fd f1 .YQ......m....... 01e0 16 59 51 1b 99 1c a8 dd 87 6d 12 7f f9 d9 fd f1 .YQ......m...... 72 11 2e a4 79 18 6d 44 e5 e6 ad a2 4b 99 ae 2b 0200 76 4f cc ce d3 0c b6 cc c1 1c a2 5b db 3e 45 50 v0.........[.>EP<br>0210 5c 57 c4 5e a6 04 2e ee a2 6a d6 b9 d1 03 73 fc \W.^.....j....s.<br>0220 21 08 a1 94 a1 0e 22 90 61 6d e0 9c f3 59 44 09 !.....".am...YD. 5c 57 c4 5e a6 04 2e ee a2 6a d6 b9 d1 03 73 fc 0220 21 08 a1 94 a1 0e 22 90 61 6d e0 9c f3 59 44 09 !.....".am...YD.<br>0230 6c f0 31 bd 64 ce d5 5e 5a 2a b2 ae a9 f1 b1 df 1.1.d..<sup>-</sup>Z\*...... 0230 6c f0 31 bd 64 ce d5 5e 5a 2a b2 ae a9 f1 b1 df l.1.d..^Z\*...... 66 dd b2 43 96 67 24 d8 ed 50 5d b8 e7 ad 9f bb f..C.g\$..P].....<br>74 0f b4 ee 99 67 55 18 ce 89 fc 88 8e f6 11 ee t....gU......... 0250 74 0f b4 ee 99 67 55 18 ce 89 fc 88 8e f6 11 ee t....gU.........<br>0260 e2 9b 12 7c e9 df 25 c8 a7 50 9f 13 9d 36 ef 6f ............................ 0260 e2 9b 12 7c e9 df 25 c8 a7 50 9f 13 9d 36 ef 6f ...|..%..P...6.o 0270 ff f2 d4 b8 a6 2d 3d f5 c3 cf fd 57 18 62 4e bb .....-=....W.bN.<br>0280 69 ac c8 1d db 35 19 e0 f1 02 42 c7 21 1e cf 97 i....5....B.!... 0280 69 ac c8 1d db 35 19 e0 f1 02 42 c7 21 1e cf 97 i....5....B.!...<br>0290 07 5e a1 6c ee a7 34 f4 14 12 77 9b c6 e2 ae d3 ...4...w..... 0290 07 5e a1 6c ee a7 34 f4 14 12 77 9b c6 e2 ae d3  $\ldots$ 1..4...w.....<br>02a0 08 dc 2d 6f 2e 1e 42 5c c8 19 b9 92 96 1a 9c ad  $\ldots$ -o..B\....... 02a0 08 dc 2d 6f 2e 1e 42 5c c8 19 b9 92 96 1a 9c ad 02b0 30 1c 40 9f d7 1f 47 a4 d6 dd c5 5a e0 7b 45 56 0.@...G....Z.{EV<br>02c0 80 91 20 e0 b8 13 40 55 be 6d fd 65 f6 dc 85 7f .....@U.m.e.... 02c0 80 91 20 e0 b8 13 40 55 be 6d fd 65 f6 dc 85 7f ......@U.m.e....<br>02d0 d2 1b 5e 6a b8 5c 07 33 77 38 f5 f3 d8 18 8f e7 ..^j.\.3w8...... 02d0 d2 1b 5e 6a b8 5c 07 33 77 38 f5 f3 d8 18 8f e7 ..^j.\.3w8......<br>02e0 1a 33 b1 a0 6b 5e 96 67 17 b2 e7 5b 3e 70 3d 6f .3..k^.g...[>p=o 02e0 1a 33 b1 a0 6b 5e 96 67 17 b2 e7 5b 3e 70 3d 6f 02f0 a9 1d a8 73 71 11 ae 0b 1b c3 3e bf 93 9a 69 d5 ...sq....>...i. 0300 e3 ce 62 bc ce 06 f1 98 fe 91 0d cc a6 7a 17 72 ..b...........z.r

0310 c9 df 75 c4 d8 7a ed 8c b3 8c 1d b2 0d 17 57 d9  $\dots u \dots z \dots \dots \dots w$ . 0320 7c 8a 83 b5 5c ae 09 09 f2 88 16 66 d6 94 65 33 |...\......f..e3 0330 f0 08 67 32 e2 5a a3 94 a3 48 0f cb 22 82 d7 f6  $\ldots$ g2.Z...H.."... 0340 16 94 01 2d f6 1e a3 36 44 95 dd 63 35 61 30 08  $\ldots$  -  $\ldots$  6D.  $\ldots$  5a0. 0350 ce 50 5e cd 3b b9 60 41 7d 50 63 74 ac 73 4e a5  $.P^{\hat{ }}$ .;.'A}Pct.sN. 0360 a6 18 56 05 d7 19 44 95 c6 1f 15 94 c2 f5 02 9d  $\ldots V \ldots D \ldots \ldots \ldots$  $.Xw... C.$ )...0.. 0370 ce 58 77 b6 e4 20 c3 43 85 29 d4 1c d5 30 2e c1 0380 a5 fc 15 c2 62 81 d7 f8 f6 0e 65 a3 1a 08 76 29  $\dots$  .  $b \dots$  .  $e \dots v$ 0390 e9 3c 52 ba bd 97 40 13 0b 9e 8f d2 b8 71 00 a8  $,R...0......q$ . 03a0 f7 55 53 6b da 0d 5d 0c 1c d7 56 c1 63 4a 37 86  $.$  USk $.$ .  $1$ ... $V$ .  $cJ7$ . 03b0 d0 19 4a 5f 68 39 ac 79 bf 3d 5d 8b 3b 0d a6 8a  $...J_{h}9.y.=...$ 03c0 5e 06 df c3 7f 32 63 99 d5 69 67 9e e4 f8 b9 22  $\hat{c}$ ....2 $c$ ... $ig$ ...." 03d0 a5 03 90 ab b4 0d 62 50 f1 00 1f 83 6e ac 5d 98  $\ldots \ldots$  bP $\ldots$  n.]. 03e0 6a 05 60 3c 65 bc 9b 50 cf 07 6a ff e1 3b 69 bb  $i.$ '<e.. $P. . i. . ; i.$ 03f0 f4 d2 65 f0 ef 39 1a 02 71 04 a5 1e 1b 8b ac 9f  $\ldots$ e $\ldots$ 9 $\ldots$ q $\ldots$  $...M$ ...........(N;<br>..PR..t..~...f. 0400 aa fc 4d 92 e5 fb d0 e2 e2 ad e4 91 86 28 4e 3b 0410 f6 c8 50 52 eb 0a 74 90 fe 7e b1 a9 20 06 66 9c 0420 30 09 54 98 8c 0c 77 13 34 fa 01 d0 2a 04 2e ce  $0.T...w.4...$ \*... 0430 85 42 84 3e f6 bf df a2 c7 88 16 3a 1c a1 0e de  $.B. > . . . . . . . . . . . .$ 0440 e0 90 dd ed 9b 1d 18 5c 4d 65 86 e4 04 58 d0 cd  $\ldots \ldots \backslash$ Me $\ldots$ X.. 0450 6c 2d 3c b2 81 74 ca dd 59 09 c5 78 0f 45 26 cb  $1 - \langle \ldots \mathbf{t} \ldots \mathbf{Y} \ldots \mathbf{x} \ldots \mathbf{E} \mathbf{k} \ldots \rangle$ 0460 88 77 52 fd 3c 35 56 6e d7 51 48 7e 34 63 21 d8  $.wR.$ < $5Vn.$  $QH^4c!$ . 0470 c2 8c 21 34 c5 00 73 c5 cc 7f 56 2f 07 bc e6 36  $\ldots$ !4..s. $\ldots$ V/...6 0480 6e 50 00 ff 40 02 2e 82 86 35 5d 92 f3 38 4a 8a  $nP \ldots Q \ldots 5] \ldots 8J$ . 0490 80 14 5d 8c b2 e3 6e 5b 3f 6a 3a 89 e5 4b 5e dc  $\ldots$ ]...n[?j:..K^. 04a0 63 a2 c8 50 d1 9c 1c 63 6c 5e 67 c7 f9 ef 4f dd  $c..P...cl$ <sup>2</sup>g...0. 04b0 e3 da 1a d0 04 e5 a2 a2 ac 51 d4 e6 f1 47 1f 20  $\ldots \ldots \ldots Q \ldots G$ . 04c0 e7 2b 86 1a d8 1d 77 67 33 66 b1 a9 40 11 4a 98  $...$  +....  $wg3f...0.J.$ 04d0 69 d7 6b 11 0c 2d be 2b b2 86 32 85 76 14 5a bc i.k..-.+..2.v.Z. 04e0 ff fe ff 25 ab d7 87 dc 21 0f 10 99 94 28 a1 66  $\ldots \mathcal{E} \ldots \mathcal{E}$  $\ldots$  /\*... x7. 04f0 c4 04 cf a3 2f 2a b6 81 78 37 0c Time Source Destination Protocol Info No. 647 1464.134541 E.F.G.H  $A.B.C.D$ TCP 9988 > mni-prot-rout [ACK] Seq=1 Ack=29581 Win=64128 Len=0 Frame 647 (54 bytes on wire, 54 bytes captured) Fihernet II, Src: MAC\_ROUTER (MAC\_ROUTER), Dst: MAC\_SENSOR (MAC\_SENSOR)<br>Internet II, Src: MAC\_ROUTER (MAC\_ROUTER), Dst: MAC\_SENSOR (MAC\_SENSOR) Transmission Control Protocol, Src Port: 9988 (9988), Dst Port: mni-prot-rout (3764), Seq: 1, Ack: 29581, Len: 0 Source port: 9988 (9988) Destination port: mni-prot-rout (3764) Sequence number: 1 (relative sequence number) Acknowledgement number: 29581 (relative ack number) Header length: 20 bytes Flags: 0x10 (ACK) Window size: 64128 (scaled) Checksum: 0x232c [correct] [SEQ/ACK analysis] Destination<br>TCP Time Source Protocol Info No. mni-prot-rout > 9988 [PSH, ACK] Seq=29581 Ack=1 Win=500000 Len=255 648 1464.141519 A.B.C.D  $E.F.G.H$ Frame 648 (309 bytes on wire, 309 bytes captured) Ethernet II, Src: MAC\_SENSOR (MAC\_SENSOR), Dst: MAC\_ROUTER (MAC\_ROUTER) Internet Protocol, Src: A.B.C.D (A.B.C.D), Dst: E.F.G.H (E.F.G.H) Transmission Control Protocol, Src Port: mni-prot-rout (3764), Dst Port: 9988 (9988), Seq: 29581, Ack: 1, Len: 255 Source port: mni-prot-rout (3764) Destination port: 9988 (9988) Sequence number: 29581 (relative sequence number) [Next sequence number: 29836 (relative sequence number)] Acknowledgement number: 1 (relative ack number) Header length: 20 bytes Flags: 0x18 (PSH, ACK)

```
Window size: 500000 (scaled)
    Checksum: 0xc830 [correct]
    [SEQ/ACK analysis]
Data (255 bytes)
0000 56 a9 d8 ce 52 1d 71 04 ae 32 05 a4 85 68 8a d3 V...R.q..2...h..
0010 cd 97 aa d9 d8 83 a9 a7 44 14 1d cf 70 53 67 2d
                                                            \ldots \ldots \ldots D \ldots pSg-0020 26 e2 8e ed 12 fb f5 39 17 05 0a a8 da 58 e8 81
                                                            k.......9.....X..
0030 e4 63 a5 10 2a 83 95 14 90 5d 94 92 2f 46 2b ae
                                                            .c..*...]./F+.
0040 4d 46 30 81 1f b3 c8 64 0b f5 ca 1c 48 5b 95 ef
                                                            MF0...d...H[...0050 89 bb df a6 bb d6 09 f9 c0 09 2c 13 b8 f7 6a 6e
                                                            \ldots \ldots \ldots \ldots \ldots \texttt{in} \\ \ldots \ldots + \texttt{J} [\ldots \ldots \ldots \texttt{b}.0060 12 a4 9d 0b b5 2b 4a 5b b1 5e fe 8b 8b 03 62 ee
                                                            ch.Z...Bi...,...
0070 63 68 1e 5a bb ae 12 d3 42 69 d2 cd 2c 83 91 ac
0080 7e c1 95 ec b0 bc c7 96 a4 ef 80 42 72 a0 e3 7e
0090 78 2e a7 17 2c eb d0 0a f2 f2 28 ee db 74 ba 61
                                                            x \ldots, \ldots \ldots (..t.a
                                                            (g. ' . y. . . . 1.r2H.00a0 28 67 ed 27 9b 79 da f3 e8 0e 6c 1e 72 32 48 ca
00b0 e8 92 76 0c 39 4b 5d 66 e5 44 a7 22 a6 0a 3c 77
                                                            \ldots v.9K] f.D."..<w
00c0 f5 4a 94 5e 98 fa f3 75 17 8e 01 5d 1a df 9a be
                                                           J.\hat{J}.\hat{J}.\hat{u}.\hat{J}.\hat{J}...00d0 8a c2 1f 30 b3 c7 3c 6b 11 2b 67 55 b3 4d 5b 59
                                                            \ldots 0 \ldots < k + gU \ldotp M[V]00e0 91 0d 14 52 a6 e1 58 d9 af 1b 3a 00 5e d1 94 13
                                                            \ldotsR\ldotsE\ldots00f0 52 69 62 37 55 ed c8 e3 30 04 ff 54 b1 6a 37
                                                           Rib7U...0...T.j7No.
        Time
                     Source
                                                                    Protocol Info
                                             Destination
    649 1464.141580 E.F.G.H
                                      A.B.C.DTCP
                                                               9988 > mni-prot-rout [ACK] Seq=1 Ack=29836 Win=64128 Len=0
Frame 649 (54 bytes on wire, 54 bytes captured)
Ethernet II, Src: MAC_ROUTER (MAC_ROUTER), Dst: MAC_SENSOR (MAC_SENSOR)
Internet Protocol, Src: E.F.G.H (E.F.G.H), Dst: A.B.C.D (A.B.C.D)
Transmission Control Protocol, Src Port: 9988 (9988), Dst Port: mni-prot-rout (3764), Seq: 1, Ack: 29836, Len: 0
    Source port: 9988 (9988)
    Destination port: mni-prot-rout (3764)
    Sequence number: 1 (relative sequence number)
    Acknowledgement number: 29836 (relative ack number)
    Header length: 20 bytes
    Flags: 0x10 (ACK)Window size: 64128 (scaled)
    Checksum: 0x222d [correct]
    [SEQ/ACK analysis]
                                            Destination<br>TCP
        Time
                     Source
                                                                    Protocol Info
No.
                                                                   mni-prot-rout > 9988 [PSH, ACK] Seq=29836 Ack=1 Win=500000 Len=1275
    650 1464.166516 A.B.C.D
                                        E.F.G.HFrame 650 (1329 bytes on wire, 1329 bytes captured)
Ethernet II, Src: MAC_SENSOR (MAC_SENSOR), Dst: MAC_ROUTER (MAC_ROUTER)
Internet Protocol, Src: A.B.C.D (A.B.C.D), Dst: E.F.G.H (E.F.G.H)
Transmission Control Protocol, Src Port: mni-prot-rout (3764), Dst Port: 9988 (9988), Seq: 29836, Ack: 1, Len: 1275
    Source port: mni-prot-rout (3764)
    Destination port: 9988 (9988)
    Sequence number: 29836
                               (relative sequence number)
    [Next sequence number: 31111 (relative sequence number)]<br>Acknowledgement number: 1 (relative ack number)
    Header length: 20 bytes
    Flags: 0x18 (PSH, ACK)
    Window size: 500000 (scaled)
    Checksum: 0x15ce [correct]
    [SEQ/ACK analysis]
Data (1275 bytes)
0000 84 1e f3 94 79 1e 1b 93 3a 2a a1 93 33 7b f5 88 ....y...:*..3{..
                                                           \ldots Ea$ \ldots . 1T#L.
0010 b2 eb 93 45 61 24 1a 90 04 11 fd 6c 54 23 4c 15
0020 03 80 68 f3 77 d3 c2 f9 ff ba a2 e3 74 e5 95 30
                                                            \dots h.w. \dots . . . . t. . 0
0030 4d fe c6 4e ed 56 8e d7 d3 6c ad 7a 48 64 ef 48
                                                            M..N.V...1.zHd.H
```
0040 bc 29 25 d1 de ba fe e7 c8 dc 1e 34 52 b9 a4 da .)%........4R...

184

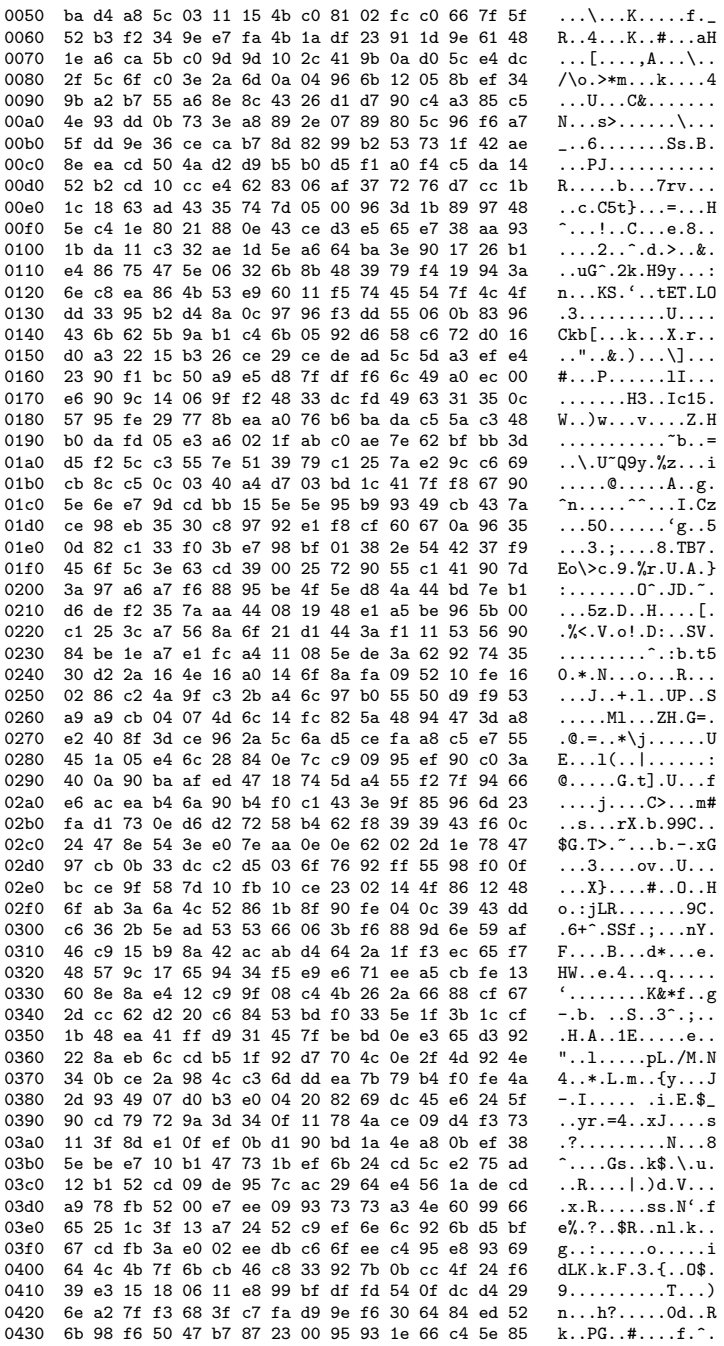

0440 a5 eb 76 36 68 2a 97 f9 4a 17 68 39 7c 49 bd cc ..v6h\*..J.h9lI.. 0450 2a b7 a2 1d 0d 13 a8 00 45 0d f2 1b ab 3f a0 31  $*$ .......E....?.1 0460 61 73 fb 1f 2d be 4d fa 39 5e e4 98 ff 64 17 ba  $as. -M.9^{\circ}.$ .d. 0470 ac 85 83 ac 89 8c 15 e7 8c 8a 37 a8 a5 ee 23 50  $\ldots \ldots \ldots 7 \ldots *P$ ea 1e 04 96 94 8f 77 69 f7 1b e2 22 7b c6 72 1e 0480  $\ldots$  wi $\ldots$  "{ $\ldots$ " 0490 45 08 07 68 39 90 78 ba 8c fc ac 9d 3f d3 24 a7  $E..h9.x...$  . ? . \$. 04a0 c6 8a e8 a0 32 17 5c dd 0a bf e4 ae 73 28 f2 1f  $\ldots$  . 2. \ $\ldots$  . s( $\ldots$ 04b0 da 1a c7 e8 38 ca 76 f1 c6 91 3d a4 46 57 db 70  $\ldots$ .8. $v \ldots$  = . FW.p 04c0 bc 7b 03 65 5a b2 3e 0b e8 3c e4 f9 29 67 b6 b1  $.$ {.eZ.> $.$ ...)g.. 04d0 3d ed 96 70 24 e7 ee 64 b6 0b dd 9c ff 98 84 34  $= . . p$ \$..d......4 04e0 53 92 f2 c9 2f b3 87 c3 b6 92 4c 65 9f 61 f8 09  $S.../$ ....Le.a.. 04f0 50 4b 1b f5 45 91 14 1b 64 86 c6  $PK. . E. . . d. .$ Protocol Info No. Time Source Destination 651 1464.179393 A.B.C.D **TCP** mni-prot-rout > 9988 [PSH, ACK] Seq=31111 Ack=1 Win=500000 Len=255  $E.F.G.H$ Frame 651 (309 bytes on wire, 309 bytes captured) Ethernet II, Src: MAC\_SENSOR (MAC\_SENSOR), Dst: MAC\_ROUTER (MAC\_ROUTER) Internet Protocol, Src: A.B.C.D (A.B.C.D), Dst: E.F.G.H (E.F.G.H) Transmission Control Protocol, Src Port: mni-prot-rout (3764), Dst Port: 9988 (9988), Seq: 31111, Ack: 1, Len: 255 Source port: mni-prot-rout (3764) Destination port: 9988 (9988) Sequence number: 31111 (relative sequence number) [Next sequence number: 31366 (relative sequence number)] Acknowledgement number: 1 (relative ack number) Header length: 20 bytes Flags: 0x18 (PSH, ACK) Window size: 500000 (scaled) Checksum: 0x79cf [correct] Data (255 bytes) 0000 03 f1 92 84 3c 43 82 ce 5c d9 8c 11 dc 3c aa e5  $\ldots$ 6. \_ . UxH $\ldots$ . . . . . . 0010 e0 bd 36 86 5f 96 55 78 48 ee a4 03 12 a7 f4 f8 0020 00 14 dd e7 dc 07 9b c9 4b 26 e9 35 a4 e1 0a a9  $\ldots \ldots \ldots$  . K&  $.5 \ldots$  . 0030 3a ae e8 93 74 50 05 02 78 f3 10 40 59 02 e9 09  $:...tP...x...QY...$ 0040 7a e6 cc 1e c3 d8 ac e4 f3 76 1b 1d 8a df 4f 69 z........v....Oi 0050 6e 59 90 e3 a7 4d bf ac c0 4b 32 33 25 77 8f 32  $nY$ ... $M$ ... $K23\%$  $v.2$ 0060 03 69 d0 66 57 4d 9b 9b 1d b2 99 11 33 99 30 b6  $.i.fWM. \ldots .3.0.$ 0070 09 8a bc 26 1a 2a 1a 0e 3e a5 e1 fb 57 6d 9d 98  $... &$ 0080 10 80 11 e8 af 57 3d ee 62 ee aa 1f 23 dd a1 62  $\ldots$   $W = 0$ .  $\ldots$   $# 0$ .  $\ldots$  $'s...gy...L'...$ 0090 60 3c b6 aa 94 67 56 9c b5 99 08 90 4c 27 f3 94 00a0 7b 67 f3 9d 9c 59 11 1e f7 3a a0 eb 56 3d 69 d4  ${g \dots Y \dots Y}$ 00b0 88 57 88 f4 62 ed 50 9b 8e ea 7a 57 70 26 a4 31  $W. b. P. . . zWDk.1$ 00c0 5a ab d3 9c 1a 9c af be b1 11 3f 59 10 ba 44 20  $Z \ldots \ldots \ldots 7Y \ldots D$  $!P<sub>S</sub>YF...y...$ 00d0 21 50 3c 73 59 46 a7 a6 0d cf 96 79 2c 2e e2 b3 00e0, 2c e4 b8 d2 98 6d e5 89 e3 7d cf cb d8 33 b7 42  $, \ldots$ .m... $}.3.B$  $; \ldots > S \ldots W \ldots k.$ 00f0 3b 03 df 86 fb 3e 53 08 1d 57 cc c3 26 be 40 Time Source Destination Protocol Info No. 652 1464.179399 E.F.G.H  $A.B.C.D$ **TCP** 9988 > mni-prot-rout [ACK] Seq=1 Ack=31366 Win=64128 Len=0 Frame 652 (54 bytes on wire, 54 bytes captured) Ethernet II, Src: MAC\_ROUTER (MAC\_ROUTER), Dst: MAC\_SENSOR (MAC\_SENSOR) Internet Protocol, Src: E.F.G.H (E.F.G.H), Dst: A.B.C.D (A.B.C.D) Transmission Control Protocol, Src Port: 9988 (9988), Dst Port: mni-prot-rout (3764), Seq: 1, Ack: 31366, Len: 0 Source port: 9988 (9988) Destination port: mni-prot-rout (3764) (relative sequence number) Sequence number: 1 Acknowledgement number: 31366 (relative ack number) Header length: 20 bytes Flags: 0x10 (ACK) Window size: 64128 (scaled) Checksum: 0x1c33 [correct]

[SEQ/ACK analysis]

No. Time Source Destination Protocol Info<br>653 1464.203249 A.B.C.D E.F.G.H TCP mni-prot-rout : mni-prot-rout > 9988 [PSH, ACK] Seq=31366 Ack=1 Win=500000 Len=1275 Frame 653 (1329 bytes on wire, 1329 bytes captured) Ethernet II, Src: MAC\_SENSOR (MAC\_SENSOR), Dst: MAC\_ROUTER (MAC\_ROUTER) Internet Protocol, Src: A.B.C.D (A.B.C.D), Dst: E.F.G.H (E.F.G.H) Transmission Control Protocol, Src Port: mni-prot-rout (3764), Dst Port: 9988 (9988), Seq: 31366, Ack: 1, Len: 1275 Source port: mni-prot-rout (3764) Destination port: 9988 (9988)<br>Sequence number: 31366 (re) (relative sequence number) [Next sequence number: 32641 (relative sequence number)]<br>Acknowledgement number: 1 (relative ack number)  $Acknowledgement$  number: 1 Header length: 20 bytes Flags: 0x18 (PSH, ACK) Window size: 500000 (scaled) Checksum: 0x3548 [correct] [SEQ/ACK analysis] Data (1275 bytes) 0000 a5 dc 8a 3f db bb e6 aa 67 25 e4 c1 1c 18 63 ec ...?....g%....c.<br>0010 ec 6f 57 6d 94 44 20 10 b5 61 dc 5b 18 f3 56 d9 .oWm.D..a.[..V. 0010 ec 6f 57 6d 94 44 20 10 b5 61 dc 5b 18 f3 56 d9 .oWm.D ..a.[..V.<br>0020 c2 b5 42 47 23 3e 2b a4 43 32 15 19 da ca 59 8e ..BG#>+.C2....Y. 0020 c2 b5 42 47 23 3e 2b a4 43 32 15 19 da ca 59 8e .BG#>+.C2....Y.<br>0030 67 df 20 b6 5e 20 05 6d 05 b5 43 65 da 86 25 29 g. . ^ .m..Ce..%) 0030 67 df 20 b6 5e 20 05 6d 05 b5 43 65 da 86 25 29 0040 2d 65 c1 02 6d 9c 16 df 2c 76 cc df 70 b0 35 48  $-e^{m}$ ....,v..p.5H<br>0050 f5 03 4e 82 fa 96 5c 19 00 38 56 8c 0f 0b 58 b8 ...N...\..8V...X. 0050 f5 03 4e 82 fa 96 5c 19 00 38 56 8c 0f 0b 58 b8  $\ldots N \ldots \ldots S \ldots N$ ...X.<br>0060 e8 00 09 86 38 e5 62 01 36 e9 47 28 fb 64 56 fc  $\ldots$ ..8.b.6.G(.dV. 0060 e8 00 09 86 38 e5 62 01 36 e9 47 28 fb 64 56 fc 0070 dd a5 c3 ba 90 cf 8d c3 74 75 13 6b b9 5a c6 80 ........tu.k.Z..<br>0080 ee de 62 a6 ff 31 74 19 49 1e ad ec c1 1c 96 cd ..b..1t.I....... 0080 ee de 62 a6 ff 31 74 19 49 1e ad ec c1 1c 96 cd ..b..1t.I.......<br>0090 5f f2 5a e1 ad 3c 42 c4 c1 5d 44 a8 d7 87 ac 6b \_.Z..<B..]D....k 0090 5f f2 5a e1 ad 3c 42 c4 c1 5d 44 a8 d7 87 ac 6b \_\_\_\_\_\_\_\_\_\_\_\_\_\_\_\_\_\_\_\_\_\_\_\_\_\_\_\_<br>00a0 15 f9 2d 28 96 51 a6 24 c8 74 68 37 07 14 ad 7b ...-(.Q.\$.th7...{ 00a0 15 f9 2d 28 96 51 a6 24 c8 74 68 37 07 14 ad 7b ...(.Q.\$.th7...{<br>00b0 fe 0d 04 57 54 6a 70 6f 40 65 bc 3f 3b 31 3b 16 ...WTjpo@e.?;1;. 00b0 fe 0d 04 57 54 6a 70 6f 40 65 bc 3f 3b 31 3b 16 00c0 1d 0c 45 05 20 21 83 ee 4c d4 cf 2c 14 04 a4 e3 ..E. !..L..,....<br>00d0 63 5a ce 7e ee 67 e2 38 a2 2f eb 04 f6 dc 3f 18 cZ.~.g.8./....?. 00d0 63 5a ce 7e ee 67 e2 38 a2 2f eb 04 f6 dc 3f 18 00e0 c2 6e 6c a8 8e dc c6 e5 79 98 83 81 e9 ae 51 a5 .nl....y.....Q.<br>00f0 37 fa 74 58 f0 e2 d6 6b 92 13 51 f0 ee 4f a2 9f 7.tX...k..Q..Q.. 00f0 37 fa 74 58 f0 e2 d6 6b 92 13 51 f0 ee 4f a2 9f 7.tX...k..Q..O..<br>0100 a0 ce 8f 3b aa 63 62 5d 2d 38 c2 1b 22 f5 28 da ...;.cb]-8..".(. 0100 a0 ce 8f 3b aa 63 62 5d 2d 38 c2 1b 22 f5 28 da ...;.cb]-8..".( $0110$  42 4f 7f f0 d6 68 db 2a 9d f0 02 45 81 04 f3 88 B0...h.\*...E... 0110 42 4f 7f f0 d6 68 db 2a 9d f0 02 45 81 04 f3 88 BO...h.\*...E....<br>0120 1a f2 8b 92 ee fc 77 3b f5 a6 6d 37 84 32 19 26 ......w;..m7.2.& 0120 1a f2 8b 92 ee fc 77 3b f5 a6 6d 37 84 32 19 26  $\dots \dots w$ ;  $m7.2.$ &<br>0130 b6 10 93 13 a7 60 e4 5c 21 8d 08 e4 d7 c5 8d dd  $\dots \dots'$ 0130 b6 10 93 13 a7 60 e4 5c 21 8d 08 e4 d7 c5 8d dd  $\dots$ ....'.\!.......<br>0140 51 88 e4 2b 15 72 7a 95 da 35 bc 46 22 03 d3 9d  $Q. . + .rz. .5.F".$ ... 0140 51 88 e4 2b 15 72 7a 95 da 35 bc 46 22 03 d3 9d  $Q_{\cdot\cdot\cdot}$ .rz..5.F"...<br>0150 d2 2c 19 a8 d6 4f 87 a2 e0 5b 51 96 82 51 bc cc .....0...[0..0.. 0150 d2 2c 19 a8 d6 4f 87 a2 e0 5b 51 96 82 51 bc cc 0160 12 63 dd 53 63 47 4f 1e 1a 26 16 72 8c 56 49 0d .c.ScGO..&.r.VI. 0170 57 60 4d 28 2d a0 18 94 8c fd e4 67 f2 ef 12 1b  $W^1M(-,\ldots,g,\ldots)$ <br>0180 59 dc 04 35 f1 29 ff 77 c3 05 14 9a ed a6 02 b3 Y..5.).w........ 0180 59 dc 04 35 f1 29 ff 77 c3 05 14 9a ed a6 02 b3 0190 0e 33 fd 8a c5 80 5f 0d 3f 8b 41 12 a2 32 ff 47 .3....\_.?.A..2.G 01a0 82 81 72 1a 9a 20 c3 9d 1a da 6c 96 d8 4e 52 3b 01b0 a1 7a 34 10 11 22 92 da 82 b9 8e c3 4a 9a 29 0e .z4.."......J.).<br>01c0 ec d4 4e 0d 1a 08 77 ec bc b4 f3 f8 99 f0 65 32 ...N...w.......e2<br>01d0 dd ad 54 9b 1d 39 10 9d b7 2a 3f f2 30 d0 62 35 ...T..9...\*?.0.b5 01c0 ec d4 4e 0d 1a 08 77 ec bc b4 f3 f8 99 f0 65 32 01d0 dd ad 54 9b 1d 39 10 9d b7 2a 3f f2 30 d0 62 35 ..T..9...\*?.0.b5<br>01e0 e9 4a ae 4e fa 96 1f af ac 48 18 ae a7 e7 d5 da .J.N.....H...... 01e0 e9 4a ae 4e fa 96 1f af ac 48 18 ae a7 e7 d5 da .J.N.....H......<br>01f0 12 aa 6d 8f 1a 0d 35 8c d5 ca b8 ab ab 99 a7 1a ..m...5.......... 01f0 12 aa 6d 8f 1a 0d 35 8c d5 ca b8 ab ab 99 a7 1a ..m...5......... 0200 bd 98 3f 9f af 9b 8f 90 1e 59 17 23 dc 1c 1e b1  $\ldots$ ? $\dots$ ....Y.# $\dots$ 0210 2e b3 e4 69 67 9d 86 e3 e5 76 51 d8 5e 5d cf 96  $\dots$ ig....vQ.^].. 0210 2e b3 e4 69 67 9d 86 e3 e5 76 51 d8 5e 5d cf 96  $\dots$ ig... $\nabla Q.\hat{ }$ ...<br>0220 b0 ba 45 92 c5 c8 32 33 54 19 77 52 56 9a 7b 12  $\dots$ .E...23T.wRV.{. 0220 b0 ba 45 92 c5 c8 32 33 54 19 77 52 56 9a 7b 12 ..E...23T.wRV.{.<br>0230 72 30 bb 3b 5f 50 98 27 a6 86 0a b2 5b c0 f0 17 r0.; P.'....[... 0230 72 30 bb 3b 5f 50 98 27 a6 86 0a b2 5b c0 f0 17  $r0.;p.^{\dots}$ [...<br>0240 a1 09 72 13 20 1f 7a 2e ef 31 6d c6 42 1a 06 95  $\ldots$ r. .z..1m.B... 0240 a1 09 72 13 20 1f 7a 2e ef 31 6d c6 42 1a 06 95 .... .z..1m.B...<br>0250 6a 44 3a 06 8c b4 58 ae 84 f6 d3 3b 8a 4a be d7 jD:...X....;.J.. 0250 6a 44 3a 06 8c b4 58 ae 84 f6 d3 3b 8a 4a be d7 jD:...X....;.J..<br>0260 52 80 39 cc 81 fa 50 a9 26 e7 73 6d b4 1c 4c 62 R.9...P.&.sm..Lb 0260 52 80 39 cc 81 fa 50 a9 26 e7 73 6d b4 1c 4c 62 R.9...P.&.sm..Lb<br>0270 ec 21 29 ff 9a f5 23 82 ea 77 6c 04 92 4e 76 3a .!)...#..wl..Nv: 0270 ec 21 29 ff 9a f5 23 82 ea 77 6c 04 92 4e 76 3a .!)...#..wl..Nv:<br>0280 52 12 c4 48 03 4c 37 92 95 0c e8 1b c2 64 fb 16 R..H.L7......d.. 0280 52 12 c4 48 03 4c 37 92 95 0c e8 1b c2 64 fb 16 0290 0c 5a 4e 0e 1c 19 2c a2 8e 98 ef a4 b5 bc b6 9a .ZN...,.........

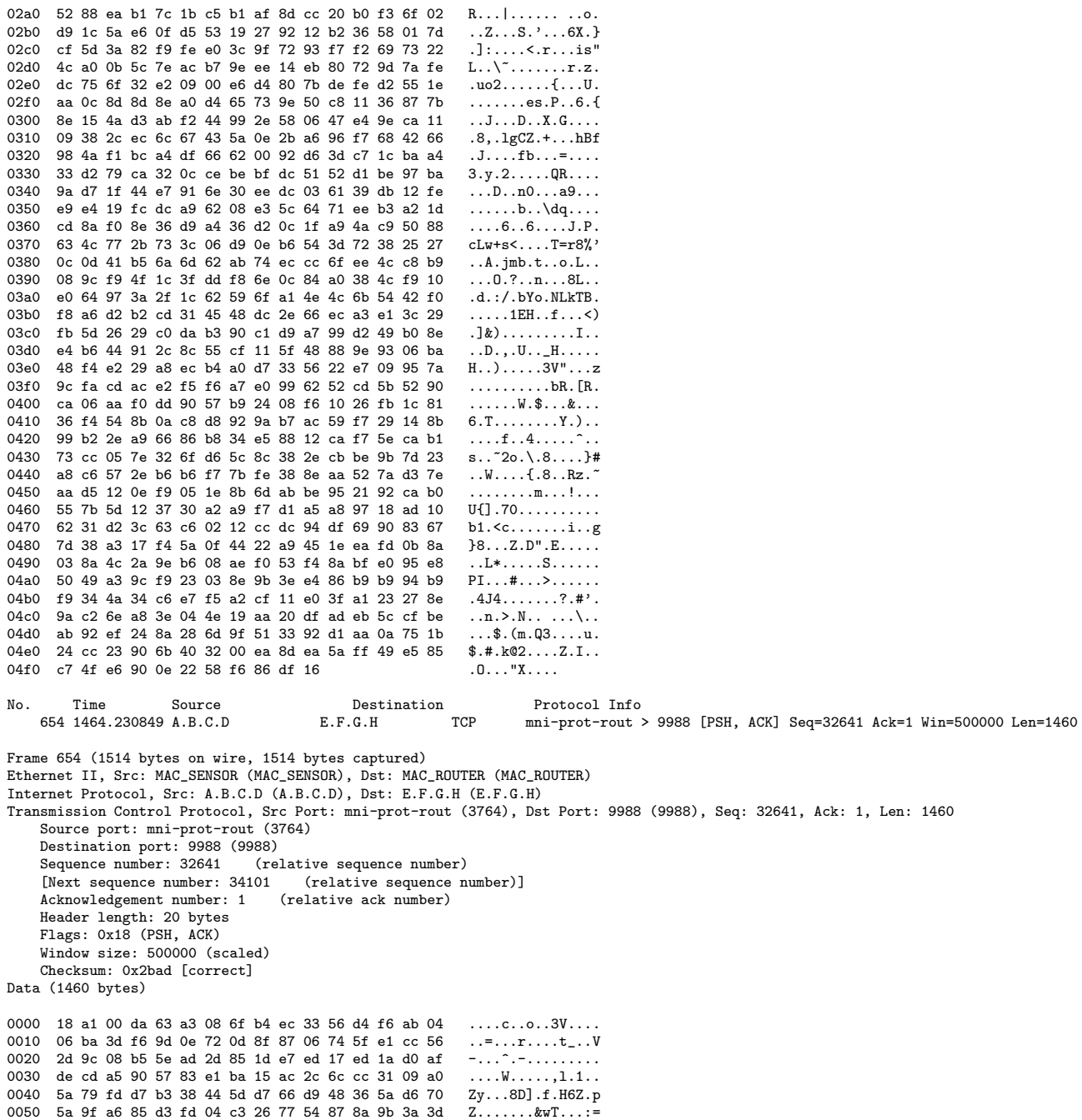

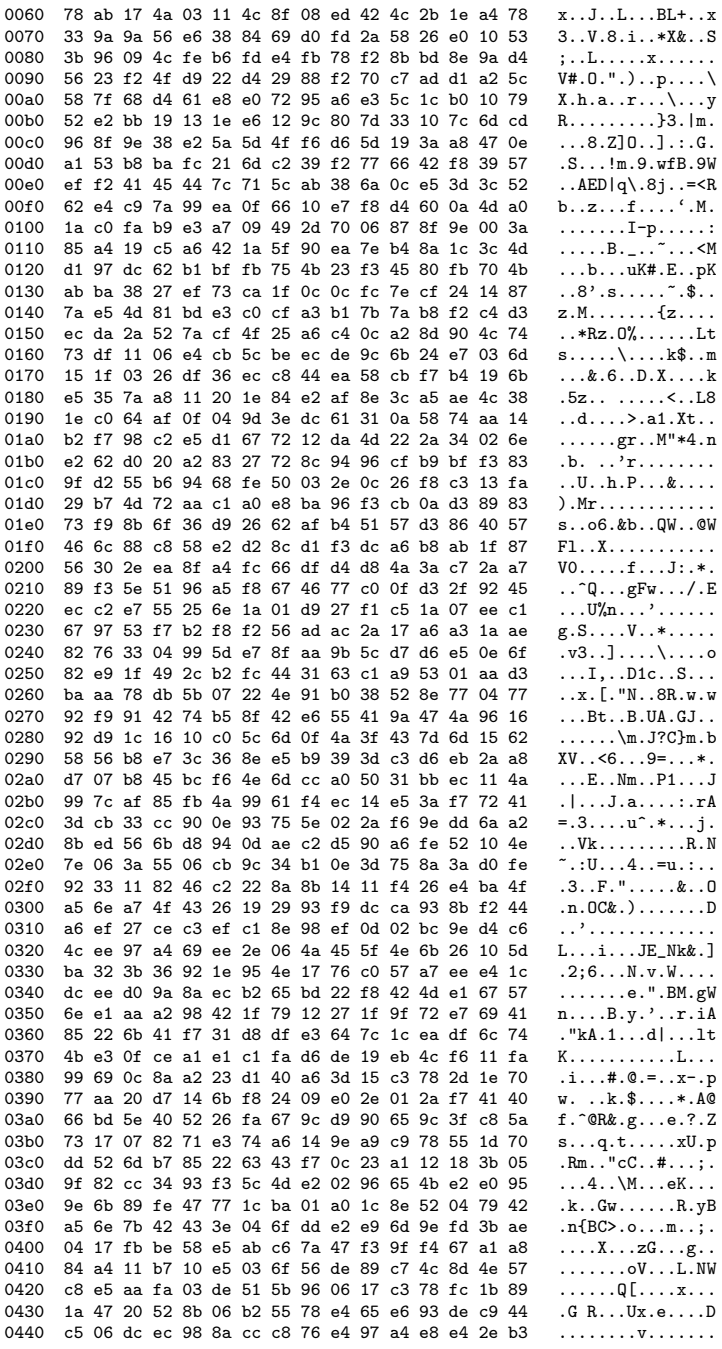

 $\rm RT$ n<br/>' $9999$ 

0450 86 8f 5f 44 6b dc 1a 71 3a 36 20 ce ab 0e f8 90  $\ldots$  Dk.  $\ldots$  6  $\ldots$ 0460 dd e4 90 f6 78 1f 19 79 12 2c 19 9f 4a fa d9 01  $\ldots$  .  $x \ldots y \ldots J \ldots$ 0470 9b 17 8a 47 81 c5 d8 ce 13 e7 e6 68 c0 e7 78 bc  $\ldots$ G $\ldots$  $\ldots$ .h. $x$ . 0480 8b de 49 5b 80 06 dd 64 9b 79 98 04 a2 cf 01 a6  $\ldots$  I [ $\ldots$  d. y.  $\ldots$  . 0490 ce 96 f2 cb 0b 3e d6 a7 8b 1a aa a7 81 c5 d0 da . . . .>. . . . . . . . . . 04a0 33 c5 e1 3c 58 29 98 e7 a2 f7 69 8e 46 43 d9 09  $3 \ldots \times X) \ldots i.FC.$ 04b0 9b ab df 68 84 5d 4d 53 88 f8 55 b6 d0 eb f8 5d  $\dots$ h.]MS $\dots$ U $\dots$ .] 04c0 0a 0a 58 08 19 b3 3d 1c 0b e8 c4 ce 7a 2e 71 e1  $x \ldots = \ldots z. q.$ 04d0 f4 40 ac ff 91 a2 95 23 30 e2 f6 cd 7f 5f e8 88 04e0 a9 8b 14 40 b0 85 f6 23 68 19 47 bc e2 08 cb 3a  $\ldots$  0.  $\dots$  #h. G.  $\ldots$ : 04f0 7a 03 f4 ff ba 7b 0a f4 cc 7f 9a 95 70 ed da f7  $z$ .... $\{ \ldots \ldots p \ldots$ 0500 ab c5 1e 63 77 10 e9 03 a7 18 ff d3 8a 27 03 e2  $\ldots$  cw $\ldots \ldots \ldots$ 0510 35 47 f9 e3 a1 21 93 02 96 b4 f9 cf b4 d4 8c 74  $5G\ldots !\ldots \ldots \ldots .t$  $\ldots$  7. AP<sup>c</sup>... . q... 0520 15 ef e2 37 ee 41 50 60 f3 95 93 de 71 a3 14 cc  $q.\rightarrow v \ldots \circ \ldots$ 0530 71 cd 3e 76 a0 13 af 40 c2 85 0c c5 e6 e0 15 c3 0540 5a 93 fd 7d 10 20 92 4c a1 df 77 72 2e fb 08 13  $Z..$ . .  $L..wr...$ 0550 82 95 99 94 9e b0 27 ad 13 06 36 42 9f 38 e9 64  $\ldots \ldots$ , ... 6B.8.d 0560 96 54 96 57 6a 34 92 ec 4b 1c 92 f0 34 fb d9 5e  $.T.Wj4. .K. . .4. .$ 0570 1a 04 19 87 57 e0 b7 89 9c cd 59 50 90 1e 1a 4c  $\ldots$  .  $W$   $\ldots$  . YP  $\ldots$  L 0580 4a fb 06 17 70 2c 23 cc d8 c9 3c c2 a7 e3 f0 49  $J...p$ ,#...<....I 0590 05 a9 52 44 f5 1f d3 4c 79 cc 25 7a d8 36 24 0e  $..RD...Ly.$ %z.6\$. 05a0 76 66 85 1c c0 b4 1c 10 a9 b6 4c bc 43 ec d2 17  $vf \ldots \ldots \ldots L.C \ldots$ 05b0 2c 6e 50 a8  $nP$ .  $\tt Source$ No. Time Destination Protocol Info 655 1464.230854 E.F.G.H  $A.B.C.D$ **TCP** 9988 > mni-prot-rout [ACK] Seq=1 Ack=34101 Win=64128 Len=0 Frame 655 (54 bytes on wire, 54 bytes captured) Fihernet II, Src: MAC\_ROUTER (MAC\_ROUTER), Dst: MAC\_SENSOR (MAC\_SENSOR)<br>Internet II, Src: MAC\_ROUTER (MAC\_ROUTER), Dst: MAC\_SENSOR (MAC\_SENSOR) Transmission Control Protocol, Src Port: 9988 (9988), Dst Port: mni-prot-rout (3764), Seq: 1, Ack: 34101, Len: 0 Source port: 9988 (9988) Destination port: mni-prot-rout (3764) Sequence number: 1 (relative sequence number) Acknowledgement number: 34101 (relative ack number) Header length: 20 bytes Flags: 0x10 (ACK) Window size: 64128 (scaled) Checksum: 0x1184 [correct] [SEQ/ACK analysis] Destination<br>TCP No. Time Source Protocol Info mni-prot-rout > 9988 [PSH, ACK] Seq=34101 Ack=1 Win=500000 Len=70 656 1464, 231108 A.B.C.D  $E.F.G.H$ Frame 656 (124 bytes on wire, 124 bytes captured) Ethernet II, Src: MAC\_SENSOR (MAC\_SENSOR), Dst: MAC\_ROUTER (MAC\_ROUTER) Internet Protocol, Src: A.B.C.D (A.B.C.D), Dst: E.F.G.H (E.F.G.H) Transmission Control Protocol, Src Port: mni-prot-rout (3764), Dst Port: 9988 (9988), Seq: 34101, Ack: 1, Len: 70 Source port: mni-prot-rout (3764) Destination port: 9988 (9988) Sequence number: 34101 (relative sequence number) [Next sequence number: 34171 (relative sequence number)] Acknowledgement number: 1 (relative ack number) Header length: 20 bytes Flags: 0x18 (PSH, ACK) Window size: 500000 (scaled) Checksum: Oxf91c [correct] [SEQ/ACK analysis] Data (70 bytes) 0000 1d db 52 2a a4 e9 6b 87 63 fa 1c c7 9f fb f6 5d ...R\*..k.c....... 0010 2e ee 07 57 98 2e 1d 57 9c 38 f9 fd da d9 31 45  $\dots W \dots W.8 \dots 1E$ 0020 53 f8 88 40 b9 e1 a5 85 ec 67 67 14 95 e1 56 a4 S..Q....gg...V.

0030 3e bc 0e 96 be ee af 4c be 08 5e d5 56 4d 26 46 >......L..<sup>-</sup>.VM&F 0040 c1 38 48 65 25 f7 0040 c1 38 48 65 25 f7 No. Time Source Destination Protocol Info<br>657 1464.231145 E.F.G.H A.B.C.D TCP 9988 > mni-pro 9988 > mni-prot-rout [ACK] Seq=1 Ack=34171 Win=64128 Len=0 Frame 657 (54 bytes on wire, 54 bytes captured) Ethernet II, Src: MAC\_ROUTER (MAC\_ROUTER), Dst: MAC\_SENSOR (MAC\_SENSOR) Internet Protocol, Src: E.F.G.H (E.F.G.H), Dst: A.B.C.D (A.B.C.D) Transmission Control Protocol, Src Port: 9988 (9988), Dst Port: mni-prot-rout (3764), Seq: 1, Ack: 34171, Len: 0 Source port: 9988 (9988) Destination port: mni-prot-rout (3764) Sequence number: 1 (relative sequence number) Acknowledgement number: 34171 (relative ack number) Header length: 20 bytes Flags: 0x10 (ACK) Window size: 64128 (scaled) Checksum: 0x113e [correct] [SEQ/ACK analysis] No. Time Source Destination Protocol Info<br>658 1464.249472 A.B.C.D E.F.G.H TCP mni-prot-rout 3 mni-prot-rout > 9988 [PSH, ACK] Seq=34171 Ack=1 Win=500000 Len=1020 Frame 658 (1074 bytes on wire, 1074 bytes captured) Ethernet II, Src: MAC\_SENSOR (MAC\_SENSOR), Dst: MAC\_ROUTER (MAC\_ROUTER) Internet Protocol, Src: A.B.C.D (A.B.C.D), Dst: E.F.G.H (E.F.G.H) Transmission Control Protocol, Src Port: mni-prot-rout (3764), Dst Port: 9988 (9988), Seq: 34171, Ack: 1, Len: 1020 Source port: mni-prot-rout (3764) Destination port: 9988 (9988) Sequence number: 34171 (relative sequence number) [Next sequence number: 35191 (relative sequence number)] Acknowledgement number: 1 (relative ack number) Header length: 20 bytes Flags: 0x18 (PSH, ACK) Window size: 500000 (scaled) Checksum: 0x9a80 [correct] [SEQ/ACK analysis] Data (1020 bytes) 0000 bb 82 5f 55 33 63 b5 b5 49 03 22 5c 0f 24 69 b7 ..\_U3c..I."\.\$i. 0010 d0 48 f3 b0 61 a2 9f ee 13 a0 95 57 9b e5 be c0 .H..a......W.... 0020 1f fc 29 d3 0d 77 93 fb 37 51 a5 8c df dd d6 fd ..)..w..7Q...... 0030 1b 8f e4 f9 65 dd 77 c4 f4 58 e6 e5 ad 81 3e ed 0040 44 26 cc b8 e0 ba 50 5b 01 c1 88 9c 30 3c 95 d2 D&....P[....0<.. 0050 af 11 22 48 17 84 8b 0e de 18 1f 16 7a 4d 41 3b ..."H..........zMA;<br>0060 aa 68 ab 1e fd 5e 21 68 3b 8b 28 1e d8 a2 1d b7 .h...<sup>^</sup>!h;.(..... 0050 af 11 22 48 17 84 8b 0e de 18 1f 16 7a 4d 41 3b 0060 aa 68 ab 1e fd 5e 21 68 3b 8b 28 1e d8 a2 1d b7 .h...<sup>-</sup>!h;.(.....<br>0070 10 2d 11 a9 33 57 63 0e ea 6b c1 9c 4e 65 98 54 .-..3Wc..k..Ne.T 0070 10 2d 11 a9 33 57 63 0e ea 6b c1 9c 4e 65 98 54 ....3Wc..k..Ne.T<br>0080 fa 06 c5 10 b0 be 7a 2f 8d a8 58 43 06 02 86 ca ......z/..XC.... 0080 fa 06 c5 10 b0 be 7a 2f 8d a8 58 43 06 02 86 ca 0090 00 db ec ba 08 77 10 62 1e d6 ca 2e 50 22 d6 d4 .....w.b....P"..<br>00a0 70 5e 92 d6 9c 03 96 c8 93 56 49 f5 41 ec 4a 52 p^.......VI.A.JR 00a0 70 5e 92 d6 9c 03 96 c8 93 56 49 f5 41 ec 4a 52  $p^{\text{2}}$ .......VI.A.JR<br>00b0 f0 d8 2b 35 fc f5 f1 9d 8f b0 ba c1 69 66 e8 3b ...+5.........if.; 00b0 f0 d8 2b 35 fc f5 f1 9d 8f b0 ba c1 69 66 e8 3b ..+5........if.; 00c0 e0 5c ef b5 6d 0a cb ea bb a8 f9 18 30 3a ea 07  $\ldots$ .m.........0:..<br>00d0 64 3e 6e cf e0 99 94 d5 c6 65 40 7b 97 45 47 07 d>n......e@{.EG. 00d0 64 3e 6e cf e0 99 94 d5 c6 65 40 7b 97 45 47 07 d>n.......e@{.EG.<br>00e0 30 cb 06 cd 36 aa b1 f2 d9 85 33 fe de 45 b2 24 0...6.....3..E.\$ 00e0 30 cb 06 cd 36 aa b1 f2 d9 85 33 fe de 45 b2 24 0...6.....3..E.\$<br>00f0 3b b5 7a 8f 1c a9 13 f0 e5 43 ed 85 10 ff 62 27 ;.z......C....b' 00f0 3b b5 7a 8f 1c a9 13 f0 e5 43 ed 85 10 ff 62 27 ;.z......C....b' 0100 cf 79 f8 24 1f bd a9 25 3b aa a8 ee c6 06 5b 13 .y.\$...%;.....[.<br>0110 1d 9d ea c6 78 d2 6a ce d9 80 4c 98 df 29 6d d5 ....x.j...L..)m. 0110 1d 9d ea c6 78 d2 6a ce d9 80 4c 98 df 29 6d d5 0120 28 71 96 e8 aa 93 9f bb c8 80 74 36 fe 84 fc f0  $(q$ .......t6....<br>0130 2b 90 12 9f 3b 88 a8 f6 e0 50 47 e3 8f 32 3f dd  $+...;...$ ...PG..2?. 0130 2b 90 12 9f 3b 88 a8 f6 e0 50 47 e3 8f 32 3f dd 0140 b1 9e fe 02 0c 72 20 17 9c 5d fe c7 00 e3 4d 6e .....r ..]....Mn<br>0150 7b 22 43 fa 15 68 26 a4 5e 22 52 c6 71 33 78 c7 {"C..h&.^"R.q3x. 0150 7b 22 43 fa 15 68 26 a4 5e 22 52 c6 71 33 78 c7 {"C..h&.^"R.q3x.<br>0160 2e 22 d9 c2 53 e9 8b e6 7c f4 b2 fc 45 36 45 6b ."..S...|...E6Ek 0160 2e 22 d9 c2 53 e9 8b e6 7c f4 b2 fc 45 36 45 6b 0170 7c d6 b6 34 f3 c2 24 8a 7c 76 1c 71 44 db b9 82 | ..4..\$. | v.qD...

RT n° 9999

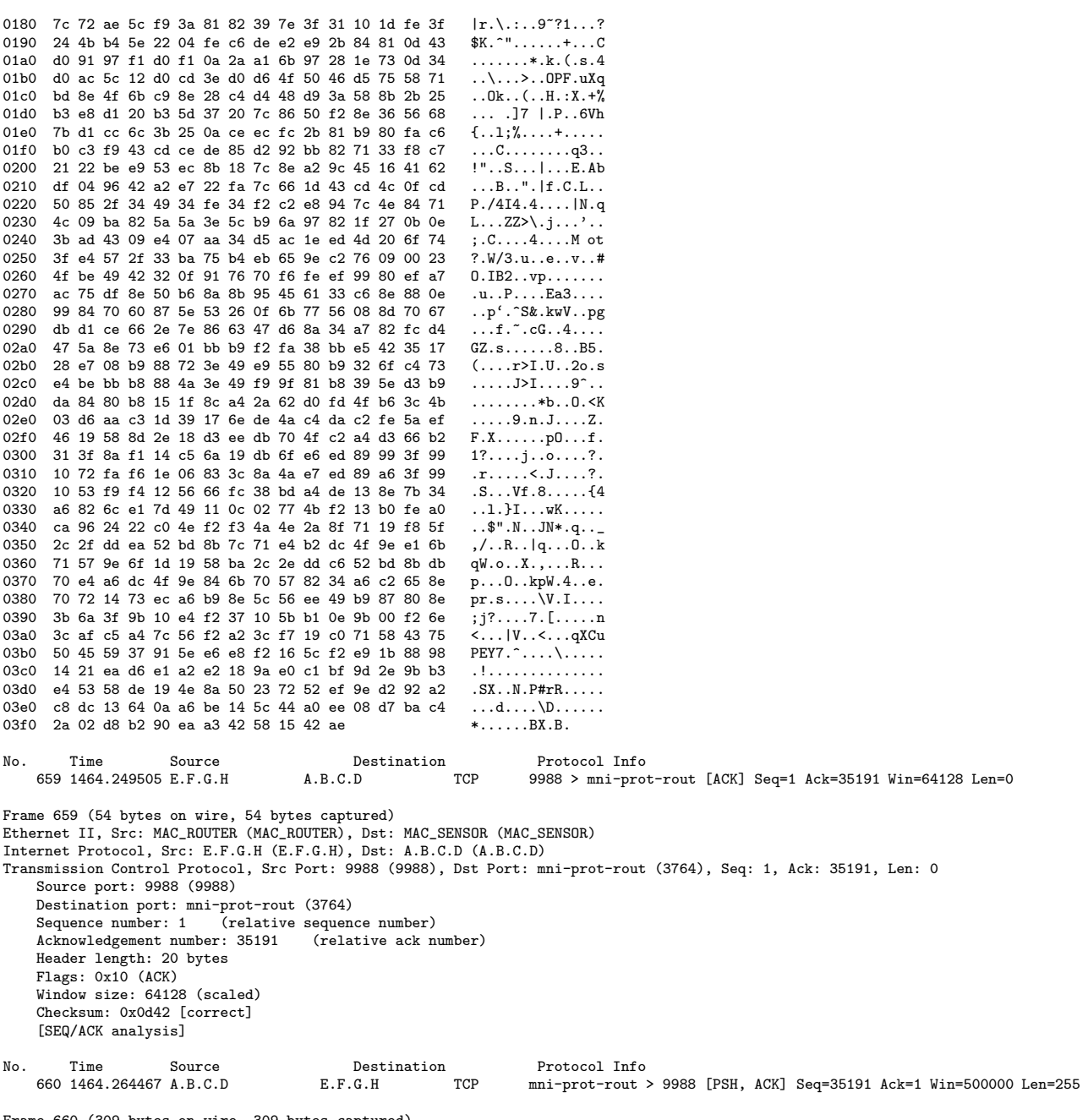

Frame 660 (309 bytes on wire, 309 bytes captured)<br>Ethernet II, Src: MAC\_SENSOR (MAC\_SENSOR), Dst: MAC\_ROUTER (MAC\_ROUTER)

```
Internet Protocol, Src: A.B.C.D (A.B.C.D), Dst: E.F.G.H (E.F.G.H)
Transmission Control Protocol, Src Port: mni-prot-rout (3764), Dst Port: 9988 (9988), Seq: 35191, Ack: 1, Len: 255
    Source port: mni-prot-rout (3764)
    Destination port: 9988 (9988)
    Sequence number: 35191
                              (relative sequence number)
    [Next sequence number: 35446 (relative sequence number)]
    Acknowledgement number: 1 (relative ack number)
    Header length: 20 bytes
    Flags: 0x18 (PSH, ACK)
    Window size: 500000 (scaled)
    Checksum: Oxfe23 [correct]
    [SEQ/ACK analysis]
Data (255 bytes)
0000 08 80 af d4 c4 4f 76 c2 aa 0e 60 6e 12 70 8b c2
                                                         \ldots.0v \ldots'n.p..
0010 3a 7c de a8 78 cf ec f4 9e 62 0c ae aa d7 50 c4 : |..x....b....P.
0020 fa 02 68 ec 58 71 80 6f 30 55 14 d4 99 22 8b 8a
                                                         ...h.Xq.00U...".0030 3e e6 93 80 6c 5f 1e ef 5c d6 3c 6f a0 54 56 c2
                                                        \rightarrow...1_-\ldots\backslash.<o.TV.
0040 cc 0e 7e 77 e0 6c 90 6a 7c 5c 93 ce 50 78 0b b2
                                                          \ldots"w.l.j|\ldots Px..
0050 3a 26 fd 98 99 3e 52 58 5d d7 93 7a 3a ee ba 4a
                                                         :k \ldots > RX] \ldots z \ldots J0060 2c 02 04 86 d4 07 c8 ef 5c cf b6 f4 06 62 94 aa
                                                         , \ldots, \ldots, \ldots, b...0070 e4 7f 76 2e 11 90 0b 2e 3a fe f5 be c9 bf 93 a2
                                                         . . . <del>v</del> . . . . . . : . . . . . . .
0080 0b 2a 8a 6f 9a 7d ad 74 11 8e 3a e7 2e 00 a3 a7
                                                         .*.0.}.t.:....0090 11 02 96 1a bb 2e be d7 04 6a 7f 86 2a 4e a4 7f
                                                          . . . . . . . . . j . . *N . .
00a0 34 18 03 f7 9c ef e2 34 88 56 6e dc c1 2f 93 00
                                                         4......4.\nu n.../...00b0 0a 88 bc e0 59 22 5c f7 30 0e 24 7f b6 4f 3e f4
                                                         ...Y"\.0.$..0>.
00c0 8e 62 12 ae 6e d2 94 86 7f 4f 40 2c 5c 00 be 7e
                                                         \ldots . \ldots . 0\mathbb{Q}, \ldots00d0 bd a2 02 74 01 c2 ab 23 10 b6 a8 ce 0c f2 32 72
                                                          \dots t...#......2r
00e0 48 76 1b 46 53 52 b8 2a f9 54 72 f8 5c a8 d2 6e Hv.FSR.*.Tr.\..n
00f0 e0 75 1d f3 4e 86 a8 be b9 52 0c 82 7c 30 b3
                                                         .u..N...R..10.No.
        Time
                    Source
                                           {\tt Destination}Protocol Info
    661 1464.264498 E.F.G.H
                                                                9988 > mni-prot-rout [ACK] Seq=1 Ack=35446 Win=64128 Len=0
                                    A.B.C.DTCP
Frame 661 (54 bytes on wire, 54 bytes captured)
Ethernet II, Src: MAC_ROUTER (MAC_ROUTER), Dst: MAC_SENSOR (MAC_SENSOR)
Internet Protocol, Src: E.F.G.H (E.F.G.H), Dst: A.B.C.D (A.B.C.D)
Transmission Control Protocol, Src Port: 9988 (9988), Dst Port: mni-prot-rout (3764), Seq: 1, Ack: 35446, Len: 0
    Source port: 9988 (9988)
    Destination port: mni-prot-rout (3764)
    Sequence number: 1 (relative sequence number)
    Acknowledgement number: 35446 (relative ack number)
    Header length: 20 bytes
   Flags: 0x10 (ACK)
    Window size: 64128 (scaled)
    Checksum: 0x0c43 [correct]
    [SEQ/ACK analysis]
No.
       Time
                    Source
                                           Destination
                                                                 Protocol Info
    662 1464.292694 A.B.C.D
                                       E.F.G.HTCP
                                                                mni-prot-rout > 9988 [PSH, ACK] Seq=35446 Ack=1 Win=500000 Len=1460
Frame 662 (1514 bytes on wire, 1514 bytes captured)
Ethernet II, Src: MAC_SENSOR (MAC_SENSOR), Dst: MAC_ROUTER (MAC_ROUTER)
Internet Protocol, Src: A.B.C.D (A.B.C.D), Dst: E.F.G.H (E.F.G.H)
Transmission Control Protocol, Src Port: mni-prot-rout (3764), Dst Port: 9988 (9988), Seq: 35446, Ack: 1, Len: 1460
    Source port: mni-prot-rout (3764)
    Destination port: 9988 (9988)
    Sequence number: 35446
                              (relative sequence number)
    [Next sequence number: 36906 (relative sequence number)]
    Acknowledgement number: 1
                                (relative ack number)
    Header length: 20 bytes
    Flags: 0x18 (PSH, ACK)
    Window size: 500000 (scaled)
```
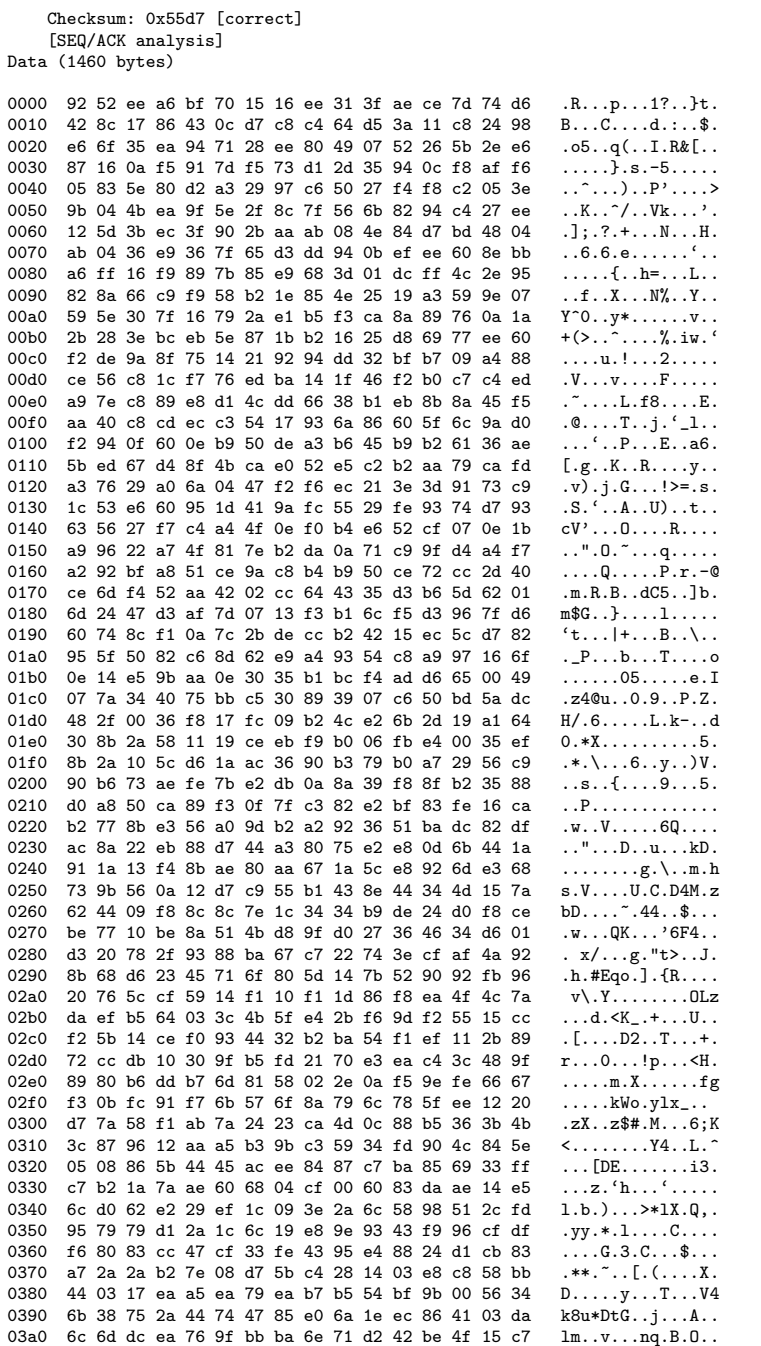

 $0x55d7$   $\Gamma$  $\overline{a}$  $\ddot{\phantom{a}}$ 

```
03b0 a7 67 f4 a5 6b 0a 1d be 94 68 88 da b6 12 25 4b
                                                          \cdotg..k....h....%K03c0 a8 4e 62 56 eb fa 17 86 e1 f4 5f 8b 9c 4b 87 fd
                                                           NbV......K..
03d0 7d 38 2e ae 34 7a 24 ba 2d 9e c5 c6 61 c7 bc ac
                                                          18. .4z$. -. . . a...03e0 4e 5c 4e 29 28 46 c2 0d 80 be 19 40 05 a3 e2 c8
                                                          N\) (F \ldots 0 \ldots 003f0 ea 6c 99 a8 0a 02 70 82 70 e0 2a 3c b6 ba ad 53
                                                          .1...p.p.*<...S0400 6f 6e da 56 80 2a 80 f6 6b 4f ea 09 f3 76 0b 98
                                                          on.V.*..k0...v...\dots.t6.\dots.gZ=
0410 8f 09 b8 14 c0 74 36 b7 8c 99 2e fb 67 5a 3d ed
0420 Of 06 2d 58 7d 25 c1 75 c3 2a 19 b2 2e 30 e4 30
                                                          ...-X}%.u.*...0.0
0430 e2 c7 2e 39 30 45 5f 41 8e ca 31 32 0d 39 d4 b6
                                                          ...90E_A...12.9...0440 2e c2 13 67 18 01 4e b2 ae b4 11 1b da 79 8c ec
                                                          \ldotsg. N. \ldots. y. .
0450 6e 9d 81 9b 6d 52 0e aa aa 47 e3 86 90 36 80 91
                                                          n \ldots mR \ldots G \ldots 6 \ldots0460 a3 69 65 14 a1 4d 8d de 64 9c 0b 7c 4f 6d 54 1d
                                                          ie.M.d.. |OmT.0470 df f0 0b 52 e8 19 0d 20 3e 14 76 0f 36 26 d0 e4
                                                          \ldotsR... >.v.6&..
0480 72 1c 42 56 ee 39 5e 52 ef 30 d8 4a 95 38 d6 b8
                                                          r.BV.9^R.0.3.8.0490 ef 48 02 ea a7 d4 6f cb ef 7b cf ef f1 15 33 ba
                                                          .H. \ldots 0 \ldots {....3.
04a0 2a 1b d6 a6 ab 75 fd bd 96 1e e5 ec e0 a5 9a 59
                                                          *......u.........y04b0 de 30 02 7d aa 5b e6 c2 ab 6f d2 a7 f4 56 56 b1
                                                          .0.. [...o...VV.
04c0 f6 5d a0 ac c9 82 63 ff a0 0d 15 a2 a7 0a f8 f8
                                                          .]\ldots.c.\ldots\ldots\ldots04d0 30 0c d6 9b 18 f4 07 d1 82 04 5f 82 b1 0d 44 ca
                                                          04e0 e1 5b 66 d4 a3 4c f7 d5 b4 53 a5 45 a8 d6 01 7d
                                                          [f...L...S.E...]04f0 a7 55 c7 ab c8 28 d8 aa aa 46 08 2e e0 51 4d cd
                                                          .U...(...F...QM.0500 4c f2 a2 9e 95 38 20 5d 4f 57 de 92 8d 7f a9 60
                                                          L...8 J0W...0510 25 b7 40 84 d5 36 77 fb b7 79 0b d2 d4 40 76 5d
                                                          \%. @.. 6w. . y. . . @v]0520 40 0e 5d d4 b2 38 5a 05 5b 36 da 82 ba 4e 6c 7b
                                                          Q.]..8Z.[6...N1\{0530 de d4 03 c8 89 4e 40 16 af d0 62 5c c2 7a 34 13
                                                          \ldots. NQ. \ldotsb\backslash. z4.
0540 4d eb b9 c1 eb 1a 4b 73 96 34 cf ee 44 08 26 36
                                                          M....Ks.4.0.860550 95 6e 35 f9 39 08 a7 ae d9 9c 5f 9a ee d0 09 a8
                                                          .n5.9......0560 ad 68 46 8c 35 19 54 e2 bc 5f f9 90 88 f9 ce 99
                                                          \cdothF.5.T...\texttt{K}\dots\texttt{y} . \texttt{\{:\ldots W}\dots\texttt{F}\}.0570 4b 98 06 d4 79 95 7b 3a e1 d6 57 15 8f 10 46 a4
0580 d6 1d 5d 03 47 18 2c b2 ff 21 4a 2b e8 c8 57 01
                                                          . . . . . . . . . . . . . . . . . . .0590 4e 18 86 d5 3f 36 b3 3e 39 47 e6 f8 b0 d8 77 dc
                                                          N \ldots ?6. > 9G \ldots w.
05a0 ee 9a 46 9c 11 07 17 90 0e 28 41 87 8b 6c 4d 1f
                                                          \ldotsF....\ldots (A..1M.
05b0 28 f1 cd 9b
                                                          (\ldots)Source
                                                                  Protocol Info
        Time
                                           Destination
No.
    663 1464.292950 A.B.C.D
                                                       TCP
                                                                 mni-prot-rout > 9988 [PSH, ACK] Seq=36906 Ack=1 Win=500000 Len=70
                                       E.F.G.HFrame 663 (124 bytes on wire, 124 bytes captured)
Ethernet II, Src: MAC_SENSOR (MAC_SENSOR), Dst: MAC_ROUTER (MAC_ROUTER)
Internet Protocol, Src: A.B.C.D (A.B.C.D), Dst: E.F.G.H (E.F.G.H)
Transmission Control Protocol, Src Port: mni-prot-rout (3764), Dst Port: 9988 (9988), Seq: 36906, Ack: 1, Len: 70
    Source port: mni-prot-rout (3764)
    Destination port: 9988 (9988)
    Sequence number: 36906 (relative sequence number)
    [Next sequence number: 36976 (relative sequence number)]
    Acknowledgement number: 1 (relative ack number)
    Header length: 20 bytes
    Flags: 0x18 (PSH, ACK)
    Window size: 500000 (scaled)
    Checksum: 0xd96e [correct]
Data (70 bytes)
0000 c5 3d 35 97 ec 94 4d ba ce 10 6f 31 55 40 4a f1 .=5...M...o1U@J.
0010 a6 b1 25 e0 dc f8 22 48 ee 36 b2 f3 d5 d9 96 ea
                                                          \ldots%\ldots "H.6.....
                                                         \ldotsq.\ldots | K. \ldots . . . . .
0020 b2 14 71 af ba 10 7c 4b 8a 16 8d d4 ef db 85 c0
0030 08 1a a6 e7 bf 59 cb 79 6d e7 5f a6 9b 82 43 ca
                                                          \ldots. Y. ym. \ldots. C.
0040 94 e9 29 73 c1 93
                                                          \ldots)s..
                                                                  Protocol Info
       Time
                    Source
                                           {\tt Destination}No.
    664 1464.292955 E.F.G.H
                                     A.B.C.DTCD9988 > mni-prot-rout [ACK] Seq=1 Ack=36976 Win=64128 Len=0
Frame 664 (54 bytes on wire, 54 bytes captured)
Ethernet II, Src: MAC_ROUTER (MAC_ROUTER), Dst: MAC_SENSOR (MAC_SENSOR)
```

```
Internet Protocol, Src: E.F.G.H (E.F.G.H), Dst: A.B.C.D (A.B.C.D)
Transmission Control Protocol, Src Port: 9988 (9988), Dst Port: mni-prot-rout (3764), Seq: 1, Ack: 36976, Len: 0
     Source port: 9988 (9988)
     Destination port: mni-prot-rout (3764)
     Sequence number: 1 (relative sequence number)
     Acknowledgement number: 36976 (relative ack number)
     Header length: 20 bytes
     Flags: 0x10 (ACK)
     Window size: 64128 (scaled)
     Checksum: 0x0649 [correct]
     [SEQ/ACK analysis]
No. Time Source Destination Protocol Info<br>665 1464.310813 A.B.C.D E.F.G.H TCP mni-prot-rout 3
                                                                                      mni-prot-rout > 9988 [PSH, ACK] Seq=36976 Ack=1 Win=500000 Len=1020
Frame 665 (1074 bytes on wire, 1074 bytes captured)
Ethernet II, Src: MAC_SENSOR (MAC_SENSOR), Dst: MAC_ROUTER (MAC_ROUTER)
Internet Protocol, Src: A.B.C.D (A.B.C.D), Dst: E.F.G.H (E.F.G.H)
Transmission Control Protocol, Src Port: mni-prot-rout (3764), Dst Port: 9988 (9988), Seq: 36976, Ack: 1, Len: 1020
     Source port: mni-prot-rout (3764)
     Destination port: 9988 (9988)
     Sequence number: 36976 (relative sequence number)
     [Next sequence number: 37996 (relative sequence number)]
     Acknowledgement number: 1 (relative ack number)
     Header length: 20 bytes
     Flags: 0x18 (PSH, ACK)
     Window size: 500000 (scaled)
     Checksum: 0x9bb0 [correct]
     [SEQ/ACK analysis]
Data (1020 bytes)
0000 06 ba 1b 7c 02 92 10 5c 4d d9 ea f4 57 72 2e 11 ...|...\M...Wr..
0010 a5 0b 3b 3a 90 de 28 dd cf 59 f4 d8 62 26 ae af ..;:..(..Y..b&..
0020 d7 2b c4 b2 02 38 7f 91 c9 88 6e 3c c7 d2 9e 89 .+...8....n<....
0030 34 b8 8d 5c 20 f8 6f 44 54 c2 c2 49 0e d0 77 5b
0040 64 a5 a2 21 72 13 cc 0a 67 be fc 50 53 0b f7 3a d..!r...g..PS..:<br>0050 4c de e7 e4 ef 06 15 89 4f 77 c4 fd 02 7a 38 91 L.......0w...z8.<br>0060 9d 88 33 3c 89 d2 21 89 f8 b8 5e 5c f5 31 6f bd ..3<..!...^\.1o.
0050 4c de e7 e4 ef 06 15 89 4f 77 c4 fd 02 7a 38 91
0060 9d 88 33 3c 89 d2 21 89 f8 b8 5e 5c f5 31 6f bd ..3<..!...^\.1o.<br>0070 54 07 c2 8d 0e 0b 77 91 64 1e a2 65 30 13 89 0a T.....w.d..e0...
0070 54 07 c2 8d 0e 0b 77 91 64 1e a2 65 30 13 89 0a T.....w.d..e0...<br>0080 2c be 85 54 a9 4b bc 91 14 88 ad 37 b7 b8 db 5c ,..T.K.....7...\
0080 2c be 85 54 a9 4b bc 91 14 88 ad 37 b7 b8 db 5c
0090 7e ab 6f 33 54 be c2 07 0e 80 77 0c 64 9f c6 e5 ~.o3T.....w.d...
00a0 04 fe 13 11 b7 ca e7 fc ce 7d 91 c2 44 92 aa df .........}..D...<br>00b0 98 7a dc 62 d7 e0 c1 96 23 69 ed b2 36 3c 55 6f .z.b...#i..6<Uo
00b0 98 7a dc 62 d7 e0 c1 96 23 69 ed b2 36 3c 55 6f
00c0 5a ce 82 17 77 31 e0 49 4d 7d 74 13 2a 5f ac 0f Z...w1.IM}t.*_..
00d0 78 80 5e 40 96 cd 8a 77 64 95 87 e5 e3 90 7f 81 x.^@...wd.......<br>00e0 37 e6 5f 57 46 e5 96 6d 24 f6 8f 73 25 94 87 24 7. WF..m$..s%..$
00e0 37 e6 5f 57 46 e5 96 6d 24 f6 8f 73 25 94 87 24
00f0 27 25 a3 a6 29 04 93 61 78 63 42 40 13 fe e1 1e '%..)..axcB@....
0100 98 fc 88 7b ca 95 88 0d 48 fd e8 7a d4 fe 9f 14
0110 2a f1 23 12 23 ed c0 0c 56 50 ef 6c cf 2c ce cc *.#.#...VP.1.,..<br>0120 bb d7 46 bd 57 13 3d da 00 ea 58 c6 5b 81 8f ee ..F.W.=...X.[...
0120 bb d7 46 bd 57 13 3d da 00 ea 58 c6 5b 81 8f ee ..F.W.=...X.[...<br>0130 d3 7b 4f e7 c3 28 eb 5a da f2 f4 b5 54 fb 22 69 .\{0..(2...1."0130 d3 7b 4f e7 c3 28 eb 5a da f2 f4 b5 54 fb 22 69 .{0..(.Z....T."i<br>0140 a2 c2 89 f8 21 c8 93 a4 30 53 f4 40 ce 26 49 a9 ....!...0S.@.&I.
0140 a2 c2 89 f8 21 c8 93 a4 30 53 f4 40 ce 26 49 a9 ....!...0S.@.&I.<br>0150 4d fc 87 34 12 fd f7 7a 30 fd ea 9b d8 6d 6b ce M..4...z0....mk.
0150 4d fc 87 34 12 fd f7 7a 30 fd ea 9b d8 6d 6b ce M..4...z0...mx.<br>0160 62 5d 94 c5 9f f2 27 9b ff fd 6b 0b 20 83 07 a3 b]....'...k....
0160 62 5d 94 c5 9f f2 27 9b ff fd 6b 0b 20 83 07 a3 b]....'...k. ...<br>0170 24 20 49 7e e2 fb ec 99 ec f1 87 c5 52 9d f7 fd $1^{\circ}........R...
0170 24 20 49 7e e2 fb ec 99 ec f1 87 c5 52 9d f7 fd $I^{\circ}........R...<br>0180 c3 f2 1a 9e 5e e3 7c 6d 35 31 ec 54 4c 88 d1 70 ........Im51.TL..p
0180 c3 f2 1a 9e 5e e3 7c 6d 35 31 ec 54 4c 88 d1 70 ....<sup>-</sup>.|m51.TL..p<br>0190 0c 23 6a ac 4e f9 50 4b 0b 32 04 d9 a9 a9 25 cd .#j.N.PK.2....%.
0190 0c 23 6a ac 4e f9 50 4b 0b 32 04 d9 a9 a9 25 cd .#j.N.PK.2....%.
01a0 a4 76 a7 1f d0 92 93 3f 90 6f 97 07 d1 0e 8e d0 \ldots.....?.o.......<br>01b0 2b 91 ba 5c 30 2f 84 ab e9 96 85 ad f4 2f a3 11 +..\0/......./..
01b0 2b 91 ba 5c 30 2f 84 ab e9 96 85 ad f4 2f a3 11 +, \sqrt{0/......./..<br>01c0 b0 15 e1 ed 8e fa 63 2c 73 ac d1 33 7e a3 ec bb ..., \in, s..3^{\sim}...01c0 b0 15 e1 ed 8e fa 63 2c 73 ac d1 33 7e a3 ec bb \dots \dots c, s \dots 3^{\circ} \dots<br>01d0 4f bb ee b9 41 b8 e0 9b 43 f4 ef 1e 4c aa e7 76 0 \dots A \dots C \dots L \dots v01d0 4f bb ee b9 41 b8 e0 9b 43 f4 ef 1e 4c aa e7 76 0...A...C...L..v<br>01e0 53 92 41 12 40 c9 63 3f 42 91 d4 dd 49 36 e7 7c S.A.@.c?B...I6.
01e0 53 92 41 12 40 c9 63 3f 42 91 d4 dd 49 36 e7 7c
01f0 20 fd 8e db a3 8f 3e 23 39 62 90 34 3e f9 2a 5c .....>#9b.4>.*\
```

```
0200 66 59 9f 70 a5 fd 38 12 9b a4 5a 6f 6e aa df 9e fY.p..8...Zon...
0210 af 61 08 00 c5 88 26 2a 71 ac d3 2b 7e 92 f9 ca
                                                            a \ldots k * q \ldots * \ldots. . . . . . . . K . . . . ? . . . .
0220 fd 2e 80 04 86 b0 aa 4b 0f c7 a2 3f 01 93 9a a6
0230 59 d3 a0 d4 16 a9 72 63 59 bf d6 20 ca c2 cb 14
                                                             Y.....rcY.....
0240 72 34 e3 67 74 4a ef 11 e2 e2 e2 65 a6 a6 73 e5
                                                             r4.gtJ.\ldots.e.\ldots s.0250 41 44 d8 13 c9 13 c6 57 04 d0 a3 5b 79 ce c6 d2
                                                             AD....W...[y...0260 c7 2c db 3a 6e 86 af 4f 30 24 43 9d 69 e2 cb a9
                                                             ... : n. .00$C.i...
0270 1c 78 97 4f 5e b8 12 59 15 40 1f 5a 5f 19 dc 57
                                                              .x.O^..Y.@.Z_..W
0280 37 6a c4 26 7a c8 c9 71 3f 23 1a b9 88 94 cc 36
                                                             7j.&z. .q?#... . .60290 15 fd 28 fd 2e db e3 72 2d f6 9c 38 5a ec d0 7a
                                                             \ldots (\ldots . r – \ldots 82. . z
02a0 28 89 ec 96 48 c9 8b 1f 2b f7 e2 6a 40 9a b5 57
                                                             ( \ldots H, \ldots + \ldots )<sup>@...</sup>
02b0 00 ce b1 59 14 8e a3 44 0b 31 b6 4e 35 02 ad 62
                                                             \ldotsY...D.1.N5..b
02c0 32 0c ca d7 54 2c 71 47 21 44 11 4a b9 0c 3f 03
                                                             2...T,qG!D.J..?.
02d0 c8 44 c6 37 d2 91 7a 03 64 0a 7b 31 48 a2 c9 ee
                                                             .D.7. .2.d. {1H...
02e0 66 26 53 4a 9d 62 a7 55 15 de 40 50 65 8c a8 7a
                                                             f&SJ.b.U. .@Pe. .z02f0 6d ba 7c 23 17 00 fd 7c 75 57 7f 36 9d e1 13 d3
                                                            m. |#... | uW.6...
                                                             \ldots \ldots \ldots \ldots \ldots0300 b8 eb f5 09 d3 ef cb ce 89 fa 09 55 19 58 5d 60
0310 1c 88 bc 99 48 f4 a8 96 51 18 55 24 54 49 fa 04
                                                             \ldots. H. \ldots Q. U$TI..
0320 84 b5 08 cd 1c 9e 1e da 74 97 ef 0c 62 be ad 2e
                                                             \ldots \ldots \ldots0330 1b 7c d6 86 73 d2 e1 42 9d 9e a3 35 55 06 f8 7f
                                                             . | . . s. . B. . . 50. . .0340 2e 31 c2 76 21 dc 42 9c 34 bf b3 5f c5 5e 84 36
                                                             .1.v!.B.4.... 6
                                                             \ldots \ldots 61 \ldots 1\% \ldots 80350 9a c6 05 1f 0d ca b3 36 31 db dc 6c 25 f2 dc 38
0360 22 ff be 5c 86 11 b6 b3 26 d8 d8 11 9a db d7 72
                                                             \mathbf{F}.....&......
0370 26 14 92 3c 12 f5 fe 0d 28 8f 36 fd 0e 13 8f 3a
                                                             k...<....(.6...1)0380 ce fb f7 f3 2a 3d 50 cb ed d2 44 29 ea 21 62 91
                                                             ....*=P...D).!b.
0390 0a c6 a6 c3 67 55 85 76 36 d2 a3 dc f7 a1 ae 81
                                                             \ldots \epsilonU. v6. . . . . . .
03a0 28 dd ef 49 54 c4 c2 7f 0e e9 77 66 64 10 5a dd
                                                             ( \ldots I \overline{I} \ldots \ldots \text{wfd} \ldotp Z \ldotp03b0 3c 6b 17 75 53 fa 8a 6c e0 97 da 7e 2b b0 d6 11
                                                             \langle k.uS..1...<sup>*</sup>+...03c0 52 ee 8e 6d a9 8f 90 6f 4a e3 aa 6b af 0b ed 76
                                                             R \ldots m \ldots oJ \ldots k \ldots v03d0 52 40 04 02 51 eb f0 8f 33 17 df 69 e0 78 a2 95
                                                            R<sup>Q</sup> \ldots 0 \ldots 3 \ldots i \ldots03e0 ed 5c 25 7d cb dc e9 71 20 8e 4a 07 0c 96 83 d7
                                                            \cdot\%}...q. .J.....
03f0 f5 9b b1 de 00 79 9b 3d 05 d7 fc 3e
                                                             \ldots, y = \ldots>
No.
        Time
                     Source
                                             Destination
                                                                     Protocol Info
                                                          TCP
    666 1464.310844 E.F.G.H
                                       A.B.C.D9988 > mni-prot-rout [ACK] Seq=1 Ack=37996 Win=64128 Len=0
Frame 666 (54 bytes on wire, 54 bytes captured)<br>Ethernet II, Src: MAC_ROUTER (MAC_ROUTER), Dst: MAC_SENSOR (MAC_SENSOR)
Internet Protocol, Src: E.F.G.H (E.F.G.H), Dst: A.B.C.D (A.B.C.D)
Transmission Control Protocol, Src Port: 9988 (9988), Dst Port: mni-prot-rout (3764), Seq: 1, Ack: 37996, Len: 0
    Source port: 9988 (9988)
    Destination port: mni-prot-rout (3764)
    Sequence number: 1 (relative sequence number)
    Acknowledgement number: 37996 (relative ack number)
    Header length: 20 bytes
    Flaps: 0x10 (ACK)Window size: 64128 (scaled)
    Checksum: 0x024d [correct]
    [SEQ/ACK analysis]
No.
        Time
                     S<sub>OM</sub> <math>\sim</math>Destination
                                                                     Protocol Info
    667 1464.327679 A.B.C.D
                                         E.F.G.HTCP
                                                                    mni-prot-rout > 9988 [PSH, ACK] Seq=37996 Ack=1 Win=500000 Len=255
Frame 667 (309 bytes on wire, 309 bytes captured)
Ethernet II, Src: MAC_SENSOR (MAC_SENSOR), Dst: MAC_ROUTER (MAC_ROUTER)
Internet Protocol, Src: A.B.C.D (A.B.C.D), Dst: E.F.G.H (E.F.G.H)
Transmission Control Protocol, Src Port: mni-prot-rout (3764), Dst Port: 9988 (9988), Seq: 37996, Ack: 1, Len: 255
    Source port: mni-prot-rout (3764)
    Destination port: 9988 (9988)
    Sequence number: 37996
                               (relative sequence number)
    [Next sequence number: 38251 (relative sequence number)]
    Acknowledgement number: 1 (relative ack number)
    Header length: 20 bytes
```

```
Flags: 0x18 (PSH, ACK)
    Window size: 500000 (scaled)
    Checksum: 0x407d [correct]
    [SEQ/ACK analysis]
Data (255 bytes)
0000 5c 95 d4 04 9e de 1c 7f ea b1 58 22 5b fc 0a ca
                                                       \.........X"[...
0010 70 b7 f4 7c 32 76 8a d2 4e c5 c2 5d 72 97 0f 6b p.. | 2v. N. . ] r. . k
0020 d0 57 b4 01 67 e2 46 89 12 4d 2f 0e 3f 7d 52 20
                                                        W \cdot g \cdot F \cdot M / \cdot ?R
0030 67 d9 2f ae 2a 30 45 a5 2e 0a 42 cd 12 18 f9 0b
                                                        g. / . * 0E. . . B. . . .0040 23 c5 df 33 76 d9 e7 f4 fa 08 76 7c 8d 93 3c 50
                                                        \overline{\sharp}..3v....v\vert..<P
0050 a1 0b 1b 08 4a d3 c4 07 02 b7 dd 91 08 88 8c 3c
                                                        0060 c0 c8 94 7a 74 7b 06 73 8b e9 37 69 99 0c ba 18
                                                         ...zt{.s..7i....
0070 48 82 9a 9a c5 0a 27 db 46 5d 2e d1 8c 51 2a d7
                                                        H.....'.F]...Q*.
0080 97 9a 34 cb 92 4f 3e c1 9c 41 e6 c4 9b 44 dc 23
                                                        \ldots 4 \ldots 0 > \ldots A \ldots D \ldots #
0090 7a a7 d8 18 79 da a7 5a 05 de a3 50 4d ca b7 4a z...y..Z...PM..J
00a0 15 9b 0a 40 1f 65 a4 b6 2b c6 af 7e 0f 89 7b 8e
                                                        00b0 36 10 e9 10 88 40 f2 5d be b0 89 15 0e ca f3 49
                                                        6...0.]......100c0 1e 9f 19 8f 81 f5 f2 35 d5 29 33 8b 9f e0 87 d8
                                                        \ldots \ldots 5.)3.....
00d0 b0 03 e0 5a 6a d3 ac 1a f7 fd 8e 71 af ea 8b 20
                                                        \dots 2j. \dots q. \dots00e0 6c af 97 64 54 89 f7 3d 51 49 a8 6c 40 8c 51 36 1..dT..=QI.10.Q6
00f0 46 a8 c2 40 bb 56 a3 7c 46 d3 56 68 9b 34 92
                                                        F. . @. V. |F.Vh.4.Source
                                                                Protocol Info
No.
        Time
                                          Destination
    668 1464.327707 E.F.G.H
                                    A.B.C.DTCP
                                                               9988 > mni-prot-rout [ACK] Seq=1 Ack=38251 Win=64128 Len=0
Frame 668 (54 bytes on wire, 54 bytes captured)
Ethernet II, Src: MAC_ROUTER (MAC_ROUTER), Dst: MAC_SENSOR (MAC_SENSOR)
Internet Protocol, Src: E.F.G.H (E.F.G.H), Dst: A.B.C.D (A.B.C.D)
Transmission Control Protocol, Src Port: 9988 (9988), Dst Port: mni-prot-rout (3764), Seq: 1, Ack: 38251, Len: 0
    Source port: 9988 (9988)
    Destination port: mni-prot-rout (3764)
    Sequence number: 1 (relative sequence number)
    Acknowledgement number: 38251 (relative ack number)
    Header length: 20 bytes
    Flags: 0x10 (ACK)
    Window size: 64128 (scaled)
    Checksum: 0x014e [correct]
    [SEQ/ACK analysis]
No.
       Time
                   Source
                                          Destination
                                                                Protocol Info
    669 1464.354044 A.B.C.D
                                                     TCP
                                                               mni-prot-rout > 9988 [PSH, ACK] Seq=38251 Ack=1 Win=500000 Len=1460
                                      E.F.G.HFrame 669 (1514 bytes on wire, 1514 bytes captured)
Ethernet II, Src: MAC_SENSOR (MAC_SENSOR), Dst: MAC_ROUTER (MAC_ROUTER)
Internet Protocol, Src: A.B.C.D (A.B.C.D), Dst: E.F.G.H (E.F.G.H)
Transmission Control Protocol, Src Port: mni-prot-rout (3764), Dst Port: 9988 (9988), Seq: 38251, Ack: 1, Len: 1460
    Source port: mni-prot-rout (3764)
    Destination port: 9988 (9988)
    Sequence number: 38251 (relative sequence number)
    [Next sequence number: 39711 (relative sequence number)]
    Acknowledgement number: 1 (relative ack number)
    Header length: 20 bytes
    Flags: 0x18 (PSH, ACK)
    Window size: 500000 (scaled)
    Checksum: 0x7335 [correct]
    [SEQ/ACK analysis]
Data (1460 bytes)
0000 34 d0 90 34 78 18 97 fa fe 36 83 a2 1a 3a 49 f7 4..4x....6...: I.
0010 30 d7 1a de 8e b7 1b cc 55 88 8b 40 72 36 e4 49 0......U..@r6.I
0020 0b 28 e8 12 3f 0a 61 63 a1 04 fa d2 15 b6 37 b6
                                                        ( \ldots ?. ac. \ldots .7.
```

```
0030 a2 4e 32 de ec 4d 8a 36 1d 06 9e ab 0a 03 d5 b1 .N2..M.6........
```
198

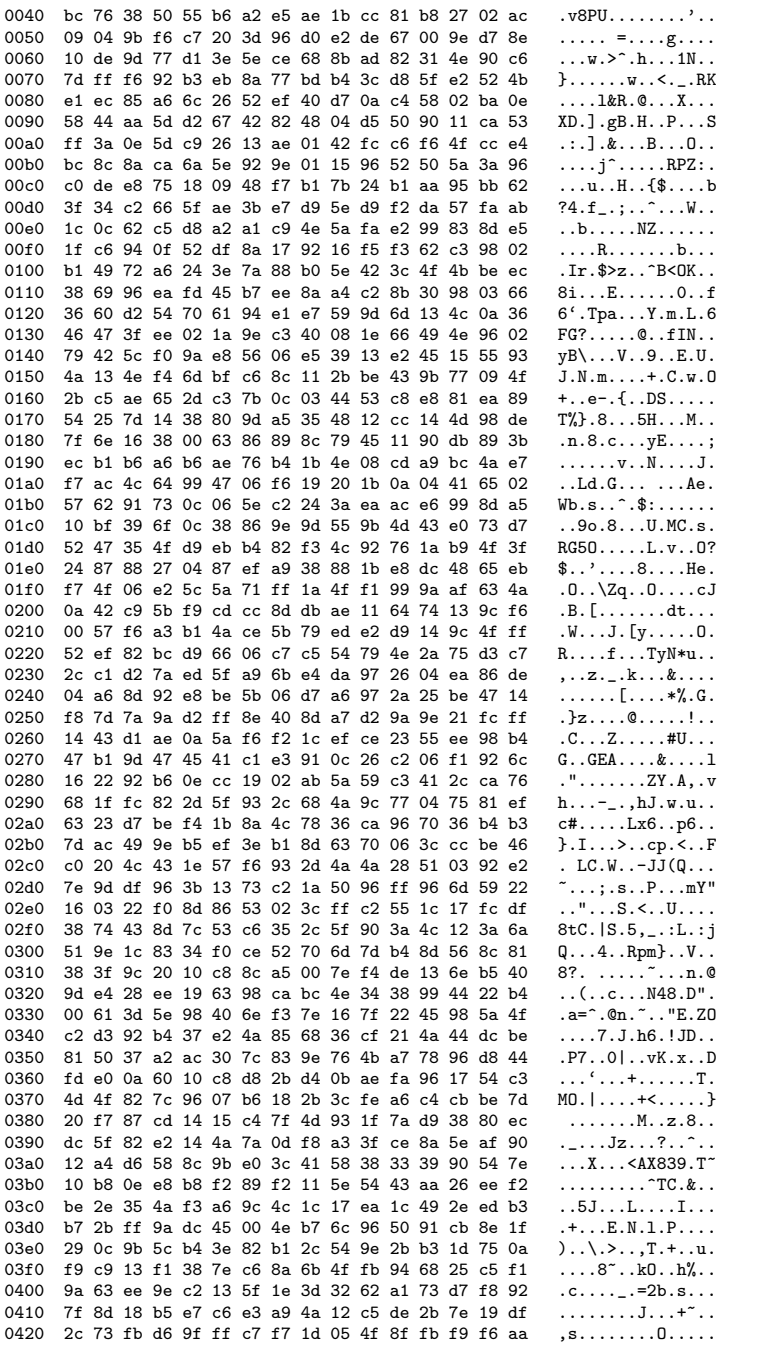

 $\rm RT$ n<br/>' $9999$ 

0430 50 80 86 96 59 28 57 6f 79 58 8f e8 e7 34 4f a1 P...Y(WoyX...40. 0440 4f ad 89 9e 44 0c d3 5b 83 c9 cf bd 16 51 06 b7  $0 \ldots D \ldots$  [.....Q.. 0450 54 ba 26 7a 71 4a bf 98 eb 8a 8f a7 78 21 05 a5  $T.\&zqJ.\ldots.x!$ . 0460 75 22 df 9e 60 e7 33 a8 9a 1a c9 8e 77 31 28 ac  $u'' \dots$ .3.... $w1$ (. 0470 17 e1 53 b6 47 c8 0b e1 4e 13 1d b4 1e 0f f0 88  $...S.G...N......$ 0480 47 4c 4a 7d 07 4e 97 b1 59 0b 87 a9 ac 64 fa c1  $GLJ$  }  $.N. . Y. . . . d. .$  $\setminus \ldots \ldots \ldots f_{\infty}^{\vee} \ldots$ 0490 5c 0e d9 17 d8 11 d3 11 e1 66 25 ea ac 04 90 f9 04a0 a7 98 a9 0e 7c d8 77 fa 27 3e 93 90 75 31 9d e8  $\dots |w.$ '>..u1.. 04b0 7d 44 b7 81 83 e6 25 ac 8f 05 ba a7 c3 32 e2 04  $}D...$ %......2.. 04c0 c6 92 fe f4 74 57 d8 73 e1 dd 28 f3 5f 13 fc d5  $\dots$ .tW.s.. $($ . $\dots$ 04d0 e8 13 3e e9 9a f9 9b 54 74 29 ea 14 a2 6b 0e d9  $\ldots$  >  $\ldots$  Tt)  $\ldots$  k. 04e0 db 66 8b 62 59 c5 82 c4 11 6f de d1 5d cf cd f4  $.f.bY...o...]...$ 04f0 7e 62 e8 ae 64 d7 16 c4 84 c1 9b ff bb 67 32 77  $\tilde{b} \ldots d \ldots \ldots g2w$ 0500 11 eb b8 54 5c fe 59 6f a6 54 50 c2 d7 0e 4f 77  $\ldots$  T\. Yo. TP.  $\ldots$  Ow 0510 c2 64 7a a2 fc a0 13 0f 0a b6 bf 11 74 16 67 6e  $.dz...$ ..... $t.gn$ 0520 1e c3 1b e8 89 4f 82 c4 38 02 bd d5 92 5a 9b 96  $\ldots 0 \ldots 8 \ldots z$ . 0530 56 1d f5 ea 12 23 8f a2 92 13 79 26 9b 2f b7 c7 0540 38 40 82 95 35 2a e8 eb 1a 01 43 f3 1c 28 c7 c2  $80...5*...C...$ 0550 e2 5f fd 7f 09 24 df 93 8d 5b f1 ca d4 07 bb 85  $\ldots$ \$ $\ldots$ [ $\ldots$ 0560 f9 94 3c c8 51 4b fc 90 25 af af 28 bc 22 90 93  $\ldots < QK \ldots \% \ldots (N \ldots$ 0570 1e e7 fc ae 6e 52 d1 a8 c9 1a 10 02 00 f5 92 cb  $\ldots$  nR. . . . . . . . . .  $\ldots$ 7. pf.  $\ldots$ . KT.. 0580 9a 04 37 ee 70 66 c8 9c b3 18 b0 e4 4b 54 f6 8d 0590 79 44 ce 3f 91 6e ee b4 2c a7 bd 9f 1e 20 a7 73  $yD. ?. n. . . . . . . .$ s 05a0 c8 b2 56 d7 6b 23 f4 3f 35 5a 69 47 44 a2 01 83  $\ldots$ V.k#.?5ZiGD... 05b0 31 d3 a9 70  $1 \cdot p$ Time  ${\tt Source}$ Protocol Info No. Destination 670 1464.354292 A.B.C.D **TCP** mni-prot-rout > 9988 [PSH, ACK] Seq=39711 Ack=1 Win=500000 Len=70  $E.F.G.H$ Frame 670 (124 bytes on wire, 124 bytes captured) Ethernet II, Src: MAC\_SENSOR (MAC\_SENSOR), Dst: MAC\_ROUTER (MAC\_ROUTER) Internet Protocol, Src: A.B.C.D (A.B.C.D), Dst: E.F.G.H (E.F.G.H) Transmission Control Protocol, Src Port: mni-prot-rout (3764), Dst Port: 9988 (9988), Seq: 39711, Ack: 1, Len: 70 Source port: mni-prot-rout (3764) Destination port: 9988 (9988) Sequence number: 39711 (relative sequence number) [Next sequence number: 39781 (relative sequence number)] Acknowledgement number: 1 (relative ack number) Header length: 20 bytes Flags: 0x18 (PSH, ACK) Window size: 500000 (scaled) Checksum: 0x5f8f [correct] Data (70 bytes) 0000 77 48 bb 8c 28 11 c2 ea de 83 ba aa df 23 d8 6b  $wH...$ .........#.k  $y \ldots : \ldots \ldots \ldots$ 0010 79 16 bc 14 15 3a 9b 9f bd b5 ac af 6f 13 56 67  $.7. T2#. bT...+0.$ 0020 d0 3f d1 54 32 23 fe 62 54 8a 8e 8e 81 2b 30 d2 0030 1e 10 7b 6f c3 1a d6 03 2c 68 f8 d2 f5 e9 dc b3  $\ldots$  {0...., h...... 0040 30 75 ee f3 74 06  $0u..t.$ No. Time  $S<sub>OM</sub>$ rce Destination Protocol Info 671 1464.354297 E.F.G.H  $A.B.C.D$ **TCP** 9988 > mni-prot-rout [ACK] Seq=1 Ack=39781 Win=64128 Len=0 Frame 671 (54 bytes on wire, 54 bytes captured) Ethernet II, Src: MAC\_ROUTER (MAC\_ROUTER), Dst: MAC\_SENSOR (MAC\_SENSOR) Internet Protocol, Src: E.F.G.H (E.F.G.H), Dst: A.B.C.D (A.B.C.D) Transmission Control Protocol, Src Port: 9988 (9988), Dst Port: mni-prot-rout (3764), Seq: 1, Ack: 39781, Len: 0 Source port: 9988 (9988) Destination port: mni-prot-rout (3764) Sequence number: 1 (relative sequence number) Acknowledgement number: 39781 (relative ack number) Header length: 20 bytes

Flags: 0x10 (ACK)

```
Window size: 64128 (scaled)
      Checksum: 0xfb53 [correct]
      [SEQ/ACK analysis]
No. Time Source Destination Protocol Info<br>672 1464.383402 A.B.C.D E.F.G.H TCP mni-prot-rout 3
                                                                                              mni-prot-rout > 9988 [PSH, ACK] Seq=39781 Ack=1 Win=500000 Len=1460
Frame 672 (1514 bytes on wire, 1514 bytes captured)
Ethernet II, Src: MAC_SENSOR (MAC_SENSOR), Dst: MAC_ROUTER (MAC_ROUTER)
Internet Protocol, Src: A.B.C.D (A.B.C.D), Dst: E.F.G.H (E.F.G.H)
Transmission Control Protocol, Src Port: mni-prot-rout (3764), Dst Port: 9988 (9988), Seq: 39781, Ack: 1, Len: 1460
      Source port: mni-prot-rout (3764)
      Destination port: 9988 (9988)
      Sequence number: 39781 (relative sequence number)
      [Next sequence number: 41241 (relative sequence number)]
      Acknowledgement number: 1 (relative ack number)
      Header length: 20 bytes
      Flags: 0x18 (PSH, ACK)
      Window size: 500000 (scaled)
      Checksum: 0x01cd [correct]
      [SEQ/ACK analysis]
Data (1460 bytes)
0000 93 7c 79 ed 84 cd 7c 23 aa be 06 42 e8 a4 6c 07 .|y...|#...B..l.
0010 cf a5 1e df 92 d4 0d 73 29 f7 28 59 69 d8 eb 7d .......s).(Yi..}<br>0020 69 aa eb 71 fc f7 34 76 b3 81 2d 67 a2 0a 9c 72 i..q..4v..-g...r<br>0030 56 c3 24 5b a7 37 35 e0 cd 44 5a b4 0b 4e 90 27 V.$[.75..DZ..N.'
0020 69 aa eb 71 fc f7 34 76 b3 81 2d 67 a2 0a 9c 72
0030 56 c3 24 5b a7 37 35 e0 cd 44 5a b4 0b 4e 90 27 V.$[.75..DZ..N.'<br>0040 40 4e 36 3c 7e 8f 34 0f 09 3c b3 d4 5e 87 95 8c ©N6<~.4..<..^...
0040 40 4e 36 3c 7e 8f 34 0f 09 3c b3 d4 5e 87 95 8c @N6<~.4..<..^...
0050 98 ec 7c ec dc 5c 5e 1f a6 40 20 e6 68 76 ee 36
0060 88 f5 af f5 d2 ed d8 76 99 b9 f4 ab a8 fe 10 6b .......v.........k
0070 69 8f 70 bb 12 ef 0f c0 8b c7 3a 05 de a9 6b cf i.p.............k.
0080 e7 f4 87 62 31 ae cf d7 7d c4 f5 02 69 1b 90 65 ...b1...}...i..e<br>0090 1d 67 29 54 c3 c2 91 0e 3b 77 d1 64 43 c6 1b ce .g)T....;w.dC...
0090 1d 67 29 54 c3 c2 91 0e 3b 77 d1 64 43 c6 1b ce .g)T....;w.dC...<br>00a0 de e9 35 cf af f2 22 47 35 e6 28 7e eb b1 72 24 ..5..."G5.(~..r$
00a0 de e9 35 cf af f2 22 47 35 e6 28 7e eb b1 72 24 ..5..."G5.(~..r$<br>00b0 b1 e8 73 21 c8 9e 98 13 ee d5 48 23 82 a9 61 0d ...s!.......H#...a.
00b0 b1 e8 73 21 c8 9e 98 13 ee d5 48 23 82 a9 61 0d ..s!......H#..a.<br>00c0 be a0 6e 1e e9 ce 1b 25 ea de 40 13 31 9e 97 b6 ..n.........................
00c0 be a0 6e 1e e9 ce 1b 25 ea de 40 13 31 9e 97 b6 ..n....%..@.1...
00d0 ac 9f 2c 75 e4 8e 18 35 b1 b6 4a 2f d2 b5 49 3e ..,u...5..J/..I><br>00e0 c2 12 74 46 d6 ab 21 0c ae 80 2f 6b 9a a4 75 3c ..tF..!.../k..u<
00e0 c2 12 74 46 d6 ab 21 0c ae 80 2f 6b 9a a4 75 3c ..tF..!.../k..u<<br>00f0 ce 9f 59 27 aa e6 71 0d c8 8e 41 23 d4 b6 63 73 ...Y'..q...A#..cs
00f0 ce 9f 59 27 aa e6 71 0d c8 8e 41 23 d4 b6 63 73 ...Y'..q...A#..cs<br>0100 ad bc 5c 40 2b a4 54 74 c4 8e 20 c6 c9 e7 f7 e6 ...\@+.Tt.. .....
0100 ad bc 5c 40 2b a4 54 74 c4 8e 20 c6 c9 e7 f7 e6
0110 33 81 ab 46 72 e2 e5 e5 ec 7c 8a c6 9a 9e fc 9b 3..Fr....|......
0120 4b de 15 80 af e6 80 5e 6d 0a 74 05 ef d1 18 60 K......^m.t....'<br>0130 60 f5 8c 0e 68 36 93 46 aa 62 4c 99 b9 ff 43 7b '...h6.F.bL...C{
0130 60 f5 8c 0e 68 36 93 46 aa 62 4c 99 b9 ff 43 7b
0140 9a bf eb e8 38 64 7b 47 19 e6 36 9f cb 7d 64 e0 ....8d{G..6..}d.
0150 71 43 18 f8 8c ea fb 27 5a 6a 22 46 6f 95 34 63 qC.....'Zj"Fo.4c 0160 91 5d 56 cf 9a 8d 4b 2c 2e 17 f9 a0 27 e6 5d a4 .]V...K,....'.].
0160 91 5d 56 cf 9a 8d 4b 2c 2e 17 f9 a0 27 e6 5d a4
0170 6e 50 7e 8a 0f e5 18 10 4e fa 06 91 61 25 96 46 nP<sup>~</sup>.....N...a%.F<br>0180 2f 0f d7 f9 20 0c 6f 7f 9a 49 2b 8f f8 97 99 3f /............?<br>0190 93 e6 b5 62 57 1f c0 a3 5f 5f 18 0b de ee 9e a1 ...bW..._.......
0180 2f 0f d7 f9 20 0c 6f 7f 9a 49 2b 8f f8 97 99 3f
0190 93 e6 b5 62 57 1f c0 a3 5f 5f 18 0b de ee 9e a1 ...bW..._.......<br>01a0 3b fb b2 46 77 e0 68 f4 48 a7 63 e6 9a f7 29 84 ;..Fw.h.H.c...).
01a0 3b fb b2 46 77 e0 68 f4 48 a7 63 e6 9a f7 29 84 ;..Fw.h.H.c...).<br>01b0 bd 76 38 b0 fa e6 e7 d0 c6 57 b3 d8 06 b4 18 5d \sqrt{8}......W.....]
01b0 bd 76 38 b0 fa e6 e7 d0 c6 57 b3 d8 06 b4 18 5d \sqrt{8}.....W.....]<br>01c0 c5 75 12 a9 0b 63 51 46 74 cb 57 c9 a1 a1 9f 2b .u...c0Ft.W....+
01c0 c5 75 12 a9 0b 63 51 46 74 cb 57 c9 a1 a1 9f 2b .u...cQFt.W....+<br>01d0 9a a0 ce 78 f3 82 32 88 51 e6 37 ba 0d e3 62 ea ...x..2.Q.7...b.
01d0 9a a0 ce 78 f3 82 32 88 51 e6 37 ba 0d e3 62 ea ...x..2.Q.7...b.
01e0 e5 33 18 5c d1 e8 bf 1c b2 f2 27 46 b3 6e 24 0a .3.\......'F.m$.<br>01f0 98 5e c2 f6 9a f1 4d 59 10 9b 4f 81 17 e6 6c f1 .^....MY..0...1.
01f0 98 5e c2 f6 9a f1 4d 59 10 9b 4f 81 17 e6 6c f1 \ldots...MY..O...1.<br>0200 5e 79 6a 38 8f c4 18 54 c2 e1 81 72 f4 b6 c6 46 \gammaj8...T...r...F
0200 5e 79 6a 38 8f c4 18 54 c2 e1 81 72 f4 b6 c6 46 \gamma j8...T...r...F<br>0210 f2 83 a4 9d 62 2e b0 6d 9a a6 c4 b8 a8 42 d2 56 \dotsb..m.....B.V
0210 f2 83 a4 9d 62 2e b0 6d 9a a6 c4 b8 a8 42 d2 56 ....b..m.....B.V
0220 bb ed e8 95 c7 e9 98 df 07 d0 5a 0c 9a b8 d9 a6 \dots \dots \dots \dots<br>0230 ef 15 de b2 41 f9 63 bd 52 e6 cb a0 f1 a3 65 ae \dots \dotsA.c.R.....e.
0230 ef 15 de b2 41 f9 63 bd 52 e6 cb a0 f1 a3 65 ae ....A.c.R.....e.<br>0240 9b ad ce 74 42 1b 2f 37 da 21 28 49 62 e6 03 c1 ...tB./7.!(Ib...
0240 9b ad ce 74 42 1b 2f 37 da 21 28 49 62 e6 03 c1 ...tB./7.!(Ib...<br>0250 60 e0 27 18 20 48 20 1d 10 e6 a4 db f7 27 a9 48 '.'. H ......'.H
0250 60 e0 27 18 20 48 20 1d 10 e6 a4 db f7 27 a9 48 '.'. H ......'.H<br>0260 1a e6 45 94 4f 46 9c 41 8e 53 18 d6 b6 45 aa 35 ..E.OF.A.S...E.5
0260 1a e6 45 94 4f 46 9c 41 8e 53 18 d6 b6 45 aa 35
0270 d6 b2 8a 46 ee d0 49 7e 2a 5b 42 ba 9a 86 7a d0 ...F..I<sup>-*</sup>[B...z.
```
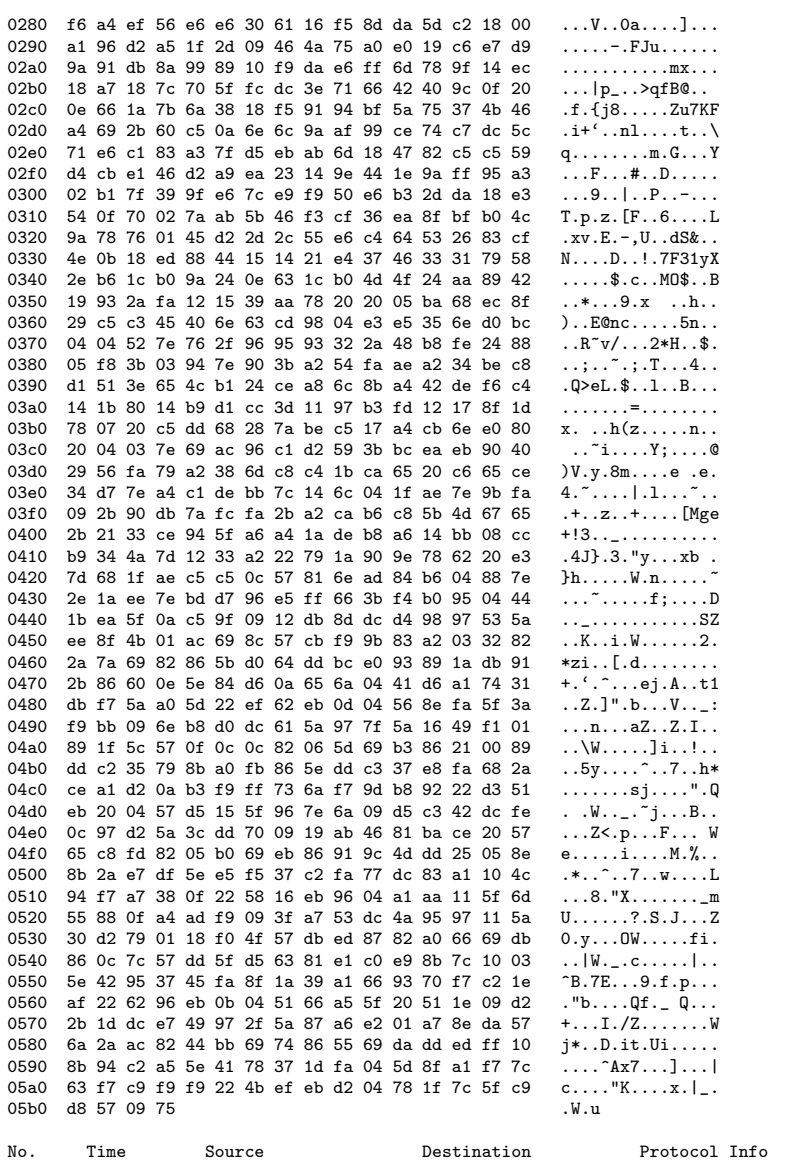

673 1464.383414 A.B.C.D  $\texttt{E.F.G.H}$ TCP  $\texttt{mni-prot-rout} > 9988 \text{ [PSH, ACK]} \text{Seq=41241 Ack=1 Win=500000 Len=70}$ 

Frame 673 (124 bytes on wire, 124 bytes captured)

Ethernet II, Src: MAC\_SENSOR (MAC\_SENSOR), Dst: MAC\_ROUTER (MAC\_ROUTER)

Internet Protocol, Src: A.B.C.D (A.B.C.D), Dst: E.F.G.H (E.F.G.H)

Transmission Control Protocol, Src Port: mni-prot-rout (3764), Dst Port: 9988 (9988), Seq: 41241, Ack: 1, Len: 70 Source port: mni-prot-rout (3764)<br>Destination port: 9988 (9988)

Sequence number: 41241 (relative sequence number)

 $202\,$ 

```
[Next sequence number: 41311 (relative sequence number)]
     Acknowledgement number: 1 (relative ack number)
     Header length: 20 bytes
     Flags: 0x18 (PSH, ACK)
     Window size: 500000 (scaled)
     Checksum: 0x0b09 [correct]
Data (70 bytes)
0000 4b 9a dc 60 01 97 90 5a c5 40 25 01 76 31 b9 57 K..'...Z.@%.v1.W
0010 ec 39 fc 82 b0 72 69 c7 86 af 19 d7 e1 fa e3 49 .9...ri...........<br>0020 dc 6e b2 a8 98 de 79 50 14 c7 6b 91 b9 22 ed d1 .n....yP..k.."..
0020 dc 6e b2 a8 98 de 79 50 14 c7 6b 91 b9 22 ed d1
0030 12 fc b0 e3 78 0d 20 79 64 68 c1 f3 f7 c5 dd e8 ....x. ydh......
0040 e2 6d 21 31 96 fa
No. Time Source Destination Protocol Info<br>674 1464.383484 E.F.G.H A.B.C.D TCP 9988 > mni-pro
                                                                             9988 > mni-prot-rout [ACK] Seq=1 Ack=41311 Win=64128 Len=0
Frame 674 (54 bytes on wire, 54 bytes captured)
Ethernet II, Src: MAC_ROUTER (MAC_ROUTER), Dst: MAC_SENSOR (MAC_SENSOR)
Internet Protocol, Src: E.F.G.H (E.F.G.H), Dst: A.B.C.D (A.B.C.D)
Transmission Control Protocol, Src Port: 9988 (9988), Dst Port: mni-prot-rout (3764), Seq: 1, Ack: 41311, Len: 0
     Source port: 9988 (9988)
     Destination port: mni-prot-rout (3764)
     Sequence number: 1 (relative sequence number)
     Acknowledgement number: 41311 (relative ack number)
     Header length: 20 bytes
     Flags: 0x10 (ACK)
     Window size: 64128 (scaled)
     Checksum: 0xf559 [correct]
     [SEQ/ACK analysis]
No. Time Source Destination Protocol Info<br>675 1464.401269 A.B.C.D E.F.G.H TCP mni-prot-rout >
                                                                                mni-prot-rout > 9988 [PSH, ACK] Seq=41311 Ack=1 Win=500000 Len=1020
Frame 675 (1074 bytes on wire, 1074 bytes captured)
Ethernet II, Src: MAC_SENSOR (MAC_SENSOR), Dst: MAC_ROUTER (MAC_ROUTER)
Internet Protocol, Src: A.B.C.D (A.B.C.D), Dst: E.F.G.H (E.F.G.H)
Transmission Control Protocol, Src Port: mni-prot-rout (3764), Dst Port: 9988 (9988), Seq: 41311, Ack: 1, Len: 1020
     Source port: mni-prot-rout (3764)
     Destination port: 9988 (9988)<br>Sequence number: 41311 (rel
                                     (relative sequence number)
     [Next sequence number: 42331 (relative sequence number)]
     Acknowledgement number: 1 (relative ack number)
     Header length: 20 bytes
     Flags: 0x18 (PSH, ACK)
     Window size: 500000 (scaled)
     Checksum: 0xe2e9 [correct]
     [SEQ/ACK analysis]
Data (1020 bytes)
0000 81 a3 87 a1 d5 e2 ec f7 b5 9a a4 22 29 21 eb 2d .............")!.-<br>0010 04 cd dd 50 5f 47 c1 09 09 5e 84 f4 dc 65 5f 97 ...P_G...^...e_.
0010 04 cd dd 50 5f 47 c1 09 09 5e 84 f4 dc 65 5f 97 \ldotsP_G...^...e_.<br>0020 78 5a 47 56 72 01 85 10 55 57 d4 0f d6 82 b7 9a xZGVT...UW......0020 78 5a 47 56 72 01 85 10 55 57 d4 0f d6 82 b7 9a xZGVr...UW....<br>0030 69 98 86 1f 85 13 dd ae 42 38 8b a9 aa 67 5e 14 i.......B8...g
0030 69 98 86 1f 85 13 dd ae 42 38 8b a9 aa 67 5e 14 i.......B8...g<sup>-</sup>.<br>0040 62 37 99 fa 7d 60 3a a1 96 5f c4 f7 60 20 c0 22 b7..}':..<sub>..</sub>..'."
0040 62 37 99 fa 7d 60 3a a1 96 5f c4 f7 60 20 c0 22
0050 44 0d 67 1a 40 08 eb 84 e6 03 eb 1b 04 cb 6e e0 D.g.@.........n.<br>0060 5f a3 1c a6 09 de 24 14 dc 11 36 97 2b 5a fd 76 _.....$...6.+Z.v
0060 5f a3 1c a6 09 de 24 14 dc 11 36 97 2b 5a fd 76 _....$...$.+Z.v<br>0070 0f 00 e5 68 1d 44 a2 b8 f0 c8 fe 9b 57 65 35 8c ...h.D......We5.
0070 0f 00 e5 68 1d 44 a2 b8 f0 c8 fe 9b 57 65 35 8c ...h.D......We5.<br>0080 91 ce f9 73 08 a4 2c de 37 32 14 18 6d 4c b9 13 ...s..,.72..mL..
0080 91 ce f9 73 08 a4 2c de 37 32 14 18 6d 4c b9 13 ...s..,.72..mL..<br>0090 8a 1a 11 51 c3 dd 12 da 2b 6b 78 43 20 90 aa 68 ...Q....+kxC ..h
0090 8a 1a 11 51 c3 dd 12 da 2b 6b 78 43 20 90 aa 68 \dotsQ....+kxC ..h 00a0 d6 0f b4 c1 f1 cf c4 25 70 34 dc 6e 5c 13 ed 04 \dots....\frac{1}{2}00a0 d6 0f b4 c1 f1 cf c4 25 70 34 dc 6e 5c 13 ed 04 \ldots \ldots \betap4.n\...<br>00b0 f8 7e 42 4e 96 0b 9e 70 3b 05 27 ce 95 c5 eb 4f \ldotsPBN...p;.'....0
00b0 f8 7e 42 4e 96 0b 9e 70 3b 05 27 ce 95 c5 eb 4f
00c0 97 75 e3 3f 90 68 0b 60 fa ea a2 61 c9 c8 8f ac .u.?.h.'...a....
```
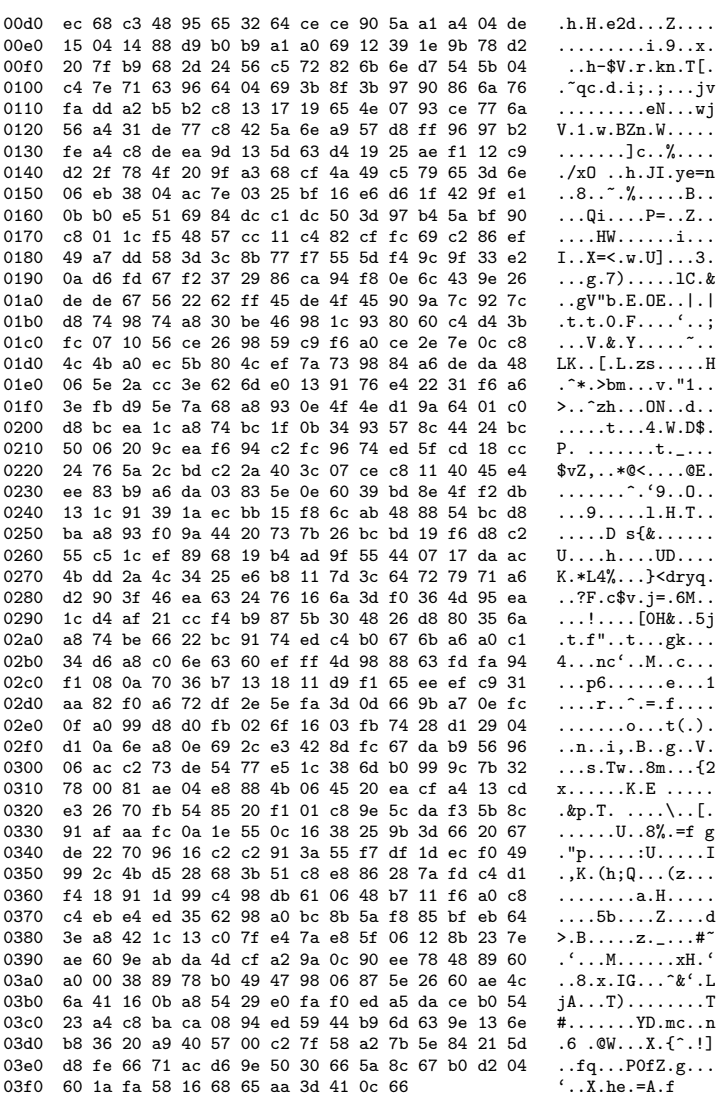

Time Source<br>676 1464.401302 E.F.G.H No.

 $A.B.C.D$ 

 $\begin{tabular}{lllllll} \textbf{\textit{Destination}} & \textbf{\textit{Protocol}~Info} \\ \textbf{\textit{.D}} & \textbf{\textit{TCP}} & \textbf{\textit{9988}} > \texttt{mni-prot-rout [ACK] Seq=1 Ack=42331 Win=64128 Len=0} \end{tabular}$ 

Frame 676 (54 bytes on wire, 54 bytes captured)<br>Ethernet II, Src: MAC\_ROUTER (MAC\_ROUTER), Dst: MAC\_SENSOR (MAC\_SENSOR)

Internet Protocol, Src: E.F.G.H (E.F.G.H), Dst: A.B.C.D (A.B.C.D)

Transmission Control Protocol, Src Port: 9988 (9988), Dst Port: mni-prot-rout (3764), Seq: 1, Ack: 42331, Len: 0 Source port: 9988 (9988)

Destination port: mni-prot-rout (3764)<br>Sequence number: 1 (relative sequence number)

Acknowledgement number: 42331 (relative ack number)

```
Header length: 20 bytes
     Flags: 0x10 (ACK)
     Window size: 64128 (scaled)
     Checksum: 0xf15d [correct]
     [SEQ/ACK analysis]
No. Time Source Destination Protocol Info<br>677 1464.404139 A.B.C.D E.F.G.H TCP mni-prot-rout 3
                                                                            mni-prot-rout > 9988 [PSH, ACK] Seq=42331 Ack=1 Win=500000 Len=255
Frame 677 (309 bytes on wire, 309 bytes captured)
Ethernet II, Src: MAC_SENSOR (MAC_SENSOR), Dst: MAC_ROUTER (MAC_ROUTER)
Internet Protocol, Src: A.B.C.D (A.B.C.D), Dst: E.F.G.H (E.F.G.H)
Transmission Control Protocol, Src Port: mni-prot-rout (3764), Dst Port: 9988 (9988), Seq: 42331, Ack: 1, Len: 255
     Source port: mni-prot-rout (3764)
    Destination port: 9988 (9988)<br>Sequence number: 42331 (re.
                                   (relative sequence number)
     [Next sequence number: 42586 (relative sequence number)]
     Acknowledgement number: 1 (relative ack number)
     Header length: 20 bytes
    Flags: 0x18 (PSH, ACK)
     Window size: 500000 (scaled)
     Checksum: 0x36f6 [correct]
     [SEQ/ACK analysis]
Data (255 bytes)
0000 66 0d c6 cd fa 81 d6 57 a6 50 f5 4d 1b 44 97 78 f......W.P.M.D.x<br>0010 ed cf 21 7a 28 fc 68 de 4a 0c 0d 15 03 43 b8 40 ...z(.h.J...C.@
0010 ed cf 21 7a 28 fc 68 de 4a 0c 0d 15 03 43 b8 40
0020 47 87 60 bf 8b 26 84 5a 44 4c d0 c0 22 c4 23 7a G.'..&.ZDL..".#z<br>0030 89 4e d4 18 9d fb 11 e7 51 c4 b8 87 f6 86 40 9a .N......Q......@.
0030 89 4e d4 18 9d fb 11 e7 51 c4 b8 87 f6 86 40 9a
0040 35 f6 48 c8 aa 09 cc e1 5a c9 e8 f4 c3 7d 5a dc 5.H.....Z....}Z.
0050 a0 01 eb 59 04 0e 1d 48 5f 6a f7 26 09 a5 dc da ...Y...H_j.&....
0060 dc 11 4c 5e 6e 6a 1f d8 62 d0 f3 e3 a6 3b fe 27 ..L^nj..b....;.
0070 7e d2 b0 86 ba 0f a2 28 de d0 8d 2d 1b 54 50 c9 ~.....(...-.TP.
0080 a5 cf 59 1a 68 a0 c6 be 8f 98 8d b8 1d 43 78 36 ..Y.h........Cx6<br>0090 62 c7 0c 61 b4 a1 4a 68 67 22 78 5c 44 93 ec e8 b..a..Jhg"x\D...
0090 62 c7 0c 61 b4 a1 4a 68 67 22 78 5c 44 93 ec e8 b..a..Jhg"x\D...<br>00a0 b0 5c bc c5 af 0d 24 6f a1 48 ea 28 78 7e 3d 33 \\...$o.H.(x<sup>-</sup>=3
00a0 b0 5c bc c5 af 0d 24 6f a1 48 ea 28 78 7e 3d 33 .\....$o.H.(x^2=3 00b0 96 be c0 d0 3b 64 b2 fd 90 57 8e 93 fa 98 c2 d9 ....;d...W......
00b0 96 be c0 d0 3b 64 b2 fd 90 57 8e 93 fa 98 c2 d9
00c0 d2 51 e3 cf 1d ef 30 6e 99 bc a9 da f3 9f c5 aa .Q....0n........<br>00d0 78 20 2c de 1a 8c 14 70 a0 73 b9 be c2 82 12 7a x,....p.s.....z<br>00e0 a8 05 78 1a 40 51 a4 f1 02 13 99 60 ee 59 c3 6e ..x.QQ.....'.Y.n
00d0 78 20 2c de 1a 8c 14 70 a0 73 b9 be c2 82 12 7a
00e0 a8 05 78 1a 40 51 a4 f1 02 13 99 60 ee 59 c3 6e ..x.@Q.....'.Y.<br>00f0 04 cc 28 04 20 1a e7 b4 16 ea cd 29 3d 5e 5d ................
00f0 04 cc 28 04 20 1a e7 b4 16 ea cd 29 3d 5e 5d
No. Time Source Destination Protocol Info<br>678 1464.404167 E.F.G.H A.B.C.D TCP 9988 > mni-pro
                                                                            9988 > mni-prot-rout [ACK] Seq=1 Ack=42586 Win=64128 Len=0
Frame 678 (54 bytes on wire, 54 bytes captured)
Ethernet II, Src: MAC_ROUTER (MAC_ROUTER), Dst: MAC_SENSOR (MAC_SENSOR)
Internet Protocol, Src: E.F.G.H (E.F.G.H), Dst: A.B.C.D (A.B.C.D)
Transmission Control Protocol, Src Port: 9988 (9988), Dst Port: mni-prot-rout (3764), Seq: 1, Ack: 42586, Len: 0
     Source port: 9988 (9988)
    Destination port: mni-prot-rout (3764)
    Sequence number: 1 (relative sequence number)
     Acknowledgement number: 42586 (relative ack number)
    Header length: 20 bytes
    Flags: 0x10 (ACK)
    Window size: 64128 (scaled)
     Checksum: 0xf05e [correct]
     [SEQ/ACK analysis]
No. Time Source Destination Protocol Info<br>679 1464.434356 A.B.C.D E.F.G.H TCP mni-prot-rout 3
                                                                            mni-prot-rout > 9988 [PSH, ACK] Seq=42586 Ack=1 Win=500000 Len=1020
Frame 679 (1074 bytes on wire, 1074 bytes captured)
```

```
Ethernet II, Src: MAC_SENSOR (MAC_SENSOR), Dst: MAC_ROUTER (MAC_ROUTER)
Internet Protocol, Src: A.B.C.D (A.B.C.D), Dst: E.F.G.H (E.F.G.H)
Transmission Control Protocol, Src Port: mni-prot-rout (3764), Dst Port: 9988 (9988), Seq: 42586, Ack: 1, Len: 1020
    Source port: mni-prot-rout (3764)
    Destination port: 9988 (9988)
    Sequence number: 42586
                                (relative sequence number)
     [Next sequence number: 43606 (relative sequence number)]
    Acknowledgement number: 1
                                    (relative ack number)
    Header length: 20 bytes
    Flags: 0x18 (PSH, ACK)
    Window size: 500000 (scaled)
    Checksum: 0x06c6 [correct]
     [SEQ/ACK analysis]
Data (1020 bytes)
0000 26 7e b2 17 b5 fa 2f 20 dc fe f1 22 04 04 b3 5e
                                                               k^{\sim}..../ ..."..."
0010
      4b 5f 10 05 05 09 9c e8 0c dc 93 e4 5e 0e 6a d0
                                                               K_-\ldots\ldots\ldots\ldots0020
     f3 fe 4d 04 c4 3d 8c 88 26 8e 08 c2 b9 fb 27 fd
                                                              ...M... = ... & ...003086 f6 a3 c6 7f 16 51 a3 d2 1d 58 5b 88 98 f4 de
                                                               \ldots....Q \ldots X[....
0040 b6 2a a4 c7 ba c6 24 8d 94 70 45 5c c0 7d 8b 12
                                                               .*....$..pE\.}..
                                                               u \ldots x \ldots h \ldots x<br>\ldots \ldots x75 a4 9c 78 e5 20 9d 20 68 de be 04 c3 e2 8e 5a
0050
0060
     a8 9a ee f4 04 d7 7e b1 96 8f 16 da e3 2a ad 46
0070 26 be 33 64 75 fa cc a2 d4 c7 c8 17 42 31 65 d6
                                                               k.3du......B1e., \ldots \ldots \ldots 9 \ldots * \ldots0080 2c 04 ce 8e f6 cf a4 e9 de 39 f2 14 2a e8 92 b9
0090
      ef cb cc 15 15 45 17 13 04 17 7f d2 de 01 c8 00
                                                               . . . . . E . . . . . . . . . .
00a0 89 02 65 7a 7b 8c ce 15 d0 df a4 7c de 5a 8f 14
                                                               . . ezf. . . . . . . . . z. .0a 52 94 b9 1b 46 39 13 4d d9 36 50 3e 16 a6 a8
                                                               .R. . . F9.M.6P> . . .00<sub>b</sub>000c0 5a 6d 05 bb 0a eb d6 d9 c6 de a2 53 df ab b2 94
                                                               Zm........S....
                                                               \dots.m.=.....<sup>~</sup>.!.R<br>\dots.....Ivs^|..0.
00d0 e5 c2 9d d9 6d 1a 3d 0a cd fa bd 7e 1c 21 d8 52
00e0 e8 f4 8f d0 a5 11 92 49 76 73 5e 7c 02 87 30 84
                                                               \ldots \ldots \cdot (1.5.1)00f0 02 16 7f 02 a3 16 7e 28 9b 5b 94 3c 0e 88 f1 bc
0100 ad fc 11 a3 da ce 48 10 75 2a 05 74 64 c0 d6 02
                                                               \ldots \ldots. H. u*. td. \ldots0110 b4 e5 a2 4e d7 63 71 9e 5d 69 8e 0d bd 6a b7 86
                                                               \ldotsN.cq.]i...j..
0120 65 5f a7 1d da 3c 76 bb 04 49 49 52 20 a2 34 62
                                                               e_... \lt v.. IIR .4b
0130 fa eb 0c 81 61 50 f9 1d c7 68 4b 60 2e ab f6 e8
                                                               \ldots aP. \ldots hK<sup>\ldots</sup>
0140 e0 04 98 ef d9 9f bb 48 b8 39 66 e7 5c d0 77 fc
                                                               .........H.9f.\&.\ldots Z9.C.\ldots \ldots \ldots \& \ldots \& \ldots \& \ldots \& \ldots \& \ldots0150 94 b6 5a 39 dc 43 c2 86 bf 92 b4 9a e8 8b 8b 26
0160 a5 f8 5c 07 76 34 e8 f7 02 b3 7f e5 27 16 81 b1
                                                               W[\cdot$...zf.V.lEH.
0170 57 5b ff 24 e8 88 e6 7a 66 fc 56 a3 6c 45 48 c8
0180 dd ca 05 20 82 cd d6 12 3e b8 a2 3f df ff c2 94
                                                                . . . . . . . . > . . ? . . . .
0190 0e 47 41 d9 f7 03 52 0a 24 34 f3 7e 52 21 ba 0a
                                                               01a0 f8 3f 77 e3 e8 7d c6 39 a4 32 35 28 96 e7 ad 50
                                                               . ?w..}.9.25(... P01b0 e1 54 6e 86 b2 b8 34 08 67 6c 8c 9d d0 30 5a cb
                                                               .\texttt{In} \dots \texttt{4} \texttt{.gl} \dots \texttt{0Z}.
                                                               Fj^{\sim}.V.A<sup>, \ldots</sup>:.....
01c0 46 6a 7e 1b 56 d2 41 27 ce 04 1c 3a 9f e4 c7 fa
                                                               , .$, . . . . . . . . P . . n.01d0 2c 1f 24 b2 fa 8e e6 e8 8a 99 04 50 e1 ef 6e 86
01e0 f6 b8 34 e6 67 30 8c 9d c1 30 5a 16 46 6a 55 1b
                                                               .4.80...0Z.FjU.01f0 73 d2 41 06 ce 04 81 3a 94 3c c7 dc 2c 1f 7d b2
                                                               s.A. \ldots : \langle ., ., . \rangle.0200 fa 68 e6 e8 2c 99 a5 50 e1 9d 6e 86 2d b8 34 8b
                                                               \ldots, \ldots, n-4.
0210 67 c8 8c 9d 75 30 5a 22 46 6a e0 1b 65 fe 41 ba
                                                               g...u0Z"Fj..e.A.
0220 ce 04 b9 3a 94 87 c7 ed 2c 1f 85 b2 fa d4 e6 e8
                                                               . . . . . . . .
                                                                         . . . . . . .
0230
      e5 99 29 50 e1 10 6e 86 59 b8 34 da 67 ff 8c 9d
                                                               ..)P. .n.Y.4.g..
0240 cd 30 5a 78 46 6a 3f 1b ea d2 41 30 ce 04 c4 3a
                                                                .0ZxFj?\ldots A0\ldots0250 94 59 c7 a0 2c 1f ac b2 fa a1 e6 e8 02 99 dc 50
                                                               \ldots, \ldots, \ldots, P0260 e1 bc 6e 86 71 b8 34 e4 67 c2 8c 9d 9c 30 5a 8d
                                                               \ldots n. q. 4. g. \ldots 0Z.0270 46 6a 20 1b 72 d2 41 3b ce 04 5b 3a 94 25 c7 6a
                                                               Fj .r.A; . . [: .%.j
0280
      2c 1f 98 b2 fa ab e6 e8 ed 99 34 50 e1 bf 6e 86
                                                               , \ldots, \ldots. 4P. n.
0290 fa b8 34 75 67 c9 8c 9d b5 30 5a a4 46 6a c9 1b
                                                               .4ug...0Z.Fj..
02a0 d5 d2 41 bc ce 04 19 3a 94 f4 c7 ec 2c 1f 6c b2
                                                               ...A. ...: . . . . . . , . 1.
02b0 fa 51 e6 69 2c 1c ce c7 9f 58 67 7f e5 dc d2 94
                                                               . Q.i, \ldots. Xg. \ldots..H. q. \ldots#.H.V! \ldots02c0 fc 48 7f 71 a6 c1 a3 99 23 8c 48 a3 56 21 df da
02d0 2b fd 45 37 72 16 77 ca df 93 06 9b 03 1b 5e 0e
                                                               +.<br>E<br/>7r.w.......^
                                                               \cdot; \cdot ; XY \cdot \cdot V \cdot \cdot . H \cdot c
02e0 e8 3b 16 a3 3b 58 59 7f e5 56 d2 94 cb 48 7f 63
02f0 a6 50 a3 99 a9 8c 48 68 b6 21 23 da 68 fd 45 e2
                                                               .P. . . . Hh. !# . h.E.
```
0300 72 17 1a 2a df 40 06 83 03 1b cb 0e e8 fd 16 a3 r. .\*. @......... 0310 7e 58 11 7f e5 7f d2 92 99 a2 b4 1b 82 d2 41 35  $x_1, \ldots, \ldots, x_5$ 0320 ce 04 25 3a 94 ae c7 64 2c 1f b3 b2 fa af e6 e8  $\ldots$ %: $\ldots$ d, $\ldots$ ... 0330 da 99 e3 50 e1 d6 6e 87 0f f8 34 f2 67 5c 8c 9d  $\ldots P \ldots n \ldots 4 \cdot g \ldots$  $.0Z.Fj...HFFjh.$ 0340 06 30 5a d7 46 6a 05 1b 8f d2 48 46 46 6a 68 1b 0350 4a d2 41 8f ce 04 1f 3a 94 b0 c7 90 2c 1f d8 b2  $J.A. \ldots : \ldots, \ldots$ 0360 fa 76 e6 e8 a1 99 99 50 e1 2c 6e 86 d3 b8 34 f0  $\ldots$  .  $P$ .,  $n$ ...4.  $g \ldots : 0Z.Fj \ldots k.A.$ 0370 67 d7 8c 9d 3a 30 5a b8 46 6a 8f 1b 26 d2 41 01 0380 ce 04 cf 3a 94 cc c7 77 2c 1f ed b2 fb 0a 26 77  $\ldots$ :... $w, \ldots$ . &w 0390 08 1f 4b b2 fa 4a e6 e8 5d 99 44 50 e1 37 6e 86  $.K. . J. . J. D P. 7n.$ 03a0 4f b8 34 4d 67 79 8c 9d f8 30 5a 2e 46 6a 16 1b  $0.4Mgy...0Z.Fj...$  $\ldots$ A1 $\ldots$ 03b0 e2 d2 41 6c be 04 84 3a 94 0e c7 bf 2c 1f c0 b2 03c0 fa 4e e6 e8 b3 99 4f 50 e1 a6 6e 86 77 83 9f 1c  $\ldots$  .  $N \ldots 0$   $\ldots$   $\ldots$ 03d0 7c 88 05 89 7c 69 05 71 7c ca 85 49 7d 1d 35 ec  $|...|i.q|.I.$ 03e0 be 80 81 e9 be 7d 7d e9 ae c7 81 e9 aa 10 7d e9  $\dots$ u $\dots$  1  $\dots$  "  $\dots$ 03f0 be 1a 75 e9 be b8 31 e9 ae 7e 1d e9 Protocol Info Time Source Destination No. 680 1464.434412 E.F.G.H  $A.B.C.D$ TCP 9988 > mni-prot-rout [ACK] Seq=1 Ack=43606 Win=64128 Len=0 Frame 680 (54 bytes on wire, 54 bytes captured) Ethernet II, Src: MAC\_ROUTER (MAC\_ROUTER), Dst: MAC\_SENSOR (MAC\_SENSOR) Internet Protocol, Src: E.F.G.H (E.F.G.H), Dst: A.B.C.D (A.B.C.D) Transmission Control Protocol, Src Port: 9988 (9988), Dst Port: mni-prot-rout (3764), Seq: 1, Ack: 43606, Len: 0 Source port: 9988 (9988) Destination port: mni-prot-rout (3764) Sequence number: 1 (relative sequence number) Acknowledgement number: 43606 (relative ack number) Header length: 20 bytes Flags: 0x10 (ACK) Window size: 64128 (scaled) Checksum: 0xec62 [correct] [SEQ/ACK analysis] No. Protocol Info Time Source Destination TCP 681 1464.451492 A.B.C.D mni-prot-rout > 9988 [PSH, ACK] Seq=43606 Ack=1 Win=500000 Len=255  $E.F.G.H$ Frame 681 (309 bytes on wire, 309 bytes captured) Ethernet II, Src: MAC\_SENSOR (MAC\_SENSOR), Dst: MAC\_ROUTER (MAC\_ROUTER) Internet Protocol, Src: A.B.C.D (A.B.C.D), Dst: E.F.G.H (E.F.G.H) Transmission Control Protocol, Src Port: mni-prot-rout (3764), Dst Port: 9988 (9988), Seq: 43606, Ack: 1, Len: 255 Source port: mni-prot-rout (3764) Destination port: 9988 (9988) Sequence number: 43606 (relative sequence number) [Next sequence number: 43861 (relative sequence number)] Acknowledgement number: 1 (relative ack number) Header length: 20 bytes Flags: 0x18 (PSH, ACK) Window size: 500000 (scaled) Checksum: Oxab4e [correct] [SEQ/ACK analysis] Data (255 bytes) 0000 aa c5 09 e9 ae a8 cd e9 aa a7 45 e9 be 2e 7d e9 ..........E...}. 0010 b7 4c d1 57 a5 69 7d 57 84 5f 91 ae 58 9f 25 ae  $.L.W.i}W. _-.X.\%$ . 0020 f8 9f e9 af c2 9f 6d ae 31 df 41 af 91 9f 7d ae  $\ldots$ . m. 1. A... }. 0030 5b 9f 61 af d4 df 25 af 32 df 51 ae 7d df 65 af  $[ .a. . . % .2. Q. }.e.$ 0040 96 9f bd af 1f 9f 75 ae 57 df 35 ae bc 9f f9 ae  $.........u.W.5......$ 0050 9c 9f fd af 02 9f 49 ae a1 9d a9 1f ca 9f 6d af . . . . . . I . . . . . . . m . 0060 43 9f 8d af a7 9f e1 ae e0 9f 69 ae 23 9f b1 ae  $C \ldots \ldots \ldots i.* \ldots$ 0070 a3 9f 85 af 45 df 51 ae 8e df d1 ae f3 9f 1d af  $\ldots$ . E.Q. . . . . . . . . 0080 c7 df ed af d7 df 6d ae d8 9f 55 ae f0 df a9 ae  $\ldots \ldots m \ldots U \ldots \ldots$ 0090 73 9f fd ae bd df 61 af ab 9f 05 ae 77 9f c1 ae s.....a..... W...

00a0 53 df 15 af f9 9f 91 ae b5 9f 0d af 85 9f ed af S................<br>00b0 dd 9f 19 ae d9 df 2d ae 30 9f 8d af c3 04 b5 48 ......-.0.......... 00b0 dd 9f 19 ae d9 df 2d ae 30 9f 8d af c3 04 b5 48 00c0 41 04 49 4c e9 04 69 4c d3 04 d5 48 c5 04 71 61 A.IL..iL...H..qa 00d0 ae 6f 3f c2 49 df 35 c2 66 2b 35 d2 74 e3 35 c6 .o?.I.5.f+5.t.5. 00e0 67 33 35 c6 c1 23 35 d2 90 2b 35 d6 01 e3 35 d2 g35..#5...+5...5.<br>00f0 9d 77 35 d6 0f 6b 35 d2 17 8f 35 c6 79 e7 35 w5..k5...5.y.5 00f0 9d 77 35 d6 0f 6b 35 d2 17 8f 35 c6 79 e7 35 No. Time Source Destination Protocol Info<br>682 1464.451543 E.F.G.H A.B.C.D TCP 9988 > mni-proton 9988 > mni-prot-rout [ACK] Seq=1 Ack=43861 Win=64128 Len=0 Frame 682 (54 bytes on wire, 54 bytes captured) Ethernet II, Src: MAC\_ROUTER (MAC\_ROUTER), Dst: MAC\_SENSOR (MAC\_SENSOR) Internet Protocol, Src: E.F.G.H (E.F.G.H), Dst: A.B.C.D (A.B.C.D) Transmission Control Protocol, Src Port: 9988 (9988), Dst Port: mni-prot-rout (3764), Seq: 1, Ack: 43861, Len: 0 Source port: 9988 (9988) Destination port: mni-prot-rout (3764) Sequence number: 1 (relative sequence number) Acknowledgement number: 43861 (relative ack number) Header length: 20 bytes Flags: 0x10 (ACK) Window size: 64128 (scaled) Checksum: 0xeb63 [correct] [SEQ/ACK analysis] No. Time Source Destination Protocol Info<br>683 1464.477977 A.B.C.D E.F.G.H TCP mni-prot-rout 3 mni-prot-rout > 9988 [PSH, ACK] Seq=43861 Ack=1 Win=500000 Len=1460 Frame 683 (1514 bytes on wire, 1514 bytes captured) Ethernet II, Src: MAC\_SENSOR (MAC\_SENSOR), Dst: MAC\_ROUTER (MAC\_ROUTER) Internet Protocol, Src: A.B.C.D (A.B.C.D), Dst: E.F.G.H (E.F.G.H) Transmission Control Protocol, Src Port: mni-prot-rout (3764), Dst Port: 9988 (9988), Seq: 43861, Ack: 1, Len: 1460 Source port: mni-prot-rout (3764) Destination port: 9988 (9988)<br>Sequence number: 43861 (re (relative sequence number) [Next sequence number: 45321 (relative sequence number)] Acknowledgement number: 1 (relative ack number) Header length: 20 bytes Flags: 0x18 (PSH, ACK) Window size: 500000 (scaled) Checksum: 0xa477 [correct] [SEQ/ACK analysis] Data (1460 bytes) 0000 d6 4f ef 35 d2 22 a7 35 d2 7f 73 35 c6 71 fb 35 .0.5.".5..s5.q.5<br>0010 db 65 d4 2d 7c 95 00 1a 52 d9 6b 5a 94 a3 80 90 .e.-|...R.kZ.... 0010 db 65 d4 2d 7c 95 00 1a 52 d9 6b 5a 94 a3 80 90 .e.-|...R.kZ....<br>0020 f4 fa 8b 81 53 12 ab 72 b5 21 57 73 51 61 43 73 ....S..r.!WsQaCs 0020 f4 fa 8b 81 53 12 ab 72 b5 21 57 73 51 61 43 73 0030 65 61 db 73 70 21 07 73 77 61 df 72 6d 61 67 72 ea.sp!.swa.rmagr<br>0040 7b 61 c3 73 81 61 5f 72 37 61 b7 72 96 61 a3 77 {a.s.a\_r7a.r.a.w 0040 7b 61 c3 73 81 61 5f 72 37 61 b7 72 96 61 a3 77 {a.s.a\_r7a.r.a.w 0050 b1 1d fa 8b 87 87 f3 8b 83 d7 a3 8b 58 97 a3 8b 0060 13 d7 73 8b 88 d7 03 8b e4 87 f3 8a ba 5c 6b 3b ..s...........\k;<br>0070 c2 82 df 35 c6 62 17 35 c2 8b 3b 35 d6 8c b3 35 ...5.b.5..;5...5 0070 c2 82 df 35 c6 62 17 35 c2 8b 3b 35 d6 8c b3 35 ...5.b.5..;5...5<br>0080 c2 37 73 35 d6 47 37 35 c6 28 87 35 ed d1 6b fd .7s5.G75.(.5..k. 0080 c2 37 73 35 d6 47 37 35 c6 28 87 35 ed d1 6b fd .7s5.G75.(.5..k.<br>0090 c2 1d 47 35 c6 db 1b 35 d2 b7 cb 35 c2 3a 23 35 ..G5...5...5.:#5 0090 c2 1d 47 35 c6 db 1b 35 d2 b7 cb 35 c2 3a 23 35 ... (5... 5... 5.: #5 00a0 c6 cb 67 35 c2 42 5f 35 c2 7b 07 35 86 08 c0 c4 ...  $g5.B_5.B_5.f.5...$ 00a0 c6 cb 67 35 c2 42 5f 35 c2 7b 07 35 86 08 c0 c4 ..g5.B\_5.{.5....<br>00b0 49 60 04 bd 4c 48 04 25 4d 2b 04 4d 49 e2 04 f1 I'..LH. $M+M1...$ 00b0 49 60 04 bd 4c 48 04 25 4d 2b 04 4d 49 e2 04 f1 00c0 49 b3 04 85 4d ec 04 0d 49 f5 04 49 4d d6 04 01 I...M...I.IM...<br>00d0 4c 35 04 b1 4a a6 6b 1a ae d9 6b 0a 16 95 6b 5a I5..J.k...k...kZ 00d0 4c 35 04 b1 4a a6 6b 1a ae d9 6b 0a 16 95 6b 5a 00e0 29 e0 a8 91 f6 fa af 81 b0 54 6b 77 c8 34 23 8b )........Tkw.4#.<br>00f0 91 97 57 8a 11 9d 6b 44 86 6e b8 9e 4d a9 04 fd ..W...kD.n..M... 00f0 91 97 57 8a 11 9d 6b 44 86 6e b8 9e 4d a9 04 fd 0100 4c 81 04 dd 49 a0 0e 11 86 07 e5 35 86 52 88 ba L...I......5.R..<br>0110 4d ce 04 f1 49 99 04 2d 5d 9e 78 0e af c8 df f9  $M...I...$ ].x..... 0110 4d ce 04 f1 49 99 04 2d 5d 9e 78 0e af c8 df f9 M...I..-].x.....<br>0120 ab e1 8e 0a 57 ad 79 39 56 21 a9 35 b1 aa 77 f9 ....W.y9V!.5..w. 0120 ab e1 8e 0a 57 ad 79 39 56 21 a9 35 b1 aa 77 f9 ...W.y9V!.5..w.<br>0130 e9 be 15 45 e9 fa a3 da 6f 35 ea 5a 21 21 eb 5d ...E....o5.Z!!.]

0130 e9 be 15 45 e9 fa a3 da 6f 35 ea 5a 21 21 eb 5d

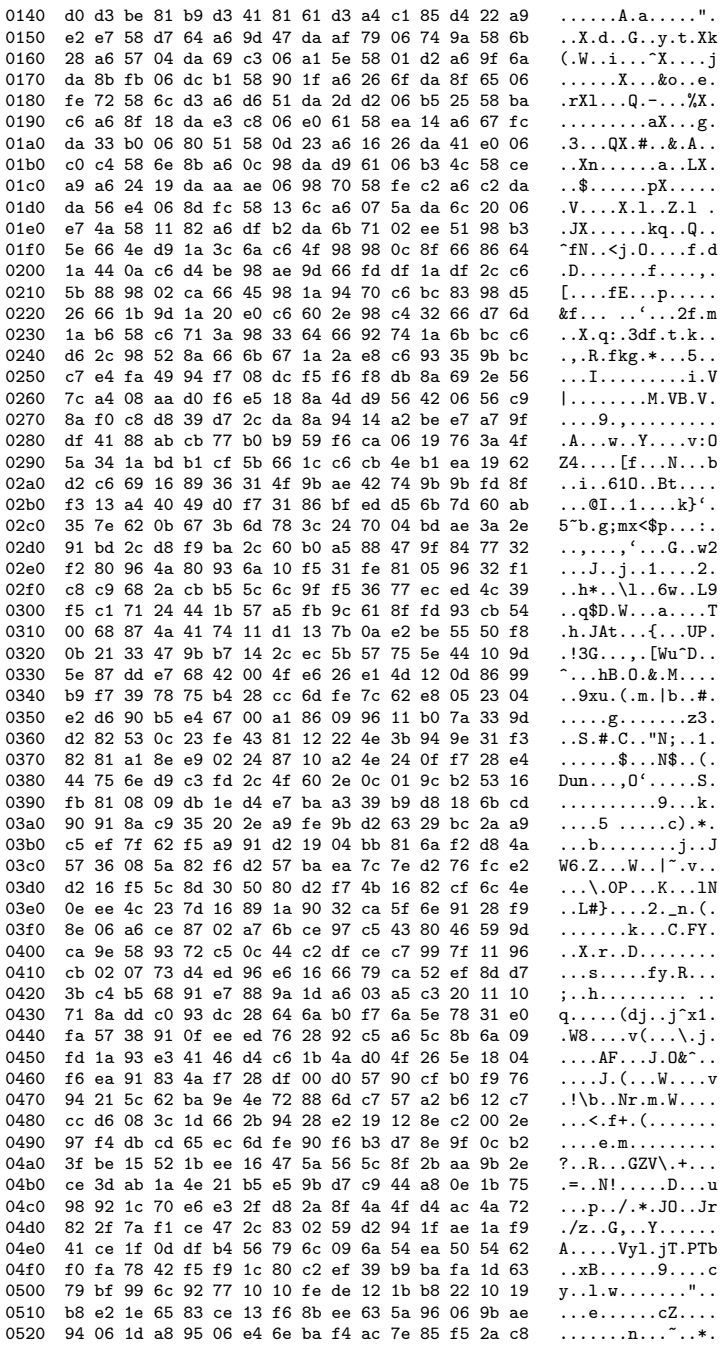

0530 93 5a 3a 1f b9 e1 4b 01 83 e2 e2 09 40 6a 04 56  $. Z: \ldots K. \ldots . @j. V$ 0540 be 47 1c 5b 5a 78 38 bd 5b 2c d5 61 5a 85 3a 20  $.G.[Zx8.[, .aZ.:$  $\ldots\%$ oD......... 0550 b0 df 25 6f 44 ef 03 06 8b da 10 d1 a9 a3 81 1c 0560 a2 ef 44 4b 89 ee 45 fe 49 42 41 4e 14 17 47 f7  $.DK. . E. IBAN. . G.$ 0570 8b ee 17 4b 98 f3 34 5e fa 06 62 8e 93 62 af 6e  $...K...4$   $...b...b.n$  $RX$ |'.' $(?,kn.R...$ 0580 52 58 7c 27 f3 27 28 3f e1 26 6e db 52 ee f2 c3 0590 52 79 64 25 7b ee 2b 44 8a e0 1f c6 9b e4 1b 7d  $Ryd\%$ {.+D......] 05a0 9f e0 ea 8e 8b e2 a8 68 8a fe 30 f6 08 b7 38 51 05b0 9d f6 e8 4f  $\ldots$  0 Protocol Info No. Time Source Destination 684 1464.477984 A.B.C.D  $E.F.G.H$ **TCP** mni-prot-rout > 9988 [PSH, ACK] Seq=45321 Ack=1 Win=500000 Len=70 Frame 684 (124 bytes on wire, 124 bytes captured) Ethernet II, Src: MAC\_SENSOR (MAC\_SENSOR), Dst: MAC\_ROUTER (MAC\_ROUTER) Internet Protocol, Src: A.B.C.D (A.B.C.D), Dst: E.F.G.H (E.F.G.H) Transmission Control Protocol, Src Port: mni-prot-rout (3764), Dst Port: 9988 (9988), Seq: 45321, Ack: 1, Len: 70 Source port: mni-prot-rout (3764) Destination port: 9988 (9988) Sequence number: 45321 (relative sequence number) [Next sequence number: 45391 (relative sequence number)] Acknowledgement number: 1 (relative ack number) Header length: 20 bytes Flags: 0x18 (PSH, ACK) Window size: 500000 (scaled) Checksum: 0x9087 [correct] Data (70 bytes) 0000 90 ed 14 46 97 e8 17 56 8b f4 0b 52 9a f3 0e 51  $\dots$ F $\dots$ V $\dots$ R $\dots$ Q<br>0010 82 ff 02 5d 86 e2 05 58 85 a1 be ed 83 c2 11 10  $\dots$ ] $\dots$ X $\dots$ 0020 88 b8 3e 19 3f bc 1a f9 df 1a ef 96 f8 ef c0 85 ... 0030 ef 8e 0a 5e 35 c5 11 d6 5a 44 f0 7e 5b 06 9d 65 ... ^5... ZD. ~[..e 0040 88 76 d8 e4 52 f2  $\cdot$ v $\cdot$ R. Source Protocol Info Time Destination No. 685 1464.478017 E.F.G.H TCP 9988 > mni-prot-rout [ACK] Seq=1 Ack=45391 Win=64128 Len=0  $A.B.C.D$ Frame 685 (54 bytes on wire, 54 bytes captured) Ethernet II, Src: MAC\_ROUTER (MAC\_ROUTER), Dst: MAC\_SENSOR (MAC\_SENSOR) Internet Protocol, Src: E.F.G.H (E.F.G.H), Dst: A.B.C.D (A.B.C.D) Transmission Control Protocol, Src Port: 9988 (9988), Dst Port: mni-prot-rout (3764), Seq: 1, Ack: 45391, Len: 0 Source port: 9988 (9988) Destination port: mni-prot-rout (3764) Sequence number: 1 (relative sequence number) Acknowledgement number: 45391 (relative ack number) Header length: 20 bytes Flags: 0x10 (ACK) Window size: 64128 (scaled) Checksum: 0xe569 [correct] [SEQ/ACK analysis] Destination Time Source Protocol Info No. 686 1464.504838 A.B.C.D TCP  $E.F.G.H$ mni-prot-rout > 9988 [PSH, ACK] Seq=45391 Ack=1 Win=500000 Len=1020 Frame 686 (1074 bytes on wire, 1074 bytes captured) Ethernet II, Src: MAC\_SENSOR (MAC\_SENSOR), Dst: MAC\_ROUTER (MAC\_ROUTER) Internet Protocol, Src: A.B.C.D (A.B.C.D), Dst: E.F.G.H (E.F.G.H) Transmission Control Protocol, Src Port: mni-prot-rout (3764), Dst Port: 9988 (9988), Seq: 45391, Ack: 1, Len: 1020 Source port: mni-prot-rout (3764) Destination port: 9988 (9988) Sequence number: 45391 (relative sequence number) [Next sequence number: 46411 (relative sequence number)] Acknowledgement number: 1 (relative ack number)

Header length: 20 bytes Flags: 0x18 (PSH, ACK) Window size: 500000 (scaled) Checksum: 0x92fd [correct] [SEQ/ACK analysis] Data (1020 bytes) 0000 4f 96 93 37 2e 8c 62 12 3d cc 95 78 01 fe 44 e0  $0.7.5. = .11.0.$ 0010 a9 63 88 67 d8 4c bb 0e 5c a6 b2 2e 9d 56 6a 44  $.c.g.L. . \ . . . .$  VjD 0020 c0 7f 6d 5a 74 2b 9f e0 77 4b 1d e5 a9 c3 90 e9  $...$  $\overline{n}$ Zt+..wK...... ae 86 a9 ef a6 8b e8 29 f8 d2 42 b7 f0 62 9d 67  $\ldots \ldots$ ... $B \ldots B$ 0030 0040 fd 49 90 4a 1c 4f de 42 30 ea 69 ae 49 cb cd 66  $I.J.0.B0.i.I.1$ 0050 ba 3f c9 a6 2e 52 11 26 11 8e 99 b7 33 4c bb d5  $. ? \ldots R. & \ldots .3L \ldots$ 5c 4d b2 c5 9d 56 1f a5 9f 36 f2 80 98 4f f4 16  $M...V...6...0$ . 0060 0070 ba 6d 8e a4 2b ce 91 b7 3b 4c f3 66 0c 96 c3 67  $m...+...$ ; L.f...g 0080 19 47 ba a5 53 00 de a3 29 b3 45 9f 15 b3 98 a1  $.G. . S. . . .). E. . . . .$ 0090 Ob ac db 72 1a d6 b0 df 5d Ob a0 b6 7e 7a d8 f7  $\ldots$ r....]...<sup>2</sup>z.. 75 Of 8e b6 d3 bb a3 c6 76 f5 99 70 f6 37 c8 d4  $u \ldots \ldots v \ldots p.7 \ldots$  $00a0$  $00<sub>b</sub>0$ 28 f6 98 ec 29 7f af 4b 0a 79 21 c8 4d f8 37 b6  $( \ldots ) \ldots K. y! \ldots M.7$ . 00c0 c4 d8 4c 08 51 2d d9 f8 45 6e e5 f9 d7 d2 82 cf  $\ldots L. Q$ - $\ldots$ En $\ldots \ldots$ +\_..v.Up.. $(\ldots',$ <br>..'1.T.;.....h.. 00d0 2b 5f e3 d5 76 b1 55 70 f6 7f 28 ef 0e b1 60 d7 00e0 c5 a0 27 6c 16 54 fb 3b df 8a ae e4 a7 68 d7 82  $.y...c.$ ....... 00f0 1a 79 be a3 04 63 e9 7c e4 39 fd b6 5a 03 c4 e6 1c 1b 12 6c f3 44 86 2f 09 d9 72 ee 58 eb 8a ae 0100  $...1.D./..r.X...$ 0110 31 26 98 c2 d8 7f ab cf 39 46 83 f7 11 47 a0 d4  $1 & \ldots$  . . . . . 9F. . . . G. . 0120 32 64 9a fc 0a 4c 98 dd 2b 6d b9 e6 03 55 91 e5  $2d...L...+m...U.$ 0130 24 72 b6 c2 18 79 ad c9 3f 59 8d e9 1f 46 a4 d0  $r...y...$  ? Y . . . F. . 0140 36 60 84 f0 16 40 9f db 2d 6b bf fb 98 cb 9f fa  $6' \ldots 0 \ldots - k \ldots$  $\cdot$  y  $\dots$  W  $\dots$  .  $V$  .  $Q$  . . 0150 Oc 79 96 e2 1f 57 91 fe 19 e1 99 56 17 40 8f ec 0160 2a 51 89 c6 02 86 eb e1 03 46 8e eb 1a 6f ae f9  $*Q$ ....... $F$ ....o..  $=i...n...9v...$ .g 3d 69 9b d1 06 6e a9 cb 39 76 b1 e2 eb 7e b8 67 0170 0180 5a 6c a8 96 00 66 36 86 9a 1e 92 a6 4c 86 da de  $Z1 \ldots f6 \ldots L \ldots$ 0190 28 6e b6 c6 00 84 bb 6e 50 c6 c8 d4 74 52 1e be  $(n \ldots nP \ldots nR)$ .  $01a0$ 38 8f 49 82 d3 9f 57 d0 d7 0b 4b 75 7c 95 43 33  $8.I...W...Kul.C3$  $*...q.Q...v.Q...$ <br>(T...^..8]...K. 2a 91 f2 ba 96 71 b2 51 14 a1 8b 76 17 51 80 e3  $01<sub>b</sub>0$ 01c0 28 54 85 14 10 5e 94 e6 38 5d 99 ef 0b 4b 84 e0  $.P...n...F...Kf...$  $01d0$ 18 50 91 e2 01 6e 92 d6 08 46 a2 fe 58 66 bd e1 37 49 9a d1 0f 79 85 c0 1e 68 94 e6 2e 50 a4 f8  $01e0$  $7I...y...h...P...$ 01f0 3d 43 b7 eb 18 73 8f db 05 62 9e ca 14 46 ae f2  $=C \ldots S \ldots b \ldots F \ldots$ 0200 24 5a b9 e5 33 4d 9a d5 0b 7d 81 c4 1a 6c 90 e6  $$Z..3M...}...1$ ... 0210 2a 54 a0 fc 39 47 b3 ef 13 77 8b df 01 6e 8c e7  $*T. . 9G. . . w. . . n. .$ 0220 bb 41 9f e8 1c 4b 0a de 13 4e 99 e3 12 40 96 e3  $.A...K...N...Q...$ 0230 11 e9 8a aa ab 16 be e4 c1 6e 85 ed e6 07 b2 ee . . . . . . . . . n . . . . . .  $.2...Dh.0......$ 0240 ef 32 de 1b e9 44 68 b8 30 5f 9d ae 1d fa a4 99  $. \mathbf{x}, \ldots, \mathbf{p}, \ldots, \mathbf{x}.$ 0250 a8 26 19 09 ff ec 71 f4 16 c7 ec eb 17 ab 92 05 0260 ae 5e 56 c0 1f 2c 96 5e 16 3c 90 0b f7 94 95 60 0270 ad 48 82 20 9f 4f 91 84 ed b9 35 7b d1 a2 92 ea  $.H. .0. . . .5\{...$ 0280 d5 58 99 32 f3 81 75 7b e3 73 9e 44 00 57 c5 e8  $.X.2. u1.s.D.W.$ 0290 11 9a 12 10 98 64 6e e7 c3 3a c8 8e 36 9e 18 d1  $\ldots$ .dn $\ldots$ .6... 02a0 56 c3 9c bc e0 7c 97 64 a4 f1 62 50 a6 af 99 27 02b0 e4 44 d9 46 12 20 00 4a 15 aa 4a c2 bd 78 95 d0  $.D.F. J. J. .x.$  $\ldots$ .........uB[. 02c0 1b fa b2 15 e7 2b 8a c5 b2 ee f9 bb 75 42 5b ca  $\ldots$   $\ldots$   $\ldots$   $\ldots$   $\ldots$  2N 02d0 e7 f1 97 60 1f d6 77 be af 87 a2 eb 88 b0 32 4e 02e0 a8 72 c4 fd d7 90 f6 ba 42 0a 93 13 ac 19 d2 fc  $\ldots \ldots$ . B. . . . . . . 02f0 f3 2e 90 2b 8f 5d 9c 9a 75 72 2e 86 d3 98 bf b3  $\dots$ +.].  $ur...$ .... 0300 1f f6 9e 0c 03 8a 4a 99 e4 b1 de 26 08 d3 19 9a  $\ldots J \ldots k \ldots$ 0310 c8 b8 32 89 5a f8 28 8a 19 40 97 2f c1 fe 12 e5  $0.2.2$ . (... $0.7...$ 0320 af 8d ac 1b 66 87 97 74 fe 48 c5 f0 b2 9a 1b 3c  $\dots$ .f..t.H...... 0330 11 f1 c2 2e e2 f3 80 e5 c8 ca 77 09 14 b5 d9 31 . . . . . . . . . . **w**. . . . 1 1c 2e 75 36 99 79 f7 db a0 af 94 58 f6 b6 3b 09  $\dots$ u6.y. $\dots$ . $X$ ..;. 0340  $\ldots z \ldots dL@.rIF.$ 0350 1c f0 7a a2 09 8a 08 ef 64 4c 40 8b 72 49 46 93  $.y...h.f...e.*+$ 0360 a2 79 99 c2 14 68 ba 66 ed dd d8 eb 65 b8 2a 2b 0370 d1 43 4f 5a 06 29 b2 29 1f 13 3b a7 9f f9 f6 b3  $.COZ.$ ).)..;.....

0380 cc 45 16 ed 32 24 93 06 f9 13 06 c0 7a 26 ce e2 .E..2\$.......z&.. 0390 b6 4d 19 b2 78 13 9b 45 a3 03 ce 10 5e 42 32 af  $.M. .x. .E. . . .$   $B2.$ 03a0 10 b4 f5 dc 63 a6 7e fa 27 a6 d3 ad 5f 15 bb e8  $\ldots$ . c.  $\tilde{C}$ .  $\ldots$ . . . . . . 03b0 58 65 be c3 0c 47 21 1e 08 8a 9c 1a 17 59 a3 d6  $Xe...G!...Y...$ 03c0 3d 7c 1f dd 93 7a 0b db bf 78 4e d9 fa 79 72 e8  $= | \ldots z \ldots xN \ldots yr$ . 03d0 22 77 da b9 22 7d 59 da f7 7b 6e d8 e3 48 93 d4  $"w..."$ }Y..{n..H..  $\ldots$ h\$...O..im.f-03e0 08 08 b2 68 24 89 d9 e9 4f 09 fd 69 6d 89 66 2d 03f0 14 48 0d a8 24 c8 d6 29 4b 49 c4 a9  $,H. .$ \$..) $KT.$ . Time Source  ${\tt Destination}$ Protocol Info No. 687 1464.504866 E.F.G.H  $A.B.C.D$ TCP 9988 > mni-prot-rout [ACK] Seq=1 Ack=46411 Win=64128 Len=0 Frame 687 (54 bytes on wire, 54 bytes captured) Ethernet II, Src: MAC\_ROUTER (MAC\_ROUTER), Dst: MAC\_SENSOR (MAC\_SENSOR) Internet Protocol, Src: E.F.G.H (E.F.G.H), Dst: A.B.C.D (A.B.C.D) Transmission Control Protocol, Src Port: 9988 (9988), Dst Port: mni-prot-rout (3764), Seq: 1, Ack: 46411, Len: 0 Source port: 9988 (9988) Destination port: mni-prot-rout (3764) Sequence number: 1 (relative sequence number) Acknowledgement number: 46411 (relative ack number) Header length: 20 bytes Flags: 0x10 (ACK) Window size: 64128 (scaled) Checksum: Oxe16d [correct] [SEQ/ACK analysis] No. Time  ${\tt Destination}$ Protocol Info Source 688 1464.507834 A.B.C.D  $E.F.G.H$ **TCP** mni-prot-rout > 9988 [PSH, ACK] Seq=46411 Ack=1 Win=500000 Len=255 Frame 688 (309 bytes on wire, 309 bytes captured) Ethernet II, Src: MAC\_SENSOR (MAC\_SENSOR), Dst: MAC\_ROUTER (MAC\_ROUTER) Internet Protocol, Src: A.B.C.D (A.B.C.D), Dst: E.F.G.H (E.F.G.H) Transmission Control Protocol, Src Port: mni-prot-rout (3764), Dst Port: 9988 (9988), Seq: 46411, Ack: 1, Len: 255 Source port: mni-prot-rout (3764) Destination port: 9988 (9988) Sequence number: 46411 (relative sequence number) [Next sequence number: 46666 (relative sequence number)] Acknowledgement number: 1 (relative ack number) Header length: 20 bytes Flags: 0x18 (PSH, ACK) Window size: 500000 (scaled) Checksum: 0xe785 [correct] [SEQ/ACK analysis] Data (255 bytes) 0000 7f c9 e2 29 67 89 1f 29 b3 89 2d 29 a6 89 79 29  $\ldots$ )g..)..-)..y) 0010 f2 89 6c 21 1c 72 64 a8 58 c8 dd 29 4e 49 f4 a9  $.1!.rd.X..)$ NI.. 0020 6d c9 09 29 b8 89 3d 29 aa 89 21 29 df 89 54 29 m..)..=)..!)..T)  $\ldots i) \ldots d$ %  $\ldots uV \ldots U$ 0030 f6 89 69 29 e1 89 64 25 10 73 88 75 56 e5 c1 55 0040 9c 85 0e 35 85 a5 3c 15 a0 b5 5a 15 dd b5 51 15  $\dots$ 5..< $\dots$ z... $Q$ . 0050 fe b5 6c 16 7d 70 e7 02 87 ae 7a 0a eb b6 b1 df  $...1.$ }p....z.... 0060 2f 75 a0 a6 23 00 a6 aa 25 3b a4 7c 27 e0 a5 57  $/u...$ #...%;.|'..W  $\cdot$ ../ $\cdot$ ..; $\cdot$ ... r..<br>..U. .=.{..U3..U. 0070 27 f8 a5 2f 27 94 a5 3b 27 b1 94 e9 20 72 d4 b3 0080 96 1d 55 93 17 3d d5 7b 97 e5 55 33 d7 9d 55 1e 0090 d7 b8 59 c3 21 78 09 aa bb 23 29 92 db 38 49 7b  $..Y.!x...#). .8I$  $\ldots$ iX..j.". "...}w. 00a0 fb ed 69 58 eb 93 6a ec 22 d4 7e 1b 18 7d 77 db  $)x...z.\n$ [.'....3. 00b0 29 78 82 d9 7a a2 5b 0f 27 b2 00 9e b0 ba 33 d6 00c0 04 5b ab c3 85 18 87 3c 96 7b a8 3a 85 b1 9d 2e  $1, 2, \ldots, 3, 4, 5, \ldots$  . 00d0 2b a3 bb e0 2e 2c 53 2f c9 9b 42 c6 2f 34 fa 92  $+ \ldots$ , S/ $\ldots$ B./4.. 00e0 7d 30 e5 9e 9c 49 4c de 37 7f 26 7b 25 5b db 7f  $}0...IL.7.&$ {%[.. 00f0 5e f3 c8 17 40 bf f8 1f 74 bf ef 1e 99 7a e8  $\hat{c}$ ... $\mathbf{0}$ ...t....z. Time Protocol Info No. Source Destination

689 1464.507862 E.F.G.H A.B.C.D TCP 9988 > mni-prot-rout [ACK] Seq=1 Ack=46666 Win=64128 Len=0 Frame 689 (54 bytes on wire, 54 bytes captured) Ethernet II, Src: MAC\_ROUTER (MAC\_ROUTER), Dst: MAC\_SENSOR (MAC\_SENSOR) Internet Protocol, Src: E.F.G.H (E.F.G.H), Dst: A.B.C.D (A.B.C.D) Transmission Control Protocol, Src Port: 9988 (9988), Dst Port: mni-prot-rout (3764), Seq: 1, Ack: 46666, Len: 0 Source port: 9988 (9988) Destination port: mni-prot-rout (3764) Sequence number: 1 (relative sequence number) Acknowledgement number: 46666 (relative ack number) Header length: 20 bytes Flags: 0x10 (ACK) Window size: 64128 (scaled) Checksum: 0xe06e [correct] [SEQ/ACK analysis] No. Time Source Destination Protocol Info<br>690 1464.534687 A.B.C.D E.F.G.H TCP mni-prot-rout 690 1464.534687 A.B.C.D E.F.G.H TCP mni-prot-rout > 9988 [PSH, ACK] Seq=46666 Ack=1 Win=500000 Len=1460 Frame 690 (1514 bytes on wire, 1514 bytes captured) Ethernet II, Src: MAC\_SENSOR (MAC\_SENSOR), Dst: MAC\_ROUTER (MAC\_ROUTER) Internet Protocol, Src: A.B.C.D (A.B.C.D), Dst: E.F.G.H (E.F.G.H) Transmission Control Protocol, Src Port: mni-prot-rout (3764), Dst Port: 9988 (9988), Seq: 46666, Ack: 1, Len: 1460 Source port: mni-prot-rout (3764) Destination port: 9988 (9988)<br>Sequence number: 46666 (re Sequence number: 46666 (relative sequence number)<br>[Next sequence number: 48126 (relative sequence n (relative sequence number)] Acknowledgement number: 1 (relative ack number) Header length: 20 bytes Flags: 0x18 (PSH, ACK) Window size: 500000 (scaled) Checksum: 0xd1f2 [correct] [SEQ/ACK analysis] Data (1460 bytes) 0000 6b 6c dc ec 4e 60 a4 86 39 26 a2 1d e4 27 4a bd kl..N'..9&...'J.<br>0010 f0 5f 72 fd ad 9f 12 3d bc df 20 7d 8a ff 37 7d .\_r...=...}..7}<br>0020 98 ff cc 7d 69 ff 9f 7d 04 ff a8 7e 1f ad 6f b2 ...}i..}...~...o.<br>0030 32 3a 0010 f0 5f 72 fd ad 9f 12 3d bc df 20 7d 8a ff 37 7d 0020 98 ff cc 7d 69 ff 9f 7d 04 ff a8 7e 1f ad 6f b2 0030 32 3a 6e e2 dc 62 1a e6 87 66 de 9d 83 29 1b a8 0040 75 3f d8 df 4c a0 e6 a7 0d 16 4b a9 be 56 2e 14 u?..L.....K..V..<br>0050 70 c1 05 ca 7e 1e 5a 95 92 2f 34 e3 92 d2 30 73 p...~.Z../4...0s 0050 70 c1 05 ca 7e 1e 5a 95 92 2f 34 e3 92 d2 30 73 p...~.Z../4...0s<br>0060 fa 10 7e 30 61 3e 78 22 c1 fd 00 84 6a 7e 26 aa ..~0a>x"....j~&. 0060 fa 10 7e 30 61 3e 78 22 c1 fd 00 84 6a 7e 26 aa ..~0a>x"....j~ &.<br>0070 6e 21 5a d7 d6 6d db e5 f4 20 08 36 ba 96 b3 59 n!Z..m....6...Y 0070 6e 21 5a d7 d6 6d db e5 f4 20 08 36 ba 96 b3 59 0080 f8 2a 09 09 40 b8 64 a9 ae 8a d2 f9 62 9c 72 b9 .\*..@.d.....b.r. 0090 75 24 e5 ce 55 73 84 19 ae 6c 89 af 94 fc 5a c6 u\$..Us...1....Z.<br>00a0 d0 69 db 7f fb e1 c5 88 d1 cc 7f 2d c7 1b 7c 94 .i.........-..|. 00a0 d0 69 db 7f fb e1 c5 88 d1 cc 7f 2d c7 1b 7c 94 00b0 2f 0d 97 80 3f 5f a7 1c 0f fb b6 a2 dd 6a 22 ee  $/$ ...? $\ldots$ .........j".<br>00c0 99 6e ee e2 37 62 aa 86 c6 24 25 07 8c 05 29 04  $\ldots$ .....\$%...). 00c0 99 6e ee e2 37 62 aa 86 c6 24 25 07 8c 05 29 04 .n..7b...\$%...).<br>00d0 7a 06 fb 1d fc 25 33 bd 4f 51 41 ac 14 99 7c a4 z....%3.0QA.... 00d0 7a 06 fb 1d fc 25 33 bd 4f 51 41 ac 14 99 7c a4 z....%3.0QA...|.<br>00e0 83 d1 dd 4b 16 c0 5f a5 94 55 32 0b 90 8e 14 44 ...K....U2....D 00e0 83 d1 dd 4b 16 c0 5f a5 94 55 32 0b 90 8e 14 44 ...K..\_..U2....D<br>00f0 2a 38 36 ba 8a 19 79 93 d6 ea 32 0e 90 a5 3e 6b \*86...y...2...>k 00f0 2a 38 36 ba 8a 19 79 93 d6 ea 32 0e 90 a5 3e 6b \*86...y...2...>k<br>0100 fa 54 77 e9 7b 66 54 10 b2 56 0c 94 b6 2b 1b d4 .Tw.ffT..V...+.. 0100 fa 54 77 e9 7b 66 54 10 b2 56 0c 94 b6 2b 1b d4 .Tw.{fT..V...+..<br>0110 84 9b ec ae 52 8b f8 39 2e ab 94 59 3a cb b2 79 ....R..9...Y:..y 0110 84 9b ec ae 52 8b f8 39 2e ab 94 59 3a cb b2 79  $\ldots$ .R..9...Y:..y<br>0120 1b e8 58 af c2 fc 76 72 ab f4 1f 6a 96 ec 3a 62  $\ldots$ X...vr...j...b 0120 1b e8 58 af c2 fc 76 72 ab f4 1f 6a 96 ec 3a 62  $\ldots$ X $\ldots$ vr $\ldots$ j $\ldots$ b 0130 75 e4 ee 66 59 8a b2 e4 12 66 bf 86 eb 2e 5d 07  $\ldots$ fY $\ldots$ f $\ldots$ ...]. 0130 75 e4 ee 66 59 8a b2 e4 12 66 bf 86 eb 2e 5d 07 u.fY....f....].<br>0140 cc 05 1d 04 9d 06 d3 08 53 57 c6 4e 26 86 71 be ........SW.N&.q. 0140 cc 05 1d 04 9d 06 d3 08 53 57 c6 4e 26 86 71 be ........SW.N&.q. 0150 de 36 a2 a9 0e 25 aa d8 16 f7 b2 60 1e e7 ba 9e .6...%.....'.... 0160 df 21 67 a0 c0 3c 7a 12 78 98 fb 06 dc 5e db d5 .!g..<z.x....^..<br>0170 fb 47 d8 f4 f8 6b d9 18 f9 9f d9 0c 79 83 d9 30 .G...k......y..0 0170 fb 47 d8 f4 f8 6b d9 18 f9 9f d9 0c 79 83 d9 30 0180 79 a8 d9 23 79 db c1 bc dd 6a 61 19 a7 ec 7a 60 y.  $\#$ y....ja...z' 0190 2d 99 7b 9c 2f 14 97 88 3f 00 a7 84 0f 3c b7 b0 -.{./...?....<.. 0190 2d 99 7b 9c 2f 14 97 88 3f 00 a7 84 0f 3c b7 b0  $-.\{./\ldots,?\ldots,<_\cdot\}$ <br>01a0 1f 28 bf ac 1f 24 bf d8 1f 50 bf d4 1f 4c bf c0  $\ldots$ \$...P...L. 01a0 1f 28 bf ac 1f 24 bf d8 1f 50 bf d4 1f 4c bf c0 01b0 1f 78 bf fc 1f 74 bf e8 1f 60 bf e4 1f 9c bf 10  $.x...t...$ '......
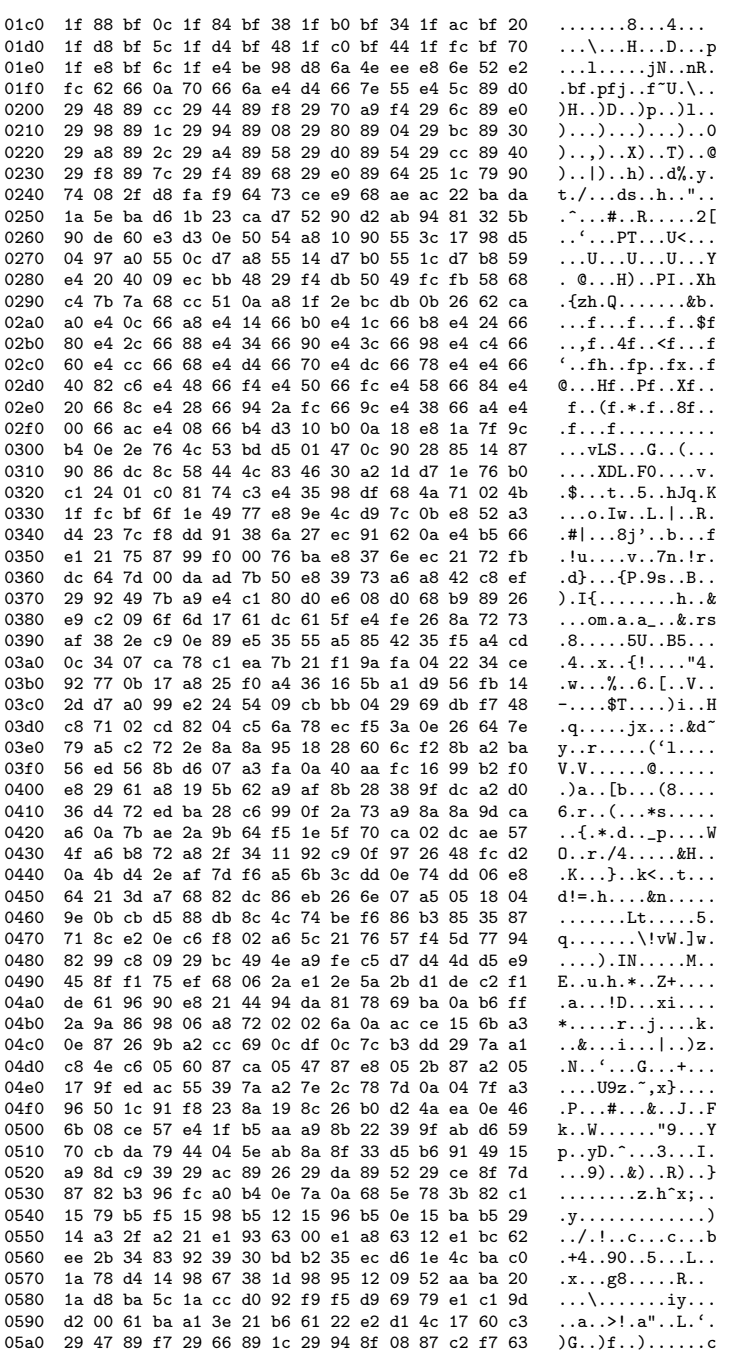

```
05b0 5f e1 f9 63 _..c
No. Time Source Destination Protocol Info<br>691 1464.534693 A.B.C.D E.F.G.H TCP mni-prot-rout 3
                                                               mni-prot-rout > 9988 [PSH, ACK] Seq=48126 Ack=1 Win=500000 Len=70
Frame 691 (124 bytes on wire, 124 bytes captured)
Ethernet II, Src: MAC_SENSOR (MAC_SENSOR), Dst: MAC_ROUTER (MAC_ROUTER)
Internet Protocol, Src: A.B.C.D (A.B.C.D), Dst: E.F.G.H (E.F.G.H)
Transmission Control Protocol, Src Port: mni-prot-rout (3764), Dst Port: 9988 (9988), Seq: 48126, Ack: 1, Len: 70
    Source port: mni-prot-rout (3764)
    Destination port: 9988 (9988)
    Sequence number: 48126 (relative sequence number)
    [Next sequence number: 48196 (relative sequence number)]
    Acknowledgement number: 1 (relative ack number)
    Header length: 20 bytes
    Flags: 0x18 (PSH, ACK)
    Window size: 500000 (scaled)
   Checksum: 0x219c [correct]
Data (70 bytes)
0000 23 e1 95 63 0f e1 b7 63 11 6c a2 91 aa 2d ca a0 #..c...c.l...-..
0010 cf 23 69 ff e4 5b 95 72 87 eb 21 69 8b eb 3d 69 .#i..[.r..!i..=i
0020 77 e3 df 69 79 eb e3 69 55 eb 8f 69 37 eb 91 69 w..iy..iU..i7..i
0030 3b eb ad 6a e7 2e 4f 02 7a f0 53 76 c5 e9 26 b5 ;..j..0.z.Sv..&.<br>0040 a7 e1 66 68 ab 8c .fh..
0040 a7 e1 66 68 ab 8c
No. Time Source Destination Protocol Info<br>692 1464.534751 E.F.G.H A.B.C.D TCP 9988 > mni-pro
                                                                9988 > mni-prot-rout [ACK] Seq=1 Ack=48196 Win=64128 Len=0
Frame 692 (54 bytes on wire, 54 bytes captured)
Ethernet II, Src: MAC_ROUTER (MAC_ROUTER), Dst: MAC_SENSOR (MAC_SENSOR)
Internet Protocol, Src: E.F.G.H (E.F.G.H), Dst: A.B.C.D (A.B.C.D)
Transmission Control Protocol, Src Port: 9988 (9988), Dst Port: mni-prot-rout (3764), Seq: 1, Ack: 48196, Len: 0
    Source port: 9988 (9988)
    Destination port: mni-prot-rout (3764)
    Sequence number: 1 (relative sequence number)
    Acknowledgement number: 48196 (relative ack number)
    Header length: 20 bytes
    Flags: 0x10 (ACK)
    Window size: 64128 (scaled)
    Checksum: 0xda74 [correct]
    [SEQ/ACK analysis]
No. Time Source Destination Protocol Info<br>693 1464.560308 A.B.C.D E.F.G.H TCP mni-prot-rout 3
                                      693 1464.560308 A.B.C.D E.F.G.H TCP mni-prot-rout > 9988 [PSH, ACK] Seq=48196 Ack=1 Win=500000 Len=1460
Frame 693 (1514 bytes on wire, 1514 bytes captured)
Ethernet II, Src: MAC_SENSOR (MAC_SENSOR), Dst: MAC_ROUTER (MAC_ROUTER)
Internet Protocol, Src: A.B.C.D (A.B.C.D), Dst: E.F.G.H (E.F.G.H)
Transmission Control Protocol, Src Port: mni-prot-rout (3764), Dst Port: 9988 (9988), Seq: 48196, Ack: 1, Len: 1460
    Source port: mni-prot-rout (3764)
   Destination port: 9988 (9988)<br>Sequence number: 48196 (re.
                             (relative sequence number)
    [Next sequence number: 49656 (relative sequence number)]
    Acknowledgement number: 1 (relative ack number)
    Header length: 20 bytes
    Flags: 0x18 (PSH, ACK)
    Window size: 500000 (scaled)
    Checksum: 0xc03d [correct]
    [SEQ/ACK analysis]
Data (1460 bytes)
0000 46 bd 3e 63 ba e5 1a 9d ba 09 1a b1 d6 12 1a af F.>c............
```
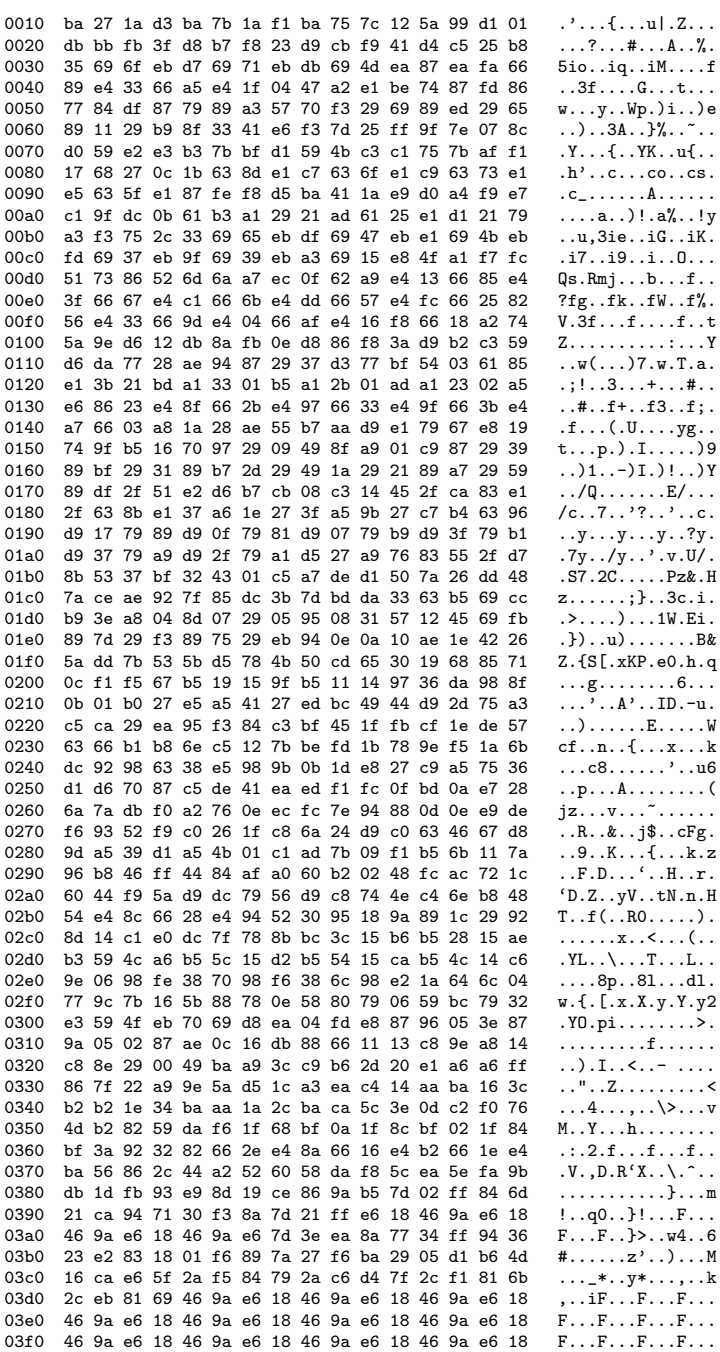

 $216\,$ 

0400 46 9a e6 18 46 9a e6 18 46 9a e6 18 46 9a e6 18 F...F...F...F... 0410 46 9a e6 18 46 9a e6 18 46 9a e6 18 46 9a e6 18 F...F...F...F...<br>0420 46 9a e6 18 46 9a e6 18 46 9a e6 18 46 9a e6 18 F...F...F...F... 0420 46 9a e6 18 46 9a e6 18 46 9a e6 18 46 9a e6 18 F...F...F...F...<br>0430 46 9a e6 18 46 9a e6 18 46 9a e6 18 46 9a e6 18 F...F...F...F... 0430 46 9a e6 18 46 9a e6 18 46 9a e6 18 46 9a e6 18 0440 46 9a e6 18 46 9a e6 18 46 9a e6 18 46 9a e6 18 F...F...F...F...<br>0450 46 9a e6 18 46 9a e6 18 46 9a e6 18 46 9a e6 18 F...F...F...F... 0450 46 9a e6 18 46 9a e6 18 46 9a e6 18 46 9a e6 18 0460 46 9a e6 18 46 9a e6 18 46 9a e6 18 46 9a e6 18 F...F...F...F...<br>0470 46 9a e6 18 46 9a e6 18 46 82 e6 18 46 56 14 59 F...F...F...FV.Y 0470 46 9a e6 18 46 9a e6 18 46 62 e6 18 46 56 14 59 F...F...F...FV.Y<br>0480 46 99 e6 18 46 43 14 59 46 f1 83 6a 28 ff 8a 2b F...FC.YF..j(..+ 0480 46 99 e6 18 46 43 14 59 46 f1 83 6a 28 ff 8a 2b F...FC.YF..j(..+<br>0490 74 b4 82 74 2a 9a 87 7c 30 fb 96 71 75 a8 c8 7c t..t\*..|0..qu..| 0490 74 b4 82 74 2a 9a 87 7c 30 fb 96 71 75 a8 c8 7c t..t\*.. $|0..\overline{q}u..|$ <br>04a0 2a f6 e6 4a b5 db e6 73 b5 db e6 62 b5 db e6 90 \*..J...s...b.... 04a0 2a f6 e6 4a b5 db e6 73 b5 db e6 62 b5 db e6 90 \*..J...s...b.... 04b0 b5 db e6 8d b5 db e6 b9 b5 db e6 a8 b5 db e6 db 04c0 b5 db e6 ce b5 db e6 fb b5 db e6 f7 b5 db e6 e3 ................ 04d0 b5 db e6 1f b2 db e6 01 b2 db e6 31 b2 db e6 2f ...........1.../ 04e0 b2 db e6 59 b2 db e6 4c b2 db e6 7a b2 db e6 6a 04f0 b2 db e6 9d b2 db e6 89 b2 db e6 85 b2 db e6 be ................ 0500 b2 db e6 af b2 db e6 d5 b2 db e6 c6 b2 db e6 5b ............................<br>0510 34 ff 87 6c 23 ce 89 77 2a f2 83 74 36 a9 d4 4b 4..1#..w\*..t6..K 0510 34 ff 87 6c 23 ce 89 77 2a f2 83 74 36 a9 d4 4b 4..l#..w\*..t6..K 0520 28 fb 96 6b 2e f5 92 18 16 e8 89 7b 23 e9 95 2b (..k.........................<br>0530 74 dc 8f 6a 35 ee e6 48 34 f5 85 7d 35 e9 d5 2a t..j5..H4..}5..\* 0530 74 dc 8f 6a 35 ee e6 48 34 f5 85 7d 35 e9 d5 2a t..j5..H4..}5..\*<br>0540 08 ff 9e 6c 46 cc 8f 6a 32 ef 87 74 07 f6 8a 77 ...lF..j2..t...w 0540 08 ff 9e 6c 46 cc 8f 6a 32 ef 87 74 07 f6 8a 77 ... IF..j2..t...w<br>0550 25 9a a9 68 23 f4 b6 6a 29 f9 83 6b 35 9a b0 71 %..h#..j)..k5..q 0550 25 9a a9 68 23 f4 b6 6a 29 f9 83 6b 35 9a b0 71 %..h#..j)..k5..q 0560 34 ee 93 79 2a db 8a 74 29 f9 a3 60 46 d9 94 7d  $4. y*.t).$ 'F..}<br>0570 27 ee 83 4a 23 f7 89 6c 23 ce 8e 6a 23 fb 82 18 '..J#..l#..;#... 0570 27 ee 83 4a 23 f7 89 6c 23 ce 8e 6a 23 fb 82 18 0580 11 e8 8f 6c 23 ca 94 77 25 ff 95 6b 0b ff 8b 77 ...1#..w%..k...w<br>0590 34 e3 e6 4a 23 e9 93 75 23 ce 8e 6a 23 fb 82 18 4..J#..u#..j#... 0590 34 e3 e6 4a 23 e9 93 75 23 ce 8e 6a 23 fb 82 18 4..J#..u#..j#...<br>05a0 05 f6 89 6b 23 d2 87 76 22 f6 83 18 10 f3 94 6c ...k#..v"......1 05a0 05 f6 89 6b 23 d2 87 76 22 f6 83 18 10 f3 94 6c ...k#..v"......l 05b0 33 fb 8a 5e No. Time Source Destination Protocol Info<br>694 1464.560315 A.B.C.D E.F.G.H TCP mni-prot-rout 3 mni-prot-rout > 9988 [PSH, ACK] Seq=49656 Ack=1 Win=500000 Len=70 Frame 694 (124 bytes on wire, 124 bytes captured) Ethernet II, Src: MAC\_SENSOR (MAC\_SENSOR), Dst: MAC\_ROUTER (MAC\_ROUTER) Internet Protocol, Src: A.B.C.D (A.B.C.D), Dst: E.F.G.H (E.F.G.H) Transmission Control Protocol, Src Port: mni-prot-rout (3764), Dst Port: 9988 (9988), Seq: 49656, Ack: 1, Len: 70 Source port: mni-prot-rout (3764) Destination port: 9988 (9988)<br>Sequence number: 49656 (re) (relative sequence number) [Next sequence number: 49726 (relative sequence number)] Acknowledgement number: 1 (relative ack number) Header length: 20 bytes Flags: 0x18 (PSH, ACK) Window size: 500000 (scaled) Checksum: 0xcbac [correct] Data (70 bytes) 0000 34 ff 83 18 03 e2 8f 6c 16 e8 89 7b 23 e9 95 18 4......1...{#... 0010 01 ff 92 5b 33 e8 94 7d 28 ee b6 6a 29 f9 83 6b ...[3..}(..j)..k 0020 35 9a a1 7d 32 d9 89 75 2b fb 88 7c 0a f3 88 7d 5..}2..u+..|...}<br>0030 07 9a a1 7d 32 cc 83 6a 35 f3 89 76 03 e2 a7 18 ...}2..j5..v.... 0030 07 9a a1 7d 32 cc 83 6a 35 f3 89 76 03 e2 a7 18 ...}2.<br>0040 2a e9 92 6a 25 f7 \*...j%. 0040 2a e9 92 6a 25 f7 No. Time Source Destination Protocol Info<br>695 1464.560344 E.F.G.H A.B.C.D TCP 9988 > mni-pro 9988 > mni-prot-rout [ACK] Seq=1 Ack=49726 Win=64128 Len=0 Frame 695 (54 bytes on wire, 54 bytes captured) Ethernet II, Src: MAC\_ROUTER (MAC\_ROUTER), Dst: MAC\_SENSOR (MAC\_SENSOR) Internet Protocol, Src: E.F.G.H (E.F.G.H), Dst: A.B.C.D (A.B.C.D) Transmission Control Protocol, Src Port: 9988 (9988), Dst Port: mni-prot-rout (3764), Seq: 1, Ack: 49726, Len: 0 Source port: 9988 (9988) Destination port: mni-prot-rout (3764) Sequence number: 1 (relative sequence number)

```
Acknowledgement number: 49726 (relative ack number)
      Header length: 20 bytes
      Flags: 0x10 (ACK)
      Window size: 64128 (scaled)
      Checksum: 0xd47a [correct]
      [SEQ/ACK analysis]
No. Time Source Destination Protocol Info<br>696 1464.570677 A.B.C.D E.F.G.H TCP mni-prot-rout 3
                                                                                              mni-prot-rout > 9988 [FIN, PSH, ACK] Seq=49726 Ack=1 Win=500000 Len=451
Frame 696 (505 bytes on wire, 505 bytes captured)
Ethernet II, Src: MAC_SENSOR (MAC_SENSOR), Dst: MAC_ROUTER (MAC_ROUTER)
Internet Protocol, Src: A.B.C.D (A.B.C.D), Dst: E.F.G.H (E.F.G.H)
Transmission Control Protocol, Src Port: mni-prot-rout (3764), Dst Port: 9988 (9988), Seq: 49726, Ack: 1, Len: 451
      Source port: mni-prot-rout (3764)
      Destination port: 9988 (9988)<br>Sequence number: 49726 (rei
                                            (relative sequence number)
      [Next sequence number: 50177 (relative sequence number)]<br>Acknowledgement number: 1 (relative ack number)
      Acknowledgement number: 1Header length: 20 bytes
      Flags: 0x19 (FIN, PSH, ACK)
      Window size: 500000 (scaled)
      Checksum: 0x9fc7 [correct]
      [SEQ/ACK analysis]
Data (451 bytes)
0000 96 71 07 9a a5 6a 23 fb 92 7d 00 f3 8a 7d 0b fb q...j^*,..}......}...<br>0010 96 68 2f f4 81 59 46 d7 87 68 10 f3 83 6f 09 fc h/..YF...h...o..
0010 96 68 2f f4 81 59 46 d7 87 68 10 f3 83 6f 09 fc .h/..YF..h...o..<br>0020 a0 71 2a ff e6 4d 28 f7 87 68 10 f3 83 6f 09 fc .q*..M(..h...o..
0020 a0 71 2a ff e6 4d 28 f7 87 68 10 f3 83 6f 09 fc q^*..M(..h...o..<br>0030 a0 71 2a ff e6 5f 23 ee ab 77 22 ef 8a 7d 00 f3 q^*...#..w"..}..
0030 a0 71 2a ff e6 5f 23 ee ab 77 22 ef 8a 7d 00 f3 q^*...#..w"..}..<br>0040 8a 7d 08 fb 8b 7d 07 9a a5 6a 23 fb 92 7d 00 f3 .}...}...j#..}..
0040 8a 7d 08 fb 8b 7d 07 9a a5 6a 23 fb 92 7d 00 f3
0050 8a 7d 07 9a a1 7d 32 dc 8f 74 23 c9 8f 62 23 9a .}...}2..t#..b#.<br>0060 b4 7d 27 fe a0 71 2a ff e6 5f 23 ee ab 77 22 ef .}'..q*.._#..w".
0060 b4 7d 27 fe a0 71 2a ff e6 5f 23 ee ab 77 22 ef .}'..q*.._#..w".<br>0070 8a 7d 0e fb 88 7c 2a ff a7 18 0a f5 89 73 33 ea .}...|*......s3.<br>0080 b6 6a 2f ec 8f 74 23 fd 83 4e 27 f6 93 7d 07 9a .j/..t#..N'..}..
0070 8a 7d 0e fb 88 7c 2a ff a7 18 0a f5 89 73 33 ea
0080 b6 6a 2f ec 8f 74 23 fd 83 4e 27 f6 93 7d 07 9a .j/..t#..N'..}..<br>0090 a9 68 23 f4 b6 6a 29 f9 83 6b 35 ce 89 73 23 f4 .h#..j)..k5..s#.
0090 a9 68 23 f4 b6 6a 29 f9 83 6b 35 ce 89 73 23 f4 .h#..j)..k5..s#.<br>00a0 e6 59 22 f0 93 6b 32 ce 89 73 23 f4 b6 6a 2f ec .Y"..k2..s#..j/.
00a0 e6 59 22 f0 93 6b 32 ce 89 73 23 f4 b6 6a 2f ec
00b0 8f 74 23 fd 83 6b 46 9a e6 18 46 9a e6 18 46 9a .t#..kF...F...F.<br>00c0 e6 18 46 9a e6 18 46 9a e6 18 46 9a e6 18 46 9a ..F...F...F...F.
00c0 e6 18 46 9a e6 18 46 9a e6 18 46 9a e6 18 46 9a ..F...F...F...F.<br>00d0 e6 18 46 9a e6 18 46 9a e6 18 46 9a e6 18 46 9a ..F...F...F...F.
00d0 e6 18 46 9a e6 18 46 9a e6 18 46 9a e6 18 46 9a ..F...F...F...F.<br>00e0 e6 18 46 9a e6 18 46 9a e6 18 46 9a e6 18 46 9a ..F...F...F...F
00e0 e6 18 46 9a e6 18 46 9a e6 18 46 9a e6 18 46 9a
00f0 e6 18 46 9a e6 18 46 9a e6 18 46 9a e6 18 46 9a ..F...F...F...F.<br>0100 e6 18 46 9a e6 18 46 9a e6 18 46 9a e6 18 46 9a ..F...F...F...F.
0100 e6 18 46 9a e6 18 46 9a e6 18 46 9a e6 18 46 9a
0110 e6 18 46 9a e6 18 46 9a e6 18 46 9a e6 18 46 9a ..F...F...F...F.
0120 e6 18 46 9a e6 18 46 9a e6 18 46 82 c1 58 46 88 ..F...F...F..XF.<br>0130 c1 58 46 9a e6 18 46 9a e6 18 46 9a e6 18 46 9a ..XF...F...F...F.
0130 c1 58 46 9a e6 18 46 9a e6 18 46 9a e6 18 46 9a .XF...F...F...F.<br>0140 e6 18 46 9a e6 18 46 9a e6 18 46 9a e6 18 46 9a ..F...F...F...F.
0140 e6 18 46 9a e6 18 46 9a e6 18 46 9a e6 18 46 9a ...F...F...F...F.<br>0150 e6 18 46 9a e6 18 46 9a e6 18 46 9a e6 18 46 9a ...F...F...F...F.
0150 e6 18 46 9a e6 18 46 9a e6 18 46 9a e6 18 46 9a
0160 e6 18 46 9a e6 18 46 9a e6 18 46 9a e6 18 46 9a ..F...F...F...F.<br>0170 e6 18 46 9a e6 18 46 9a e6 18 46 9a e6 18 46 9a ..F...F...F...F.
0170 e6 18 46 9a e6 18 46 9a e6 18 46 9a e6 18 46 9a ...F...F...F...F.<br>0180 e6 18 46 9a e6 18 46 9a e6 18 46 9a e6 18 46 9a ...F...F...F...F.
0180 e6 18 46 9a e6 18 46 9a e6 18 46 9a e6 18 46 9a ..F...F...F...F.<br>0190 e6 18 46 9a e6 18 46 9a e6 18 46 9a e6 18 46 9a ..F...F...F...F.
0190 e6 18 46 9a e6 18 46 9a e6 18 46 9a e6 18 46 9a ..F...F...F...F.<br>01a0 e6 18 46 9a e6 18 46 9a e6 18 46 9a e6 18 46 9a ..F...F...F...F.
01a0 e6 18 46 9a e6 18 46 9a e6 18 46 9a e6 18 46 9a ..F...F...F...F.<br>01b0 e6 18 46 9a e6 18 46 9a e6 18 46 9a e6 18 46 9a ..F...F...F...F.
01b0 e6 18 46 9a e6 18 46 9a e6 18 46 9a e6 18 46 9a ..F<br>01c0 e6 18 46 ...F
01c0 e6 18 46
No. Time Source Destination Protocol Info<br>697 1464.575010 E.F.G.H A.B.C.D TCP 9988 > mni-pro
                                                                                              9988 > mni-prot-rout [FIN, ACK] Seq=1 Ack=50178 Win=64128 Len=0
Frame 697 (54 bytes on wire, 54 bytes captured)
Ethernet II, Src: MAC_ROUTER (MAC_ROUTER), Dst: MAC_SENSOR (MAC_SENSOR)
Internet Protocol, Src: E.F.G.H (E.F.G.H), Dst: A.B.C.D (A.B.C.D)
```
Transmission Control Protocol, Src Port: 9988 (9988), Dst Port: mni-prot-rout (3764), Seq: 1, Ack: 50178, Len: 0

```
Source port: 9988 (9988)
    Destination port: mni-prot-rout (3764)
    Sequence number: 1 (relative sequence number)
    Acknowledgement number: 50178 (relative ack number)
    Header length: 20 bytes
    Flags: 0x11 (FIN, ACK)
    Window size: 64128 (scaled)
    Checksum: 0xd2b5 [correct]
    [SEQ/ACK analysis]
No. Time Source Destination Protocol Info<br>698 1464.647014 A.B.C.D E.F.G.H TCP mni-prot-rout >
                                                                  mni-prot-rout > 9988 [ACK] Seq=50178 Ack=2 Win=500000 Len=0
Frame 698 (62 bytes on wire, 62 bytes captured)
Ethernet II, Src: MAC_SENSOR (MAC_SENSOR), Dst: MAC_ROUTER (MAC_ROUTER)
Internet Protocol, Src: A.B.C.D (A.B.C.D), Dst: E.F.G.H (E.F.G.H)
Transmission Control Protocol, Src Port: mni-prot-rout (3764), Dst Port: 9988 (9988), Seq: 50178, Ack: 2, Len: 0
    Source port: mni-prot-rout (3764)
    Destination port: 9988 (9988)
    Sequence number: 50178 (relative sequence number)<br>Acknowledgement number: 2 (relative ack number)
    Acknowledgement number: 2Header length: 20 bytes
    Flags: 0x10 (ACK)
    Window size: 500000 (scaled)
    Checksum: 0xe085 [correct]
    [SEQ/ACK analysis]
```
## References

[1] H. Debar, D. Curry, and B. Feinstein. The Intrusion Detection Message Exchange Format (IDMEF). RFC 4765 (Experimental), March 2007.

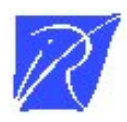

Unité de recherche INRIA Lorraine LORIA, Technopôle de Nancy-Brabois - Campus scientifique 615, rue du Jardin Botanique - BP 101 - 54602 Villers-lès-Nancy Cedex (France)

Unité de recherche INRIA Futurs : Parc Club Orsay Université - ZAC des Vignes 4, rue Jacques Monod - 91893 ORSAY Cedex (France)

Unité de recherche INRIA Rennes : IRISA, Campus universitaire de Beaulieu - 35042 Rennes Cedex (France) Unité de recherche INRIA Rhône-Alpes : 655, avenue de l'Europe - 38334 Montbonnot Saint-Ismier (France) Unité de recherche INRIA Rocquencourt : Domaine de Voluceau - Rocquencourt - BP 105 - 78153 Le Chesnay Cedex (France) Unité de recherche INRIA Sophia Antipolis : 2004, route des Lucioles - BP 93 - 06902 Sophia Antipolis Cedex (France)

> Editeur ´ INRIA - Domaine de Voluceau - Rocquencourt, BP 105 - 78153 Le Chesnay Cedex (France) http://www.inria.fr ISSN 0249-0803